# Eindverslag

# **Red Cross**

Het ontwikkelen van een administratiesysteem

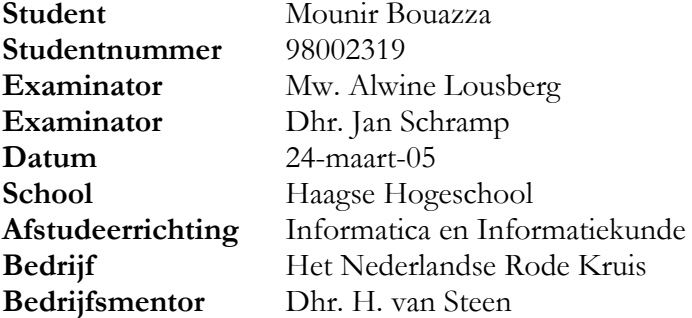

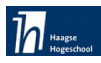

#### Voorwoord

Dit eindverslag beschrijft mijn ervaringen gedurende mijn afstudeeropdracht bij het Nederlandse Rode Kruis te Den Haag in het kader van mijn opleiding voor informatica en informatievoorziening. De opdracht betrof het ontwikkelen van een IHRM-systeem (International Human Resources Management). Hiervoor heb ik van 15 november 2004 t/m april 2005 bij het Rode Kruis gewerkt.

Ik wil alle medewerkers van de afdelingen IHRM en ICT van het Nederlandse Rode Kruis bedanken voor de leerzame en leuke tijd. In het bijzonder gaat mijn dank uit naar de heer H. van Steen voor het aanbieden van de afstudeerplaats en zijn ondersteuning tijdens het uitvoeren van de opdracht.

Den Haag,

Mounir Bouazza

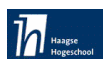

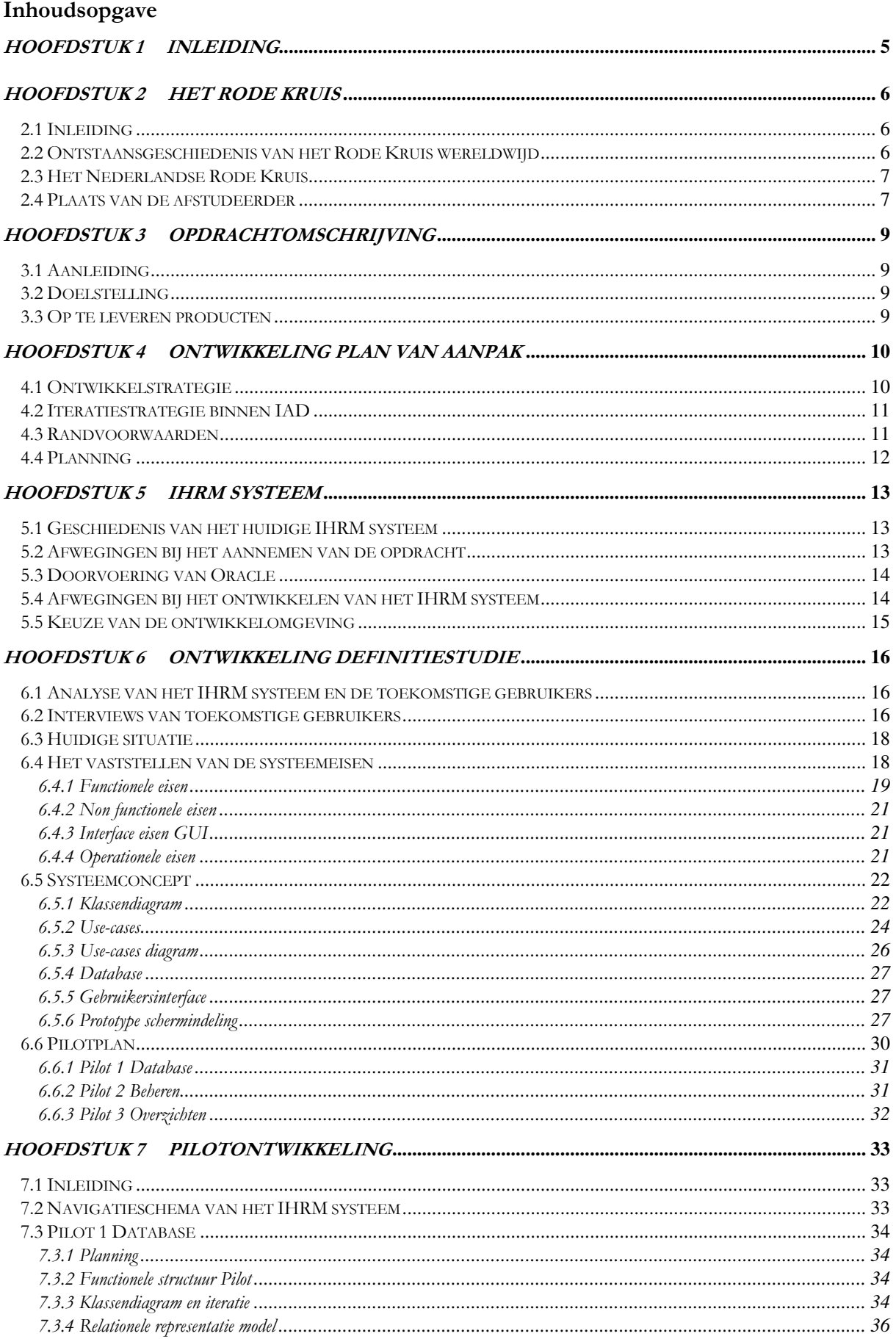

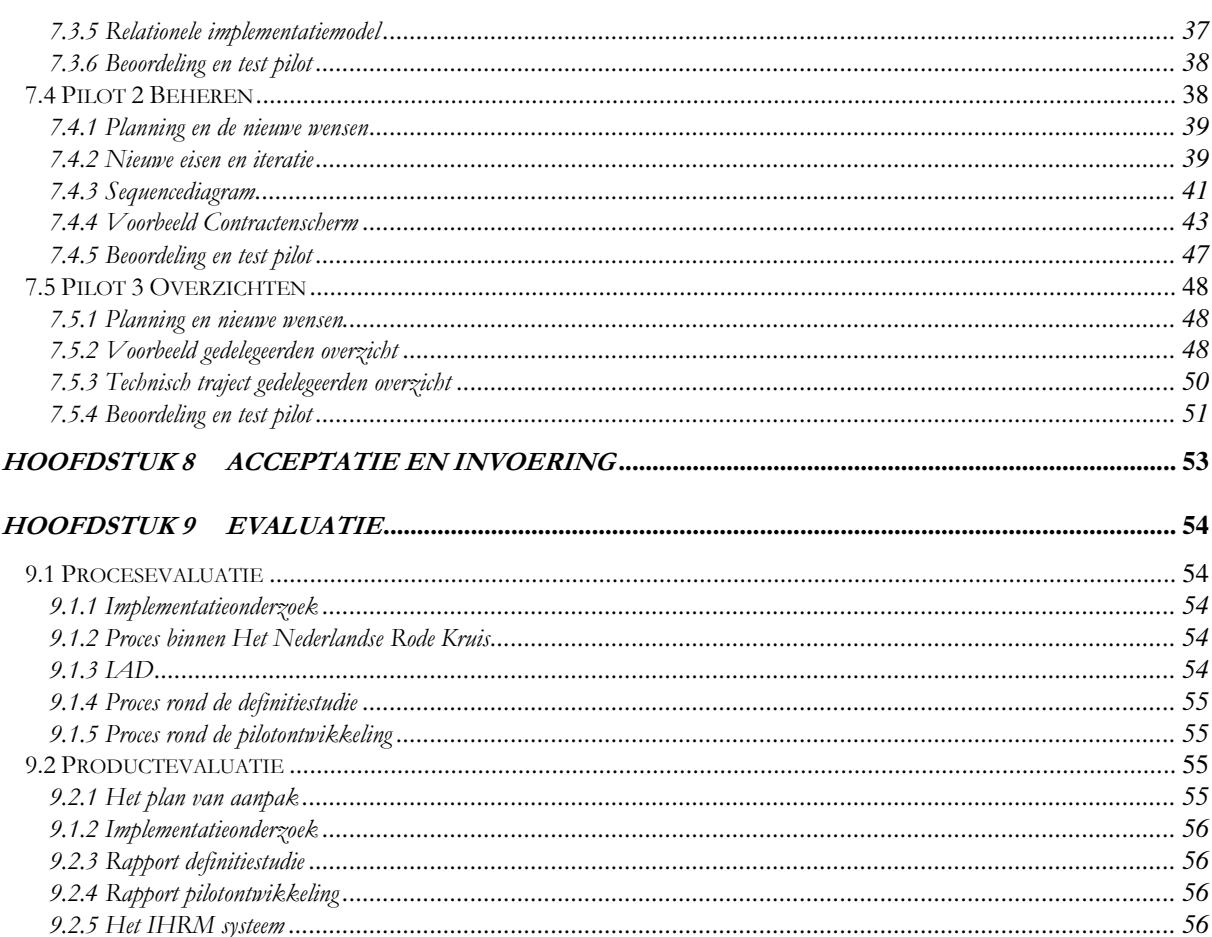

# Hoofdstuk 1 Inleiding

Dit verslag beschrijft in brede zin de aanpak die ik heb gevolgd voor het ontwikkelen van de gevraagde IHRM applicatie. Hierbij richt ik me op de probleemstelling, de werkzaamheden, knelpunten en oplossingen. Het uiteindelijke product zal de afdeling IHRM (International Human Resources Management) van het Nederlandse Rode Kruis in staat stellen om op een effectieve en efficiënte wijze de gedelegeerden gegevens<sup>1</sup> te beheren. Het IHRM systeem zal bijdragen gedurende het zoeken naar de juiste gedelegeerden op een zeker moment voor een bepaald gebied, alsmede hiervan overzichten voor het management op te stellen.

In hoofdstuk 2 wordt de organisatie beschreven waar de opdracht is uitgevoerd. Hoofdstuk 3 beschrijft de opdrachtomschrijving en in hoofdstuk 4 wordt het plan van aanpak beschreven. In hoofdstuk 5 wordt de geschiedenis van het IHRM systeem en het implementatieonderzoek in kaart gebracht. In hoofdstuk 6 is de definitiestudie beschreven. Aspecten die tijdens de ontwikkelfase van elke pilot aan bod zijn gekomen, zoals applicatie en database, staan in hoofdstuk 7. In hoofdstuk 8 wordt de acceptatie en de invoering beschreven. Hoofdstuk 9 wordt de procesgang en het product van het afstuderen geëvalueerd. Daarnaast is er een bronvermelding opgenomen.

Overige documenten die tijdens het traject zijn opgeleverd, zijn als bijlage opgenomen, te weten:

- Bijlage 1 Opdrachtomschrijving
- Bijlage 2 Plan van aanpak
- Onderzoek implementatietechniek Bijlage 3
- Bijlage 4 Definitiestudie
- Bijlage 5 Pilot Database
- Pilot Beheren Bijlage 6
- Bijlage 7 Pilot Overzichten
- Bijlage 8 Vragenlijst
- Bijlage 9 Stappen voor klassendiagram
- Voorbeeld code Visual basic Bijlage 10
- Bijlage 11 Literatuurlijst

 $^1$  Gedelegeerden zijn specialisten die voor uitzending naar het buitenland in aanmerking komen.

# Hoofdstuk 2 Het Rode Kruis

# 2.1 Inleiding

In dit hoofdstuk wordt de organisatie van het Rode Kruis en de plaats van de afstudeerder daarin beschreven.

# 2.2 Ontstaansgeschiedenis van het Rode Kruis wereldwijd

In 1859 vindt er een veldslag plaats tussen het Franse leger onder Napoleon III en het Oostenrijkse leger bij het Italiaanse plaatsje Solferino. Na de veldslag blijven 40.000 slachtoffers op het slagveld achter, zonder dat iemand naar hen omkijkt. Ze krijgen geen medische verzorging en er is geen water of voedsel. Jean Henry Dunant (1828 - 1910), een Zwitserse bankier, is toevallig ter plaatse. Hij gaat de gewonden helpen, maar in zijn eentje is dat onbegonnen werk.

Hij roept de hulp in van Italiaanse vrouwen uit de naburige dorpen en richt hulpposten in voor de gewonden van beide partijen. Als Henry terug is in Genève, kan hij Solferino niet vergeten. Daarom schrijft hij het boek: 'Een herinnering aan Solferino'. In dit boek doet hij drie voorstellen:

Ten eerste: in elk land moeten vrijwillige hulpverenigingen worden opgericht die zijn uitgerust en opgeleid om gewonden op het slagveld te verzorgen.

Ten tweede: de gewonden op het slagveld, het medisch personeel en hun uitrusting moeten als neutraal worden beschouwd en moeten door een kenteken worden beschermd.

Ten derde: een internationaal verdrag moet deze voorstellen kracht van wet geven en de bescherming waarborgen van de gewonden en van het medisch personeel dat hen verzorgt.

In 1863 komen vertegenwoordigers van zestien Europese staten naar een vergadering in Genève. Ze keuren het voorstel van Henry Dunant goed om verenigingen van vrijwillige hulpverleners op te richten. Ook wordt als herkenningsteken een rood kruis op een wit veld vastgesteld. Op 29 oktober 1863 eindigt de conferentie. Deze datum kan beschouwd worden als de geboortedag van het Internationale Rode Kruis.

De gemaakte afspraken worden in 1864 vastgelegd in het eerste Verdrag van Genève. Hiermee werd de basis gelegd voor het Humanitair Oorlogsrecht. In de daaropvolgende jaren werden er in veel landen nationale Rode-Kruisverenigingen opgericht. Het Rode Kruis van België werd in 1864 de eerste nationale vereniging. Het Nederlandse Rode Kruis is in 1867 opgericht. Voor zijn werk kreeg Henry Dunant in 1901 de Nobelprijs voor de Vrede.

In 1910 had het Rode Kruis zich al over meer dan veertig landen verspreid. Oorspronkelijk ontstaan om hulp te verlenen aan oorlogsslachtoffers, ontstond na de Eerste Wereldoorlog het idee om werk van het Rode-Kruis ook in vredestijd voort te zetten. Vandaag de dag heeft het Rode Kruis over de gehele wereld 128 miljoen Rode-Kruisvrijwilligers. Meer dan 170 landen hebben een nationale Rode-Kruis- of Rode-Halve-Maanvereniging. Het Rode Kruis is hierdoor de grootste hulpverlenende organisatie ter wereld<sup>2</sup>.

<sup>&</sup>lt;sup>2</sup> Geschiedenis, Het Nederlandse Rode Kruis,

http://www.rodekruis.nl/over/overons\_index.phtml?PHPSESSID=3597300e4160af25ab8f29172b881638

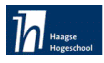

#### 2.3 Het Nederlandse Rode Kruis

Het Nederlandse Rode Kruis, opgericht in 1867, is een onafhankelijke vereniging. Het maakt deel uit van een wereldwijd netwerk van nationale Rode Kruisverenigingen. Het werkt nauw samen met het Internationale Comité van het Rode Kruis (ICRC)<sup>3</sup> en de Internationale Federatie van Rode-Kruis- en Rode-Halve-Maanverenigingen (IFRC)<sup>4</sup>. Het Nederlandse Rode Kruis heeft 675.000 leden en donateurs. Ongeveer 34.000 mensen zijn als vrijwilliger actief voor de organisatie. De vereniging heeft 355 plaatselijke afdelingen, die samenwerken binnen 73 districten. Vanuit de plaatselijke afdelingen wordt de hulp in het land aangeboden. Als u hulp van het Rode Kruis wilt, lid of vrijwilliger wordt, krijgt u dus met uw plaatselijk Rode Kruis te maken.

# 2.4 Plaats van de afstudeerder

De afdeling waar ik stage heb gelopen is de afdeling P&O en Internationale Hulpverlening. Op de afdeling Internationale Hulpverlening staan sociale hulp en noodhulp centraal. Sociale hulp in internationaal verband biedt steun aan slachtoffers van stille rampen $^5$  en vergeten conflicten. Hierbij gaat het om voorlichting en preventie, voorzieningen op het gebied van basisgezondheidszorg en watervoorzieningen voor de mensen in de zwakste posities. Noodhulp gaat naar de slachtoffers van rampen en conflicten inclusief vluchtelingen en ontheemden. Naast de hulp onmiddellijk na een ramp, bereiden ze mensen(gedelegeerden) voor op eventuele natuurrampen in de toekomst en nemen ze wederopbouw voor hun rekening ingedeeld in sociale hulp en noodhulp.

De sectie International Human Resources Management (IHRM) is grotendeels mijn opdrachtgever, aangezien mijn bedrijfsmentor daar sectiecoördinator is. Hiërarchisch valt de sectie onder de afdeling P&O. In de praktijk onderhoudt de afdeling Internationale Hulpverlening alle contacten met de gedelegeerden. De sectie IHRM is verantwoordelijk voor de inzet van gedelegeerden binnen de internationale projecten van Het Rode Kruis. Dit betreft inzetten voor de projecten van het IFRC, het ICRC alsmede projecten van Het Nederlandse Rode Kruis(NRK). De sectie maakt gebruik van een beschikbaarheidbestand. In dit bestand zijn specialisten(gedelegeerden) opgenomen die op het moment van een match tussen vacature en kandidaat een tijdelijke arbeidsovereenkomst aangaan met Het Nederlandse Rode Kruis. De sectie dient 24 uur per dag, 7 dagen per week bereikbaar te zijn in het geval van calamiteiten of moeilijkheden met gedelegeerden of hun familie.

<sup>&</sup>lt;sup>3</sup> ICRC Internationale Comité van het Rode Kruis is een onafhankelijke organisatie, gevestigd in Genève. Het treedt als neutrale tussenpersoon op bij gewapende conflicten.

<sup>4</sup> IFRC Internationale Federatie van het Rode Kruis is het overkoepelende orgaan van alle erkende nationale Rode Kruisverenigingen. De IFRC, eveneens gevestigd in Genève, is in 1919 opgericht. De Federatie opereert buiten conflictgebieden. Het helpt nationale verenigingen bijvoorbeeld bij grote rampen, en ondersteunt hen bij de opbouw van een sterke vereniging.<br><sup>5</sup> Ctills remans all

Stille rampen zijn noodsituaties die het nieuws niet halen, niet op de politieke agenda komen en zich daardoor voltrekken zonder dat iemand daarvan wakker ligt.

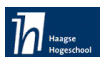

# Organisatie P&O <sup>januari 2005</sup>

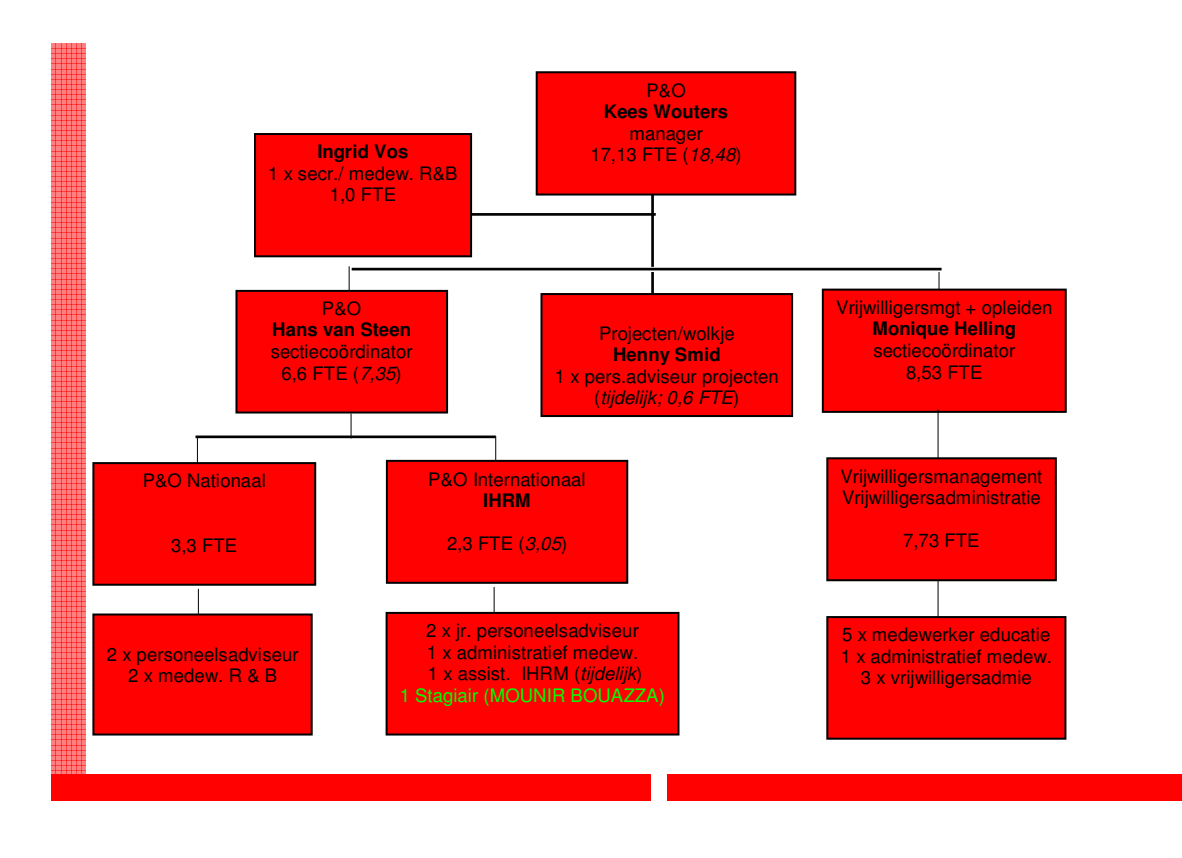

Figuur 1 Organogram van de afdeling P&O januari 2005

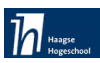

# Hoofdstuk 3 Opdrachtomschrijving

In dit hoofdstuk volgt een korte beschrijving van de opdrachtomschrijving. De volledige versie van de opdrachtomschrijving is opgenomen als bijlage 1.

# 3.1 Aanleiding

Het Rode Kruis maakt gebruik van een eenvoudig administratiesysteem waarin gegevens van gedelegeerden staan. Door de grote hoeveelheid aan gegevens en door de beperkte mogelijkheden van het huidige systeem, wordt het zoeken en het bewerken van gegevens steeds moeilijker en tijdrovender. Voor de managementinformatie zijn er geen geautomatiseerde mogelijkheden. Hierdoor gaan de administratieve medewerkers handmatig in gebruikte documenten (contracten, budgetten en CV's) de benodigde informatie zoeken voor het genereren van een bepaald periodiek overzicht.

Het huidige systeem omvat een databestand in de vorm van tabellen waarin alle gegevens van de gedelegeerden staan. Voor willekeurige zoekcriteria (datum, periode, functie etc)moet de gebruiker handmatig alle tabellen doornemen en voor een overzicht moet men handmatig de gegevens opzoeken en deze weer verwerken tot de benodigde overzichten. Dit zijn bewerkelijke en tijdrovende werkzaamheden. Het Rode Kruis wil met behulp van een IHRM systeem deze werkzaamheden vereenvoudigen en versnellen om het werkproces nog verder te ondersteunen.

# 3.2 Doelstelling

Het doel van de afstudeeropdracht is het ontwikkelen van een IHRM systeem dat de mogelijkheid geeft om gegevens van gedelegeerden, contracten en projecten te bekijken, in te voeren, wijzigen en verwijderen.

Het systeem moet zoekmogelijkheden en overzichten ten behoeve van het management kunnen genereren.

# 3.3 Op te leveren producten

- Plan van aanpak
- Adviesrapport implementatietechniek
- Definitiestudie
- Pilot ontwikkelplannen  $\bullet$
- Het IHRM systeem
- $\bullet$ Testrapport
- Gebruikershandleiding voor de beheeromgeving

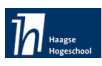

# Hoofdstuk 4 Ontwikkeling plan van aanpak

In dit hoofdstuk wordt beschreven hoe het plan van aanpak tot stand is gekomen, welke keuzes hierbij gemaakt zijn en er wordt een motivatie gegeven voor de gekozen ontwikkelstrategie. De volledige versie van het plan van aanpak is te vinden in bijlage 2.

# 4.1 Ontwikkelstrategie

De keuze voor de ontwikkelmethode viel op Iterative Application Development, afgekort IAD. IAD kenmerkt zich vooral door het iteratieve karakter van deze ontwikkelmethode. Dit betekent dat een fase van het ontwikkeltraject een of meerdere malen wordt doorlopen afhankelijk van het resultaat. Een ander kenmerk van IAD is de verdeling van het beoogde eindresultaat in pilots. Een pilot is een coherente eenheid, die een afgebakend onderdeel vormt van het te ontwikkelen eindproduct. Als laatste betekent werken met IAD dat er regelmatig workshops worden gehouden om de verschillende fasen te doorlopen. In deze bijeenkomsten van betrokken partijen (ontwikkelaars en gebruikers) dient gezamenlijk een bepaald doel te worden behaald. (namelijk een goed werkend systeem).

Na overleg met de opdrachtgever heb ik voor IAD gekozen om de volgende redenen:

- Een reden om voor IAD te kiezen is dat door de diverse workshops de participatie van zowel de opdrachtgever als de andere toekomstige gebruikers (twee personeeladviseurs, twee administratieve medewerkers) in het project zou zijn verankerd.
- Regelmatig de feedback van de toekomstige gebruikers mee te kunnen nemen in de ontwikkeling. Door een stap terug te doen in het traject (iteratie) kan deze feedback geïntegreerd worden in eerder ontwikkelde deelproducten(definitiestudie, pilots).
- Mijn project heeft zich binnen een innovatieve afdeling afgespeeld. Dit hield in dat de wensen en eisen van de applicatie van tevoren niet in zijn geheel vastgelegd konden worden. Dit kon verholpen worden door de gebruikers meer te betrekken bij de ontwikkeling van mijn project. Met IAD is dit mogelijk.
- Mijn schoolervaring met de ontwikkelmethode IAD, zodat ik deze optimaal kon benutten voor de opdracht en tevens ik tijd voor het vertrouwd raken met een nieuwe methode kon besparen.

Naast de voordelen van IAD kent de methode ook nadelen. Om hierop goed voorbereid te zijn heb ik me verdiept in de valkuilen van deze methode die voor dit afstudeertraject een potentiële dreiging vormden. Als eerst het gevaar voor 'scope creep' in het cyclische proces, Het onbedoeld vervangen of veranderen van de oorspronkelijke doelstellingen van het eindproduct, leidt tot de perceptie dat het nooit `af' is. Voortdurend kunnen de eisen worden bijgesteld, wat veel tijd kost. Een ander gevaar is het verblindende effect van de vele grafische en interactieve mogelijkheden van het te ontwikkelen systeem, waardoor de feitelijke doelstellingen kunnen worden voorbijgestreefd. Een fantastisch ogende grafische interface kan tot teleurstelling leiden, wanneer blijkt dat het systeem niet geschikt is voor onderhoud, uitbreidingen of hergebruik.

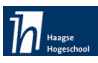

# 4.2 Iteratiestrategie binnen IAD

Binnen IAD zijn er vier varianten op de ontwikkelcyclus:

- Evolutionair ontwikkelen: Alle fasen worden in elke iteratie doorlopen.  $\bullet$
- Incrementeel opleveren: De systeemeisen worden volledig in kaart gebracht. Vervolgens wordt het systeem in een aantal iteraties ontwikkeld en ingevoerd in de organisatie. De definitiestudie wordt dus slechts éénmaal uitgevoerd, de andere twee fasen (pilotontwikkeling en invoering) in elke iteratie van de ontwikkelcyclus.
- Big bang invoeren: De eerste twee fasen (definitiestudie en pilotontwikkeling) worden iteratief uitgevoerd. De invoering vindt in één keer plaats.
- Incrementeel ontwikkelen: De fase definitiestudie en de fase invoering worden in één keer uitgevoerd. Alleen de fase pilotontwikkeling wordt tijdens elke iteratie uitgevoerd.

Ik heb gekozen om de strategie Big Bang te hanteren, omdat niet alle eisen van tevoren kunnen worden gespecificeerd. Hierdoor is het mogelijk om het systeemconcept na het ontwikkelen van een pilot bij te stellen en nieuwe wensen en eisen te verwerken. Daarnaast is het niet nodig om de verschillende pilots afzonderlijk in te voeren in de organisatie, zodat het IHRM systeem na de pilotontwikkeling in één keer kan worden ingevoerd.

De gekozen iteratiestrategie ziet er als onderstaand uit.

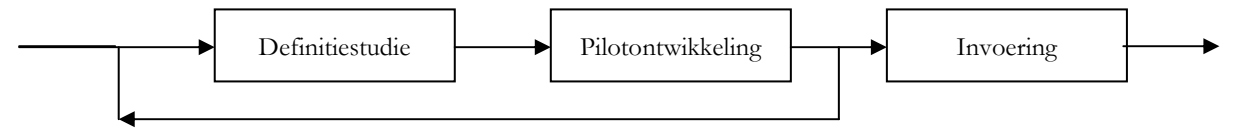

Figuur 2 IAD met een Big Bang strategie

#### 4.3 Randvoorwaarden

De randvoorwaarden voor het afstudeerproject zijn afspraken betreffende het IHRM systeem. Dit houdt in zowel de ICT begeleiding binnen de organisatie als de bereikbaarheid van het personeel wanneer de afstudeerder vragen heeft.

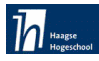

### 4.4 Planning

Aan het begin van de afstudeerperiode (week1) heb ik een planning gemaakt voor de komende 18 weken. Aanvankelijk was het voor mij nog niet geheel duidelijk hoe lang de uitgevoerde activiteiten in beslag zouden gaan nemen. Hierbij gaat het voornamelijk om de ontwikkeling van de IHRM systeem componenten. In het vastleggen van de mijlpaal had ik geen rekening gehouden met het procesverslag. Dit heeft me nogal wat lange dagen gekost om toch aan de oorspronkelijke planning te houden. Hieronder is een versie van de originele globale planning die ik heb gemaakt(tabel 1). Daarna is de laatste versie van mijn werkelijke planning in tabel 2 opgenomen.

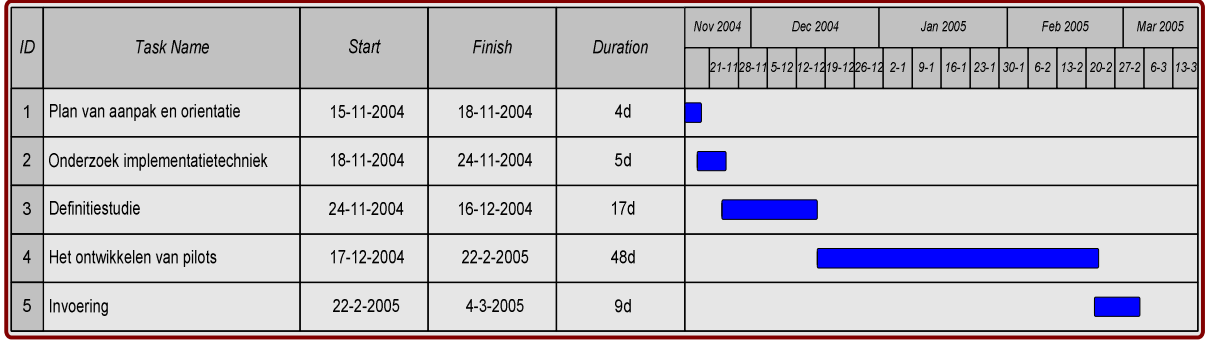

Tabel 1 Originele globale planning

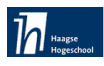

# Hoofdstuk 5 IHRM systeem

Aan het begin van het afstudeertraject was het voor de opdrachtgever nog niet duidelijk op wat voor manier het IHRM systeem technisch gerealiseerd kon worden. Daarom werd het uitvoeren van een implementatieonderzoek een onderdeel van mijn opdracht. Bovendien waren er wat knelpunten waarmee ik rekening moest houden. Dit hoofdstuk zal mijn overwegingen in kaart brengen.

# 5.1 Geschiedenis van het huidige IHRM systeem

In 2002 heeft een medewerker van het Nederlandse Rode Kruis een IHRM systeem ontwikkeld en aangeboden aan het NRK De medewerker heeft dit echter vanuit een eigen onderneming gedaan Tijdens de implementatie van het systeem vond er een directiewijziging plaats Het nieuwe bewind was het niet eens met de gang van zaken en heeft verboden dat medewerkers producten ontwikkelen die vervolgens aan de organisatie verkocht worden Door deze gang van zaken was het systeem weliswaar geïmplementeerd maar er was geen mogelijkheid tot onderhoud of aanpassing. Inmiddels is het systeem verouderd en aan vervanging toe Het IHRM systeem is op zich een vreemde eend in het ICT beleid. Het NRK is een aantal jaren geleden gebruik gaan maken van Oracle en in principe moet dit systeem alle applicaties dragen. Gezien de grote investering die er benodigd is om de Oracle HRM module geschikt te maken voor IHRM twijfelt het management nog steeds. Aangezien het oude IHRM systeem niet meer aan de eisen voldeed heeft het NRK besloten middels een stageplaats een nieuw IHRM systeem te laten ontwikkelen. Wegens de auteursrechten en het gebrek aan de ontwerpdocumentatie was het ook onmogelijk om het ingeleverde systeem door een andere ontwikkelaar te laten bewerken.

De afdeling IHRM maakte sindsdien gebruik van het systeem maar in de vorm van een lijst waar de gedelegeerden staan. Verder zijn de andere opties niet gebruikt wegen de onoverzichtelijkheid en ook wegens de onbetrouwbaarheid van het resultaat.

# 5.2 Afwegingen bij het aannemen van de opdracht

Na het accepteren van de afstudeeropdracht mocht ik beslissingen over mijn aanpak gaan nemen. In de komende paragrafen worden de knelpunten en de beslissingen in kaart gebracht.

In tegenstelling tot de eerste ontwikkelaar had ik geen kennis van het werkproces binnen de afdeling IHRM. Ik moest de functionaliteiten van het IHRM- systeem vastleggen door interviews en door alert te blijven tijdens het werkproces op de problemen die het personeel tegenkomt. Voor een uitleg over deze activiteit en de problemen die ik tegen kwam, verwijs ik naar interviews onder het hoofdstuk 6 definitiestudie.

Een ander aspect waarmee ik rekening moest houden is dat mijn systeem geen overeenkomst mocht hebben met het andere systeem. Dit wegens mogelijke beschuldigingen van plagiaat. Mijn beslissingen hierover waren moeilijk om te nemen. Dit kwam doordat ik geen idee van het bestaande systeem had en daardoor moeilijk kon inschatten wat de mogelijkheden zouden zijn om een overlapping te ontwijken. Tijdens het overleg met de opdrachtgever hebben wij besloten dat ik geen toegang krijg tot het bestaande systeem en dat ik ook geen oplossingideeën uit het oude systeem mag zien, opdat alle oplossingen die ik bedenk daadwerkelijk afkomstig zullen zijn uit mijn eigen ontwerp. In mijn ontwikkeldocumentatie staat vastgelegd hoe ik tot informatie en oplossingen ben gekomen en hoe ik de beslissingen heb genomen. Hiermee kan ik altijd aantonen dat mijn systeem niet dezelfde functionaliteit heeft als het oude systeem. Natuurlijk kunnen beide

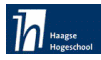

svstemen dezelfde werkprocedure ondersteunen, maar dat is geen probleem, want het gaat in dit geval om kennis en werkprocedures die eigendom zijn van het Nederlandse Rode Kruis.

#### 5.3 Doorvoering van Oracle

In 2002 Is de organisatie van het Rode Kruis naar een Oracle platvorm overgegaan. Er zijn meerdere malen gesprekken gevoerd over de onvoldoende ondersteuning van Oracle aan de bestaande applicaties. Daarbij is een aanpassing binnen een al bestaande applicatie van voor de introductie van Oracle veel ingewikkelder en kostbaarder gebleken. Momenteel is de organisatie de haalbaarheid/ toepasbaarheid van Oracle aan het evalueren, waarbij de meningen uiteenlopen en zich duidelijke voor- en tegenstanders aftekenen. Een voorbeeld van de aanhangers is de manager van de ICT afdeling en een voorbeeld van de tegenstanders is de manager van de afdeling P&O. Er moet nog een beslissing genomen worden of de organisatie met Oracle doorgaat of niet.

#### 5.4 Afwegingen bij het ontwikkelen van het IHRM systeem

Tijdens mijn implementatieonderzoek (zie bijlage 3) was ik op zoek naar een bijpassende implementatietechniek waarmee zowel de haalbaarheid in de tijd (afstudeertijd) als het ondersteunen van de ICT-afdeling aan mijn keuze gewaarborgd wordt. De opdracht moet haalbaar zijn binnen de geplande tijd en het product moet door ICT afdeling ook geaccepteerd worden.

De wensen van mijn opdrachtgever waren primair sturend voor mij. Om mijn eindproduct een functionele waarde te geven wilde ik een applicatie inleveren waarin het management van de ICTafdeling zich ook kon vinden.

Tijdens het overleg met de ICT-afdeling heb ik de belangrijkste punten van mijn implementatieonderzoek besproken. Daarbij ging het over drie uitgangspunten, namelijk:

- De wensen van mijn opdrachtgever
- Het resultaat van mijn implementatieonderzoek
- Mijn technische kennis voor het starten met de implementatie van het IHRM systeem.

De keuze voor de implementatietechniek was aanvankelijk lastig aangezien er plannen waren van de ICT afdeling om van Windows 98 naar een Windows XP besturingsysteem over te gaan. Mijn afdeling heeft gedacht dat Windows XP veel aanpassing mee zal nemen op de huidige situatie. Ik heb toen besloten om, vooruitlopend op de overgang van de P&O afdeling naar windows XP, direct met XP te gaan werken.

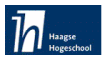

#### 5.5 Keuze van de ontwikkelomgeving

De expertise van de ICT-afdeling ligt vooral in het gebruik van ASP-programma's. De benutting van deze implementatieomgeving voor mijn applicatie maakt het na mijn vertrek voor hen gemakkelijker zo'n omgeving te beheren. Eén van mijn taken was om te onderzoeken of mijn applicatie realiseerbaar zou zijn onder een ASP-omgeving. Ik kwam tot de conclusie, dat het technisch zeker mogelijk was. Echter, aangezien ik het gehele project individueel moest uitvoeren, leek het mij geen haalbare kaart dit in het kader van mijn afstudeertijd te kunnen voltooien. Het personeel van de IHRM- sectie is nog onvoldoende vertrouwd met een geautomatiseerd systeem, dat tevens alle ontwikkelingsfasen diende te doorlopen tot en met de invoering en testen toe. Dit vergt vele ontwikkelingsstappen. Tevens wilde ik te weten komen of de wensen van de opdrachtgever over de mogelijkheden van de applicatie (zie hoofdstuk definitiestudie) haalbaar waren.

Ik heb onvoldoende professionele kennis van ASP en ik had mij deze door studie nog eigen moeten maken. Dit alles maakte mijns inziens de afstudeertijd ontoereikend en daarom was ik genoodzaakt een implementatieomgeving uit te zoeken, die meer aansluit bij mijn kennis opgedaan tijdens mijn opleiding. Daardoor kan ik meer de nadruk leggen op het uitvoeren van de werkzaamheden en heb ik meer de ruimte flexibeler te blijven en nieuwe kennis van de gebruikte methodes te verwerven. Tijdens een overleg met mijn opdrachtgever kwam er naar voren dat het op dat moment het meest belangrijk was voor de afdeling het systeem zo snel mogelijk te kunnen gebruiken. De komende 2 à 3 jaar zal het nieuwe systeem het dagelijkse werkproces namelijk goed kunnen ondersteunen en versoepelen. Hierna zal wellicht de mogelijkheid van een nieuw, meer uitgebreid pakket worden onderzocht. Wel zijn hieraan voorwaarden verbonden, bijvoorbeeld dat te zijner tijd de inhoud van de tabellen van mijn systeem gemakkelijk over te zetten is.

Bovengenoemde punten heb ik in mijn onderzoek naar het soort implementatie meegenomen om een goede keuze te maken binnen het kader van mijn afstudeertijd en een prettig werkend systeem te ontwikkelen. Daardoor zullen bepaalde werkstromen en processen sneller, gemakkelijker en efficiënter verlopen. Ik heb hiermee beoogd een systeem te ontwikkelen dat binnen de geplande tijd volledig werkbaar is binnen de organisatie van het Rode Kruis. Op grond van deze overwegingen heb ik gekozen voor MS Access en de Visual Basiq ontwikkelomgeving. MS Access en Visual Basic zijn bovendien compatible op Windows (Microsoft producten) en dit zal zeker geen problemen opleveren. Ik meen dat ik met deze keuze aan de genoemde voorwaarden en wensen van de opdrachtgever kan voldoen.

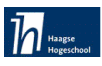

# Hoofdstuk 6 Ontwikkeling definitiestudie

In het vorige hoofdstuk heb ik beschreven hoe ik bij de aanvang het project dacht aan te gaan pakken. In dit hoofdstuk van het verslag zal ik de werkelijk uitgevoerde projectwerkzaamheden beschrijven.

Voor de beschrijving van de activiteiten zal ik de indeling van de drie IAD-fasen aanhouden. Zo zullen de werkzaamheden gedurende de fasen Definitiestudie, Pilotontwikkeling en Acceptatie & Invoering in respectievelijk de hoofdstukken 6, 7 en 8 van dit verslag aan bod komen.

Naast een inhoudelijke beschrijving van de uitgevoerde activiteiten besteed ik in alle hoofdstukken aandacht aan de problemen die zijn ervaren en de gebruikte oplossingen. Ook de gemaakte keuzes en de beschikbare alternatieven zullen in de hoofdstukken beschreven worden.

In dit hoofdstuk worden de werkzaamheden beschreven die in het kader van het rapport definitiestudie zijn uitgevoerd. De huidige situatie, de systeemeisen, het systeemconcept en het pilotplan worden uitvoerig besproken.

#### 6.1 Analyse van het IHRM systeem en de toekomstige gebruikers

Zoals in paragraaf 2.4 werd uitgelegd is de sectie IHRM verantwoordelijk voor de inzet van gedelegeerden binnen de internationale projecten van Het Rode Kruis. De afdeling P&O functioneert als een soort intern uitzendbureau dat de geschikte gedelegeerden voor de sectie IHRM uitzoekt. Het IHRM systeem zal door de P&O internationaal gebruikt worden om de sectie IHRM te ondersteunen. In deze paragraaf beperk ik me tot het benoemen van de IHRM systeem gebruikers. Verdere informatie is te vinden in de paragraaf 6.3 huidige situatie. De gebruikers van het IHRM systeem zijn als volg:

- Twee personeeladviseurs P&O.
- Sectiecoördinator P&O (opdrachtgever)
- Administratieve werknemer
- Assistent personeeladviseur

Het IHRM systeem is een verzameling zoekopdrachten om de gewenste informatie te verwerven. Daarnaast is het systeem een database waar contracten, gedelegeerden en projecten worden bewaard en verwerkt. Het systeem zal de managementinformatie zoals overzichten op verschillende manieren kunnen samenstellen. Verdere informatie over het IHRM systeem zal in de volgende paragrafen van dit rapport helder gemaakt.

#### 6.2 Interviews van toekomstige gebruikers

Een van de meest efficiënte manieren om informatie te vergaren is het interviewen van de toekomstige gebruikers. Deze activiteit heeft als doel, inzicht verkrijgen in de informatiebehoefte van de eindgebruikers van het IHRM systeem

Ik heb 5 interviews afgenomen, alle geïnterviewden werkzaam bij de afdeling IHRM (International Human Resources Management). Deze medewerkers voeren beoordelingsgesprekken met de gedelegeerden, nemen beslissingen tijdens het uitzenden van gedelegeerden naar verschillende projecten en hebben hiervoor verschillende informatie nodig, zoals beschikbaarheid, geschiktheid, overzichten etc.

Voor het interviewen heb ik gebruikt gemaakt van het boekje 'Leren interviewen' [Hulshof 1992]. In dit boekje staan verschillende manieren om een interview af te nemen. Ik heb gekozen voor

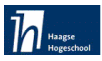

het stellen van open vragen, aangezien er met gesloten vragen geen mening naar boven komt. Met open vragen kan ik altijd doorvragen om meer inzicht te krijgen. Mijn doel van het interview was het boven tafel krijgen van alle wensen. Deze vrijheid voor de geïnterviewde, leidde af en toe tot het afdwalen van het onderwerp en tot informatiebehoefte die niet door een IHRM systeem kan worden voorzien. Dit heb ik geprobeerd te beperken door er een bepaalde sturing aan te geven. Tijdens de andere interviews had ik meer inzicht in de werkprocedures, zo heb ik meer gebruik gemaakt van zeer gerichte vragen.

In mijn eerste interview heb ik een recorder gebruikt, maar ik merkte dat de geïnterviewde iets gespannen en minder spontaan werd, hoewel ik van tevoren toestemming had gevraagd. Bij de volgende interviews heb ik gebruik gemaakt van handmatige notities; op die manier verliep het gesprek veel prettiger.

Mijn interviews met de opdrachtgever hebben me het grootste deel van informatie over het beoogde IHRM systeem opgeleverd. Voor meer informatie en wensen heb ik vier andere toekomstige gebruikers geïnterviewd. Het was niet bij alle geïnterviewden even eenvoudig om een duidelijk beeld te krijgen van de eisen en wensen; dit betrof vooral geïnterviewden van het operationele niveau. Dit vereiste een andere aanpak, ander soort vragen en alerter zijn bij werkgebeurtenissen. Mij is gebleken dat zij niet allemaal zijn voorbereid op zo'n nieuw systeem. Op de meeste vragen die ik stelde, kreeg ik in plaats van een antwoord vaak een tegenvraag. Waarschijnlijk omdat sommigen minder inzicht hadden in de problemen en de nieuwe mogelijkheden op automatiseringsgebied. In die gevallen legde ik zelf het antwoord voor aan de geïnterviewde ter toetsing. Een aantal concrete vragen leverde soms nauwelijks direct een concreet antwoord op. De onbekendheid van de komst van een nieuw systeem zal hier de belangrijkste oorzaak van zijn. Vragen die bij een deel van de doelgroep niet veel hebben opgeleverd waren:

- Wat moet het IHRM systeem kunnen?
- Wat zijn de eisen?

Om toch mijn doel te bereiken was het noodzakelijk om mijn vragen aan te passen en af en toe de werkprocedure van het personeel te volgen om zo de knelpunten te achterhalen. Vervolgens ging ik met mijn uitkomst (wensen en eisenlijst) naar het management voor feedback en mogelijk bevestiging.

Deze andere werkwijze heeft me nogal wat extra tijd gekost en heeft invloed op mijn plan van aanpak gehad door het opschuiven van mijn planning met vier werkdagen. De vragenlijst die gebruikt is bij het afnemen van de interviews is opgenomen in bijlage 8 van dit verslag.

Een moeilijk of beter gezegd vrij lastig aspect van mijn opdracht was het vertrouwen te winnen van het personeel in het nieuwe systeem. Ik heb getracht dit te doen door praktijkvoorbeelden te geven van andere soortgelijke systemen. Daarmee probeerde ik aan te tonen dat het werkproces met dit systeem doelmatiger en makkelijker zou worden. Naarmate ik meer duidelijkheid gaf over de toepassing van mijn systeem, werd men steeds enthousiaster.

Het is begrijpelijk dat onder de medewerkers een bepaalde vorm van onrust heerst bij de introductie van een nieuw systeem dat effect heeft op hun werk. Ik heb bijvoorbeeld meegemaakt dat de geïnterviewde geen informatie over een bepaald proces of werkstroom wilde geven, wellicht omdat hij het als een bedreiging van zijn baan zag. Door voordeelden te geven van mijn systeem heb ik getracht zijn vertrouwen te winnen. Ik toonde aan hoeveel tijd het bespaart om over te gaan naar een grotendeels geautomatiseerde werkomgeving en dat het daardoor mogelijk wordt om andere taken beter te kunnen uitvoeren of te controleren. Bovendien is het nog steeds zo dat een systeem altijd moet worden gevoed en beheerd door mensen. Er is eerder sprake van

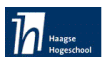

een gedeeltelijke verschuiving van werk en taken. Hiermee trachtte ik de medewerkers te overtuigen van het nut van mijn systeem.

#### 6.3 Huidige situatie

Na het interviewen van de medewerkers P&O internationaal kon ik de werkprocedures van de huidige situatie vastleggen. Bij de sectie IHRM(valt onder P&O) van het Nederlandse Rode Kruis draait het hoofdzakelijk om het uitzenden van gedelegeerden naar de ramp- en conflictgebieden in het buitenland.

De opdracht van zo'n uitzending wordt door een deskofficier. Deze functionaris is medewerker van de afdeling Internationale Hulpverlening en is verantwoordelijk voor de projecten in een bepaald gebied. Het proces is als volgt:

- De deskofficier legt de functie-eisen van de geschikte gedelegeerde op papier vast.
- De personeelsadviseurs van de P&O internationaal (2 medewerkers) ontvangen de opdracht met de projectnaam en nummer.
- Vergadering van de deskofficier en de personeelsadviseur brengt de wensen en eisen goed in kaart.
- De personeelsadviseur gaat in zijn archiefkast een geschikte gedelegeerde zoeken.
- Wanneer een geschikte gedelegeerde wordt gevonden, wordt hij/zij voor een gesprek uitgenodigd. Wanneer er geen geschikte persoon in het archief wordt gevonden, wordt er een nieuwe vacature extern gepubliceerd.
- Na het gesprek met de gedelegeerde worden de afspraken vastgelegd(wensen, begincontract, salaris, verzekeringen, overige kosten etc)
- Er wordt gelijk een budget voor deze gedelegeerde samengesteld.
- De deskofficier ontvangt het budget en bestudeert de kosten. Als alles goed is gekeurd plaatst de deskofficier zijn handtekening op het budgetformulier.
- De personeelsadviseur krijgt het goedgekeurde budgetformulier terug en stelt een contract op.

De administratieve medewerkers (twee personen) zorgen ervoor dat de managementinformatie zoals periodieke gedelegeerdenoverzichten gemaakt wordt. Zij zijn ook grotendeels verantwoordelijk voor het invoeren en bewerken van de gedelegeerde gegevens. Voor deze werkzaamheden zijn ze afhankelijk van de bestaande documenten (contracten, opdrachten, projecten).

Naast de hierboven genoemde werkprocedures zijn er ook andere werkzaamheden zoals contact houden met de uitgezonden, visa's voor de gedelegeerden regelen, vluchten, klachten, mail etc.

#### 6.4 Het vaststellen van de systeemeisen

Systeemeisen kunnen betrekking hebben op de gewenste functionaliteit, maar bijvoorbeeld ook op de gewenste kwaliteit van de op te leveren componenten. Na afloop van de interviews waren voor mij de meeste onduidelijkheden verdwenen. De informatieoogst was voldoende om met mijn project te starten. Deze informatie heb ik gesorteerd onder vier groepen eisen:

- Functionele eisen
- Non-functionele eisen
- $\bullet$  Interface eisen (GUI)
- Operationele eisen

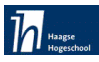

#### 6.4.1 Functionele eisen

De eerste versie van de functionele eisen was niet definitief. Ik heb deze systeemeisen ook op de haalbaarheid op het gebied van tijd en acceptatie gemeten. Tijdens de interviews heb ik ook getracht om de globale eisen wat gedetailleerder te maken. Dit heeft uiteindelijk meer duidelijkheid geschept in mijn eisenlijst.

In de volgende Tabel 3 ziet u de versie1 functionele eisen.

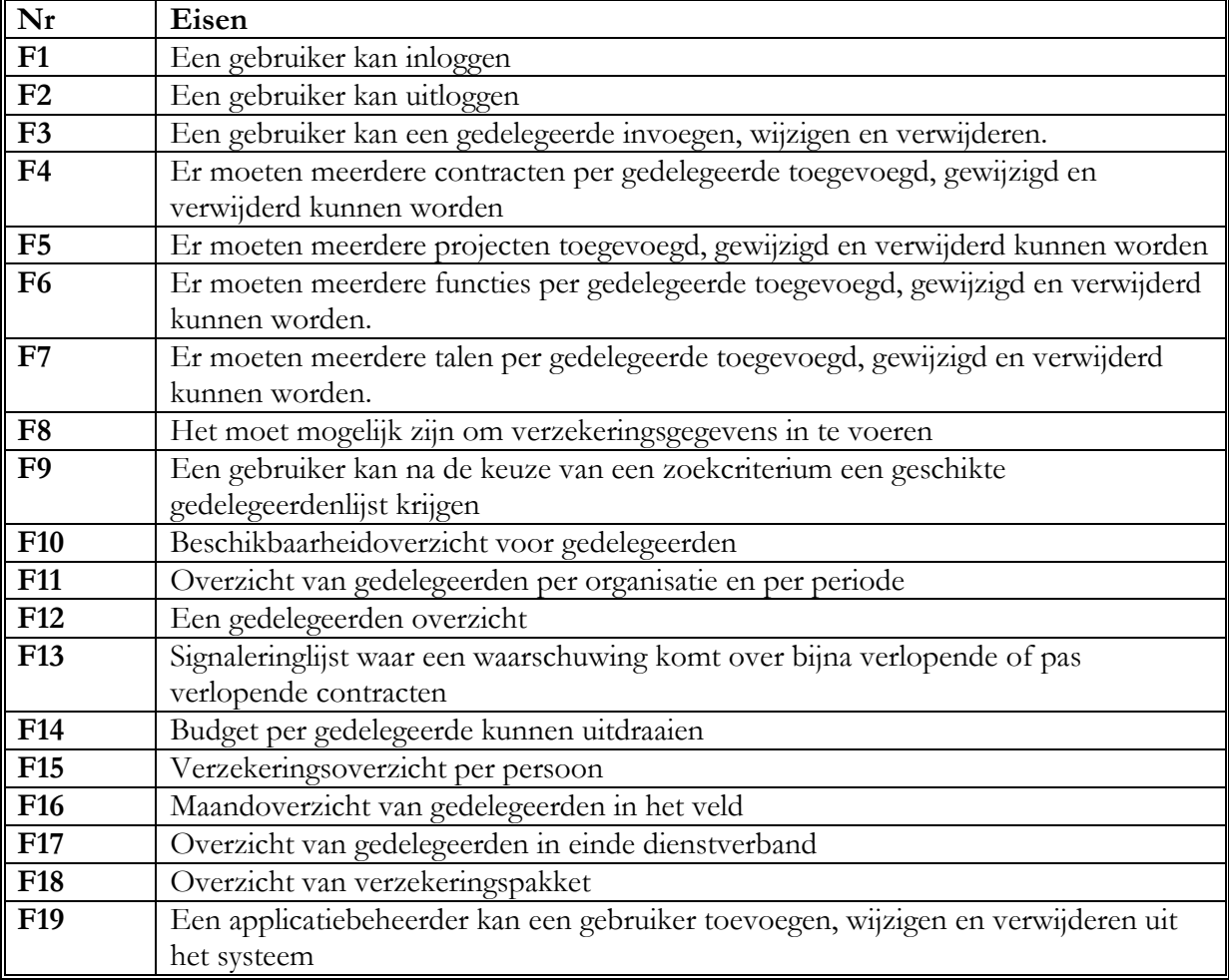

Tabel 2 Eerste versie functionele eisen

Bij de eis F10 moet gezocht worden naar gedelegeerden die beschikbaar zijn (zonder lopend contract). Dit overzicht is niet erg bruikbaar wanneer men specifieke eisen heeft, want de uitkomst is een lange lijst van gedelegeerden. Om deze informatie te benutten heb ik deze eis gekoppeld aan de eis F9 waar men een geschikte gedelegeerd zoekt. Met deze koppeling wordt een geschikte persoon gezocht en tegelijkertijd gekeken of deze persoon beschikbaar is op dat moment. Het is immers zinloos een gedelegeerde die aan het zoekcriterium voldoet te tonen, wanneer deze op het zoekmoment al uitgezonden is.

De eis F12 is een overbodige eis. Men verkrijgt dezelfde uitkomst, wanneer men in F11 kiest voor gedelegeerden per organisatie. Hier wordt ook een overzicht van alle organisaties met alle gedelegeerden samengesteld.

Met deze bewerkingen zijn de volgende eisen (tabel3) uit de vorige lijst gehaald:

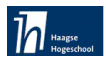

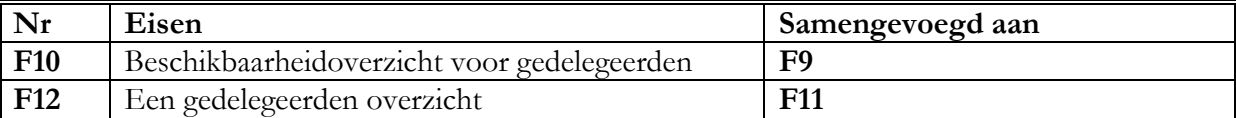

Tabel 3 Aanpassingen in functionele eisen

Hieronder ziet u de tweede versie van de functionele eisen:

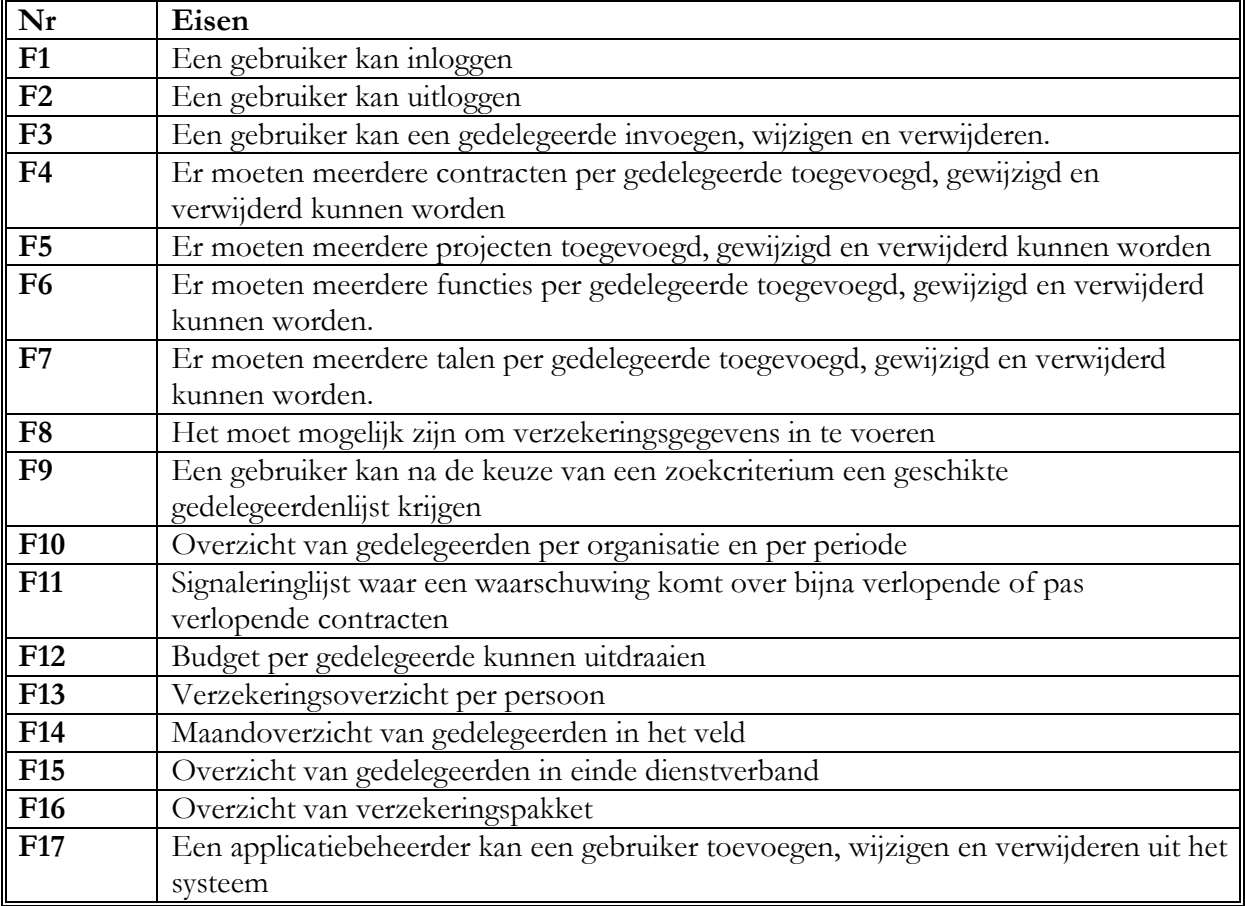

Tabel 4 Tweede versie functionele eisen

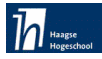

#### 6.4.2 Non functionele eisen

Deze eisen zijn belangrijk voor het IHRM systeem maar hebben niets te maken met de werking daarvan.

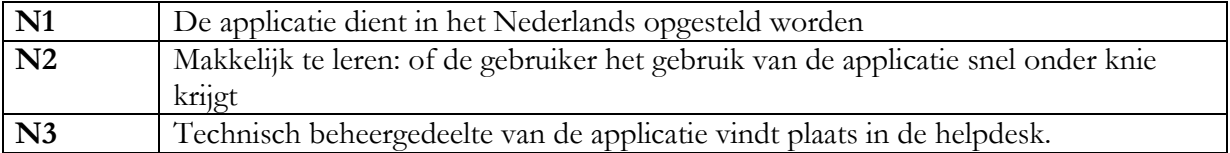

Tabel 5 Non functionele eisen

Ik heb getracht de eis N2 te verwezenlijken door het gebruik van standaardschermen, gebaseerd op eenvoudige menuknoppen met een tekst als uitleg ernaast.

#### 6.4.3 Interface eisen GUI

Interface eisen zijn eisen die betrekking hebben met de schermen die de gebruiker te zien krijgt. Hieraan hoefde ik geen aanpassingen te doen.

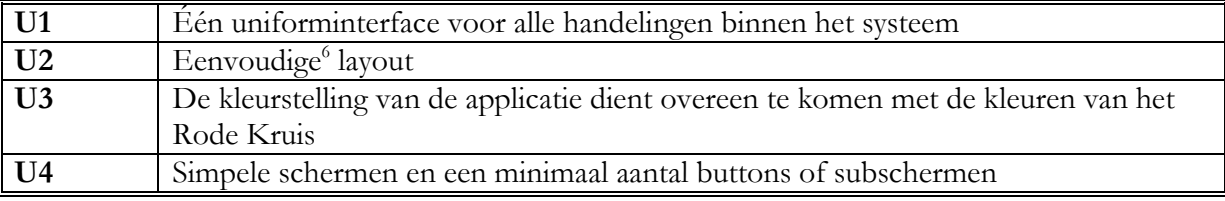

Tabel 6 Interface eisen

#### 6.4.4 Operationele eisen

De operationele eisen zijn de eisen waaraan het systeem minimaal moet voldoen om de applicatie te kunnen draaien.

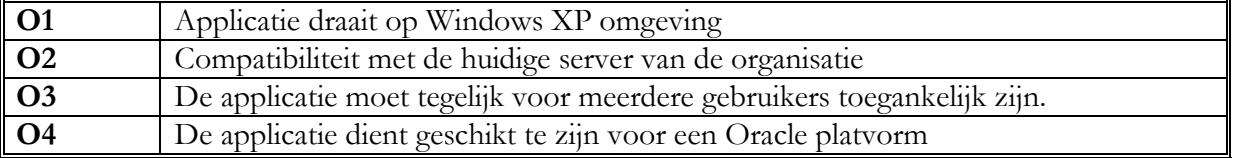

Tabel 7 Operationele eisen

<sup>&</sup>lt;sup>6</sup> Onder eenvoudig wordt verstaan dat er relatief weinig handelingen worden gedaan en dat het voor de gebruiker duidelijk is welke stappen hij moet ondernemen om tot het gewenste resultaat te komen. Hiervoor is een intuïtieve gebruikersinterface van groot belang.

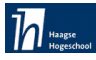

#### 6.5 Systeemconcept

Het IHRM -systeem bestaat in principe uit twee onderdelen, aan de ene kant de database en aan de andere kant de schil om de database heen in de vorm van formulieren<sup>7</sup> en rapporten<sup>8</sup>, oftewel gebruikersinterface. De database is de kern van het IHRM systeem: hier wordt alle informatie opgeslagen in aparte tabellen. De formulieren zijn de GUI van het IHRM systeem, het gedeelte waar de gebruiker direct mee te maken krijgt. Deze formulieren hebben allemaal direct contact met zowel de database als de Querys<sup>9</sup>, dat wil zeggen dat de formulieren informatie weergeven uit de database of bewerkingen doen. De database moet eerst ontworpen en ontwikkeld worden, omdat de formulieren hiervan afhankelijk zijn.

#### 6.5.1 Klassendiagram

Het klassendiagram bevat de klassen in het systeem, hun attributen, operaties en associaties. Het klassendiagram is een model, het beschrijft de structuur waarmee de objecten uit de klassen verbonden zijn.

Ik ben via een aantal tussenstappen gekomen tot het definitieve klassendiagram(zie bijlage 9). Deze tussenstappen heb ik overgenomen uit het boek 'Praktisch UML' (zie de literatuurlijst). Ondanks dat ik deze handige tussenstappen heb genomen en ik veel wijzer was geworden door de interviews, heb ik toch wat technische problemen ondervonden bij het maken van het klassendiagram. Tijdens de opleiding maakten we bij dit soort projecten altijd in groepsverband deze modellen, waarbij kon worden overlegd en samengewerkt. Nu moest ik alles zelf oplossen. Ik had vooral moeite of iets nu een klasse, een attribuut of een operatie was. Ik kon het ook niet vragen aan iemand in het bedrijf, want de kennis over UML is beperkt Door een tweede boek van UML erbij te halen en dankzij het zoeken naar UML uitleg op Internet via zoekmachines (o.a. google.nl, vinden.nl), heb ik het zelf kunnen oplossen. Hieronder staat het klassendiagram uit de definitiestudie. In de bijlage 9(klassendiagram), staan alle tussenstappen die genomen zijn tot het eindversie hiervan.

Een klassendiagram volgens UML zonder operatiegedeelte kun je zien als een gewoon ERD. In mijn klassendiagram zijn er geen overervingen nodig hierdoor kon ik de UML- klassen (= ERD entiteittypen) als tabellen in MS-Access nemen. Voor elke n : m(veel op veel) relaties in het UMLklassendiagram (= ERD) komt er in MS Access nog wel extra tussentabel bij.

<sup>7</sup> Een formulier biedt vaak de handigste indeling voor het invoeren, wijzigen en bekijken van records in een database

<sup>&</sup>lt;sup>8</sup> een rapport presenteert gegevens(overzichten) op papier

<sup>&</sup>lt;sup>9</sup> Query is een vraag over de database en hij brengt de gewenste informatie bijeen op een formulier of een rapport

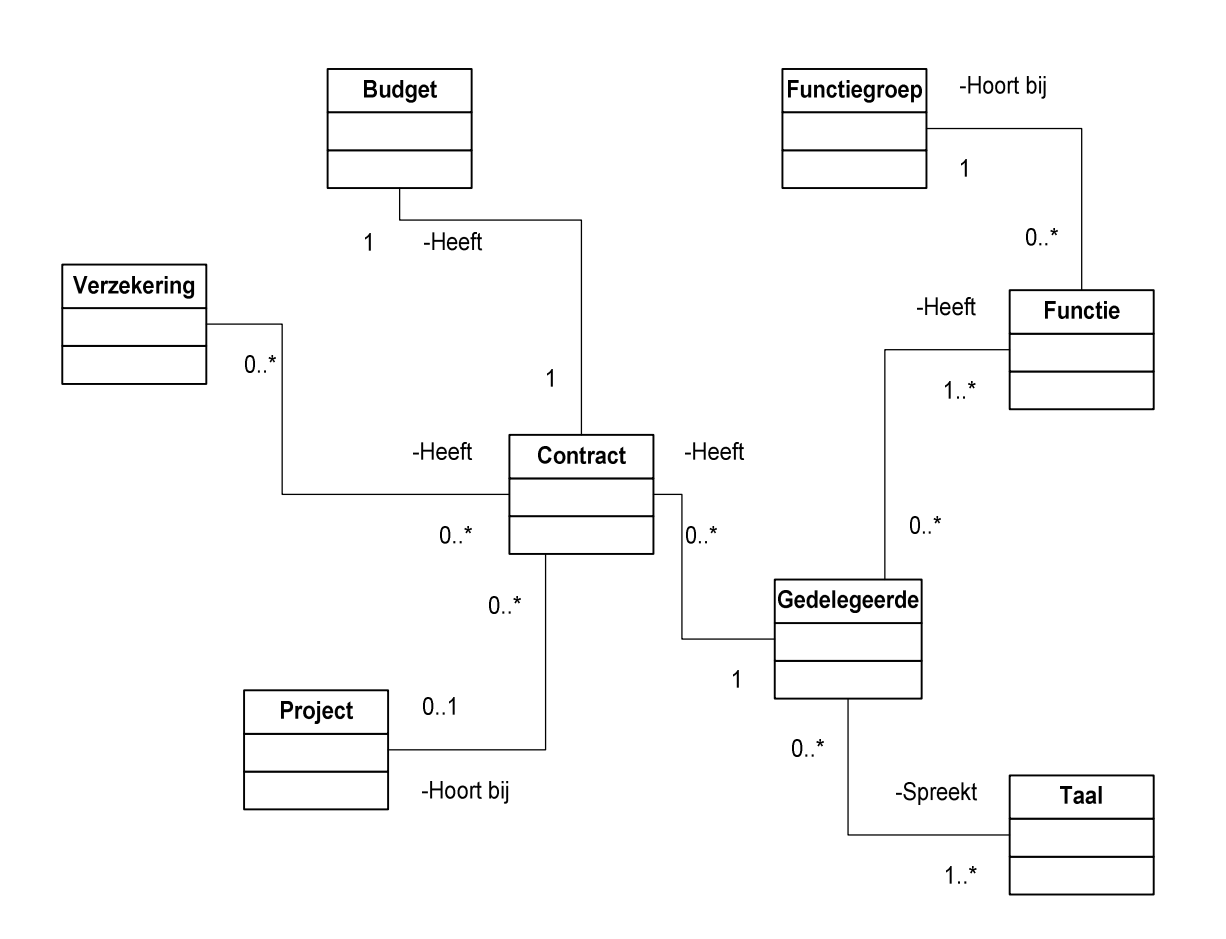

Figuur 3 Versie 1 klassendiagram voor het IHRM systeem

De eindversie van het klassendiagram is te zien in het hoofdstuk pilotontwikkeling.

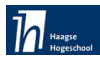

#### 6.5.2 Use-cases

Use-cases binnen UML zijn een manier om de functionele eisen die gesteld worden aan het softwaresysteem weer te geven. Bij het maken van use-cases gaat men uit van de gebruiker van het systeem. Use-cases beschrijven hoe de gebruiker met het systeem om zal gaan. Het maken van use-cases is een tamelijk informele techniek. Het gaat erom een goed beeld te vormen van de situatie en wensen van de gebruiker en de mogelijke manieren om hieraan te voldoen. Daarom heb ik tijdens het maken van de uses-cases regelmatig overlegd, vooral met de opdrachtgever maar ook met de andere gebruikers.

Een use-cases is een beschrijving van een bepaalde wijze waarop het systeem kan gebruikt worden. Een use-cases staat geschreven in natuurlijke taal. In het vervolg van het systeemontwikkeling traject worden de use-cases als uitgangspunt genomen voor de sequence diagrammen. Verder kunnen use-cases gebruikt worden als testcases voor het uiteindelijke opgeleverde systeem.

Allereerst ben ik begonnen met het vastleggen van de actoren voor het IHRM systeem. De opdrachtgever heeft duidelijk gemaakt, dat ondanks het verschil in de hiërarchische functiestructuur binnen de afdeling, iedereen dezelfde rechten krijgt voor het gebruik van de applicatie. Het doel hierachter is het werkproces zo min mogelijk te belemmeren, wanneer iemand van de afdeling afwezig is. Hierbij kwam ik uit met één actor voor het IHRM-systeem.

Op basis van de opgestelde functionele eisen en het gegeven dat er maar één type gebruiker is, was ik in staat om de verschillende use-cases te beschrijven. De uitgewerkte use-cases zijn te vinden in de Bijlage 4 (definitiestudie). Ter illustratie van de wijze waarop ik de verschillende usecases heb opgesteld, heb ik twee use-cases toegevoegd. Deze zijn hieronder weergegeven

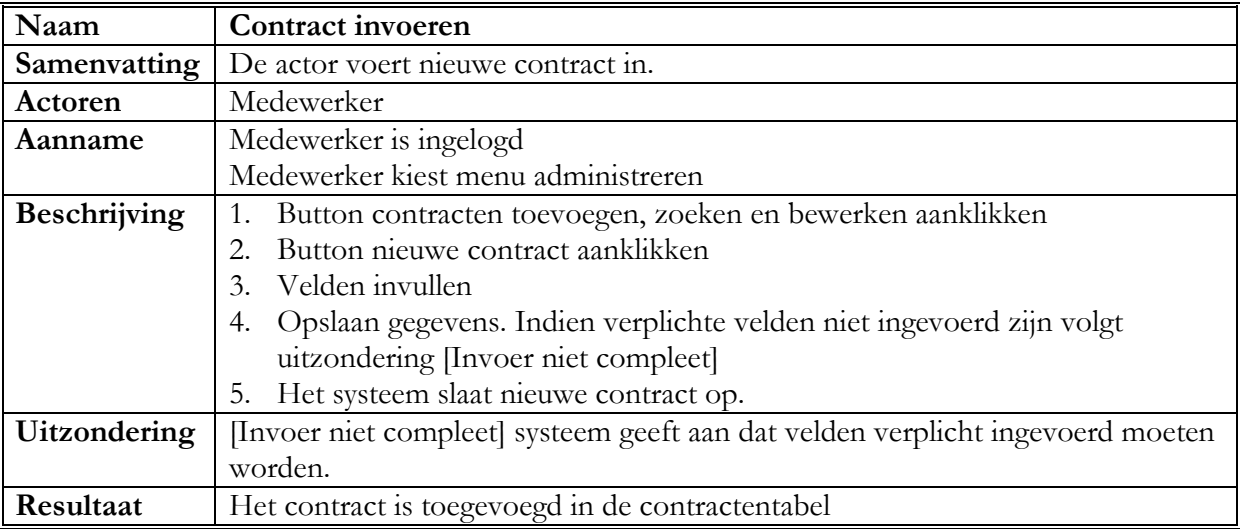

Tabel 8 use-case contract invoeren

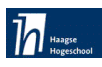

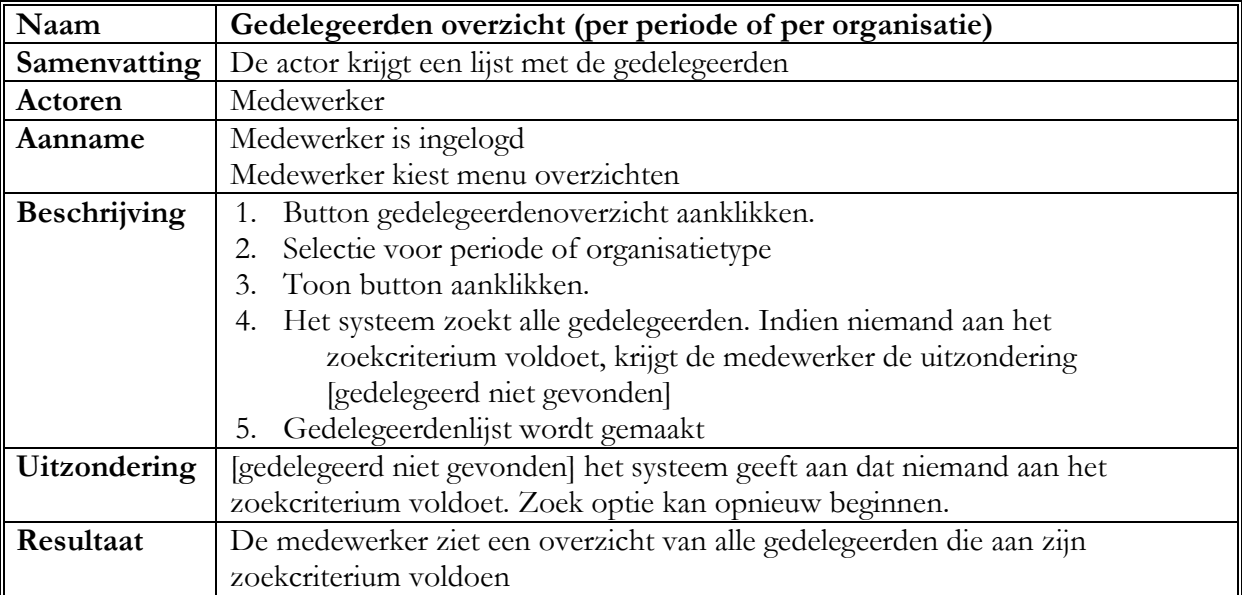

Tabel 9 use-case gedelegeerden overzicht

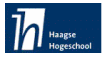

#### 6.5.3 Use-cases diagram

Hier onder is het use-case diagram weergegeven, in dit diagram wordt een overzicht geschetst van de interactie tussen de gebruikers en het systeem. Het systeem is weergegeven binnen de rechthoek, terwijl de gebruikers hier buiten staan.

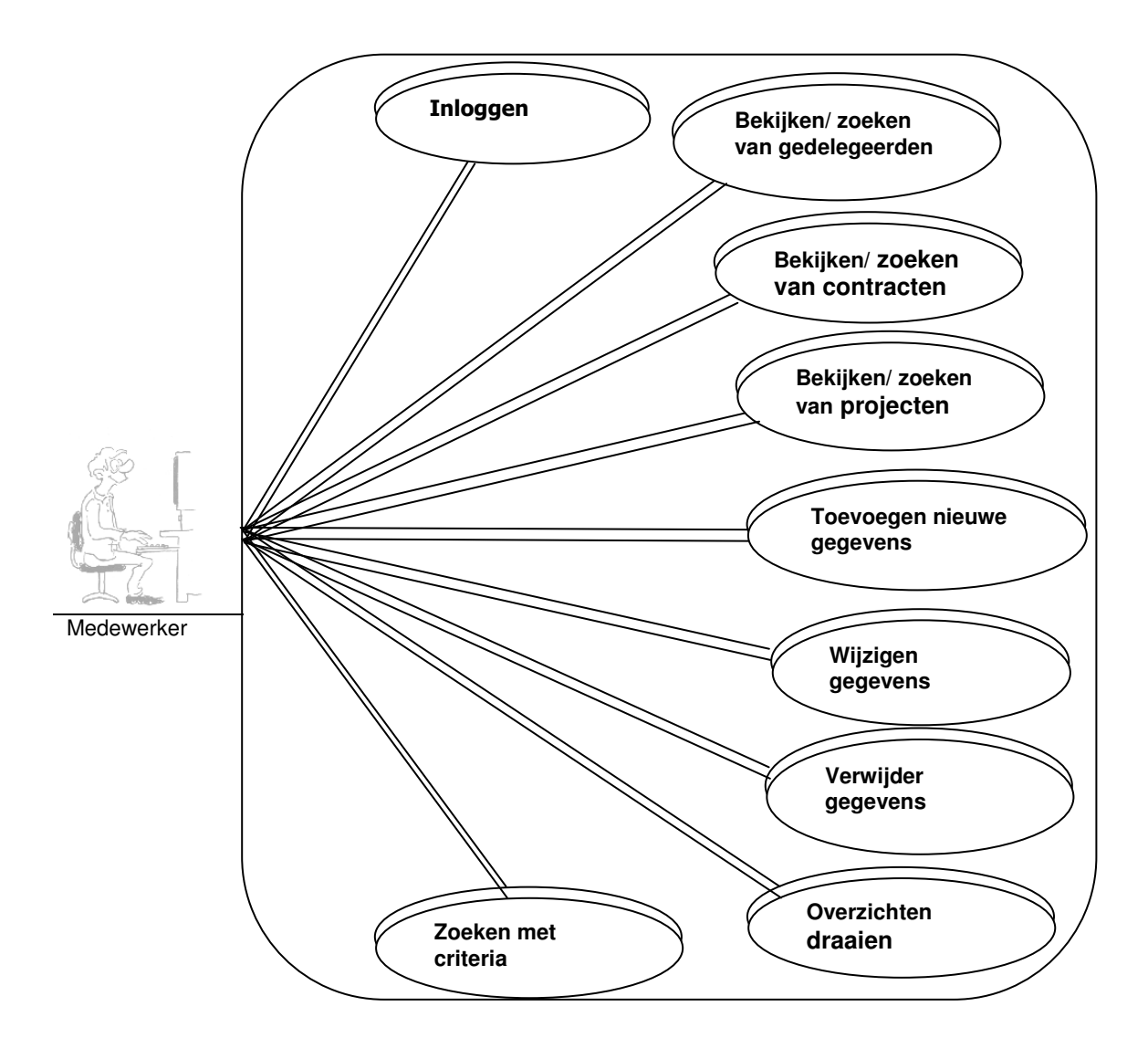

**Figuur 4.** Global Use-case diagram

## 6.5.4 Database

Voordat het ontwerp van de database van het de IHRM systeem kan beginnen, moet eerst duidelijk worden wat de eisen aan het IHRM systeem zijn en op welke manier de database hiervoor een oplossing kan bieden. Als gebruikers bijvoorbeeld zelf tekst op het IHRM systeem willen wijzigen, moet deze tekst in de database zijn opgeslagen, anders is er geen mutatie mogelijk. Voor het bewaren van deze tekst zodat er mutaties op kunnen worden uitgevoerd zijn er technisch gezien één of meerdere tabellen nodig.

Door middel van interviews met de toekomstige gebruikers, de opdrachtgever en ook de vastgestelde uses-cases is het mogelijk het databaseontwerp te maken.

#### 6.5.5 Gebruikersinterface

Het tweede gedeelte van het IHRM systeem is de gebruikersinterface. De gebruikersinterface wordt gevormd door het totaal van de formulieren binnen MS Access. Deze formulieren vormen de lay-out (schil) van het IHRM systeem, voor de gebruikers is dat de applicatie waarmee zij werken. De formulieren zijn dragers van objecten die voor de functionaliteit van het systeem zorgen. In MS Acces staan de formulieren voor de uitwisseling van data tussen de gebruiker en de database. Voor het opvragen, toevoegen, wijzigen en verwijderen van gegevens, wordt door de gebruiker alleen maar gebruik gemaakt van de formulieren.

Deze vier functies zijn de basisfunctie van elke database en elk informatiesysteem. Voor het IHRM systeem worden deze functies op verschillende manieren toegepast, zoals het weergeven van gedelegeerden, invoeren van contracten, wijzigen van gegevens of het verwijderen van een project.

#### 6.5.6 Prototype schermindeling

Om een beeld voor de IHRM- medewerkers over het toekomstige systeem te scheppen, heb ik eerst een lay-out design gemaakt van een schermindeling en hier een afdruk van gemaakt. Deze zal ook de indeling voor het hoofdmenu en submenu's worden. Deze schermen heb ik aan de medewerkers laten zien voor het starten met het pilotontwerp. Ik

heb voorgesteld dat alle schermen in deze stijl ontworpen zullen worden. Ze vonden het overzichtelijk en stemden met dit ontwerp in.

Deze schermen zijn hieronder opgenomen.

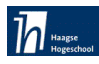

#### Hoofdmenu

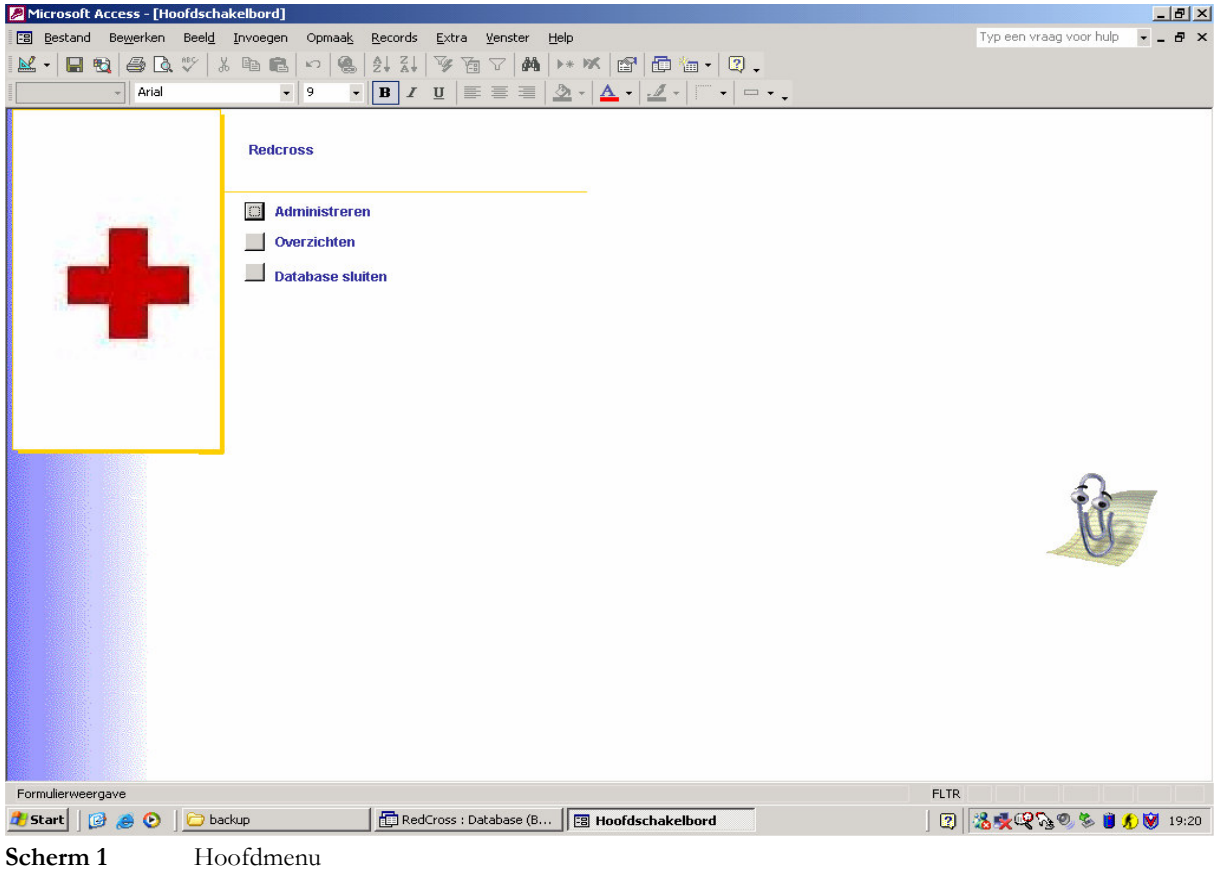

#### Menu administreren

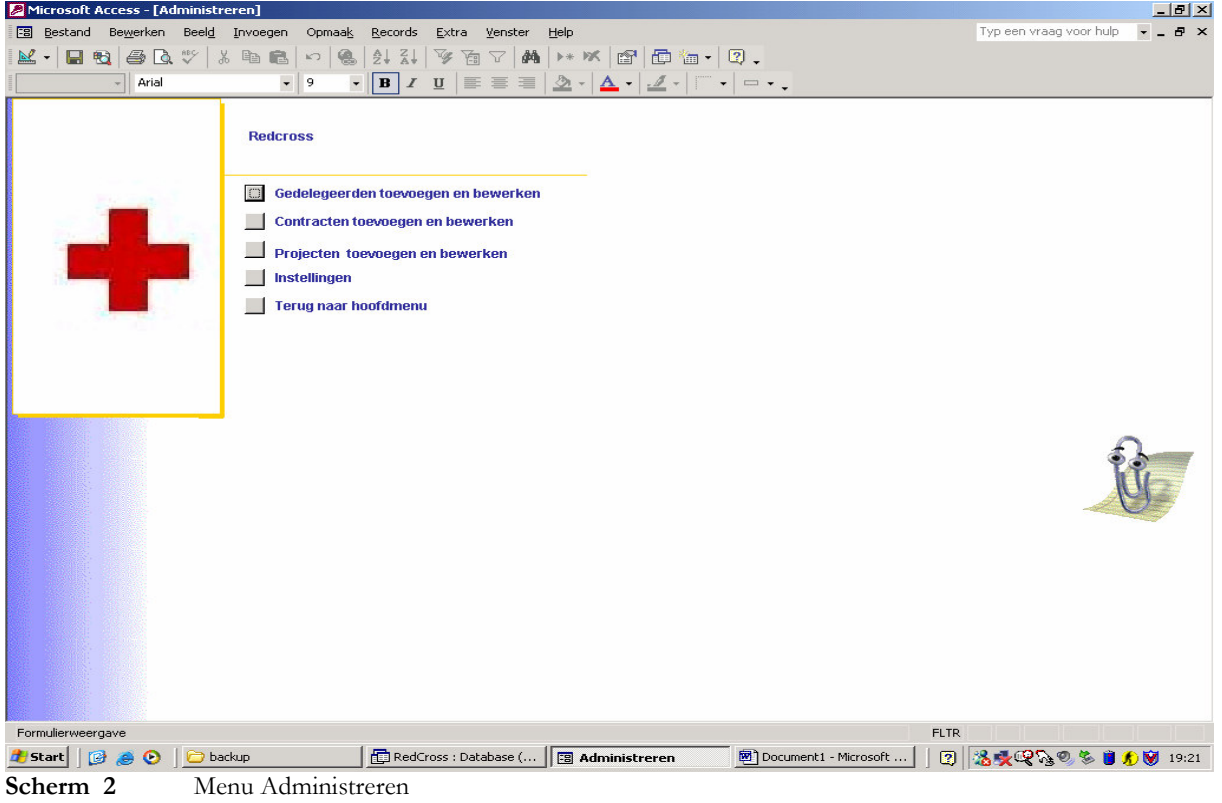

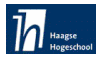

#### Menu overzichten

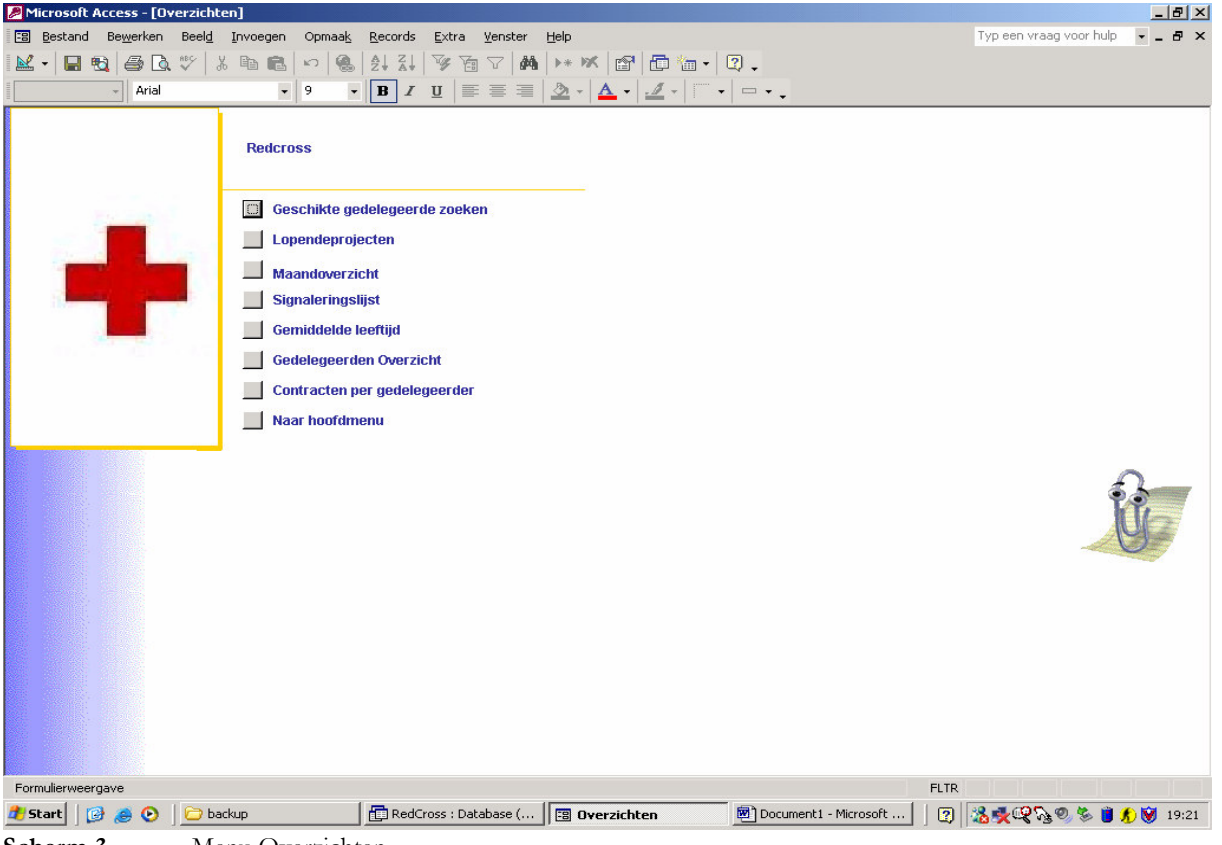

**Scherm 3** Menu Overzichten

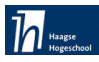

#### 6.6 Pilotplan

In het boek `IAD evolutionair ontwikkelen van informatiesystemen van R.J.H. Tolido wordt beschreven dat het pilotplan op basis van de vastgestelde systeemeisen en het systeemooncept moet worden opgesteld. Ik heb gekozen om het pilotplan in eerste instantie als hulpmiddel te gebruiken om inzicht te krijgen in de omgang en de functionaliteit van het IHRM systeem. Het definitieve pilotplan is opgenomen in Bijlage 3.

Ik heb de user interface niet als een aparte pilot gedefinieerd. De eerste pilot Database gebruikt geen GUI. De andere twee pilots Beheren en Overzichten wel. Ik heb besloten de GUI in deze twee pilots als pilotdeel op te nemen. Op deze manier heb ik getracht de iteratiestrategie te beperken en hiermee tijd te besparen. Daarnaast is het overzichtelijk geweest om de GUI te maken en gelijk deze overeenstemmen met de acties die de pilot zou uitvoeren.

Deze pilots zullen in MS Access goed afzonderlijk te programmeren zijn. Dit is ook de volgorde van het bouwen, omdat ze onderling afhankelijk van elkaar zijn. Dit is dus naar mijn mening de logische volgorde van het bouwen.

Uitgaande van de systeemeisen en de use-cases heb ik het te ontwikkelen IHRM systeem verdeeld in 3 onderdelen, in IAD genoemd Pilots:

Database

Omdat de database de basis is van de applicatie, heb ik besloten om eerst met de database te beginnen. Daarnaast zijn de andere twee pilots Beheren en Overzichten afhankelijk van de database bij het opvragen en verwerken van de gegevens.

Beheren  $\bullet$ 

Via pilot beheren is het mogelijk om de gegevens in de database in te voeren en te bewerken. Veel eisen van de applicatie hebben een basis prioriteit, dit geeft de pilots Overzichten en Beheren dezelfde waarde. Aangezien het samenstellen van overzichten echter afhankelijk is van de invoer, heb ik besloten om de pilot Beheren als tweede na de database te gaan ontwikkelen.

Overzichten

Deze pilot is afhankelijk van zowel de pilot database als de pilot beheren. Vandaar dat hij de laatste ontwikkelprioriteit krijgt.

Zoals het in het plan van aanpak is vastgelegd, zijn er 380 uren voor de pilotsontwikkeling gepland oftewel 9,5 weken. Dit leidt tot de onderstaande time-boxing:

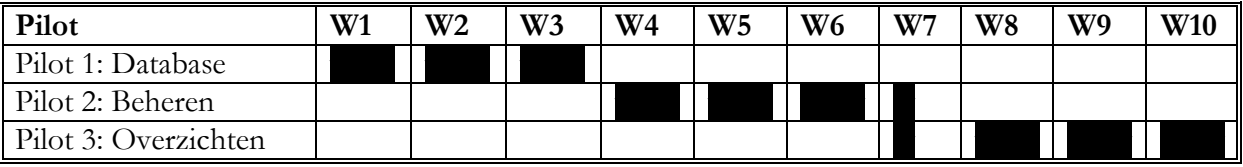

Tabel 10. Time-boxing pilots

Timeboxing is een projectmanagementtechniek die met succes gebruikt kan worden om de iteratieve ontwikkeleyelus te beheersen. Het uitgangspunt van timeboxing is dat de benodigde tijd en opleverdatum van een pilot wordt gefixeerd. De inhoud van de pilots wordt ingedeeld in kleine eenheden. Die eenheden worden vervolgens gecategoriseerd en gesorteerd op prioriteit, waarna ze een voor een ontwikkeld worden.

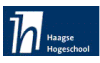

#### 6.6.1 Pilot 1 Database

Deze pilot omvat zowel het bewaren van de ingevoerde gegevens als het opleveren van de benodigde gegevens die de andere pilots nodig hebben. Alle functionele eisen zijn afhankelijk van deze database. Deze pilot heeft een relatie met de andere twee pilots Beheren en Overzichten. Met de volgende eisen wordt tijdens deze pilot rekening gehouden:

- $F1$ Een gebruiker kan inloggen
- $F2$ Een gebruiker kan uitloggen
- $F<sub>3</sub>$ Een gebruiker kan een gedelegeerde invoegen, wijzigen en verwijderen.
- $F<sub>4</sub>$ Er moeten meerdere contracten per gedelegeerde toegevoegd, gewijzigd en verwijderd kunnen worden
- $F5$ Er moeten meerdere projecten toegevoegd, gewijzigd en verwijderd kunnen worden
- F<sub>6</sub> Er moeten meerdere functies per gedelegeerde toegevoegd, gewijzigd en verwijderd kunnen worden.
- $F7$ Er moeten meerdere talen per gedelegeerde toegevoegd, gewijzigd en verwijderd kunnen worden.
- F<sub>8</sub> Het moet mogelijk zijn om verzekeringsgegevens in te voeren
- F<sub>9</sub> Een gebruiker kan na de keuze van een zoekcriterium een geschikte gedelegeerdenlijst krijgen
- **F10** Overzicht van gedelegeerden per organisatie en per periode
- **F11** Signaleringlijst waar een waarschuwing komt over bijna verlopende of pas verlopende contracten
- F<sub>12</sub> Budget per gedelegeerde kunnen uitdraaien
- **F13** Verzekeringsoverzicht per persoon
- F14 Maandoverzicht van gedelegeerden in het veld
- **F15** Overzicht van gedelegeerden in einde dienstverband
- **F16** Overzicht van verzekeringspakket
- **F17** Een applicatiebeheerder kan een gebruiker toevoegen, wijzigen en verwijderen uit het systeem

# 6.6.2 Pilot 2 Beheren

Deze pilot omvat zowel het invoeren van gegevens als het verwerken daarvan. Het bekijken en verwerken van gegevens gebeurt in deze pilot, dit maakt hem afhankelijk van de pilot Database. De eisen die tijdens deze pilot worden geïmplementeerd, zijn:

- $F1$ Een gebruiker kan inloggen
- $F2$ Een gebruiker kan uitloggen
- $F<sub>3</sub>$ Een gebruiker kan een gedelegeerde invoegen, wijzigen en verwijderen.
- $F<sub>4</sub>$ Er moeten meerdere contracten per gedelegeerde toegevoegd, gewijzigd en verwijderd kunnen worden
- $F5$ Er moeten meerdere projecten toegevoegd, gewijzigd en verwijderd kunnen worden
- F<sub>6</sub> Er moeten meerdere functies per gedelegeerde toegevoegd, gewijzigd en verwijderd kunnen worden.
- $F7$ Er moeten meerdere talen per gedelegeerde toegevoegd, gewijzigd en verwijderd kunnen worden.
- F<sub>8</sub> Het moet mogelijk zijn om verzekeringsgegevens in te voeren
- **F17** Een applicatiebeheerder kan een gebruiker toevoegen, wijzigen en verwijderen uit het systeem

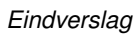

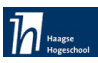

#### 6.6.3 Pilot 3 Overzichten

Deze pilot omvat het uitvragen van de gegevens uit de beschikbare database. Dit maakt hem afhankelijk van de Pilot 1 Datrabase. De eisen die tijdens deze pilot worden geïmplementeerd zijn:

- $F<sub>9</sub>$ Een gebruiker kan na de keuze van een zoekcriterium een geschikte gedelegeerdenlijst krijgen
- **F10** Overzicht van gedelegeerden per organisatie en per periode
- **F11** Signaleringlijst waar een waarschuwing komt over bijna verlopende of pas verlopende contracten
- F<sub>12</sub> Budget per gedelegeerde kunnen uitdraaien
- **F13** Verzekeringsoverzicht per persoon
- F14 Maandoverzicht van gedelegeerden in het veld
- $F15$ Overzicht van gedelegeerden in einde dienstverband
- F<sub>16</sub> Overzicht van verzekeringspakket

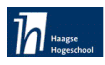

Hoofdstuk 7 Pilotontwikkeling

# 7.1 Inleiding

Het hoofdstuk pilotontwikkeling volgt op het hoofdstuk definitiestudie en behandelt de ontwikkeling van het IHRM systeem. Hier wordt beschreven welke activiteiten zijn uitgevoerd. De pilotontwikkeling is onderverdeeld volgens het pilotplan uit de definitiestudie in Database, Beheren en Overzichten. Het doel van deze fase is de ontwikkeling van de pilots. De reikwijdte van de pilot is gedefinieerd in de fase definitiestudie en weergegeven in het pilotplan. Het rapport Pilotontwikkeling dat na afloop van deze gelijknamige fase is opgeleverd, is als externe bijlagen 5, 6 en 7 toegevoegd.

# 7.2 Navigatieschema van het IHRM systeem

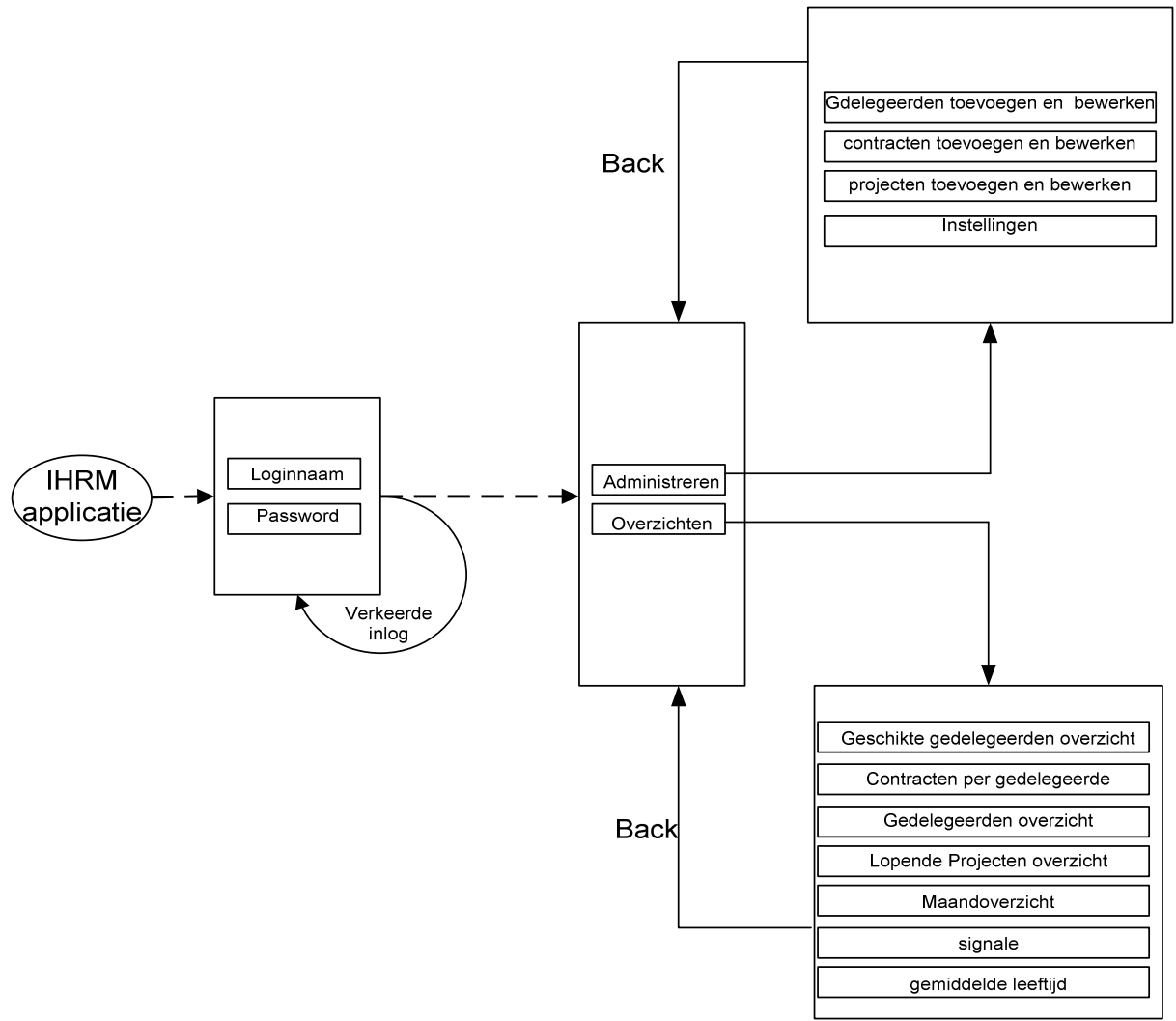

Figuur 5 Navigatieschema tussen de menu's

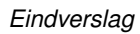

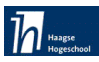

# 7.3 Pilot 1 Database

Deze pilot is bedoeld om een databasestructuur voor het IHRM systeem te realiseren. De database is de basis voor de andere twee pilots (beheren, overzichten). In dit hoofdstuk wordt een gedeelte van deze pilot uitgelegd.

# 7.3.1 Planning

De planning werd opgesteld naar aanleiding van de in de definitiestudie gemaakte time-boxing per pilot en de in het projectplan opgestelde globale planning.

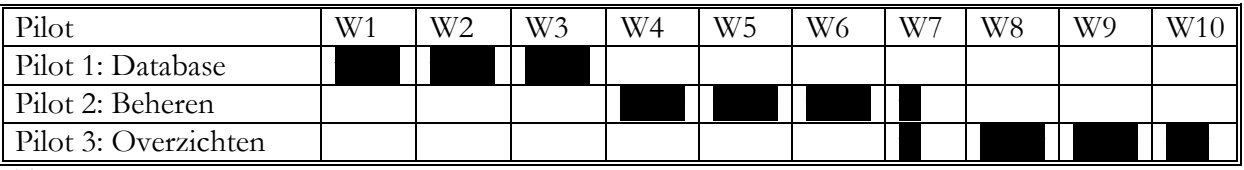

Tabel 11. Time-boxing pilots

Dit houdt voor deze pilot in dat er 3 weken beschikbaar zijn. Deze wetenschap leidt tot de volgende detailplanning:

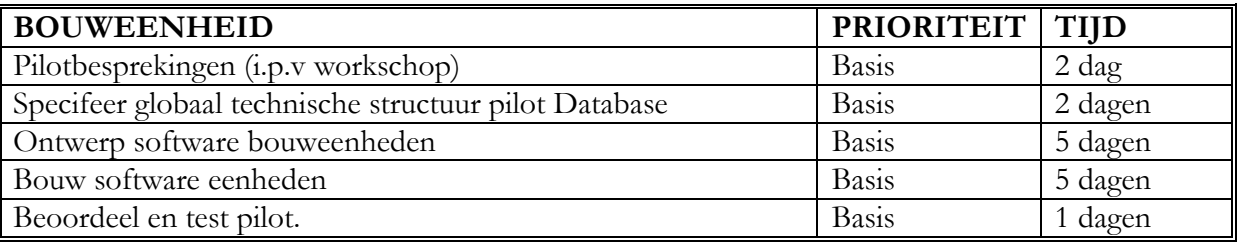

Tabel 12. Time-boxing pilot Database

De geplande tijd via de Time-boxing was voldoende om de database tabellen te creëren.

# 7.3.2 Functionele structuur Pilot

Alle use-cases uit de definitiestudie hebben een relatie met deze pilot. De database is de kern van de applicatie. Dankzij de database zullen alle gegevens bewaard en ook klaar gesteld wanneer er vraag naar is. Alle functionele zijn afhankelijk van de database. Deze eisen zijn te vinden in hoofdstuk definitiestudie van dit verslag.

Het klassendiagram (versie 1) is eerder in het hoofdstuk definitiestudie opgenomen.

# 7.3.3 Klassendiagram en iteratie

Het klassendiagram versie 1 is eerder in het hoofdstuk definitiestudie opgenomen. De architectuur van het klassendiagram bevat geen overerving. Hierdoor heb ik eenvoudig de klassen als tabellen in de database genomen.

Na het uitzoeken van de verzekeringsgegevens, blijkt dat deze gegevens niet standaard zijn en bij iedere gedelegeerde worden individuele afspraken gemaakt. Daarnaast zijn al deze gegevens weer te zien onder het budget. De budgetgegevens (verzekeringen en overige kosten) komen ook in het contract voor. Om zo veel mogelijk de redundantie van dezelfde gegevens te vermijden heb ik besloten om een tabel contracten te maken waar ook alle budgetgegevens in komen. Hiervoor heb ik de eisen F8 en F14 uit de eerste versie functionele eisen(tabel 3) onder de eis F4 genomen.

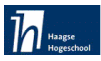

Hiernaast zijn er in het klassendiagram relaties (veel op veel). Deze heb ik vertaald in tussentabellen en op deze manier zijn er nog twee extra tabellen Ktb\_taal en Ktb\_functie erbij gekomen. Deze tussentabellen zijn in het relationele representatiemodel vastgelegd.

Bij alle tabellen zijn er primaire sleutels opgenomen. Dit is van belang geweest om ieder record een unieke waarde te geven. In zowel de tabel contracten als in de tabel gedelegeerden wordt dit nummer ook aan de gebruikers van het IHRM systeem zichtbaar gemaakt. Bij de tabel Projecten waren twee punten waarmee ik rekening moest houden:

- Voor MS Access is van belang om een automatisch nummer aan de records te laten geven zodat er een unieke waarde wordt gegeven en geen fouten in de database kunnen optreden.
- $\bullet$ Dit nummer kon niet gebruikt worden binnen de IHRM afdeling. De reden hiervoor is dat het projectnummer uit een externe afdeling wordt gehaald.

Dit heb ik opgelost door een automatisch nummer voor de tabel te nemen (Project\_ID). Deze zal de records in de database een unieke waarde geven. Daarnaast heb ik een extra veld opgenomen waar het projectnummer handmatig wordt ingevoerd. Om de twee codes(project ID en projectnummer) niet door elkaar te halen heb ik de Project\_ID niet zichtbaar voor de gebruikers gemaakt. Deze aanpassingen zijn te vinden in de volgende paragraaf relationele representatiemodel.

Hieronder ziet u de eindversie van het klassendiagram.

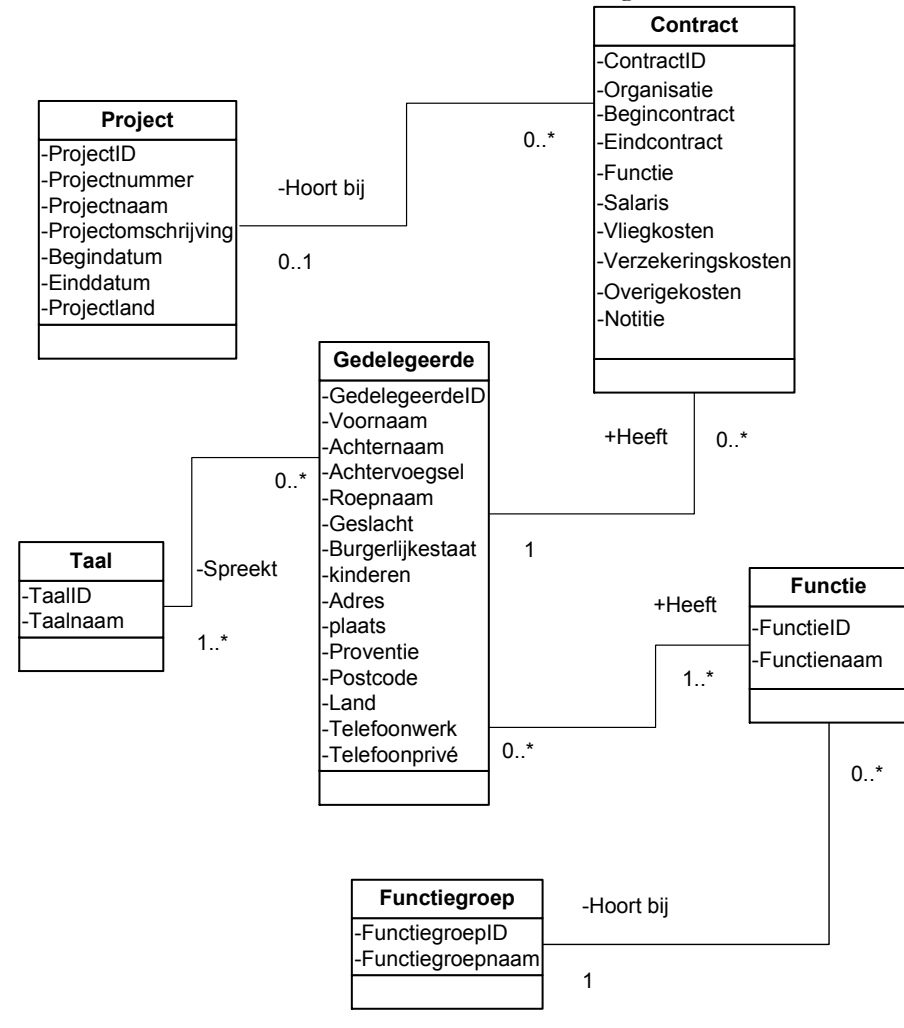

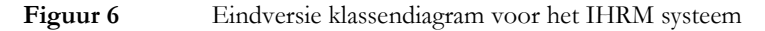

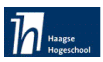

#### 7.3.4 Relationele representatie model

De voorbereiding op het maken van de database houdt niet op bij het maken van een klassendiagram. Er zullen nog twee stappen moeten volgen waarbij nog enkele beslissingen genomen moesten worden. Het gebruik van verschillende datatypes moest nog worden bepaald per attribuuttype. Voordat hiermee begonnen kon worden, moest eerst een relationeel representatiemodel gemaakt worden.

Het relationeel representatiemodel is een tussenstap tussen het klassendiagram en het relationeel implementatiemodel. Er worden een model geschetst van de verschillende tabellen met de daarbij behorende attributen en sleutels. Sleutels vormen een unieke waarde om een object binnen een tabel te kunnen definiëren. In het ontwerp is gebruik gemaakt van unieke kenmerken per tabel. Een andere methode zou zijn om unieke nummers te gebruiken als identificatie voor een record. Dit is een veel gebruikte oplossing om op een eenvoudige wijze, maar toch effectief een object uniek te maken. Het zoeken op een nummer als unieke waarde is niet erg gemakkelijk en dit kan dan ook beschouwd worden als een nadeel. Om deze reden is gestreefd naar unieke waarden buiten een nummer om.

Deze stap is het vertalen van het klassendiagram naar een relationeel representatie model. Dit model geeft precies weer, wat de relaties zullen zijn in de database. Tevens geeft het representatiemodel precies aan wat de verbanden tussen de relaties zijn door middel van de vreemde sleutels. Ook wordt aangegeven of de vreemde sleutels wel of niet null-waarden mogen bevatten.

Voor de opzet van het model is gebruik gemaakt van het DB-01 moduleboek en het boek "Databasesystemen in de praktijk" van Van den bulcke.

Het gehele relationeel representatiemodel is in bijlage 5 opgenomen van het rapport database pilotontwikkeling. Hieronder zijn een paar voorbeelden opgenomen:

#### Contracten (ContractID, Organisatie, Begincontract, Einddatum, Contractland, Functie, Salaris, Verzekeringskosten, Vliegkosten, OverigeKosten, Vakantiegeld, Notitie, GedelegeerdeID, ProjectID)

Vreemde sleutel GedelegeerdeID refereert aan GedelegeerdeID in Gedelegeerden, geen nul Vreemde sleutel ProjectID refereert aan ProjectID in Projcten,

Projecten (ProjectID, Projectnummer, Projectnaam, Projectomschrijving, Beginproject, Eindproject, Projectland)

Functie (FunctieID, Functienaam, FunctiegroepID) Vreemde sleutel FunctiegroepID refereert aan FunctiegroepID in Functiegroep, geen nul

#### Functiegroep (FunctiegroepID, Groepnaam)

Ktb\_functie (KoppelfunctieID, GedelegeerdeID, FunctieID)

Vreemde sleutel gedelegeerdeID refereert aan gedelegeerdeID in Gedelegeerden, geen nul Vreemde sleutel FunctieID refereert aan FunctieID in Functie, geen nul
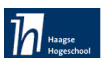

#### 7.3.5 Relationele implementatiemodel

Dit is de laatste stap in de ontwerpfase die genomen moest worden, voordat begonnen kon worden met de bouw van de database. Het relationeel representatiemodel wordt vertaald in een model dat vrijwel één-op-één gebruikt kan worden binnen de databaseomgeving om de tabellen aan te maken en de attributen te definiëren. Binnen MS Access wordt de invoer van tabellen in een grafische omgeving gedaan. Het relationeel implementatiemodel is dus gebruikt als handvat voor het invoeren van de tabellen in de database.

Voor het beginnen met de implementatie van de tabellen in MS Access is het belangrijk om de volgende informatie te weten:

- Primaire sleutels  $\bullet$
- Vreemde sleutels (relaties met andere tabellen)  $\bullet$
- Gegevenstype(voor de velden)  $\bullet$
- De gebeurtenissen bij een verwijder of wijzig opdracht

Het gehele relationeel implementatiemodel is in bijlage 5 opgenomen van het rapport database pilotontwikkeling. Het implementatiemodel is een uitgewerkte versie van het representatiemodel en geeft een antwoord op de hierboven genoemde punten. Het ziet er als volg uit:

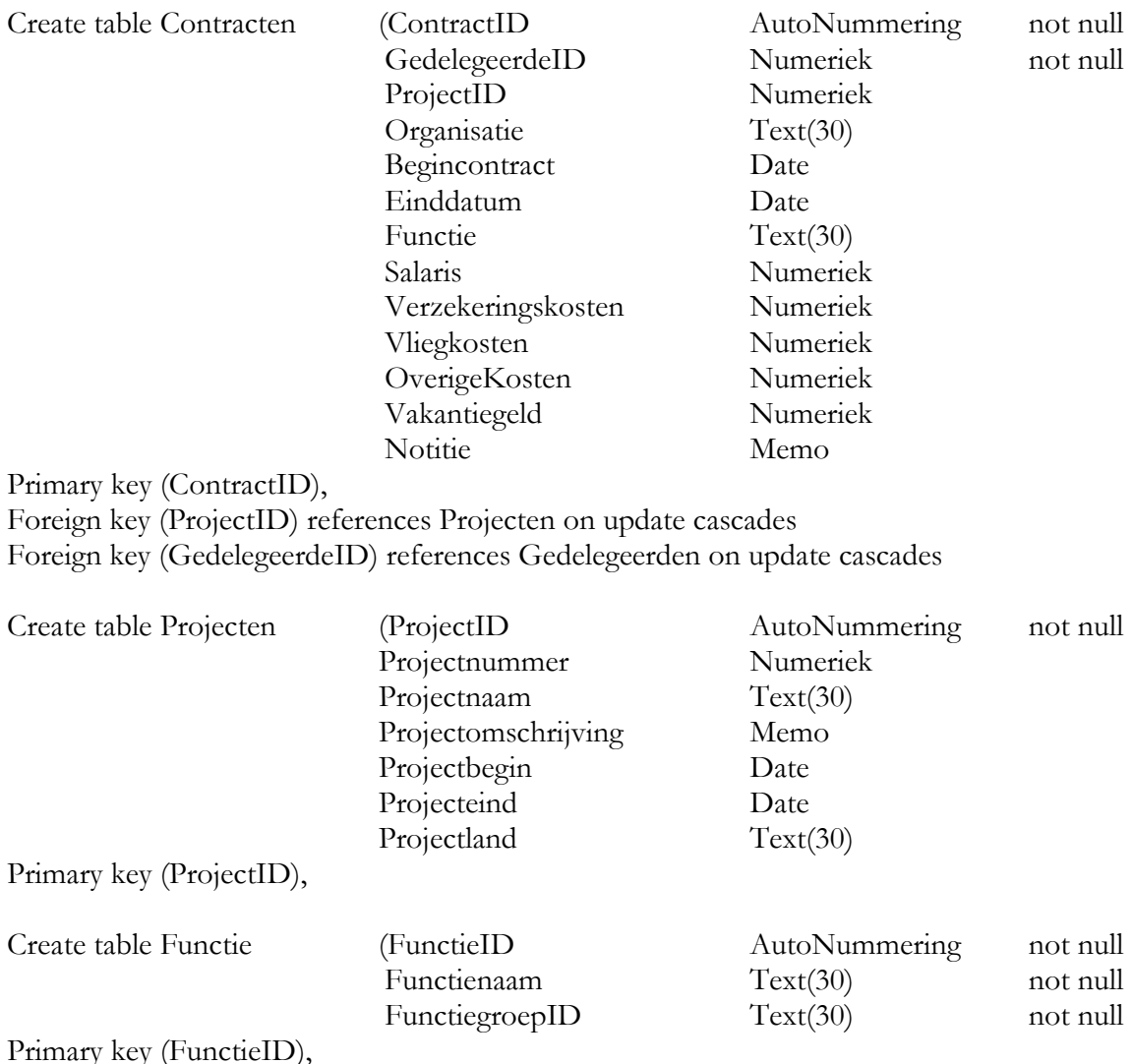

Foreign key (FunctiegroepID) references Functiegroep on delete set null on update cascades

 $\sim$ 

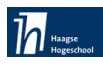

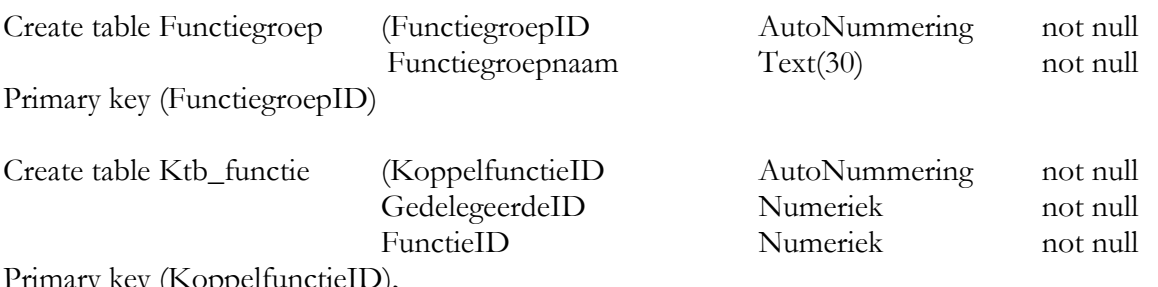

.oppe tuncue.

Foreign key (FunctieID) references Functie on delete set null on update cascades Foreign key (GedelegeerdeID) references Gedelegeerden on delete set null on update cascades

#### 7.3.6 Beoordeling en test pilot

Dankzij het vastleggen van de tabellen en hun eigenschappen in de voorgaande paragraaf is het bouwen van de database in MS Access zonder problemen en op tijd verlopen.

Aan het eind van deze pilot heb ik een pilotest met de gebruikers gemaakt. De volgende zaken zijn getest:

- $\bullet$ De functionaliteit, dat wil zeggen alle aspecten van gedrag en resultaten die volgens de overeengekomen functionele specificaties aan bepaalde voorwaarden moeten voldoen. Hierbij zijn gegevens ingevoerd en weer gekeken of de werking van de pilot op de gewenste manier verloopt.
- Robuustheid. Dat wil zeggen, de mate waarin de software zinvol reageert op foute invoer,  $\bullet$ technische foutsituaties en gebruikersfouten.
- De performance. Hierbij kunt u denken aan het criterium van "productieve ingebruikname" op een technische infrastructuur die voldoet aan de minimumvoorwaarden volgens de overeengekomen systeemeisen. Door de groei kan het zelfs zo zijn dat MS Access omgeving niet meer toereikend is om gebruikers tevreden te houden. Dan is het te overwegen om te migreren naar een MS SQL-omgeving. Zover zal het echter niet snel komen. De groei van het gedelegeerdenaantal zal nooit zo groot zijn dat de huidige database het niet aan kan.

Voor de gebruikers was het testen van de database niet simpel te volgen doordat er nog geen GUI was gemaakt. Testen van tabellen eist enige ervaring met het maken van databasetabellen De invoer vond direct plaats op het niveau van de database. In de volgende pilot Beheren zullen de GUI geïmplementeerd worden en gekoppeld aan de database.

#### 7.4 Pilot 2 Beheren

Het doel van deze pilot is dat de gebruikers hun administratieve werkzaamheden betreft de gedelegeerden, projecten en contracten kunnen beheren.

Deze pilot geeft de mogelijkheid om de vorige pilot (database) met gegevens in te vullen. Daarnaast is het mogelijk deze gegevens te benaderen en te verwerken.

Tijdens de ontwikkeling van deze pilot moesten de schermen waarmee de tabellen uit de database worden gepresenteerd vaak aangepast worden. Dit moest gebeuren tijdens het demonstreren van de gemaakte stukken aan het personeel. Om het beoogde resultaat van het personeel te bereiken heb ik altijd de gegeven feedback in mijn ontwikkeltraject verwerkt.

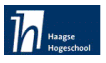

Bij alle schermen van bekijken, wijzigen en verwijderen is een standaard vastgelegd. Namelijk eerst een object selecteren en dan worden de bijbehorende gegevens uit de database zichtbaar gemaakt. Hiervoor heb ik een aparte functie in Visual Basic gemaakt dat deze procedure bewaakt(voor interesse zie functie Controle in bijlage 10)

#### 7.4.1 Planning en de nieuwe wensen

Volgens de Time boxing had ik 3.5 weken tijd om deze pilot te realiseren. De gemaakte databasetabellen waren belangrijk voor het vaststellen van de schermen en alle objecten die daarop moesten komen.

#### **Planning in Time-boxing:**

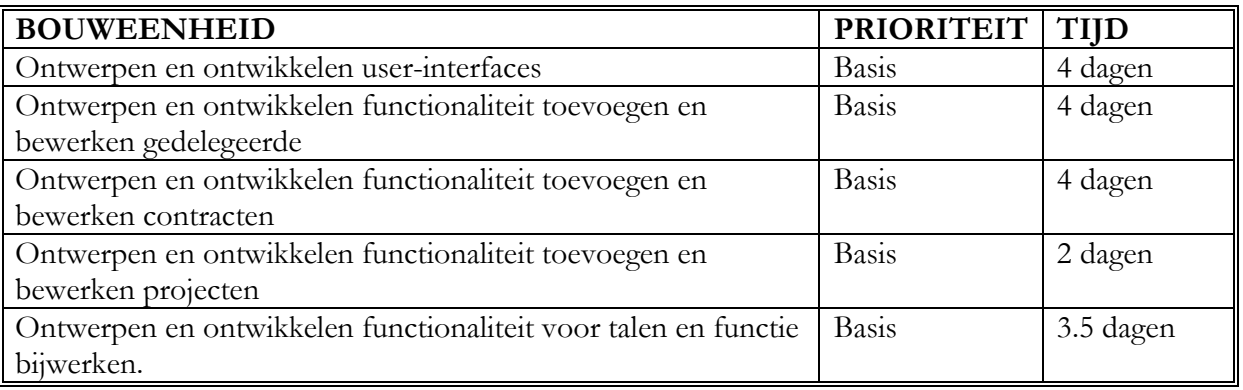

Tabel 13. Time-boxing pilot Beheren

#### 7.4.2 Nieuwe eisen en iteratie

Na het ontwikkelen van de schermen, kwamen er toch extra wensen naar boven zoals nieuwe velden(attributen) die het personeel graag op zijn beheerscherm wilde zien. Dit had ik voorspeld doordat de eerste pilot Database niet overzichtelijk genoeg is voor mensen zonder technische ervaring. Hiernaast zijn er nieuwe functionele eisen naar boven gekomen. Deze eisen waren vastgelegd wanneer ik een demonstratie ging houden over de gemaakte stukken van deze pilot. Na overleg met de opdrachtgever over deze aanpassingen, heb ik dankzij IAD en de iteratiestrategie nog een keer alle systeemeisen daadwerkelijk opgenomen in de definitiestudie. Deze nieuwe eisen zijn in blauwe kleur te zien in de eindversie van functionele eisen(zie volgende tabel).

Om duidelijkheid te scheppen over de prioriteit heb ik met het management de nieuwe eisenlijst besproken en de prioriteit van eisen vastgesteld. Dit geeft helderheid over de eisen die niet opgenomen worden wanneer het project uitloopt. Hiervoor heb ik mijn eisenlijst beoordeeld aan de hand van:

- **Basis:** `Must have' dat zijn eisen die zeker zullen worden gerealiseerd tijdens het project
- Comfort. Systeemeisen zullen worden gerealiseerd als het project volgens tijdplanning verloopt
- $\bullet$ **Luxe**: zullen worden gerealiseerd als blijkt dat er tijd over is in de tijdplanning

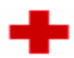

De eindversie van de functionele eisen en de ontwikkelprioriteiten is te zien in de onderstaande tabel.

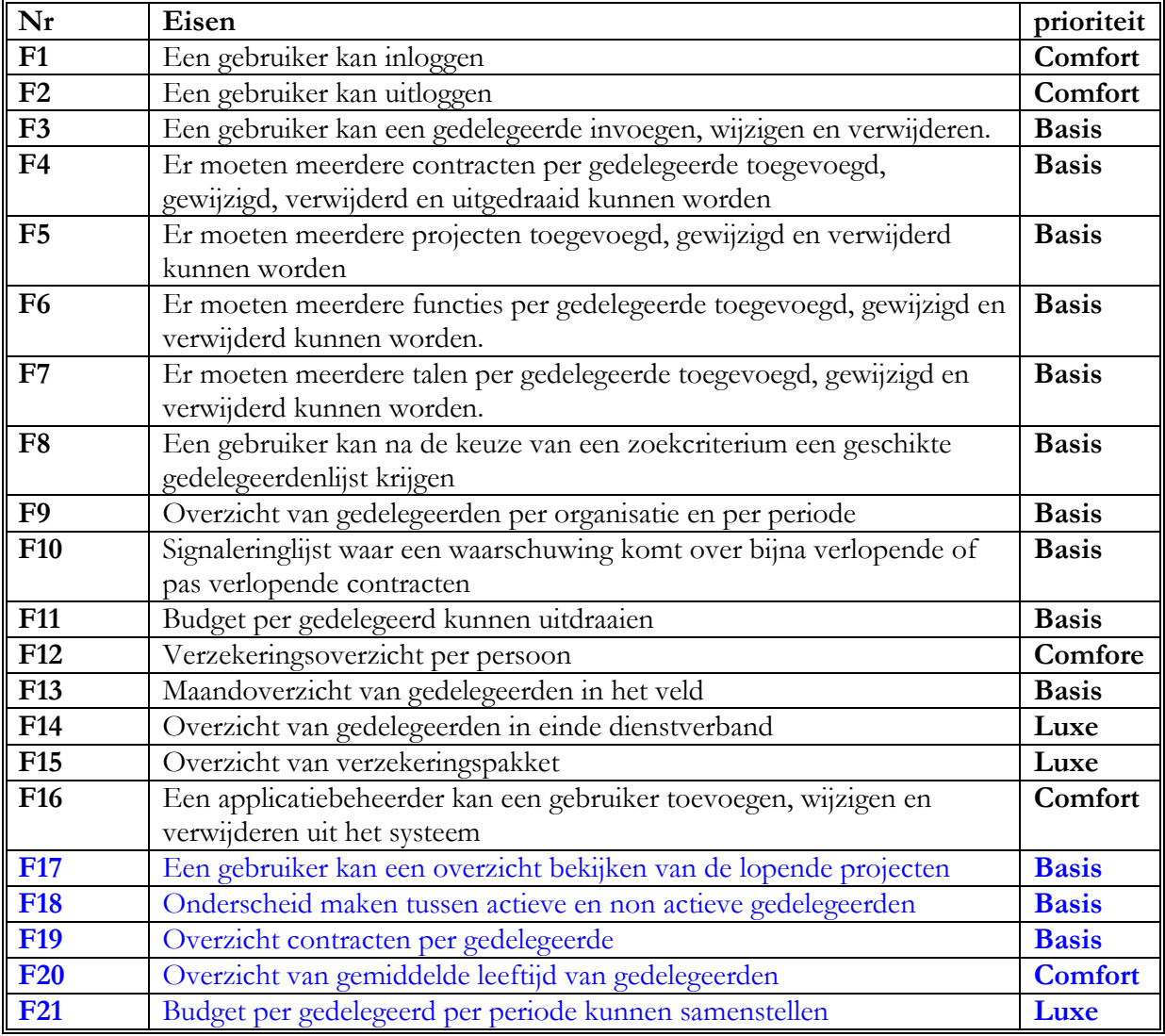

Tabel 14 Eind versie functionele eisen met nieuwe eisen in kleur gegeven

Hierboven is te zien dat de nieuwe eisen 17, 19, 20 en 21 te maken hebben met pilot overzichten. Toch zijn deze eisen gedurende pilot beheren naar boven gekomen. Voor de eis 18 heb ik een extra veld(attribuut) bij de tabel Gedelegeerden in pilot database genomen. Hiermee wordt aangegeven of deze gedelegeerde actief of non actief is.

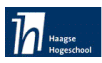

#### 7.4.3 Sequencediagram

Bij deze diagrammen heb ik de use-cases als uitgangspunt genomen en ze gebruikt om de informatie over het interne gedrag van het systeem vast te leggen. Ze geven inzicht in de interactie tussen de objecten die nodig is om het systeemgedrag te verwezenlijken. De sequence diagrammen staan direct gekoppeld aan de interactiestappen uit de beschrijving van de use-cases. Op deze manier wordt een use-case gerealiseerd door een sequence diagram.

Een sequence diagram toont een interactie met de nadruk op het tijdsaspect. In een sequence diagram worden de exacte events tussen de objecten aangegeven,

inclusief parameters. Veel van de events kunnen later gemodelleerd worden als operaties bij de klasse van het object dat ze ontvangt. Er moet daarom al goed op de naamgeving van de events worden gelet. Bij een programmeertaal als C of Java is dit natuurlijk ideaal, omdat deze gebruik maken van klassen en objecten. Bij het programmeren in MS Access ligt dit iets anders. Hier wordt wel soms gebruik gemaakt van klassen, maar het is niet veel gebruikelijk. Je moet het zo zien dat alle formulieren een soort objecten zijn. Die formulieren verbouw ik naar menu's. In die menu's staan allerlei knoppen, labels, text boxen, enz. Daar kan een programmeercode achter gezet worden. Als er gegevens getoond moeten worden in zo'n formulier haalt MS Access dat rechtstreeks uit de database. Ik heb dan ook de tabellen in de database gebruikt als een soort klassen in het sequence diagram. Dat heb ik ook gedaan in het klassediagram, dus vandaar dat ik de klassen uit het klassediagram 1- op -1 kon overnemen naar tabellen in de database. Het klassediagram is als je het kritisch bekijkt eigenlijk een soort ERD (Entity Relation Diagram). Maar omdat ik UML wilde volgen, heb ik niet gekozen om een echt ERD te maken en het een klassediagram te noemen.

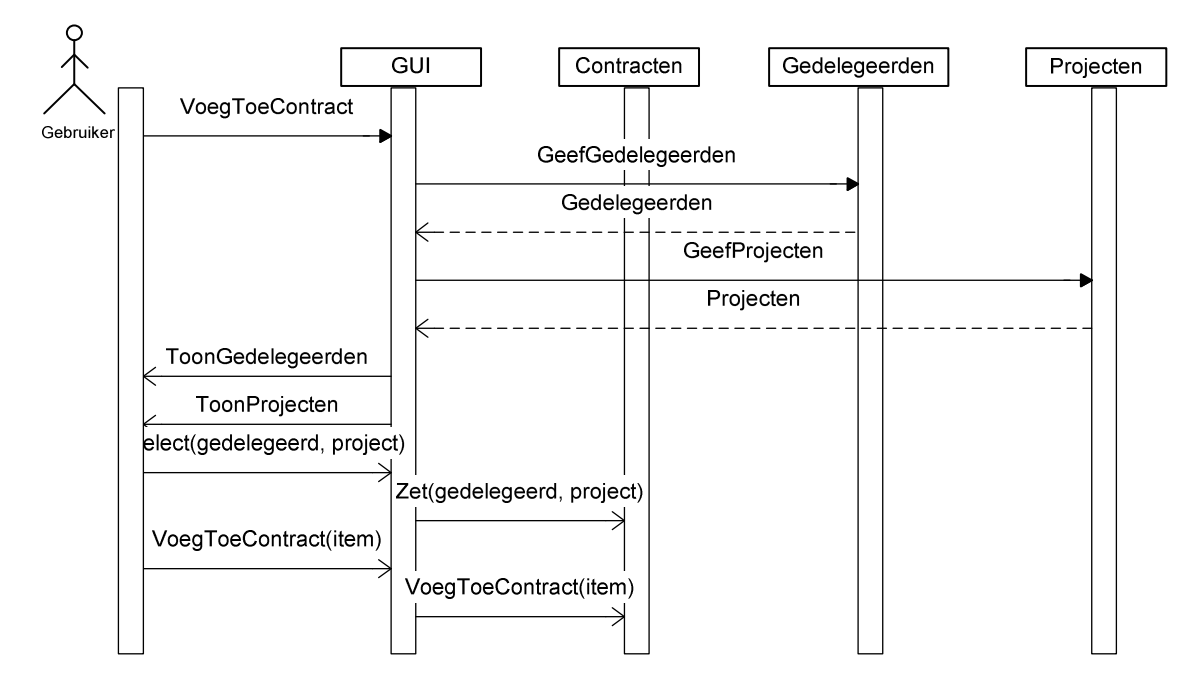

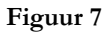

Sequencediagram voor contract toevoegen

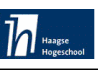

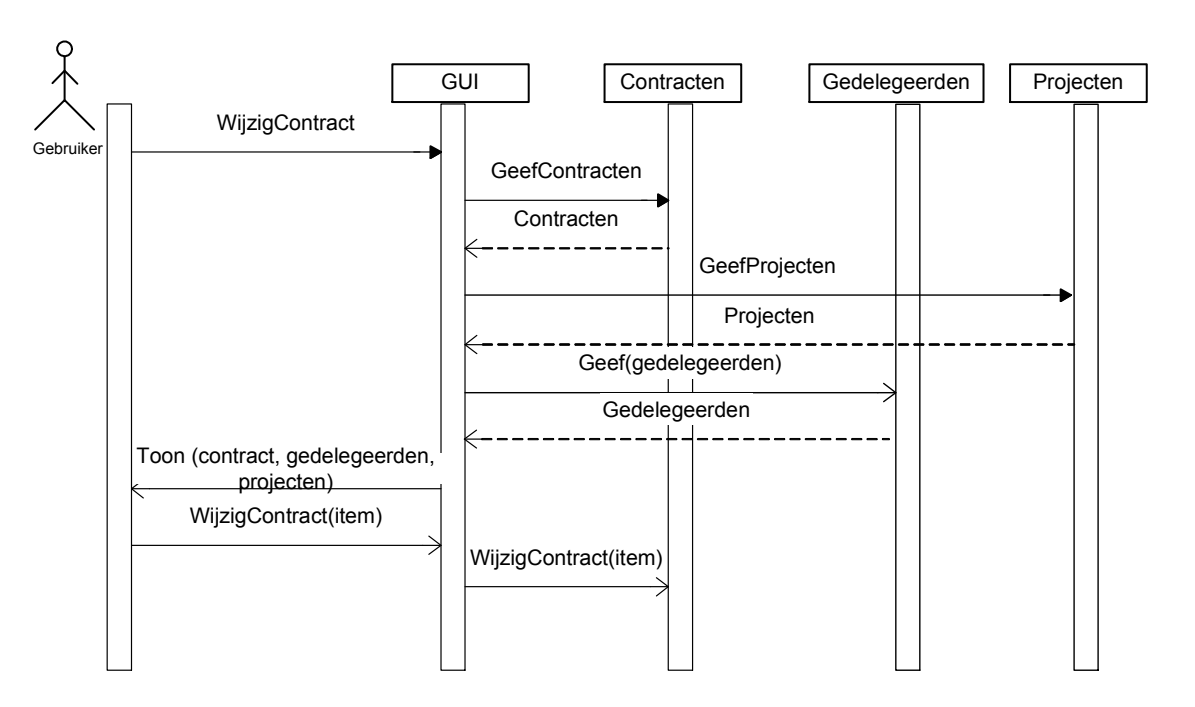

Figuur 8 Sequencediagram voor contract wijzigen

In de volgende paragraaf staan de schermen die bij het toevoegen, wijzigen of verwijderen van een contract horen(voor gedelegeerden en projecten is dezelfde manier te hanteren)

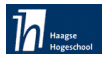

#### 7.4.4 Voorbeeld Contractenscherm

Bij het aanklikken van button contracten onder menu administreren, zijn er twee mogelijkheden:

- 1. Toevoegen(button contract toevoegen aanklikken daarna velden invullen)
- 2. Wijzigen(eerst contract selecteren dan wijzigingen brengen)
- 3. verwijderen (eerst contract selecteren dan wijzigingen brengen)

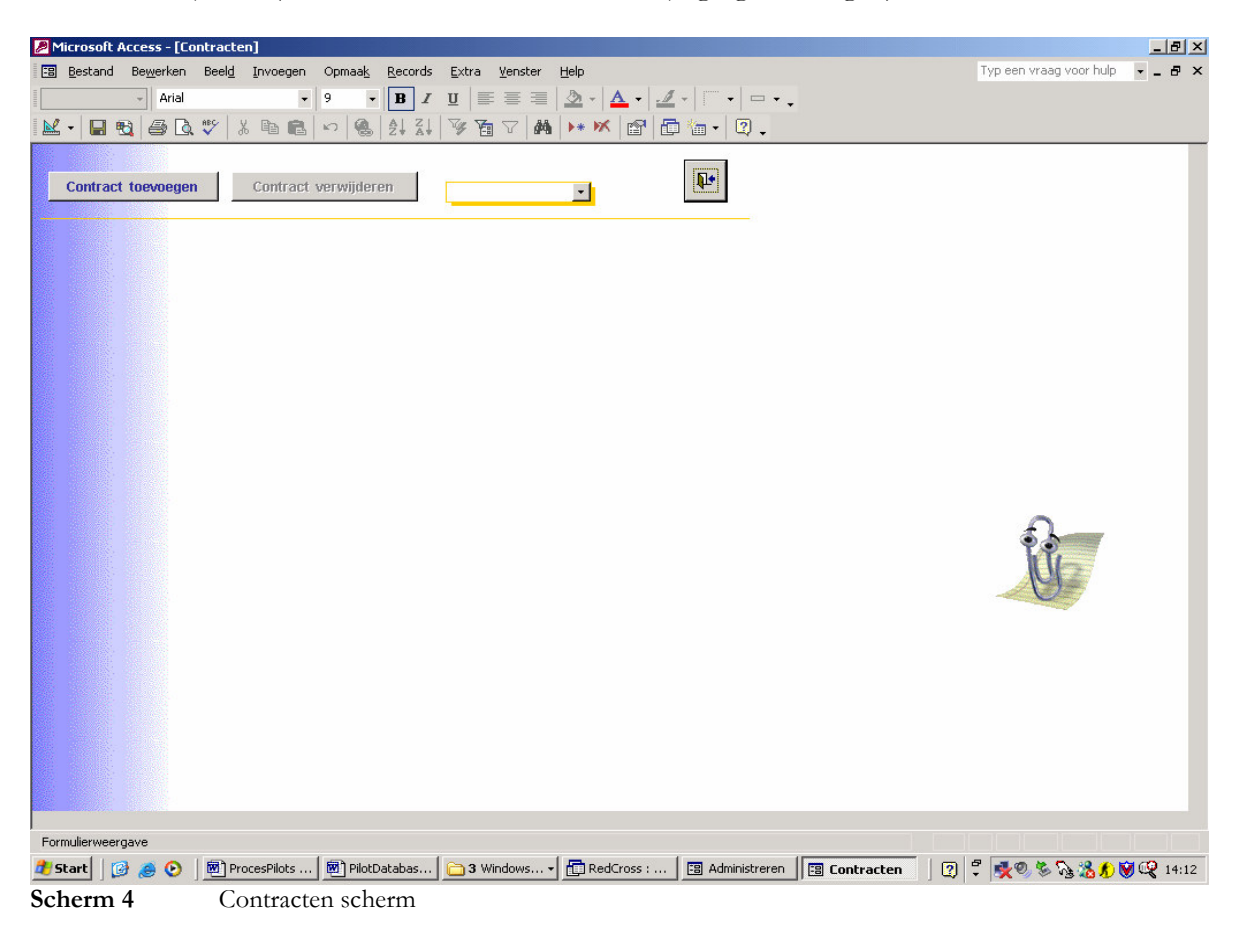

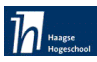

1. Scherm bij keuze contract toevoegen

Bij het aanklikken van contract toevoegen worden de invoervelden zichtbaar gemaakt(dankzij functie Controle zie bijlage 10). Het contract ID wordt automatisch door het systeem gegenereerd(om iedere contract een uniek nummer te kunnen geven)

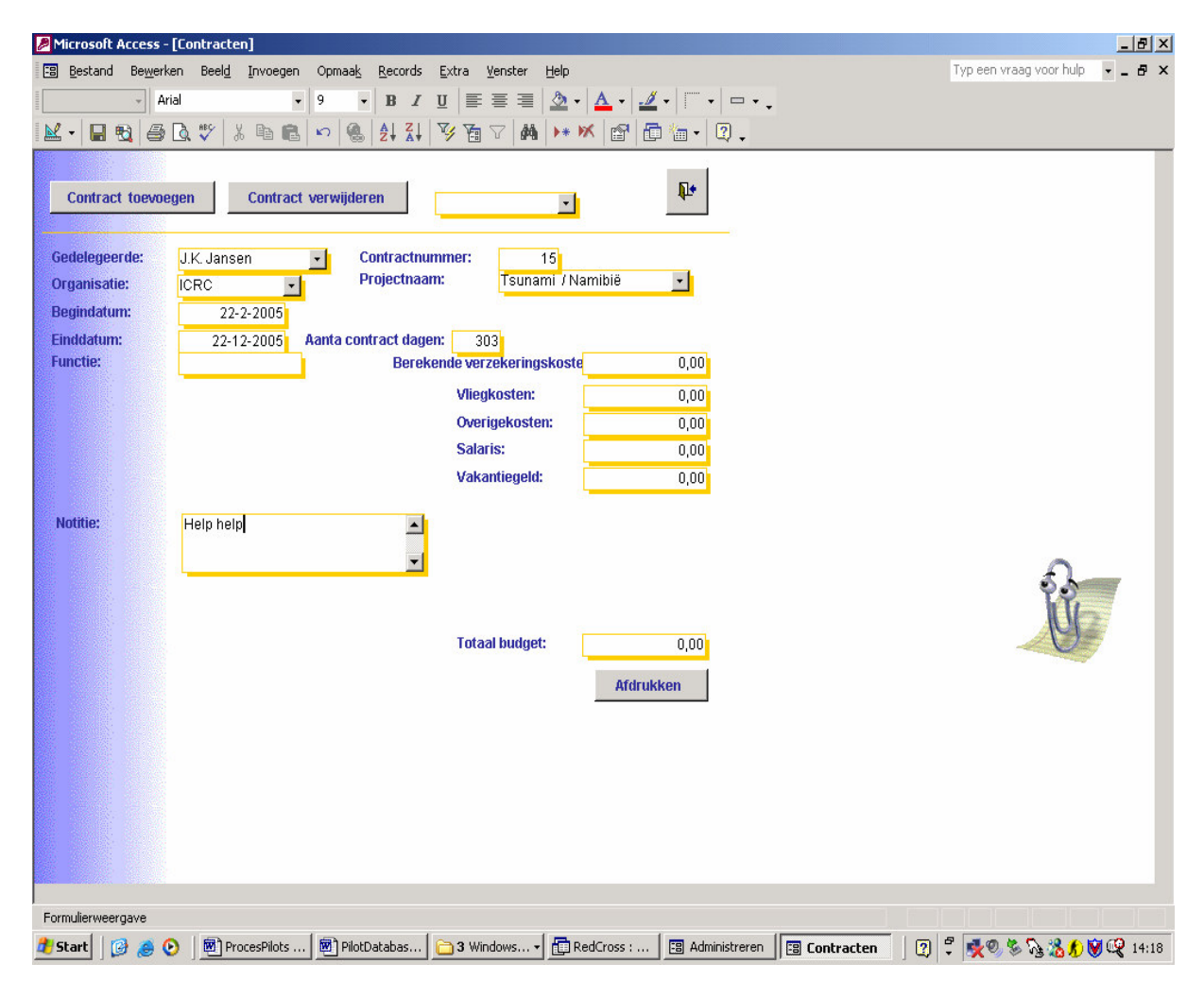

Scherm 5 Toevoegen contracten scherm

Bij keuze contract wijzigen moet eerst een contract geselecteerd worden (zie selectie vakje boven contractID, gedelegeerdenaam). Het gewenste contract verschijnt,. Hierna kan de gebruiker zijn aanpassingen doen.

2. Scherm bij keuze contract verwijderen (eerst contractID en gedelegeerde naam selecteren) Bij keuze van het gewenste contract verschijnt de contractrecord. Als de gebruiker op de button contract verwijderen klikt. Komt een bevestiging te verschijnen, wanneer de gebruiker toch akkoord gaat, wordt de record verwijderd uit de database.

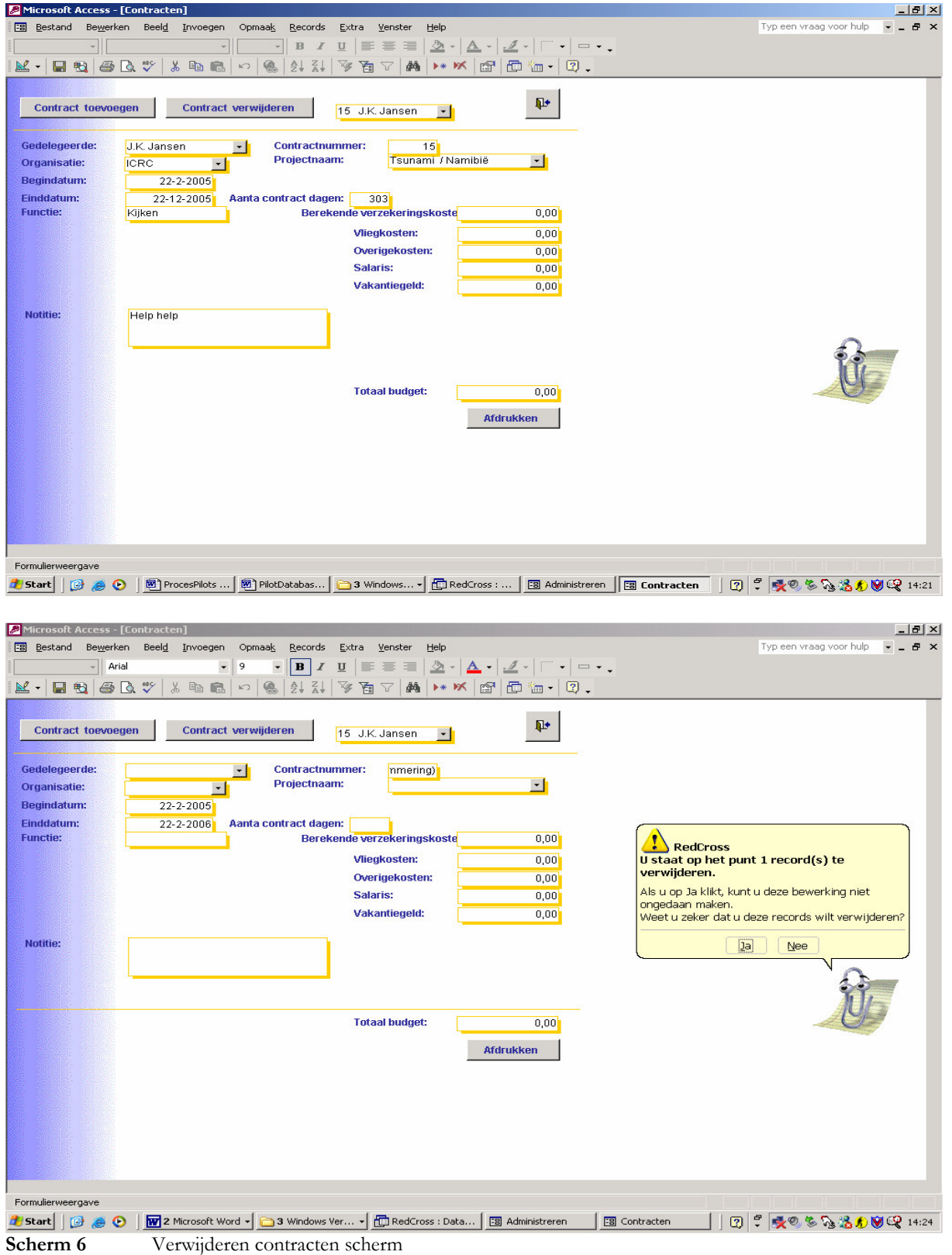

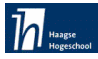

Bij het gebruik van talen en functies heb ik een apart scherm gemaakt waar de gebruiker eerst de functies en de talen kan vastleggen voordat hij/zij bij een gedelegeerde nieuwe talen en functies gaat invoeren. Dit scherm heb ik instellingen genoemd en ziet er als volg uit:

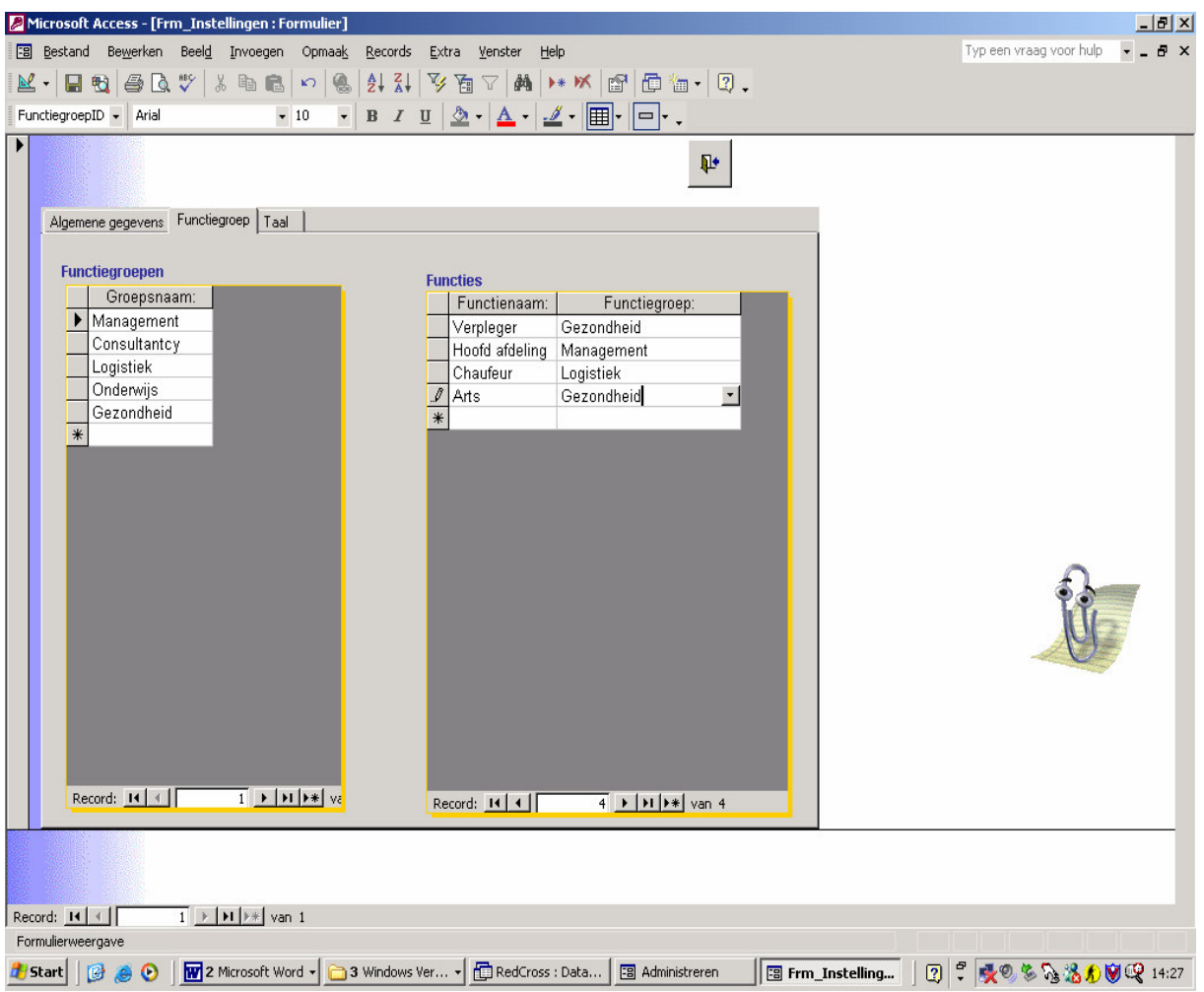

Scherm 7 Instellingen scherm

De gebruiker voert eerst een functiegroep(als het nog niet bestaat) in, daarna kan hij een nieuwe functie toevoegen en gelijk via een keuzelijst deze ingevoerde functie koppelen aan een functiegroep. Alle functies en talen die in dit scherm aanwezig zijn, kunnen bij de gedelegeerden opgenomen worden. Het volgende gedelegeerdenscherm geeft een voorbeeld van de manier waarmee deze functies en talen in een gedelegeerde record worden opgeslagen.

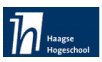

#### 7.4.5 Beoordeling en test pilot

Aan deze pilot zijn er geen nieuwe eisen betreft het beheren toegevoegd. Er mochten extra attributen komen. Deze waren via de iteratiestrategie weer in de definitiestudie en de betreffende tabellen verwerkt.

Aan het eind van deze pilot heb ik een pilotest met de gebruikers gemaakt. De volgende zaken zijn getest:

- De functionaliteit, dat wil zeggen alle aspecten van gedrag en resultaten die volgens de  $\bullet$ overeengekomen functionele specificaties aan bepaalde voorwaarden moeten voldoen. Hierbij zijn gegevens ingevoerd en weer gekeken of de werking van de pilot op de gewenste manier verloopt.
- De gebruiksvriendelijkheid. Hierbij werd gekeken naar de simpliciteit van de stappen die ondernomen moeten worden om het eindresultaat te bereiken.
- De documentatie voor beheerders en/of gebruikers. Hierbij is de pilot documentatie voor  $\bullet$ de beheerders van belang. Voor de gebruikers is een gebruikershandleiding gemaakt.
- De procedures voor handmatige werkzaamheden. De meeste werkzaamheden van het IHRM systeem zijn automatisch. Het enige wat handmatig moet gebeuren is de invoer van gegevens. hiervoor is een gebruikershandleiding gemaakt voor het bijsturen van de gebruikers.

Bij de pilottest heb ik het eindresultaat van het ontwikkelproces met de *huidige behoeften* van de eindgebruikers vergeleken. In de praktijk, wanneer de eindgebruikers voor een nieuwe applicatie staan, kunnen onverwachte wensen naar boven komen. Zoals hiervoor was genoemd, is het wel geweest dat zij tot nieuwe inzichten kwamen met betrekking tot de oorspronkelijk geformuleerde functionele eisen. In dat geval moest ik duidelijk onderscheid maken tussen onvolkomenheden en *nieuwe of gewijzigde functionele eisen*. Dankzij IAD strategie was het mogelijk de aanpassingen bij te werken. Men kan van de afstudeerder verlangen dat de onvolkomenheden worden hersteld, maar wat betreft de nieuwe of gewijzigde functionele eisen heb ik de opdrachtgever om een voorstel moeten vragen. Doorgaans zal ik bereid zijn deze als meerwerk te realiseren wanneer er tijd over  $is.$ 

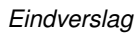

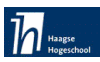

#### 7.5 Pilot 3 Overzichten

Deze pilot is vooral bedoeld voor de management informatie, hier zijn er geen bewerkingen mogelijk. De gebruiker kan allerlei informatie genereren betreft de gedelegeerden, projecten en contracten.

#### 7.5.1 Planning en nieuwe wensen

Volgens de Time boxing had ik 3 weken tijd om deze pilot te realiseren. Dit was voldoende tijd voor het realiseren van de functionele eisen met een basis prioriteit (zie functionele eisen in de definitiestudie). Doordat ik weinig tijd had ingeschat voor mijn procesverslag, kwam ik in tijdnood. Bovendien hebben de nieuwe eisen die in de vorige pilot Beheren zijn vastgelegd extra tijd geëist. Ik heb dit opgelost door deze pilot wat extra tijd te geven en daardoor ook mijn planning 1 weekje op te schuiven.

#### **Niuewe Time-boxing:**

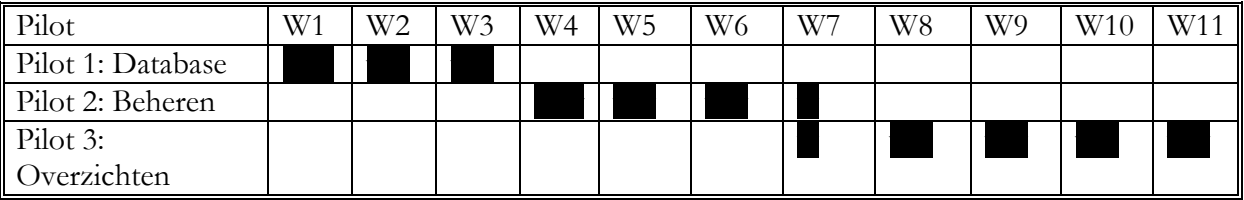

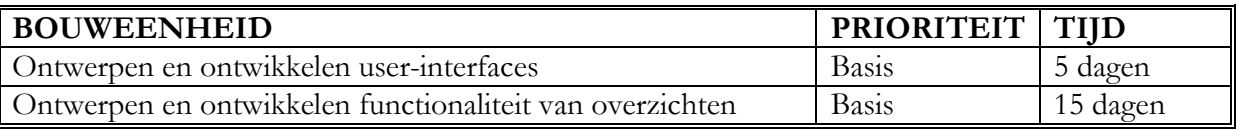

Tabel 15 Time boxing pilot Overzichten

Deze pilot `Overzichten´ heeft toch meer tijd geëist dan ik had gedacht. Hier gaat het om het uitvragen van gegevens uit de database en gelijkertijd een actie (filter: voor alleen gewenste informatie) te maken. Dit is vooral het programmeerwerk in Visual Basic. Bij elke zoek actie in deze pilot is een code gegenereerd die de gewenste informatie uit de tabellen haalt en deze weer in een soort document gaat presenteren. De correctheid van de uitkomst in deze pilot is sterk afhankelijk van de informatie in de database.

#### 7.5.2 Voorbeeld gedelegeerden overzicht

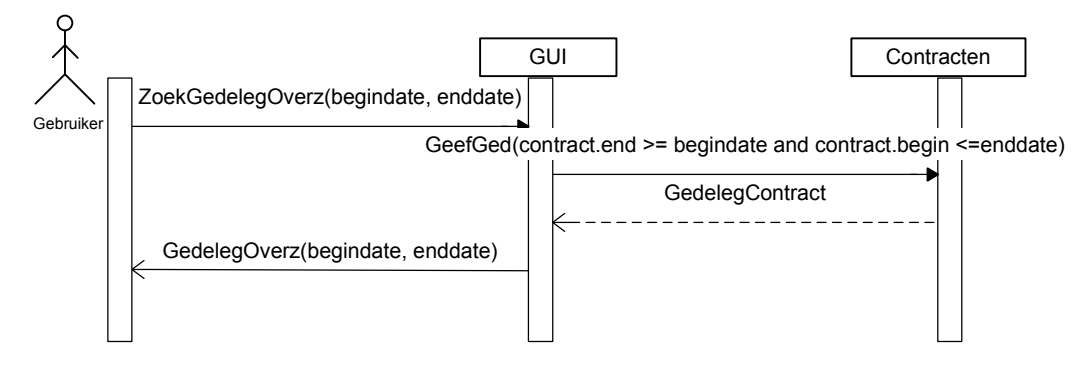

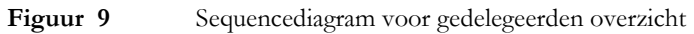

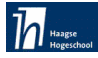

Voor de het draaien van use-case Gedelegeerdenoverzicht worden de volgende stappen gevolgd:

Onder menu overzichten kan de gebruiker de button Gedelegeerdenoverzicht aanklikken. Daarna verschijnt het volgende scherm:

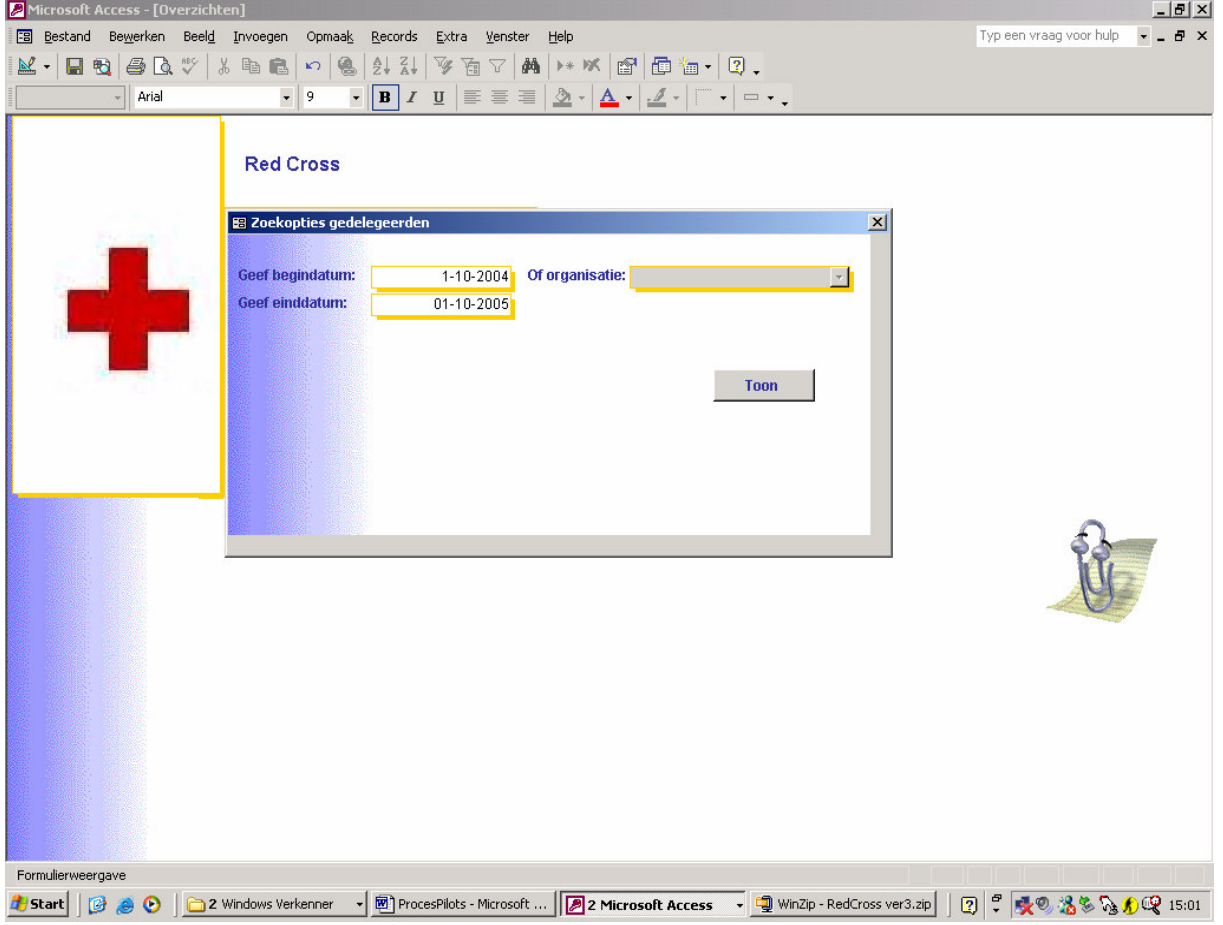

Scherm 8 Aanvraag gedelegeerden overzicht scherm

In dit geval wordt de gebruiker gevraagd een keuze te maken voor een zoekcriterium, namelijk periode of organisatie.

Wanneer er bijvoorbeeld voor de periode(01-10-04 tot 01-10-05) wordt gekozen verschijnt het volgende overzicht in een wordformaat (wat eenvoudig is om uit te printen wanneer er behoefte aan is):

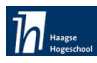

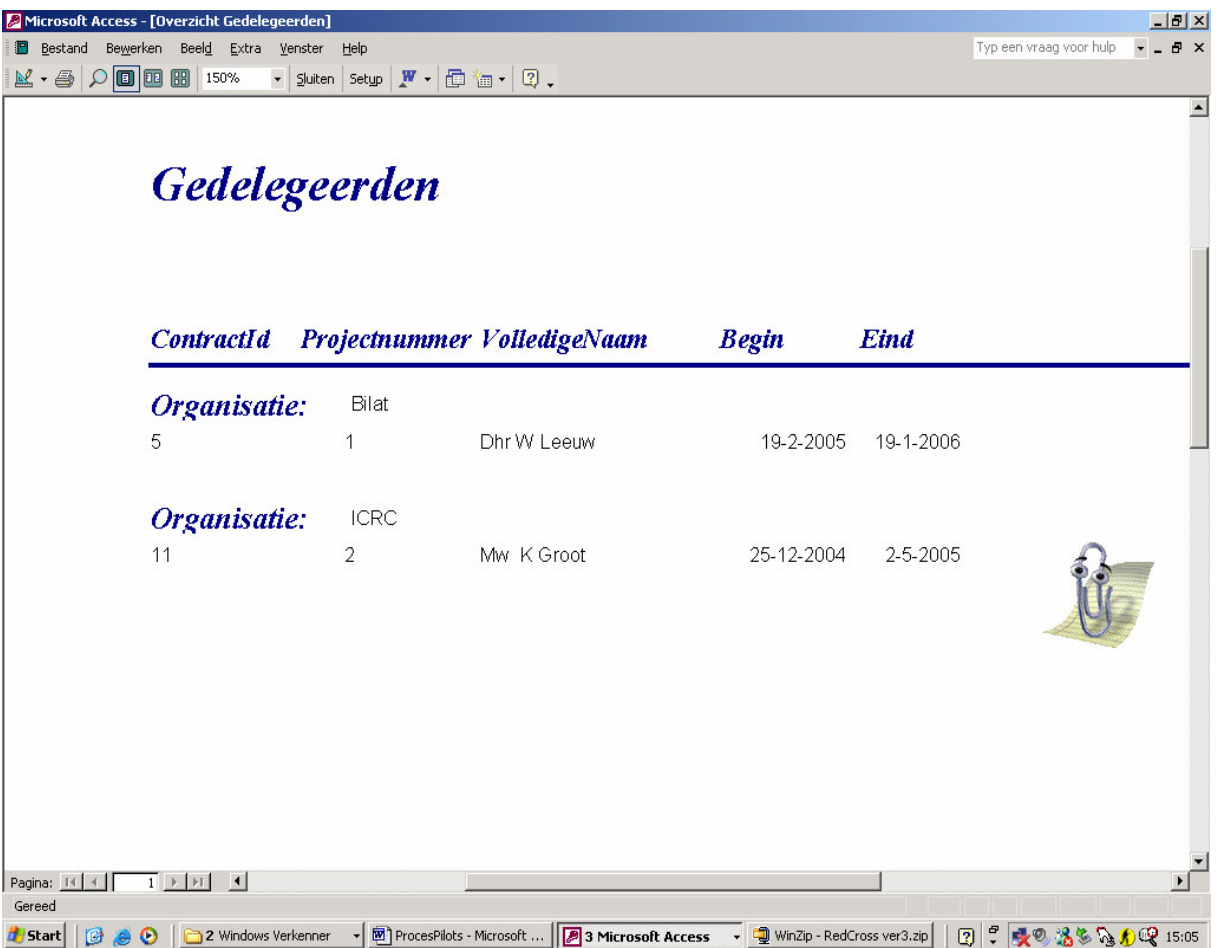

#### Scherm 9 Gedelegeerden overzicht scherm

Dit overzicht genereert alle gedelegeerden die tussen de ingevoerde data(01-10-04 tot 01-10-05) contractactief voor het Rode Kruis waren.

Wanneer de gebruiker voor de organisatie kiest, dan krijgt hij een overzicht van gedelegeerden die voor de gekozen organisatie hebben gewerkt.

#### 7.5.3 Technisch traject gedelegeerden overzicht

Voor het ontwerpen en ontwikkelen van deze use-case (gedelegeerdenoverzicht) moesten de volgende stappen gemaakt worden:

- Invoegen van een nieuwe button (gedelegeerdenoverzicht) in het menu Overzichten  $\bullet$
- Ontwerpen van een Query (Rp\_contracten) dat de benodigde info uit de tabellen haalt.
- Ontwerpen van een formulier dat als een communicatiescherm met de gebruiker gaat  $\bullet$ functioneren (keuze voor zoekcriterium en aanklikken op Toon button)
- Het aanmaken van een rapport waar de gewenste lay-out van het overzicht wordt vastgelegd en getoond.
- Aan de button Toon onder het gemaakte formulier wordt de actie van het systeem in Visual Basic code vastgelegd, hier wordt een filter gemaakt om de gegevens uit de database naar wens te kunnen gebruiken. (voor een voorbeeld van bijhorende code zie bijlage 10)

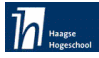

#### 7.5.4 Beoordeling en test pilot

Tijdens deze pilot zijn er vier nieuwe eisen bijgevoegd. Er moesten extra overzichten bij komen. Deze waren via de iteratiestrategie weer in de definitiestudie verwerkt. Aan het eind van deze pilot heb ik een pilotest met de gebruikers gemaakt. Alle overzichten waren gedraaid. Het resultaat voldoet aan de wensen van het personeel.

Na het testen van deze pilot was de opdrachtgever niet totaal tevreden over het feit dat het verwijderen van gegevens op dezelfde schermen van invoeren en wijzigen plaatsvindt. Hij vreesde dat de andere gebruikers van het IHRM systeem foutief gebruik zullen maken wegens het gebrek aan kennis van computers. Hoewel het verwijderen van gegevens pas na een bevestiging plaatsvindt, had de opdrachtgever voorkeur voor een aanpassing in de menustructuur. Voor deze laatste wens heb ik op het hoofdmenu een apart submenu gemaakt (menu verwijderen). Bij het menu beheren kan de gebruiker bekijken, toevoegen en wijzigen. Voor verwijderingacties is een ander submenu te benaderen. Op deze manier zal de gebruiker nooit gegevens per ongeluk verwijderen. Deze verandering heb ik verwerkt door de verwijderingbuttons naar een ander submenu te verplaatsen. Hieronder heb ik een nieuwe versie van het navigatieschema gemaakt waar de uiteindelijke menuschermen worden afgebeeld.

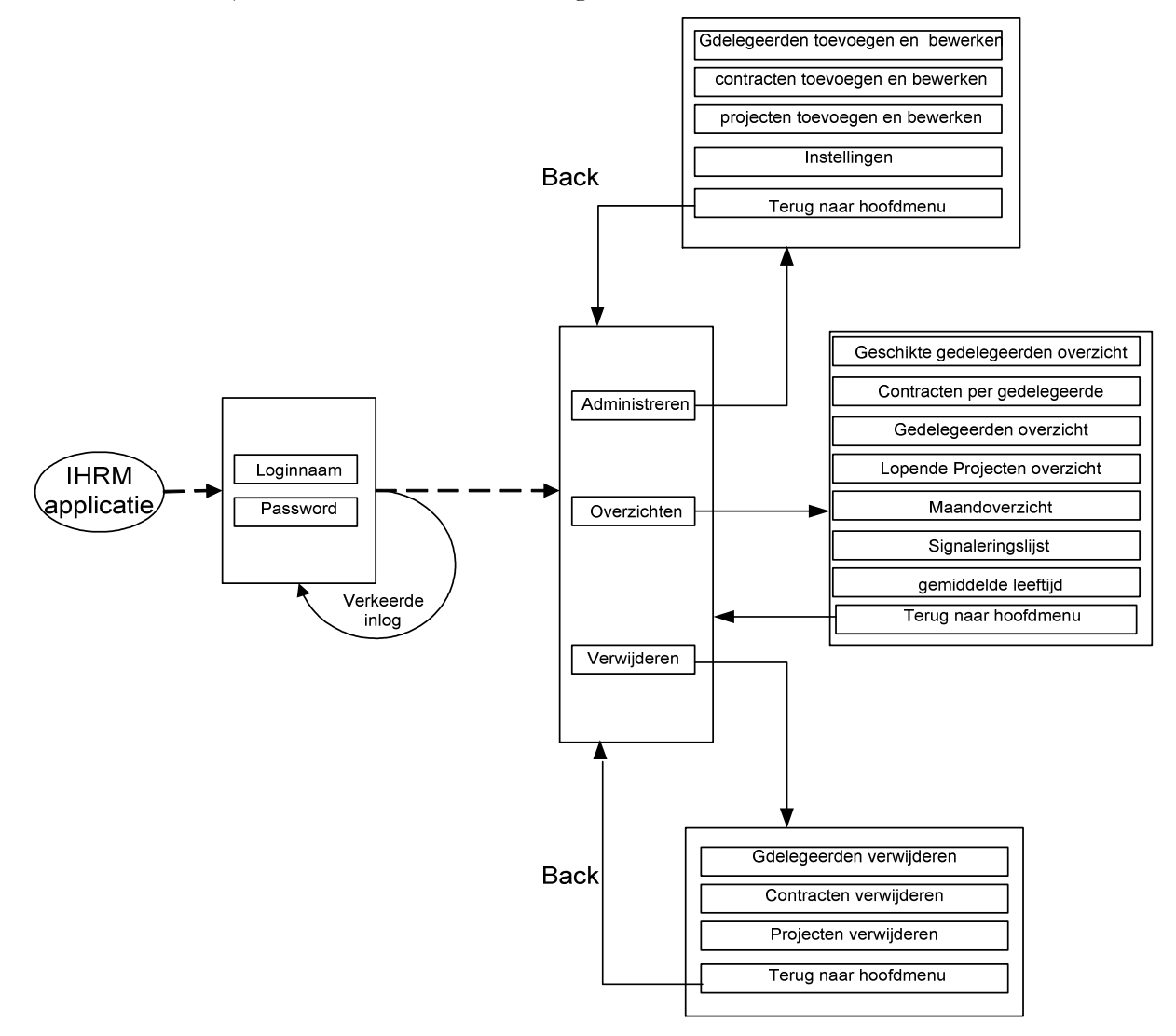

Figuur 10 Nieuwe versie navigatieschema tussen de menu's

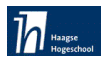

AMicrosoft Access - [Hoofdschakelbord]  $\frac{1}{2}$  $\frac{1}{2}$ Eg Bestand Bewerken Beeld Invoegen Opmaak Records Extra Venster Help Typ een vraag voor hulp  $\rightarrow$   $\rightarrow$   $\rightarrow$   $\rightarrow$ K·BQ&XX&BOD&XXXB7AI\*\*BBa·Q.  $\boxed{-}$  B  $I \underline{u}$  =  $\boxed{2 \cdot |\Delta \cdot |J \cdot |\neg \cdot |\neg \cdot}$ **Red Cross** Administreren (Menu) Overzichten (Menu) Verwijderen (Menu) Database afsluiten Formulierweergave **FLTR** <mark>4 Start</mark> | ② ● ⊙ | <mark>○</mark> Nieuwe map (2) | ○ music.rustig | □ RedCross1 : Data... | 图 Hoofdschakelb... | 图 Schoolverslag.ein... | | ② | ♡ <mark>● 吸込なのもの</mark> 10:28

Hieronder is het uiteindelijke hoofdmenu opgenomen:

Scherm 10 Hoofdmenu scherm(eindversie)

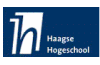

#### Hoofdstuk 8 Acceptatie en invoering

Een informatiesysteem op zichzelf heeft geen toegevoegde waarde. De medewerkers moeten ermee kunnen én willen werken. Dat gebeurt alleen als ze weten waar het systeem voor dient en als ze gedegen en praktische demonstraties krijgen.

Op het acceptatieniveaus is rekening gehouden met drie niveaus, te weten:

#### Tactisch niveau en Organisatorisch niveau/lijnmanagement:

- Valt het doel waarvoor het systeem wordt ontwikkeld binnen de doelstelling en de beheerkaders van de organisatie?
- Ondersteunt het op de juiste wijze de primaire processen?
- Levert het systeem de gewenste managementinformatie waardoor efficiëntie op werkprocessen behaald kan worden?
- Wordt er ook rekening gehouden met beveiliging?

#### Operationeel niveau:

- Is het systeem voor iedereen gebruikersvriendelijk?
- Is er een standaard in opslagstructuur?
- Hoe groot is de flexibiliteit van het systeem?  $\bullet$

De acceptatie & invoering van het IHRM systeem vond plaats in nauw overleg met de mensen die ermee zullen werken. Om de bovengenoemde testniveaus te meten sprak ik deelnemers aan op hun specifieke niveau en hun eigen praktijksituatie. Dit heeft plaatsgevonden tijdens een presentatie waar ik demonstraties heb gehouden. De gebruikers van het IHRM systeem waren allen aanwezig en konden vragen stellen en onduidelijkheden werden opgehelderd. De acceptatie liep zonder problemen en de deelnemers waren enthousiast voor het gebruik van het IHRM systeem. Hierna volgde een individuele usance van het IHRM systeem op de werkplek van de gebruikers. Ik was ook bereikbaar voor eventuele vragen. Ten slotte konden de gebruikers zelfstandig het systeem benutten.

De applicatie is op de huidige server centraal geïnstalleerd. De benodigde koppelingen (rechten aan gebruikers) zijn via webservices gerealiseerd. Door het gebruik van het intuïtieve karakter van de oplossing binnen de standaard functionaliteit van MS Word, is de invoering van het IHRM systeem bij de gebruikers heel eenvoudig geweest. Ook is er aandacht geweest aan het coachen van de ICT beheerders om hen kennis bij te brengen voor eventuele aanpassingen.

Na deze werkzaamheden is in overeenstemming met de opdrachtgever het project afgerond.

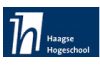

#### Hoofdstuk 9 Evaluatie

In dit hoofdstuk evalueer ik mijn afstudeertraject. In de procesevaluatie zal ik beschrijven hoe ik de doorlopen processen heb ervaren, de problemen die ik tegen ben gekomen, wat goed ging en hoe ik dit persoonlijk heb ervaren.

Dit zal ik onderverdelen in evaluatie implementatieonderzoek, evaluatie op bedrijfsniveau, IAD, proces rond de definitiestudie en de processang rond de fase pilotontwikkeling.

#### 9.1 Procesevaluatie

#### 9.1.1 Implementatie onderzoek

Het implementatie onderzoek was de eerste opdracht die ik voor mijn afstudeerproject moest uitvoeren. Het was spannend om dit onderzoek uit te voeren en ik ben ook tevreden met het resultaat. Voor het uitvoeren van een gedetailleerd onderzoek had ik enkele weken nodig gehad. Door beperkte beschikbare tijd was dit niet mogelijk, maar ik ben van mening dat het implementatie onderzoek in grote lijnen voldoende heeft voorzien in de informatiebehoefte om een beslissing te kunnen vormen. Aan het eind van het implementatieonderzoek heb ik een vergadering met de opdrachtgever en de manager van ICT afdeling gehad. In dit onderzoek heb ik mijn conclusie gegeven en mijn keuze voor MS Access en Visual Basic uitgelegd. Daarna waren de twee managers akkoord met mijn beslissing en kon ik gelijk met het project beginnen.

#### 9.1.2 Proces binnen Het Nederlandse Rode Kruis

Omdat het werk binnen het Nederlandse Rode Kruis nooit van tevoren te voorspellen is, liep ik altijd het risico dat de medewerkers onvoldoende aandacht aan mijn project zouden kunnen betseden. Dit probleem heb ik in mijn risicoanalyse van het Plan van Aanpak opgenomen. Tijdens het begin van mijn stage periode probeerde ik zoveel mogelijk de benodigde informatie te verzamelen. Dit heeft me toch nogal wat extra tijd gekost wegens de moeilijkheden tijden de interviews.

24 december 2004 was de Tsunamiramp begonnen. Dit heeft een behoorlijke invloed op de organisatie uitgeoefend. Het personeel was in een crisistijd en daardoor liep ik ook het gevaar om geen aandacht voor mijn werk te krijgen wanneer ik daar behoefte aan had. Een positief punt welke ik heb ervaren is de aanspreekbaarheid van de opdrachtgever. Omdat hij veel aanwezig was konden vragen direct worden gesteld en problemen gelijk worden opgelost. Een ander positief punt was het afronden van de definitiestudie voor het begin van de Tsunamiramp. Dit had me al voldoende informatie verschaft om met mijn project verder te kunnen gaan. Eventuele afwijkingen of onduidelijkheden kon ik in in korte, ongeplande overleggen, met de collega's bespreken.

#### 9.1.3 IAD

Gedurende de afstudeerperiode heb ik gebruik gemaakt van de ontwikkelmethode Iterative Application Developement, oftewel IAD. Na afloop kan ik zeggen dat deze methode zeer geschikt was voor mijn opdracht. De iteratieve procesgang van IAD en de flexibele manier waarop een ontwikkeltraject kan worden doorlopen is mij zeer goed van pas gekomen tijdens het ontwerp en de ontwikkeling. Bij dit project, waarbij in het begin nog onduidelijkheid was over hoe IHRM systeem er precies uit moest gaan zien biedt IAD de mogelijkheden om toch aan het

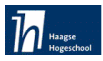

ontwerp en de ontwikkeling van de applicatie te kunnen beginnen. Naarmate de tijd verstrijkt en er delen van het systeemconcept worden uitgewerkt in pilots, ontstaat er steeds meer duidelijkheid over de uiteindelijke vorm van de applicatie.

De iteratiestrategie big bang waarin de definitiestudie en de pilotontwikkeling meerdere malen worden doorlopen was hierbij uitermate geschikt. De systeemeisen en het systeemconcept waren in het begin van de periode nog niet vastgelegd voor het uiteindelijke IHRM systeem, alleen voor de basis ervan. Deze eisen zijn later aangevuld waardoor het systeemconcept met de tijd steeds gedetailleerder beschreven kon worden.

#### 9.1.4 Proces rond de definitiestudie

Volgens mijn planning moest mijn definitiestudie al op 16 december klaar zijn. Ik heb getracht de verloren tijd tijdens de interviews en informatieverzameling te compenseren door een verschuiving van mijn planning en eventueel de volgende producten in iets snellere tijd dan wat gepland was af te ronden. Dit is me aardig gelukt en hierdoor kon ik de verloren tijd inhalen.

#### 9.1.5 Proces rond de pilotontwikkeling

Wanneer ik terugkijk naar het proces voor de fase pilotsontwikkeling ben ik wel tevreden over de uitgevoerde activiteiten. Het verdelen van pilots heeft het werk in een zinnige volgorde geplaatst. Bij het moduleren van UML technieken heb ik het gevoel dat ik veel meer moest doen dan wat ik in eerste instantie had gedacht.

Het programmeren in Visual Basic leverde niet veel knelpunten en daardoor liep de realisatie overeenkomstig mijn planning.

#### 9.2 Productevaluatie

Aan het eind van de afstudeerperiode zijn of worden er een aantal producten opgeleverd. De belangrijkste worden hieronder beschreven:

#### 9.2.1 Het plan van aanpak

Het plan van aanpak bevat een beschrijving van de opdracht van het project, een risicoanalyse en een uitleg van de te hanteren aanpak en planning. Het is een eenvoudig maar wel doeltreffend document geworden waarvan een groot deel reeds voor aanvang van het project bestond in de vorm van een opdrachtomschrijving. Alle doelen die hierin beschreven staan, zijn ook gehaald. Zoals beschreven is, heb ik de fase definitiestudie met 4 werkdagen moeten verlengen. De laatste pilot Overzichten heeft ook een extra week gekost. Door deze extra dagen heb ik de originele globale planning moeten aanpassen. Hieronder is de werkelijke planning opgenomen.

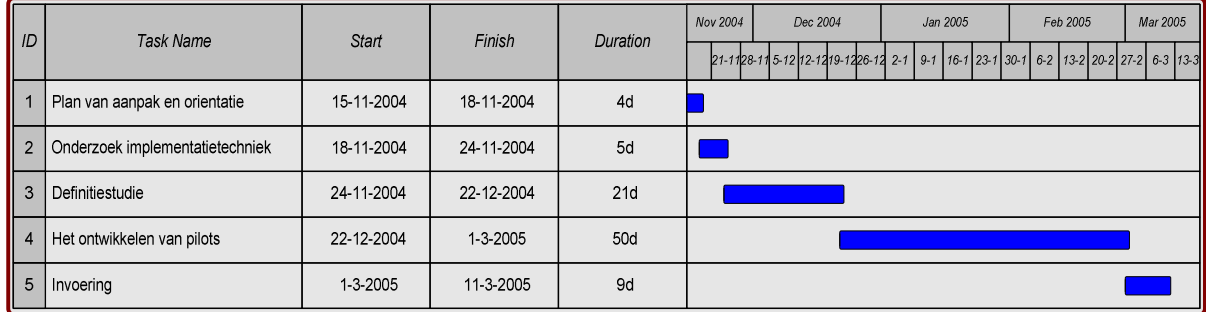

Tabel 16

Eindversie globale planning

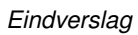

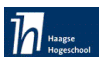

#### 9.1.2 Implementatieonderzoek

Wegens tekort aan tijd is er niet veel tijd voor dit onderzoek in de planning opgenomen. Ik heb uitgezocht wat voor dit project gebruikt kan worden en ook heb ik mijn capaciteiten en die van de organisatie daaraan gekoppeld. Aan het eind was ICT afdeling overtuigd met mijn keuze. Nu het project naar wens vergelopen is, kan ik het zien als een goede beslissing.

#### 9.2.3 Rapport definitiestudie

Het rapport definitiestudie is een uitgebreid rapport geworden waarin de doelen van het systeem staan beschreven, evenals de beperkingen.

#### 9.2.4 Rapport pilotontwikkeling

Ook het rapport pilotontwikkeling is naar mijn mening volledig. Het biedt een goed beeld van alle pilots. Waarin ook alle afspraken omtrent de pilots zijn vastgelegd.

#### 9.2.5 Het IHRM systeem

Hier ben ik zeer tevreden over. Alle wensen en eisen die vooraf zijn vastgelegd heb ik kunnen verwerken. Het systeem is erg functioneel, er zit geen onnodige functionaliteit op. Alle toekomstige gebruikers zijn er zeer over te spreken.

# Bijlage f<sup>1</sup> Opdrachtomschrijving ng

### **Opdrachtomschrijving**

#### **Inleiding (organisatorische omgeving, kader, historie)**

De opdrachtgever is het hoofd van afdeling IHR (International Human Resources) van het Rode Kruis. Het Nederlandse Rode Kruis, opgericht in 1867, is een onafhankelijke vereniging. Het maakt deel uit van de Internationale Rode Kruis Beweging.

Het Nederlandse Rode Kruis heeft 675.000 leden en donateurs. Ongeveer 34.000 mensen zijn als vrijwilliger actief voor de organisatie. De vereniging heeft 355 plaatselijke afdelingen, die samenwerken binnen 73 districten. Vanuit de plaatselijke afdelingen wordt de hulp in het land aangeboden. Als u hulp van het Rode Kruis wilt, lid of vrijwilliger wordt, krijgt u dus met uw plaatselijk Rode Kruis te maken.

Het landelijke bureau in Den Haag coördineert de taken van het Nederlandse Rode Kruis. Ongeveer 300 beroepskrachten werken voor het Rode Kruis. Een aantal taken, zoals hulpverlening in het buitenland en coördinatie van de hulpverlening bij rampen, wordt in Den Haag gedaan.

#### **Probleemstelling**

Het Rode Kruis maakt gebruik van een simpel administratiesysteem waarin gegevens van gedelegeerden komen staan. Door het grote aantal gegevens en door de beperkte mogelijkheid van het huidige systeem, wordt het zoeken en het bewerken van gegevens steeds moeilijker en neemt veel tijd in beslag.

Het huidige systeem is in de vorm van tabellen waar alle gegevens staan. Voor willekeurige zoekcriteria moet de gebruiker handmatig alle tabellen doornemen en voor een overzicht moet hij handmatig de gegevens opzoeken en deze weer verwerken tot de benodigde rapporten of overzichten. Het Rode Kruis wil met behulp van een IHRM systeem een oplossing hiervoor vinden en eventueel wat extra opties erbij hebben om het werkproces te ondersteunen.

#### **Doelstelling**

Het doel van de afstudeeropdracht is het ontwikkelen van een IHRM systeem dat de mogelijkheid geeft om gegevens van gedelegeerden in te voeren, wijzigen en verwijderen. Ook moet het systeem zowel zoekmogelijkheden als verschillende rapporten en overzichten kunnen genereren.

#### **Benodigde hardware en software**

*Hardware*

• Een standaard PC

• printer

*Software*

- Visual studio.NET 2003
- MS office
- Visio 2000
- MS windows XP

#### **Te hanteren methodieken**

De te hanteren methodiek is IAD (Iterative Application Development).

#### **Te hanteren technieken**

- Interviewtechnieken voor het achterhalen van informatie.
- Workshoptechnieken voor het bepalen van eisen en wensen en het bepalen van het functionele concept van de applicatie en de beheeromgeving.
- Rapportagetechnieken voor het documenteren.
- Modelleringtechnieken van UML (activiteitendiagram, klassendiagram, use-cases, sequencediagrammen)
- EER-modellen en relationeel representatiemodellen voor het modelleren van de database.

#### **Concrete werkzaamheden**

Uit te voeren activiteiten:

Het opstellen van het Plan van Aanpak Het onderzoek naar een implementatietechniek Het opstellen van Definitiestudie:

- Het definiëren van ontwikkelsnario
- Het voorbreiden Pilotplan workshop
- Het definiëren van systeemeisen
- Het bepalen van systeemconcept
- Het beschouwen van Technische Structuur
- Het beschouwen van Organisatorische inrichting
- Het opstellen van Pilotplan

Het ontwikkelen van pilots:

- Het voorbereiden en houden pilotontwerp workshop
- Het specificeren van globale functionele structuur van het Pilot
- Het specificeren van globale technische structuur van het Pilot
- Het specificeren van globale Organisatorische inrichting
- Het opstellen van Pilotontwikkelplan
- Het ontwerpen van software-bouweenheden
- het bouwen van software-bouweenheden
- Het integreren bouweenheden
- Het beoordelen en testen van Pilotdeel

#### Invoering:

- Het opstellen van invoeringsprocedures
- Het samenstellen van handleidingen
- Invoeren van het administratiesysteem

Het uitvoeren van acceptatietest

#### **Op te leveren producten**

- Plan van aanpak
- Adviesrapport implementatietechniek
- Definitiestudie
- Pilot ontwikkelplannen
- Het IHRM systeem
- Testrapport
- Gebruikershandleiding voor de beheeromgeving

# Bijlage 2 Plan van aanpakak

### **INHOUDSOPGAVE**

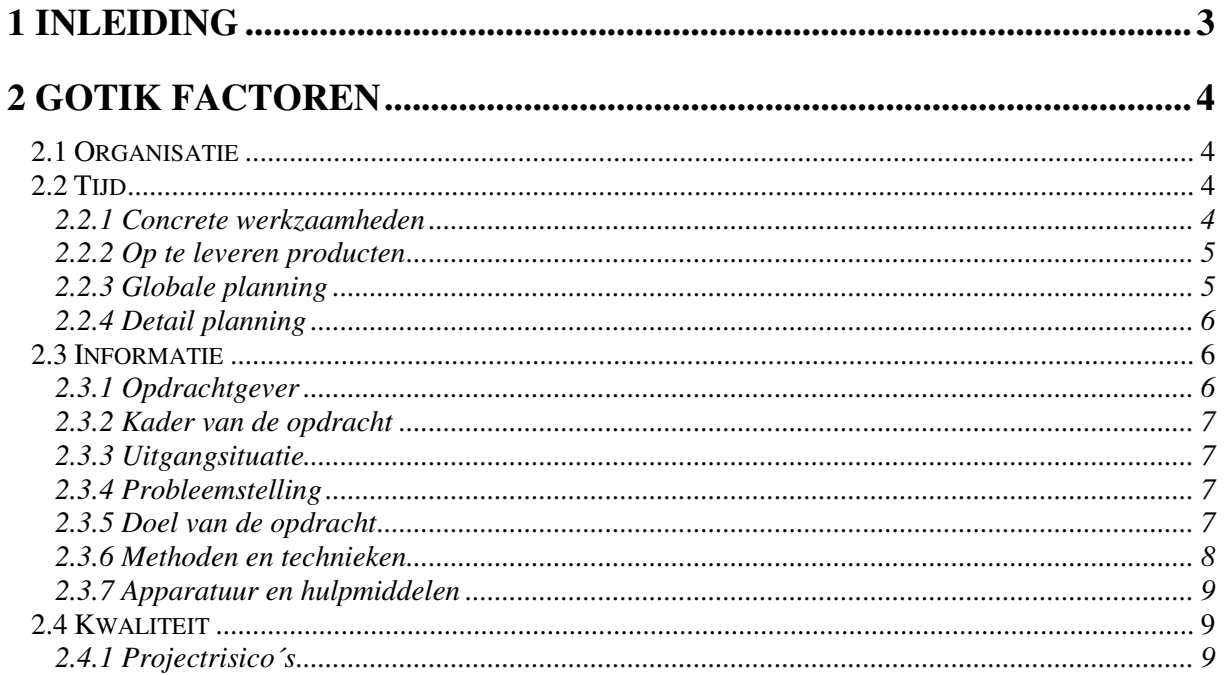

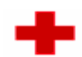

## 1 Inleiding

Dit is het plan van aanpak wat ik voor IHRM informatiesysteem van het Rode Kruis te Den Haag heb opgesteld. Aan de hand van een aantal aspecten geef ik de manier waarop ik het project ga aanpakken weer. Hierbij maak ik gebruik van de GOTIK model die veel van de noodzakelijke aspecten behandelt.

# 2 GOTIK factoren

Middels de GOTIK techniek, die de aspecten Geld, Organisatie, Tijd, Informatie en Kwaliteit van projecten behandeld, heb ik dit plan van aanpak samengesteld. Het Geld aspect wordt hier niet behandeld, daar het niet van toepassing is bij dit project.

#### **2.1 Organisatie**

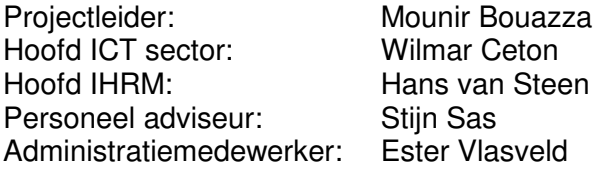

(IHRM International Human Resources Management)

#### **2.2 Tijd**

In dit onderdeel van de GOTIK methode wordt de planning behandeld die ik wil gaan hanteren voor het project.

#### **2.2.1 Concrete werkzaamheden**

Uit te voeren activiteiten:

Het opstellen van het Plan van Aanpak Het onderzoek naar een implementatietechniek Het opstellen van Definitiestudie:

- Het definiëren van ontwikkelsnario
- Het voorbreiden Pilotplan workshop
- Het definiëren van systeemeisen
- Het bepalen van systeemconcept
- Het beschouwen van Technische Structuur
- Het beschouwen van Organisatorische inrichting
- Het opstellen van Pilotplan

Het ontwikkelen van pilots:

- Het voorbereiden en houden pilotontwerp workshop
- Het specificeren van globale functionele structuur van het Pilot
- Het specificeren van globale technische structuur van het Pilot
- Het specificeren van globale Organisatorische inrichting
- Het opstellen van Pilotontwikkelplan
- Het ontwerpen van software-bouweenheden
- het bouwen van software-bouweenheden
- Het integreren bouweenheden
- Het beoordelen en testen van Pilotdeel

Invoering:

- Het opstellen van invoeringsprocedures
- Het samenstellen van handleidingen
- Invoeren van het administratiesysteem
- Het uitvoeren van acceptatietest

#### **2.2.2 Op te leveren producten**

- Plan van aanpak
- Adviesrapport implementatie techniek
- Definitiestudie
- Pilot ontwikkelplannen
- Het IHRM systeem
- Testrapport
- Gebruikershandleiding voor de beheeromgeving

#### **2.2.3 Globale planning**

De hieronder staande planning bevat het aantal te besteden dagen per taak. Daarnaast is voor elk product een mijlpaaldatum aangegeven waarop de oplevering zal plaatsvinden. Een gedetailleerde versie van deze planning is te zien in de volgende paragraaf(detailplanning)

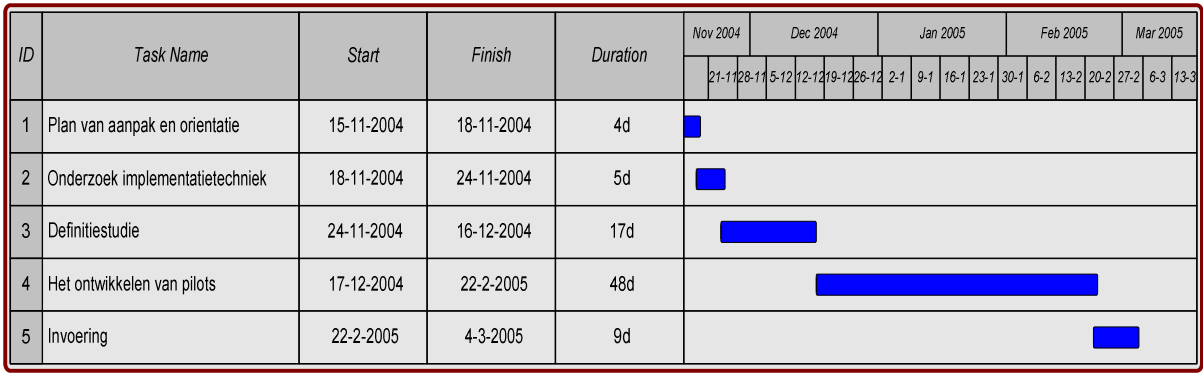

#### **2.2.4 Detail planning**

De hieronder staande planning bevat het aantal te besteden uren per taak. Daarnaast is voor elk product een mijlpaaldatum aangegeven waarop de oplevering zal plaatsvinden.

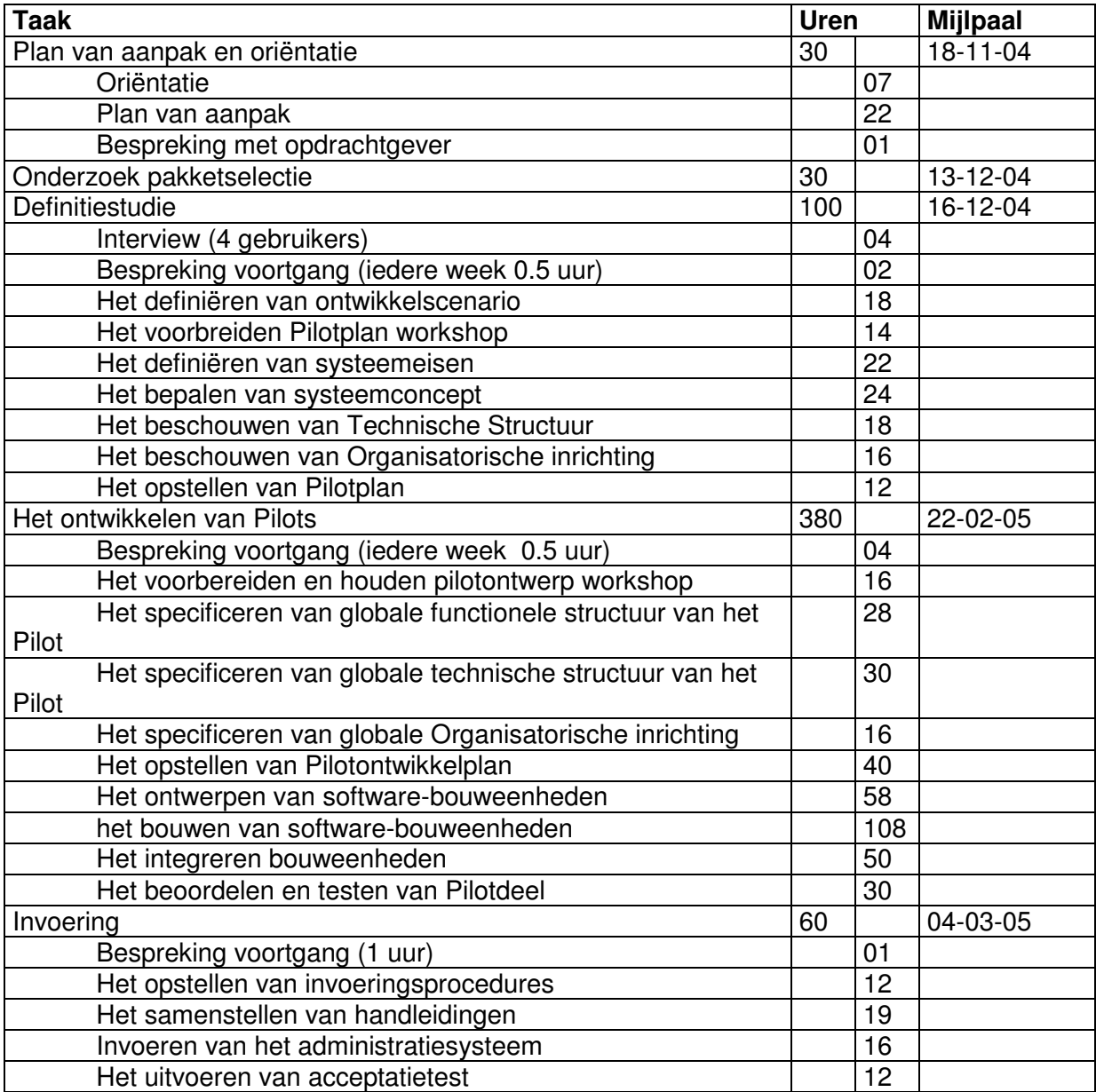

#### **2.3 Informatie**

#### **2.3.1 Opdrachtgever**

De opdrachtgever is dhr H van Steen van de afdeling IHRM (International Human Resources Management) van het Rode Kruis. Deze afdeling verricht de administratieve processen rondom de gedelegeerden die de projecten van het Nederlandse Rode Kruis in verschillende landen uitvoeren. In overleg met dhr. H van Steen zal de opdracht worden uitgevoerd. Hij

fungeert tevens als contactpersoon voor uitgifte van de nodige informatie met betrekking tot de gedelegeerden en de wensen met betrekking HRM-Systeem.

#### **2.3.2 Kader van de opdracht**

Het Nederlandse Rode Kruis, opgericht in 1867, is een onafhankelijke vereniging. Het maakt deel uit van de Internationale Rode Kruis Beweging.

Het Nederlandse Rode Kruis heeft 675.000 leden en donateurs. Ongeveer 34.000 mensen zijn als vrijwilliger actief voor de organisatie. De vereniging heeft 355 plaatselijke afdelingen, die samenwerken binnen 73 districten. Vanuit de plaatselijke afdelingen wordt de hulp in het land aangeboden. Als u hulp van het Rode Kruis wilt, lid of vrijwilliger wordt, krijgt u dus met uw plaatselijk Rode Kruis te maken.

Het landelijk bureau in Den Haag coördineert de taken van het Nederlandse Rode Kruis. Ongeveer 300 beroepskrachten werken voor het Rode Kruis. Een aantal taken, zoals hulpverlening in het buitenland en coördinatie van de hulpverlening bij rampen, wordt in Den Haag gedaan. Maar vooral heeft het landelijk bureau een ondersteunende functie voor de districten en de plaatselijke afdelingen. Het Nederlandse Rode Kruis steunt internationale programma´s en stuurt goederen, zoals voedsel, medicijnen, tenten en dekens. Ook zendt het Rode Kruis jaarlijks ongeveer 150 specialisten (gedelegeerden) naar het buitenland.

#### **2.3.3 Uitgangsituatie**

De formulieren die nu gebruikt worden bij het verwerken van de gedelegeerden zal ik als uitgangspunt nemen.

Bij het uitvoeren van het project, zal de informatie over het IHRM-systeem worden verkregen via zowel de opdrachtgever H van Steen als de medewerkers die in aanraking zullen komen met het toekomstige systeem.

#### **2.3.4 Probleemstelling**

Het Rode Kruis maakt gebruik van een simpel administratiesysteem waarin gegevens van gedelegeerden komen staan. Door het grote aantal gegevens en door de beperkte mogelijkheid van het huidige systeem, wordt het zoeken en het bewerken van gegevens steeds moeilijker en neemt veel tijd in beslag.

Het huidige systeem is in de vorm van tabellen waar alle gegevens staan. Voor willekeurige zoekcriteria moet de gebruiker handmatig alle tabellen doornemen en voor een overzicht moet hij handmatig de gegevens opzoeken en deze weer verwerken tot de benodigde rapporten of overzichten. Het Rode Kruis wil met behulp van een IHRM-systeem een oplossing hiervoor vinden en eventueel wat extra opties erbij hebben om het werkproces te ondersteunen.

#### **2.3.5 Doel van de opdracht**

Het doel van de afstudeeropdracht is het ontwikkelen van een IHRM-systeem dat de mogelijkheid geeft om gegevens van gedelegeerden in te voeren, wijzigen en verwijderen. Ook moet het systeem verschillende rapporten en overzichten kunnen genereren.

#### **2.3.6 Methoden en technieken**

#### *Keuze voor IAD methode*

De keuze voor de ontwikkelmethode viel op Iterative Application Development, afgekort IAD. IAD kenmerkt zich vooral door het iteratieve karakter van deze ontwikkelmethode. Een iteratie betekent zoveel als het opnieuw doorlopen van in dit geval, een fase van het ontwikkeltraject. Een ander kenmerk van IAD is de verdeling van het beoogde eindresultaat in pilots. Een pilot is een coherente eenheid, die een subset vormt van het te ontwikkelen eindproduct.

Ik heb gekozen voor deze methode om feedback van toekomstige gebruiker toe te kunnen passen in een evolutionaire ontwikkeling. Door een stap terug te nemen in het traject (Iteratie) kan deze feedback geïntegreerd worden in eerder ontwikkelde deelproducten. Aansluitend hierop was mijn tweede reden om voor IAD te kiezen door veelvuldige toepassing van workshops (nog een kenmerk van IAD) waarvoor de participatie van opdrachtgever en gebruikers in het project sterk aanwezig zou zijn. Een workshop is een bijeenkomst van betrokken partijen (ontwikkelaars en gebruikers) waarin gezamenlijk een bepaald doel dient te worden behaald.

Het derde argument was de reeds aanwezige ervaring met de ontwikkelmethode. Door gebruik te maken van een bekende methode, kon eventueel benodigde tijd voor het aanleren van een andere onbekende methode bespaard worden wat tevens gezien kan worden als het vierde argument.

De eerste twee redenen zijn voordelen van IAD. Om goed voorbereid te zijn heb me echter ook verdiept in de valkuilen rond de methode die voor dit afstudeertraject een potentiële dreiging vormden. Als eerst het gevaar voor `scope creep´ in het cyclische proces, het onbedoeld vervangen van de oorspronkelijke doelstellingen van het eindproduct, dat leidt tot de perceptie dat het nooit `af' is. Voortdurend worden de eisen bijgesteld wat veel tijd kost. Een ander gevaar is het verblindende effect van de vele grafische en interactieve mogelijkheden van het te ontwikkelen systeem, waardoor de feitelijke doelstellingen kunnen worden voorbijgestreefd. Een fantastisch ogende grafische interface kan tot teleurstelling leiden wanneer blijkt dat het systeem niet geschikt is voor onderhoud, uitbreidingen of hergebruik.

#### *Iteratiestrategie binnen IAD*

Ik heb gekozen om de strategie Big Bang te hanteren omdat niet alle eisen van tevoren kunnen worden gespecificeerd. Hierdoor is het mogelijk om het systeemconcept na het ontwikkelen van een pilot bij te stellen en nieuwe wensen en eisen te verwerken. Daarnaast het is niet nodig om de verschillende pilots afzonderlijk in te voeren in de organisatie, zodat het IHRM-systeem na de pilotontwikkeling in een keer kan worden ingevoerd..

#### *Technieken*

Na het bepalen van activiteiten konden ook technieken gekozen worden om deze mee uit te voeren. Bij technieken kan men bijvoorbeeld denken aan modelleringtechnieken, testmethoden, enz.

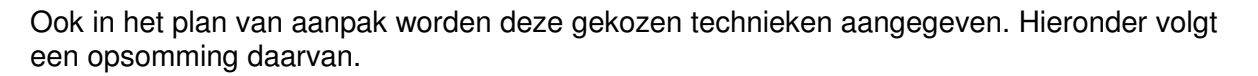

- Interviewtechnieken voor het achterhalen van informatie.
- Workshoptechnieken voor het bepalen van eisen en wensen en het bepalen van het functionele concept van de applicatie en de beheeromgeving.
- Rapportagetechnieken voor het documenteren.
- Modelleringtechnieken van UML (activiteitendiagram, klassendiagram, use-cases, sequencediagrammen) voor een probleemanalyse, conceptbepaling en systeemmodellering.
- EER-modellen en relationeel representatiemodellen voor het modelleren van de database.

#### **2.3.7 Apparatuur en hulpmiddelen**

#### *Hardware*

- Een standaard PC
- printer

#### *Software*

- Visual studio.NET 2003
- MS office
- Visio 2000
- MS windows XP

#### **2.4 Kwaliteit**

#### **2.4.1 Projectrisico´s**

In het project kunnen onderstaande risico´s worden onderkend:

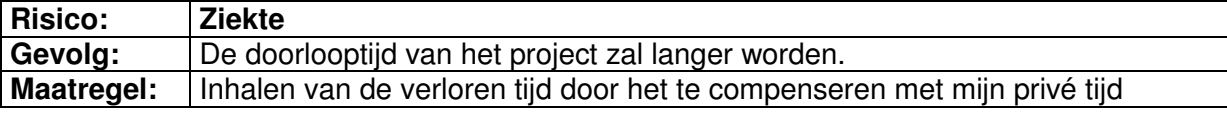

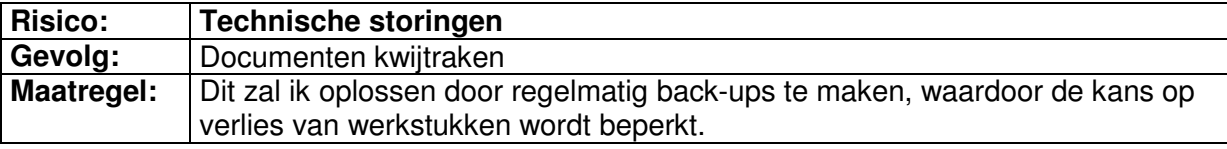

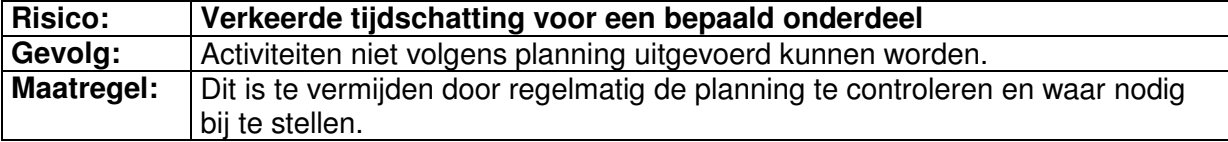

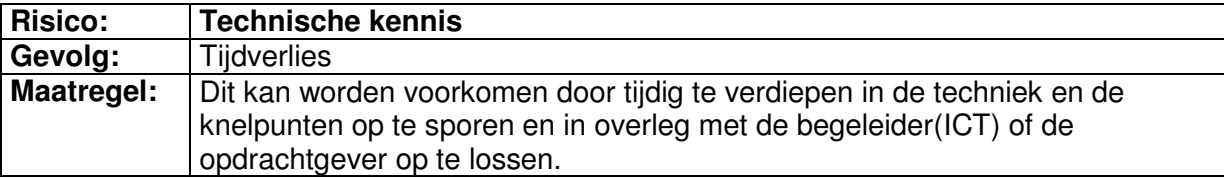

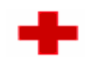

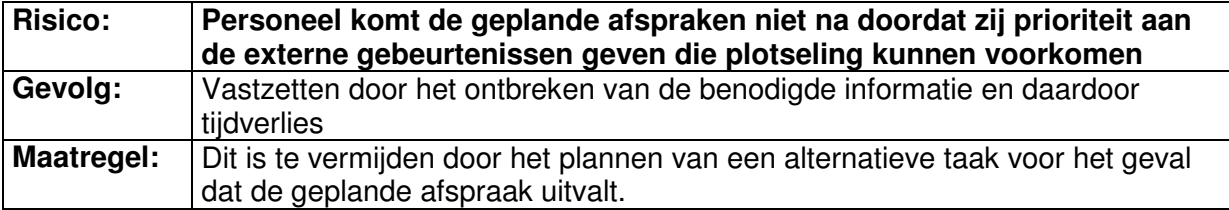

# Bijla 121 Ochderzoek implementatietechniek miek

Student Mounir Bouazza Studentnummer 98002319 Examinator Mevr. Alwine Lousberg Examinator Dhr. Jan Schramp Datum  $24$ -maart-05 School Haagse Hogeschool Afstudeerrichting Informatica en Informatiekunde Bedrijf Het Nederlandse Rode Kruis Bedrijfsmentor Dhr. H. van Steen

#### Inhoudsopgave

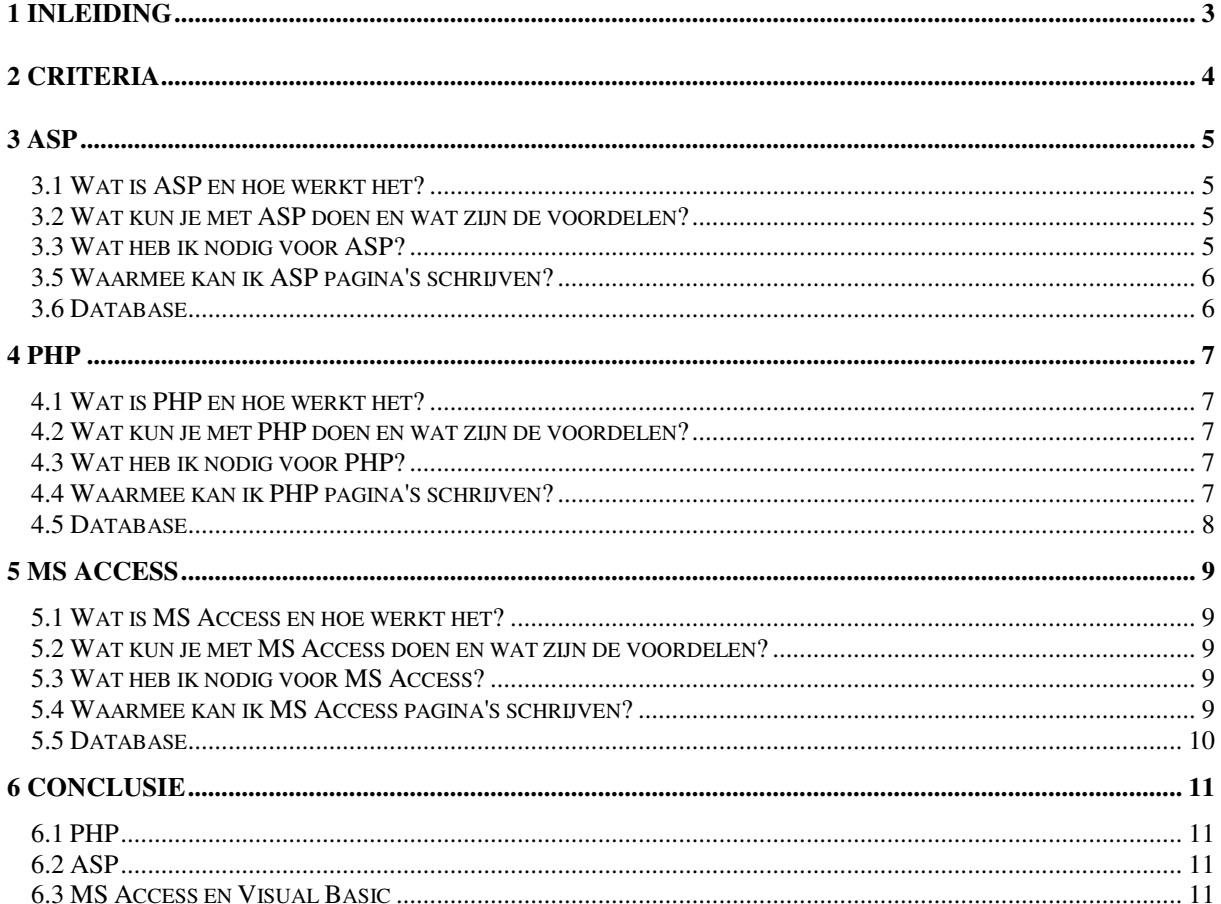

# 1 Inleiding

Aan het begin van de afstudeerperiode was het niet duidelijk op wat voor manier het IHRM systeem technisch gerealiseerd moest worden. Daarom werd het uitvoeren van een implementatieonderzoek een onderdeel van de afstudeeropdracht.
# 2 Criteria

Bij de eerste keuze van te onderzoeken technieken is al nagegaan of deze in de basisfuncties van het IHRM systeem zoals bekijken, invoeren, wijzigen en verwijderen van gegevens kunnen voorzien.

Van de meest gebruikte en beroemde technieken zijn de volgende technieken in dit onderzoek opgenomen.

- ASP (Active Server Pages)
- PHP (PHP: Hypertext Preprocessor)
- MS Access & Visual Basic

Bij dit onderzoek worden voor alle drie technieken de volgende vragen uitgezocht:

- Wat is dit voor techniek en hoe werkt het?
- Wat kun je met deze techniek doen en wat zijn de voordelen?
- Wat heb ik nodig voor deze techniek?
- Waarmee kan ik pagina in deze techniek schrijven(coderen)?
- Database

# 3 ASP

# *3.1 Wat is ASP en hoe werkt het?*

ASP staat voor Active Server Pages en is van oorsprong een Microsoft technologie. Met ASP kunnen websites gemaakt worden met een dynamisch karakter. We bedoelen hiermee niet (interactieve) animaties, maar websites die aan de hand van acties van gebruiker verschillende gegevens weergeven, bijvoorbeeld uit een database. Denk hierbij bijvoorbeeld aan een zoekmachine of een winkelwagentje van een web-winkel.

Zoals een 'gewone' website uit HTML bestanden bestaat, bestaat een ASP website (of ASP applicatie) uit ASP pagina's. Een ASP pagina lijkt op HTML, maar bevat ook scripts die op de server worden uitgevoerd voordat het resultaat naar de browser gestuurd wordt. Met die scripts kunnen bijvoorbeeld resultaten uit een database worden weergegeven.

Als een browser een HTML bestand opvraagt, wordt de inhoud hiervan onveranderd naar de browser gestuurd. Bij ASP is dat anders, daar gebeurt het volgende:

- 1. een browser vraagt een ASP bestand op;
- 2. de web-server roept ASP aan;
- 3. ASP leest het ASP bestand in;
- 4. ASP voert de (server-)scripts in het bestand uit;
- 5. Het resultaat wordt als HTML naar de browser gestuurd.

## *3.2 Wat kun je met ASP doen en wat zijn de voordelen?*

Met ASP kun je ontzettend veel en het is heel makkelijk om te leren. Je kunt onder andere de inhoud van databases weergeven en wijzigen, HTML-formulieren verwerken en pagina's aanpassen aan de wensen van individuele gebruikers. Er kan nog veel meer, maar dat merk je vanzelf als je er mee gaat werken.

ASP is veel makkelijker te programmeren dan bijvoorbeeld CGI (Common Gateway Interface), omdat ASP zelf al een heleboel van de communicatie met de browser op zich neemt. Je hoeft je daarom alleen te concentreren op de gegevens (en de opmaak) die je naar de browser wil sturen. Omdat ASP als gewoon HTML bestand naar de browser wordt gestuurd, maakt het niet uit met welke browser je het bekijkt. Ook betekent dit dat de programma (script) code die je schrijft veilig zijn, ze worden namelijk niet meegestuurd naar de browser.

## *3.3 Wat heb ik nodig voor ASP?*

#### *ASP webserver*

ASP werkt op een webserver. Standaard is dit Internet Information Server (IIS) die werkt op Windows NT 4.0 Server of Windows 2000 Server. Je kunt ASP echter ook installeren op Windows 95/98/Me, Windows NT 4.0 Workstation of Windows 2000 Professional. Je moet dan Personal Webserver (PWS) installeren. Dit is een kleinere, maar volledig functionele versie van IIS.

Hoewel ASP een Microsoft technologie is, werkt het niet alleen op Windows platforms. Er zijn ASP implementaties zoals **ChiliASP** en **InstantASP**, die werken met andere webservers en op andere platforms, zoals Unix en Linux. Hoewel deze implementaties qua opzet hetzelfde

zijn, zijn er wel kleine verschillen. ASP van Microsoft maakt namelijk gebruik van componenten die standaard deel uitmaken van Windows. Deze componenten bestaan niet op andere platforms.

ASP-files werken enkel indien op de WEBserver de ASP-software werd geïnstalleerd en indien de directory waarin de files voorkomen de execute-permissie heeft. Om een SQLdatabase te benaderen moet hij als ODBC database gedefinieerd worden

# *3.5 Waarmee kan ik ASP pagina's schrijven?*

ASP pagina's zijn tekstbestanden. Je zou ze dus met Notepad kunnen maken. Er zijn echter programma's die daar handiger voor zijn, bijvoorbeeld TextPad, UltraEdit, Homesite en Visual InterDev. Met Dreamweaver UltraDev kun je zelfs in een visuele omgeving werken die ASP scripts genereert. Dit is handig als je meer ontwerper dan programmeur bent en je eventueel een programmeur tot je beschikking hebt om de gemaakte ASP aan te passen (hoewel dit lang niet altijd nodig is).

De ASP-omgeving is open*,* dat wil zeggen dat scripts geschreven kunnen worden in verschillende talen. JavaScript en Visual Basic zijn standaard aanwezig, maar ook bijvoorbeeld in Delphi of (Perl is mogelijk indien u daar een "engine" voor heeft)

# *3.6 Database*

Van de ingebouwde componenten in ASP omgeving is die voor Database-toegang voor de meeste webbouwers verreweg het belangrijkst. Met behulp van deze component kunnen, via ODBC, databases zoals MS SQL Server en MS Access, maar bijvoorbeeld ook Paradox en dBase worden benaderd.

MS SQL staat voor Microsoft® SQL Server™. Microsoft SQL Server is een compleet database en data analyse software pakket. Het is zeer schaalbaar en geschikt voor complexe ecommerce sites en enterprise applicaties.

#### *ADO, OLEDB en ODBC*

Je kunt met ASP (of andere programmeeromgevingen) niet direct met een database werken. Hiervoor heb je een zogenaamde API (**A**pplication **P**rogrammer **I**nterface) nodig. Verder is er een verbinding met de database nodig. Een dergelijke verbinding wordt gemaakt met OLEDB of ODBC. Beide doen hetzelfde, maar OLEDB is nieuwer, flexibeler en sneller. ODBC ondersteunt echter meer verschillende databases. OLEDB (of ODBC) gebruik je via ADO. ADO staat voor **A**ctiveX **D**ata **O**jects. ADO is een verzameling objecten die als API dienen.

Om wijs te worden uit het bovenstaande kun je het geheel vergelijken met ons telefoonnetwerk. ODBC is dan te vergelijken met het analoge telefoonnetwerk, OLEDB met ISDN (zelfde functie alleen sneller en geavanceerder. ADO is het telefoontoestel en met SQL geven we aan welke gegevens we willen hebben, zoals we door een nummer te draaien aangeven wie we willen spreken.

# 4 PHP

## *4.1 Wat is PHP en hoe werkt het?*

PHP is de afkorting van 'PHP: Hypertext Preprocessor', een gratis open-source scripttaal die met behulp van webserver-software meestal Apache werkt. Leuk om te weten is dat de afkorting in de loop der tijd is aangepast, het heette namelijk eerst 'Personal Home Page Tools'. Het succes van deze taal heeft men doen aanzetten tot deze naamswijziging. PHP is een server side script taal dat op allerlei manieren kan worden ingezet. Het is voor de gemiddelde persoon vrij snel op te pikken

Bij het oproepen van de website door de bezoeker, zal er een aanvraag worden gedaan bij de webserver. Deze verwerkt eerst de pagina door middel van PHP-scripting en stuurt het resultaat in de vorm van gegenereerde HTML-pagina's weer terug. Het gebruik van PHP is overigens meestal te herkennen aan het voorkomen van .php, .php3 en .phtml-bestanden in de URL van de pagina. Bij PHP wordt de code op de server uitgevoerd om zo dynamische webpagina's te creëren

# *4.2 Wat kun je met PHP doen en wat zijn de voordelen?*

Met PHP is het mogelijk om van en naar bestanden te lezen/schrijven (b.v. gastenboek), datum en tijd in te lezen en informatie verkrijgen over computers. Ook het gebruik van FORMS wordt ondersteund waarmee je mooie invul- formulieren kan maken.

PHP vrij te gebruiken (gratis) en valt onder de GPL-licentie en is daardoor voor iedereen kosteloos beschikbaar.

PHP is snel te leren programmeertaal het is grotendeels gelijk aan C++, waardoor het aanleren snel en gemakkelijk is.

PHP biedt een goede ondersteuning. Veel ondersteuning beschikbaar, omdat er veel sites, nieuwsgroepen en forums over dit onderwerp te vinden zijn. Tegenwoordig komen er ook steeds meer boeken uit over PHP en andere scripttalen.

## *4.3 Wat heb ik nodig voor PHP?*

#### *PHP webserver*

Apache webserver is een linux omgeving waar de tools PHP en MYSQL de beste combinatie vormen.

## *4.4 Waarmee kan ik PHP pagina's schrijven?*

PHP is een scripting taal die op de server wordt uitgevoerd. De PHP-code's neemt u op tussen een bestaande HTML-pagina. Om deze pagina de codes te laten verwerken moet enkel de file niet als .htm of .html opslaan, maar als (.php). PHP lijkt qua syntax op C maar in tegenstelling tot C is het in PHP (met name PHP5) mogelijk Object georiënteerd te programmeren, net als bijvoorbeeld Java.

## *4.5 Database*

MySQL (Structured Query Language) is een Client/Server SQL database server. Door de MySQL database met PHP pagina's te gebruiken, kun je gemakkelijk de inhoud van een website beheren.

MySQL is een database server. MySQL is een open source product met een vrij toegankelijke broncode.

Met een web database kunnen grote hoeveelheden data op het webserver bewaard worden en gemanipuleerd. Met een scripttaal als PHP kunnen met behulp van MySQL data aangeroepen worden die direct geplaatst worden op een webpagina.

# 5 MS Access

# *5.1 Wat is MS Access en hoe werkt het?*

Access is een "relationeel databank systeem" voor de Windows omgeving waarin men informatie in de vorm van steekkaarten opslaat. Elk gegeven komt slechts op één plaats voor, zodat er ruimte wordt bespaard en de aanpassing van de informatie sneller en accurater kan gebeuren. Met Access kan veel databankwerk gebeuren zonder veel van programmeren. MS Access maakt gebruik van Query´s, formulieren, en rapporten om de gegevens uit de tabellen te benaderen. Query is een vraag over de database en hij brengt de gewenste informatie bijeen op een formulier of een rapport. Een formulier biedt vaak de handigste indeling voor het invoeren, wijzigen en bekijken van records in een database. Een rapport presenteert gegevens(overzichten) op papier.

# *5.2 Wat kun je met MS Access doen en wat zijn de voordelen?*

Dit type database is geschikt voor sites of applicaties met niet al te veel gelijktijdige bezoekers. De gelijktijdige bezoekers aantallen die Access kan verwerken is afhankelijk van het aantal gebruikte recordsets, Query´s en geprogrammerde code. Een belangrijk punt waarop gelet moet worden is dat er maar maximaal 63 gebruikers tegelijkertijd verbonden kunnen zijn met een Access database.

Voordelen van MS Access:

- Voor een kleine organisatie kunnen meerdere mensen tegelijk werken in dezelfde database (multi-user).
- Zodra alle informatie is ingevoerd kunt u dit efficiënt gebruiken door de hele database
- Eenduidige structuur in de database werkt in het voordeel van de gebruikers
- Gegevens kunnen naar andere programma's zoals MS Word of MS Excel worden geëxporteerd
- De database is flexibel uit te bouwen met modules in Visual Basic
- Met de optie Externe gegevens ophalen, tabellen koppelen kan men SQL-tabellen in een access MDB beschikbaar maken.

# *5.3 Wat heb ik nodig voor MS Access?*

Voor MS Access is er geen server nodig om de opgebouwde applicatie(database) te laten runnen. Al wat een ontwikkelaar nodig heeft is een versie van Microsoft Office met MS Access. Hier is een standaard Visual Basic programmeeromgeving ingebouwd.

# *5.4 Waarmee kan ik MS Access pagina's schrijven?*

Het opmaken van onder andere overzichtsrapporten, invulformulieren en grafieken is onder Access eenvoudig door het gebruik van de wizards. Mocht er meer gebeuren dan zijn SQL en Visual Basic de talen waarmee men veel functies en modules ter ondersteuning van de MS Access database kan schrijven.

## *5.5 Database*

In tegenstelling tot ASP en PHP is MS Access zelf een database. Dus hier is er geen behoefte aan een andere database server waar de gegevens moeten komen. Wil men een SQL database voor andere toepassingen als ACCESS er beschikking stellen via het netwerk-internet dan moet men de databank zowel op het server- als het cliënttoestel via ODBC definiëren.

# 6 Conclusie

Na het uitzoeken naar de functionaliteiten, en de mogelijkheden van de drie implementatietechnieken (PHP, ASP en MS Access) is het volgende gebleken:

# *6.1 PHP*

PHP kan helemaal niet in de organisatie toegepast worden. De organisatie heeft al een MS SQL database server en deze is niet wat een goede aansluiting maakt met de PHP pagina´s. De webserver die ze gebruiken is ook geen Apache server. Deze verschillen maken de implementatietechniek PHP zinloos wanneer een PHP applicatie wordt gemaakt dat niet op de huidige platvorm kan draaien.

# *6.2 ASP*

ASP is wel geschikt om toe te passen binnen de organisatie. Maar de stagiair heeft onvoldoende professionele kennis van ASP en zou hem deze door studie nog eigen moeten maken. Dit zal tijd kosten terwijl de planning is net genoeg om gelijk aan de ontwikkeling te gaan beginnen. ASP zal veel meer tijd kosten voor de opdracht dan wat de stagiair ter beschikking heeft. ASP is zeer geschikt voor gebruik op websites en in dit geval zal de applicatie enkel gebruikt worden binnen de afdeling IHRM.

De opdrachtgever is niet in staat om het project te splitsen in twee delen zodat een ander student het tweede gedeelte van het project kan voortzetten.

# *6.3 MS Access en Visual Basic*

De organisatie werkt met Windows XP onder een Oracle platvorm. Ze maken gebruik van een File server. Dit maakt het mogelijk om een applicatie van MS Access erop te plaatsen. Op zo een manier kunnen de gebruikers die bevoegd zijn de applicatie benaderen. De helpdesk hoeft dan MS Access niet op alle clients te gaan instaleren.

De meeste toekomstige gebruikers zijn al vertrouwd met MS Access en dat zal hen niet veel moeite kosten om het IHRM systeem te accepteren dan wanneer het in ASP wordt ontwikkeld.

Het aantal gebruikers van het IHRM systeem zal het aantal 5 niet overtreden. Dit zal MS Access makkelijk aan kunnen. ASP is gebruikt bij organisaties waar het aantal gebruikers aanzienlijk groter is. Dit zal niet veel baat aan het IHRM systeem inleveren.

De database moet een aantal van 200 CV´s met projecten en contracten moeten bevatten. In dit geval is MS Access al in staat om 1 miljoen CV te bewaren.

Tijdplanning kan wel genoeg zijn met het gebruik van MS Access voor het project. Dit is te danken aan de schoolkennis van de stagiair die tijdens de opleiding is opgebouwd. Programmeren in SQL zal geen probleem zijn. Dankzij de kennis in Pascal en SQL is Visual Basic voor de stagiair wel leesbaar en zal niet veel tijd kosten om verder in te verdiepen.

ICT afdeling maakt gebruik van Visual Basic, dit zal de stagiair snel kunnen verhelpen wanneer er problemen met de implementatie ontstaan.

Als de organisatie in de toekomst een definitieve beslissing neemt over welke platvorm het wordt, of er behoefte ontstaat naar optimalisatie van de performance wanneer het nodig is kan het zelfs zo zijn dat MS Access omgeving niet meer toereikend is om gebruikers tevreden te houden. Dan is het te overwegen om te migreren naar een MS SQL of MySQL omgeving. Dit zal MS Access zonder problemen de mogelijkheid geven de database te converteren naar MS SQL of MySQL.

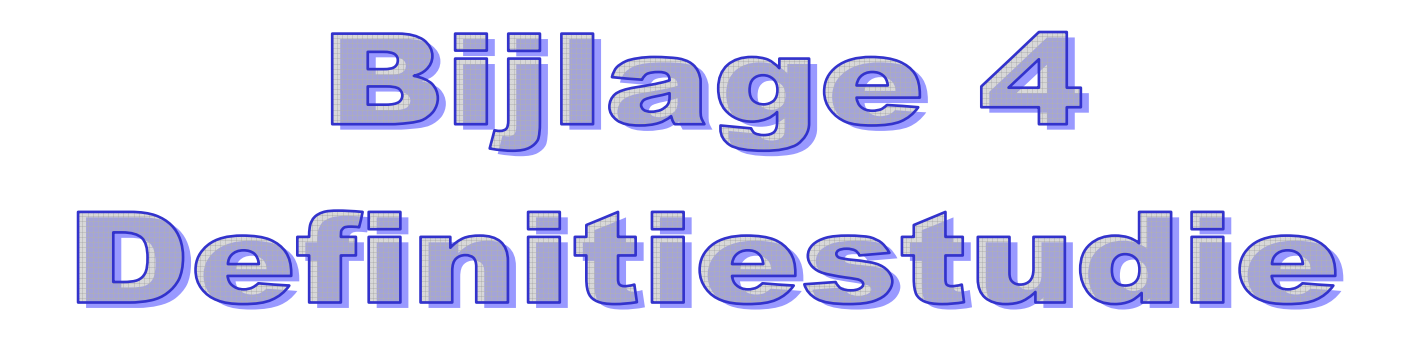

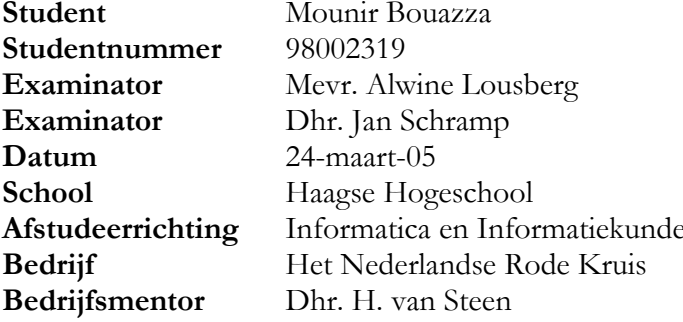

## Inhoudsopgave

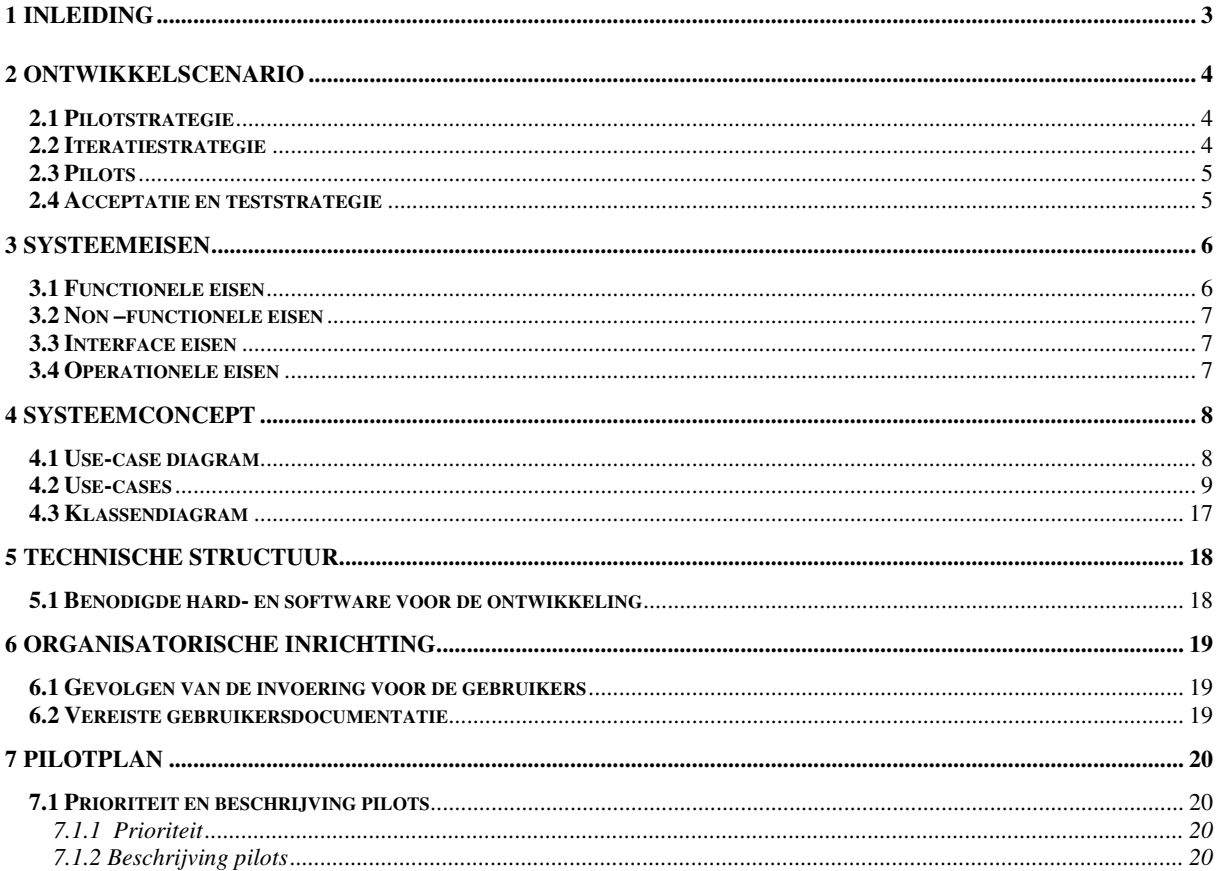

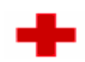

# 1 Inleiding

In dit rapport wordt aandacht besteed aan de fase definitiestudie. Dit is de fase waarin dieper wordt ingegaan op de ontwikkelmethode van de pilots en aan welke eisen deze moeten voldoen.

In hoofdstuk 2 zal het ontwikkelscenario worden geschertst, hierin worden onder andere de pilots genoemd. De systeemeisen zullen gedefinieerd worden in hoofdstuk 3. Hoofdstuk 4 zal het systeemconcept weergeven aan de hand van use cases en een klassendiagram. Verder zal hoofdstuk 5 de technische structuur van het project beschrijven, er wordt hierin gekeken naar benodigde hard/ en software. Hoofdstuk 6 beschrijft de organisatorische inrichting kijkend naar de gevolgen van de invoering. Als laatste wordt in hoofdstuk 7 het pilotplan uiteen gezet en zal er een verificatie en validatie plaatsvinden tussen systeemeisen en uses cases.

# 2 Ontwikkelscenario

In dit hoofdstuk wordt beschreven welke specifieke aanpak gebruikt zal worden voor de activiteiten tijdens het project. De fase na de definitiestudie is de pilotontwikkeling. De volgorde en de functionaliteit van de pilots worden bepaald op grond van de pilotstrategie.

# **2.1 Pilotstrategie**

De pilots met het hoogste rendement zullen in het project als eerste ontwikkeld worden. Hieronder verstaan we de pilots waarbij er voor de opdrachtgever het snelste resultaat zichtbaar is. Er is voor deze strategie gekozen omdat voor de opdrachtgever wel duidelijk is wat zo'n systeem aan functionaliteit moet bezitten, maar nog niet weet hoe de interface van het IHRM-systeem eruit zal komen te zien. Door het gebruik van deze strategie wordt bedoeld de opdrachtgever snel te kunnen betrekken bij het meedenken tijdens het ontwerpen van de interface van het IHRM-systeem.

Het ontwikkeltraject zal een iteratief karakter hebben. Dit betekent dat als een onderdeel (pilot of pilotdeel ) niet naar de wensen van de opdrachtgever of de gebruiker is, het ontwikkeltraject zal worden herzien.

# **2.2 Iteratiestrategie**

De keuze voor de ontwikkelmethode viel op Iterative Application Development, afgekort IAD. IAD kenmerkt zich vooral door het iteratieve karakter van deze ontwikkelmethode. Een iteratie betekent zoveel als het opnieuw doorlopen van in dit geval, een fase van het ontwikkeltraject. Een ander kenmerk van IAD is de verdeling van het beoogde eindresultaat in pilots. Een pilot is een coherente eenheid, die een subset vormt van het te ontwikkelen eindproduct. De pilots zullen incrementeel ontwikkeld worden. Eerst worden alle systeemeisen volledig in beeld gebracht. Vervolgens zal het systeem in verschillende delen(pilots) ontwikkeld worden. De invoering van deze pilots zal in één keer plaatsvinden.

Ik heb gekozen voor deze methode om feedback van toekomstige gebruiker toe te kunnen passen in een evolutionaire ontwikkeling. Door een stap terug te nemen in het traject (Iteratie) kan deze feedback geïntegreerd worden in eerder ontwikkelde deelproducten. Aansluitend hierop was mijn tweede reden om voor IAD te kiezen door veelvuldige toepassing van workshops (nog een kenmerk van IAD) waarvoor de participatie van opdrachtgever en gebruikers in het project sterk aanwezig zou zijn. Een workshop is een bijeenkomst van betrokken partijen (ontwikkelaars en gebruikers) waarin gezamenlijk een bepaald doel dient te worden behaald.

Het derde argument was de reeds aanwezige ervaring met de ontwikkelmethode. Door gebruik te maken van een bekende methode, kon eventueel benodigde tijd voor het aanleren van een andere onbekende methode bespaard worden wat tevens gezien kan worden als het vierde argument.

De eerste twee redenen zijn voordelen van IAD. Om goed voorbereid te zijn heb me echter ook verdiept in de valkuilen rond de methode die voor dit afstudeertraject een potentiële dreiging vormden. Als eerst het gevaar voor `scope creep´ in het cyclische proces, het onbedoeld vervangen van de oorspronkelijke doelstellingen van het eindproduct, dat leidt tot de perceptie dat het nooit `af' is. Voortdurend worden de eisen bijgesteld wat veel tijd kost. Een ander gevaar is het verblindende effect van de vele grafische en interactieve mogelijkheden van het te ontwikkelen systeem, waardoor de feitelijke doelstellingen kunnen worden voorbijgestreefd. Een fantastisch ogende grafische interface kan tot teleurstelling leiden wanneer blijkt dat het systeem niet geschikt is voor onderhoud, uitbreidingen of hergebruik.

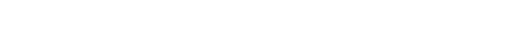

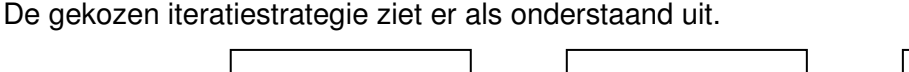

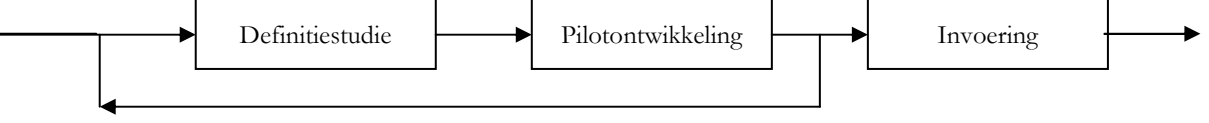

**Figuur 1** IAD met een Big Bang strategie

# **2.3 Pilots**

De pilotontwikkeling zal opgedeeld worden in drie pilots. Namelijk

- 1. Database
- 2. Beheren
- 3. Overzichten

Vervolgens zullen deze drie pilots opgesplitst worden in verschillende pilotdelen. Bij elke pilot worden de bijhorende systeemeisen geïmplementeerd.

Pilotprioriteit en time-boxing

De prioriteit van de pilot is vastgelegd aan de hand van de bij de systeemeisen gemaakte indeling(basis, comfort en luxe eisen). Doordat de pilots sequentieel ontwikkeld zullen worden, betekent dit dat pilot nummer 1 als eerste uitgevoerd moet worden(in dit geval Uitvragen).

Zoals het in het plan van aanpak is vastgelegd, zijn er 380 uren voor de pilotsontwikkeling gepland oftewel 9.5 weken. Dit leidt tot de onderstaande time-boxing.

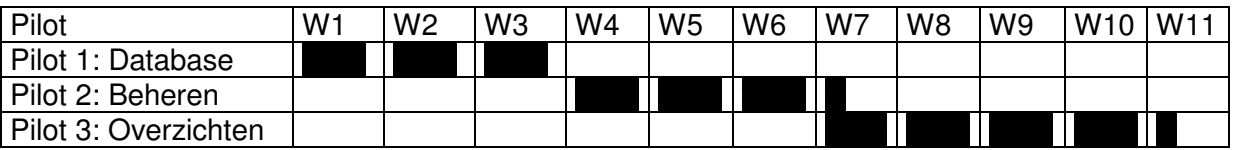

**Figuur 2**. Time-boxing pilots

# **2.4 Acceptatie en teststrategie**

Iedere pilot zal opgedeeld worden in verschillende pilotdelen. Er zal tijdens de ontwikkeling van deze pilotdelen regelmatig contact zijn met de opdrachtgever in de vorm van een voortgangsgesprek waar de gemaakte producten gesproken worden(de tijd hiervoor is in PvA iedere week gereserveerd). Op deze manier wordt de opdrachtgever betrokken bij de ontwikkeling en zullen er zo min mogelijk iteraties nodig zijn om de pilot te realiseren. Aan het eind van iedere pilot zal de projectleider(de afstudeerder) testen of de pilot aan de vooraf vastgestelde systeemeisen voldoet. Indien het succesvol is zal er een acceptatietest plaatsvinden met de opdrachtgever. Tijdens deze test zal er ook aan de hand van te implementeren functionele systeemeisen getest worden. Als de acceptatietest niet succesvol afgerond wordt zal er een nieuwe iteratie op de pilot of op een specifieke pilotdeel plaatsvinden.

# 3 Systeemeisen

De systeemeisen zullen opgedeeld in functionele, non -functionele eisen, interface en operationele eisen. Onder functionele eisen worden verstaan de eisen welke direct betrekking hebben op de functionaliteit van de applicatie. De non-functionele eisen hebben direct betrekking op de applicatie maar voegen geen functionaliteit toe. Interface eisen zijn van betrekking op de Lay out en de gebruikmanier van de applicatie. Als laatste worden de operationele eisen gespecificeerd welke betrekking hebben op de performance en betrouwbaarheid van de applicatie.

# 3.1 Functionele eisen

Bij de functionele eisen wordt er een onderscheid gemaakt tussen basis, comfort en luxe eisen. De basis eisen zijn eisen die zeker zullen worden gerealiseerd tijdens het project. De comfort eisen zullen worden gerealiseerd als het project volgens plan verloopt. De luxe eisen zullen worden gerealiseerd als blijkt dat er tijd over is in de planning.

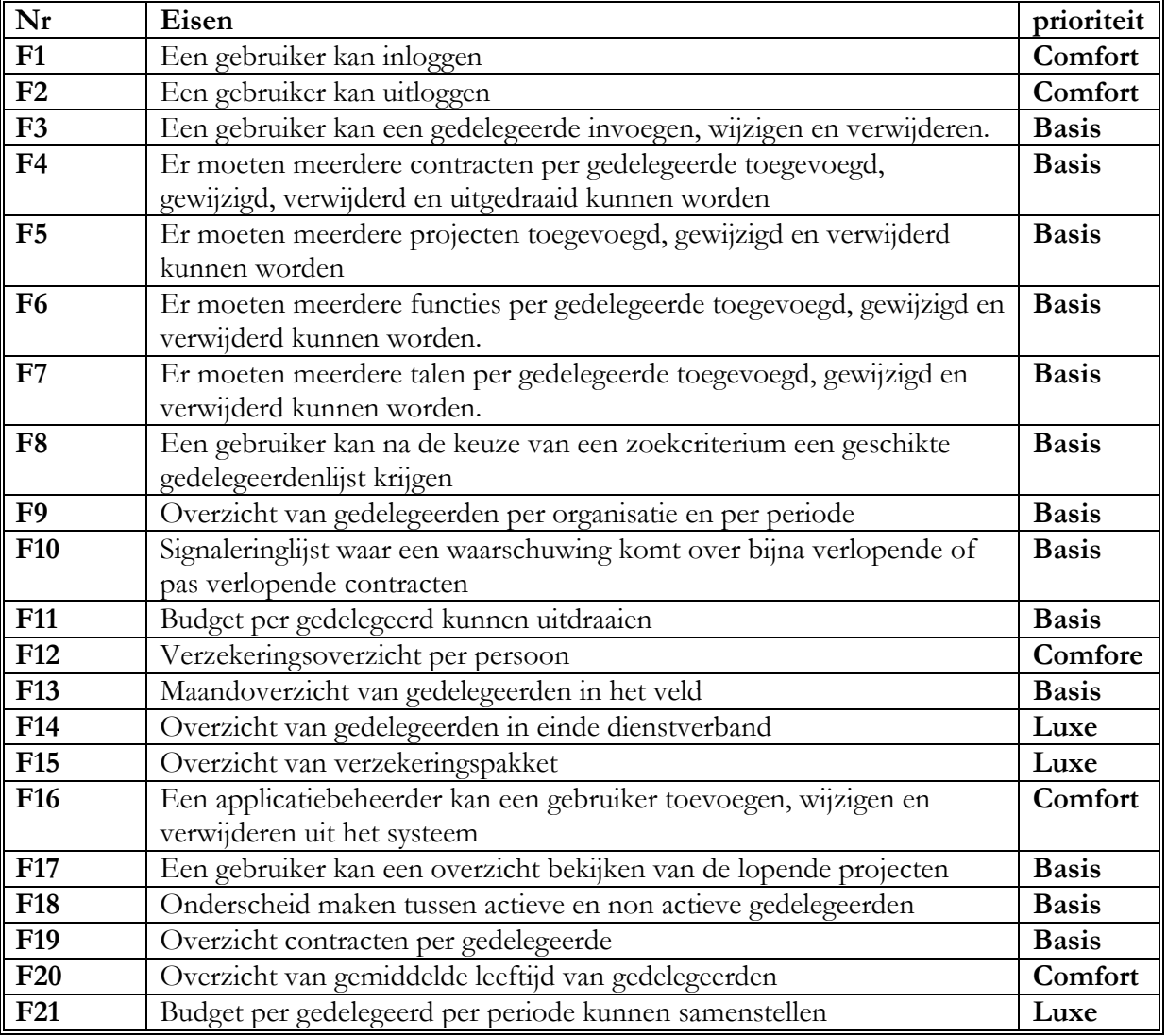

Tabel functionele eisen

# **3.2 Non –functionele eisen**

- De applicatie dient in het Nederlands opgesteld worden
- Makkelijk te leren: of de gebruiker het gebruik van de applicatie snel onder knie krijgt
- Technisch beheer gedeelte van de applicatie vindt plaats in de helpdesk.

## **3.3 Interface eisen**

- Een uniforminterface voor alle handelingen binnen het systeem.
- Eenvoudige<sup>1</sup> layout
- De kleurstelling van de applicatie dient overeen te komen met de kleuren van het Rode Kruis.
- Simpele schermen en een minimaal aantal buttons of subschermen.
- Het kleurgebruik moet in overstemming komen met de standaard kleuren van het Rode Kruis.

# **3.4 Operationele eisen**

- Windows XP omgeving
- Compatibiliteit met de huidige server van de organisatie.
- De applicatie moet tegelijk voor meerdere gebruikers toegankelijk zijn.
- De applicatie dient gemaakt te worden in een omgeving dat wel door Oracle ondersteund kan worden.

 $1$  Onder eenvoudig wordt verstaan dat er relatief weinig handelingen worden gedaan en dat het voor de gebruiker duidelijk is welke stappen hij moet ondernemen om tot het gewenste resultaat te komen. Hiervoor is een intuïtieve gebruikersinterface van groot belang.

# 4 Systeemconcept

In dit deel van de definitiestudie zal het systeemconcept uiteen gezet worden. Er wordt begonnen met een overzicht van de interactie tussen de gebruikers en het systeem door middel van een use-case diagram. Vervolgens zullen deze interacties worden omschreven in use-cases. In paragraaf 4.3 wordt door middel van een klassendiagram de terminologie, gebruikt in de use-cases verduidelijkt.

# **4.1 Use-case diagram**

Hier onder is het use-case diagram weergegeven, in dit diagram wordt een overzicht geschetst van de interactie tussen de gebruikers en het systeem. Het systeem is weergegeven binnen de rechthoek, terwijl de gebruiker hier buiten staan. De in het use-case diagram genoemde use-cases zijn te vinden in paragraaf 4.2.

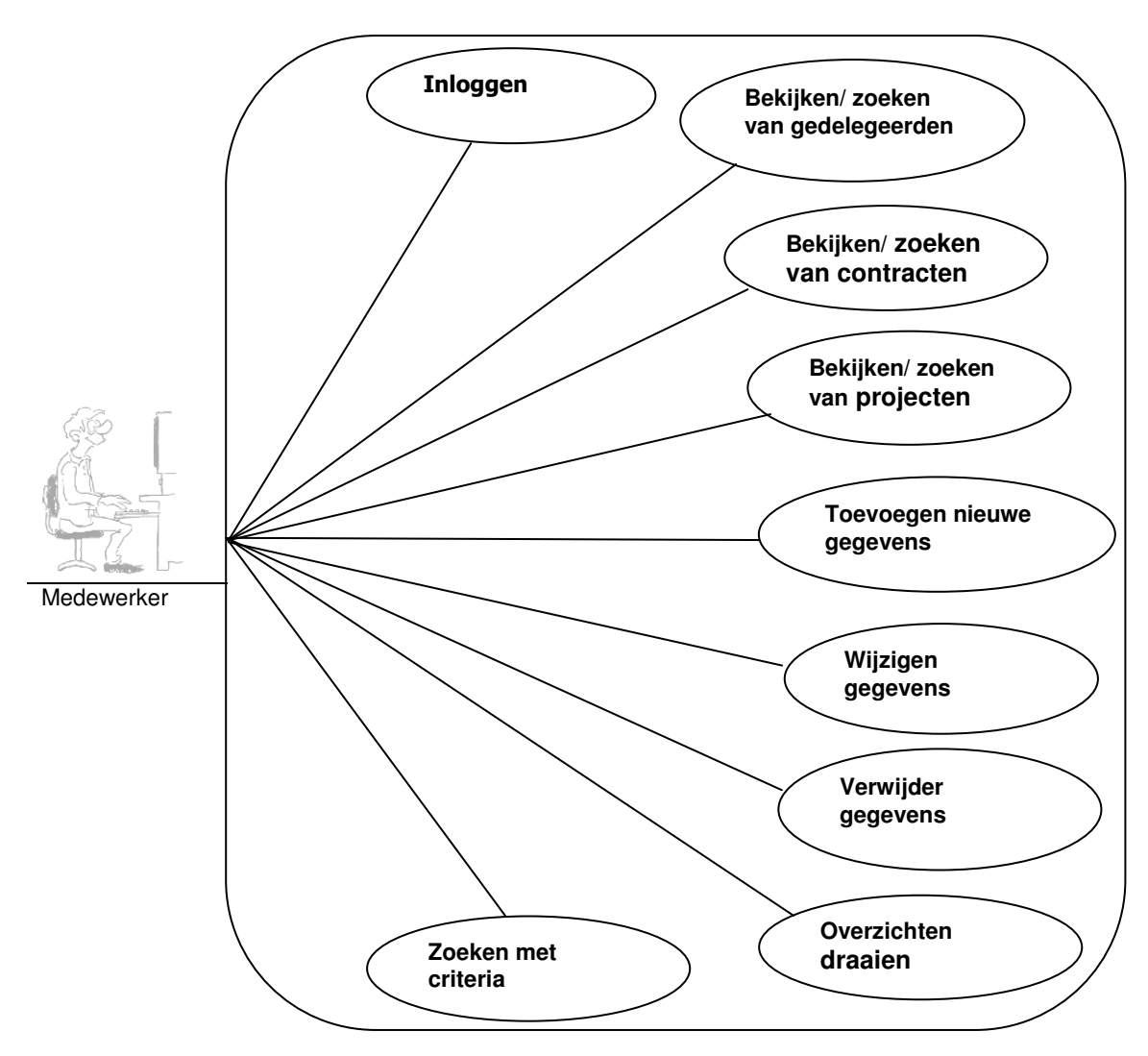

**Figuur 3.** Use-case diagram

## **4.2 Use-cases**

Een use-case is een opeenvolging van interacties van een actor(de actor is een intiteit die buiten het systeem staat en die direct communiceert met het systeem) met het systeem, gezien vanuit het gezichtspunt van de gebruiker. De onderstaande use-cases zijn alle genummerd, deze nummering zal in de verdere documentatie gebruikt worden voor verwijzingen.

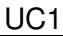

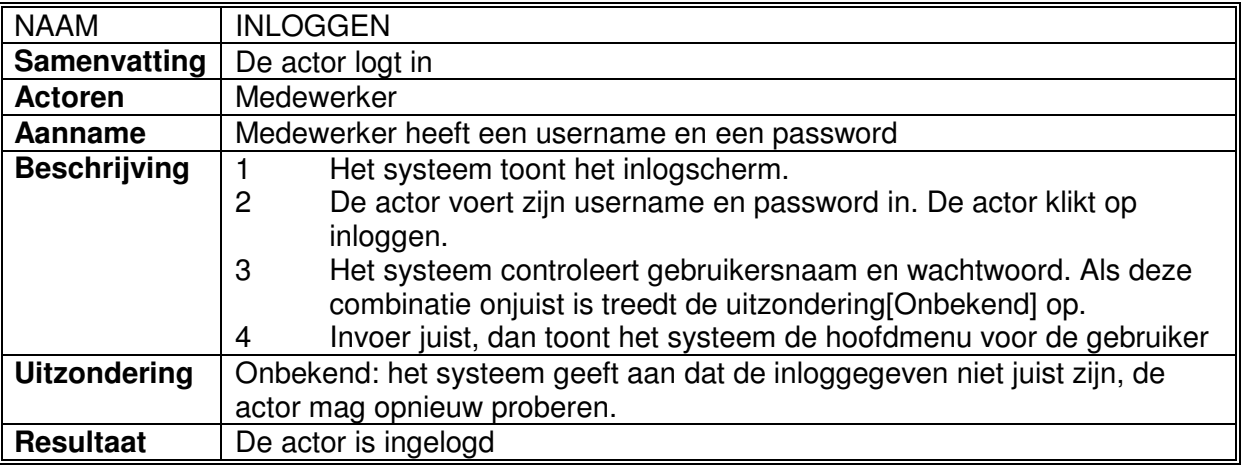

#### UC2

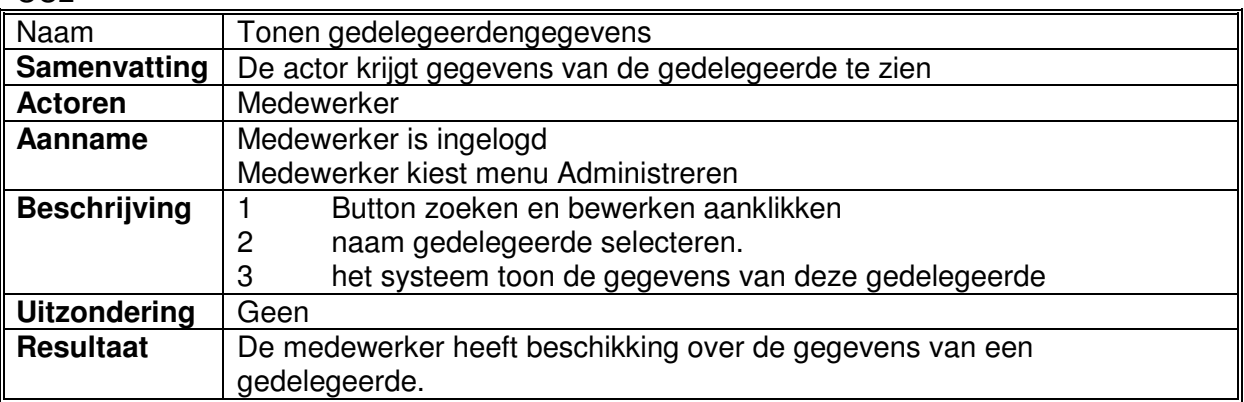

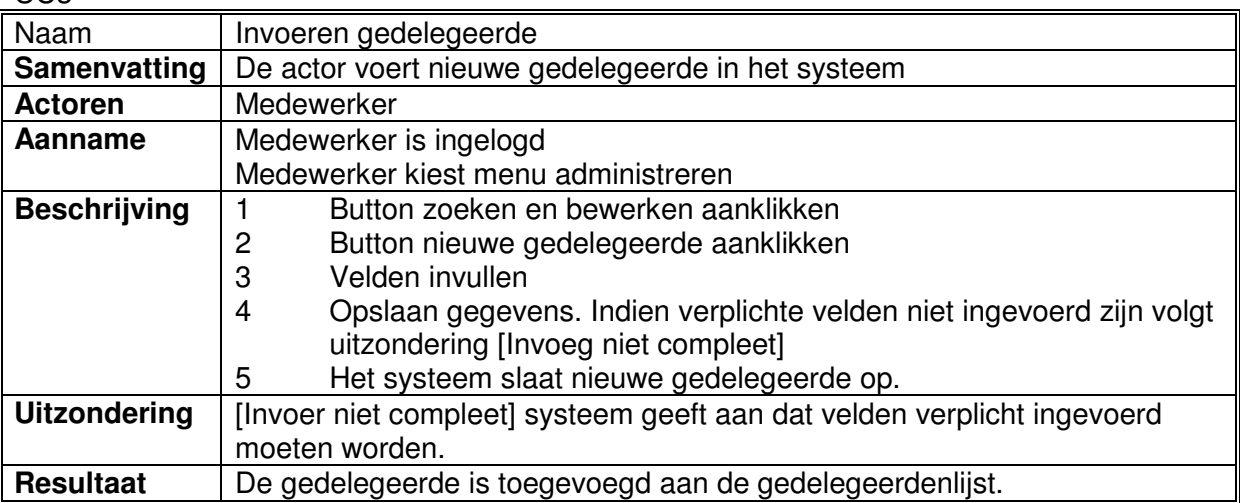

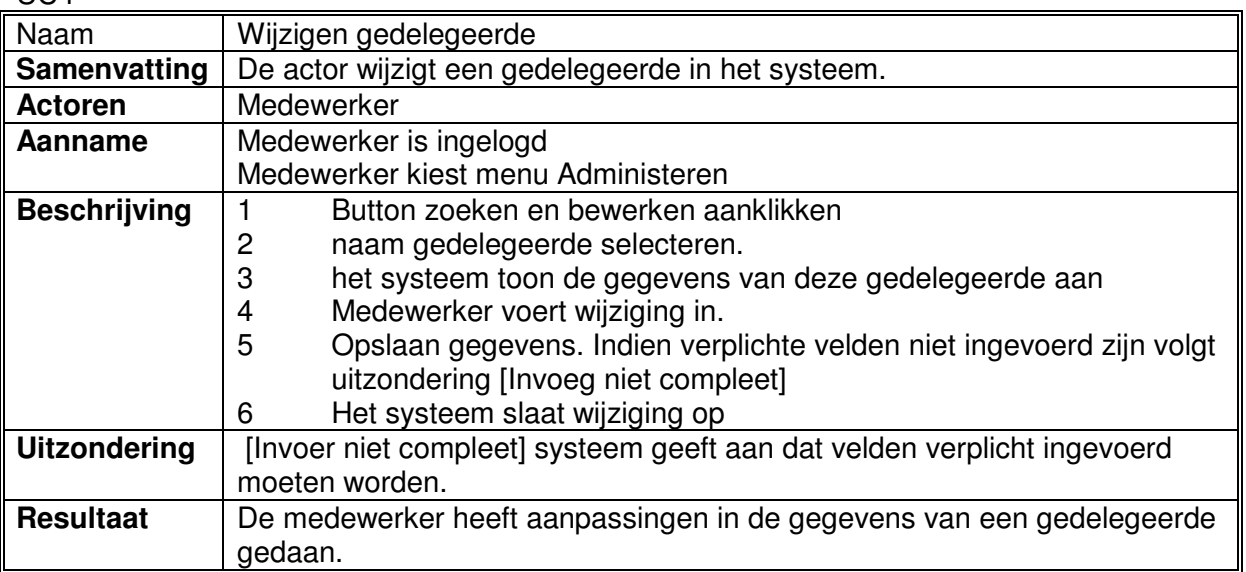

#### UC5

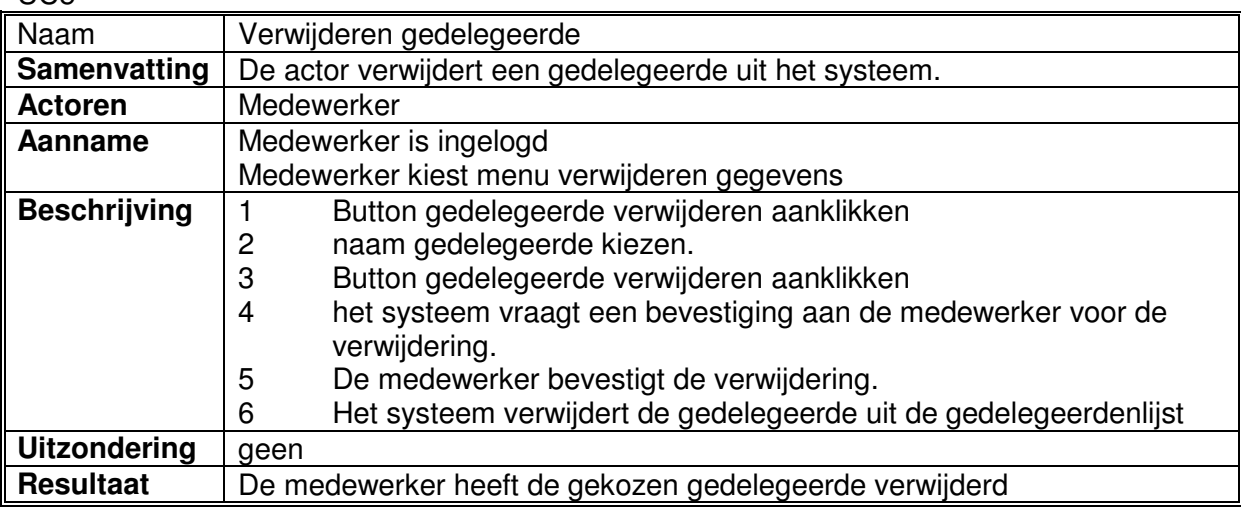

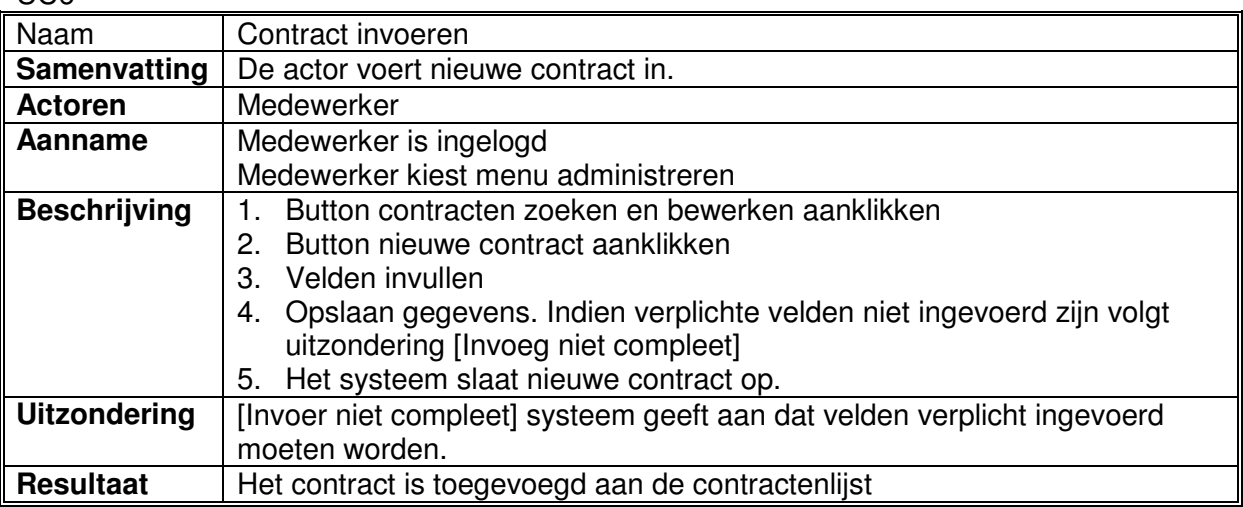

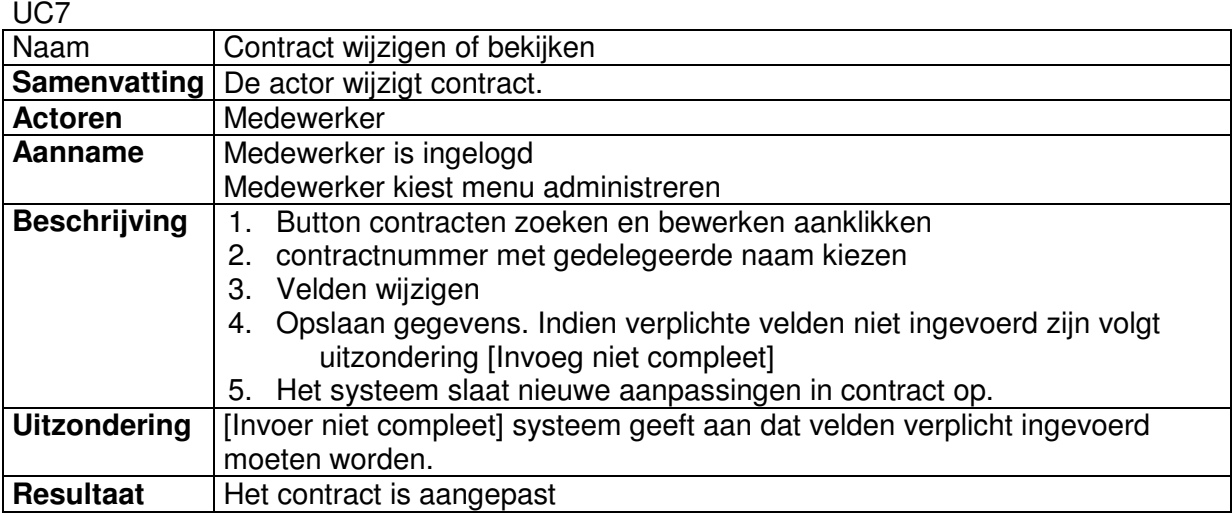

#### U<sub>C</sub>8

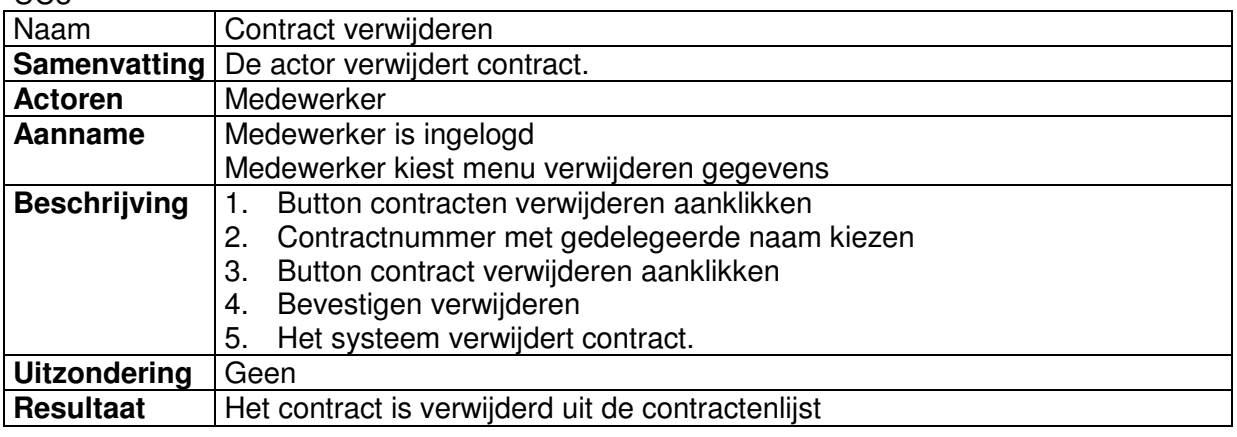

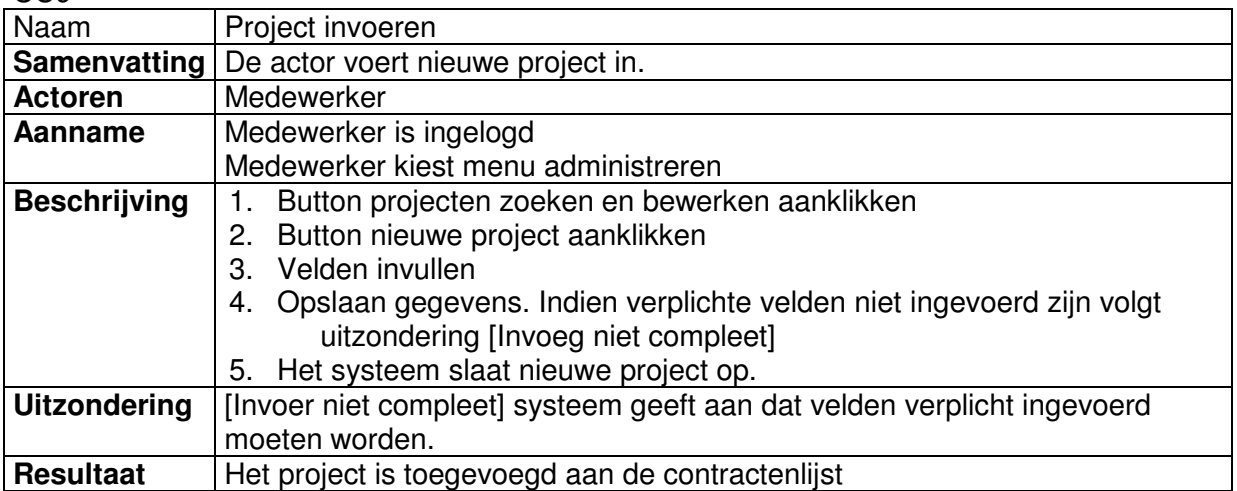

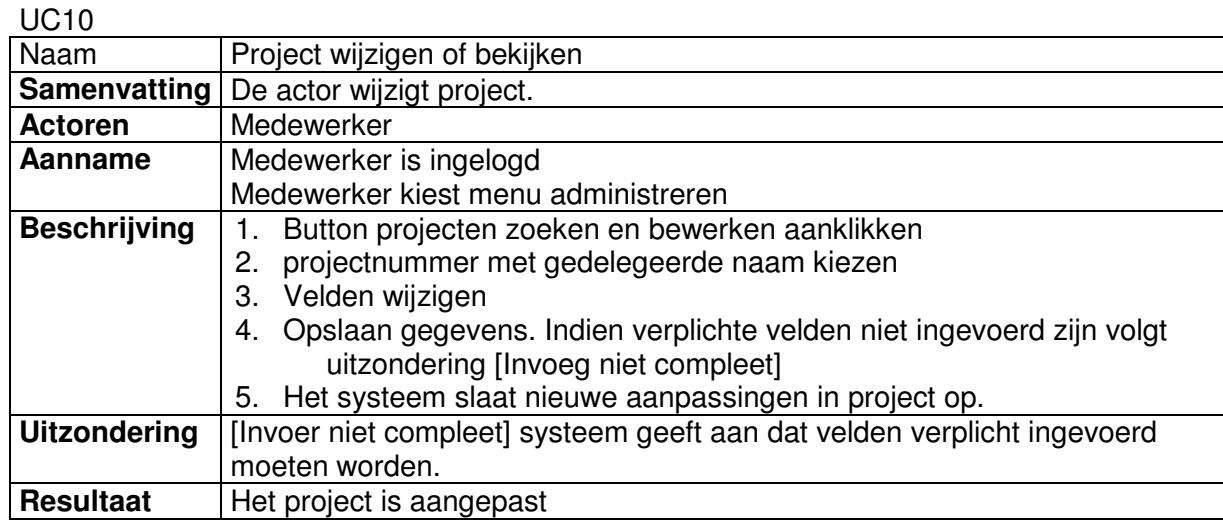

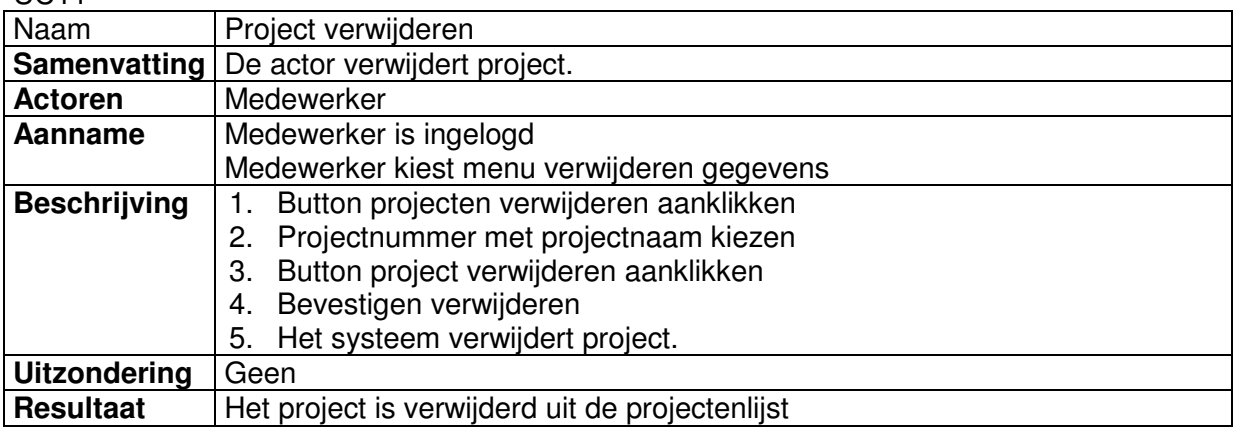

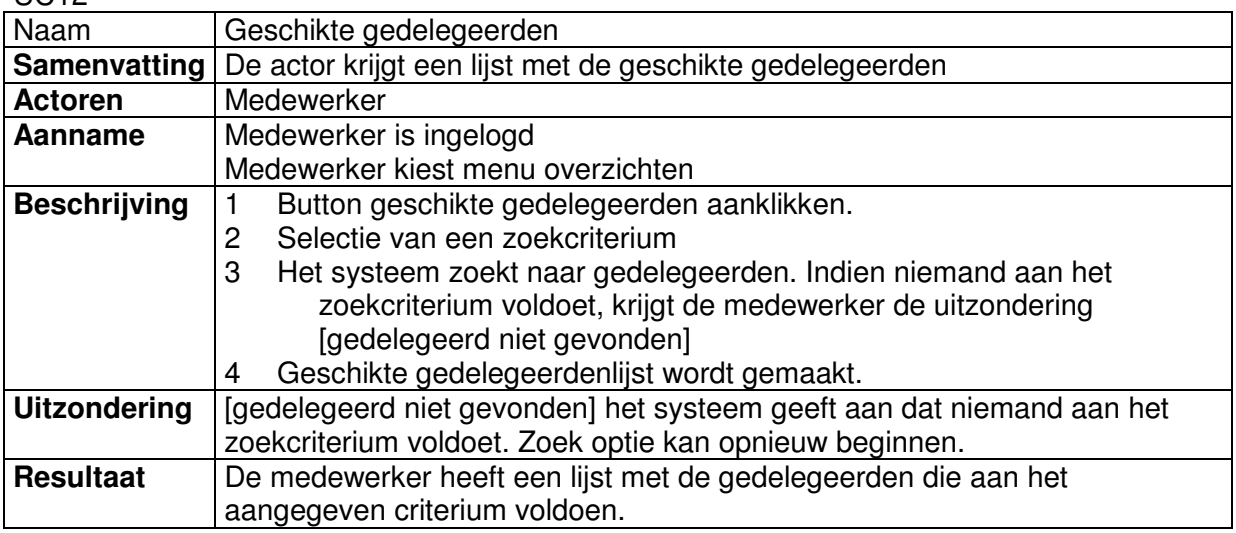

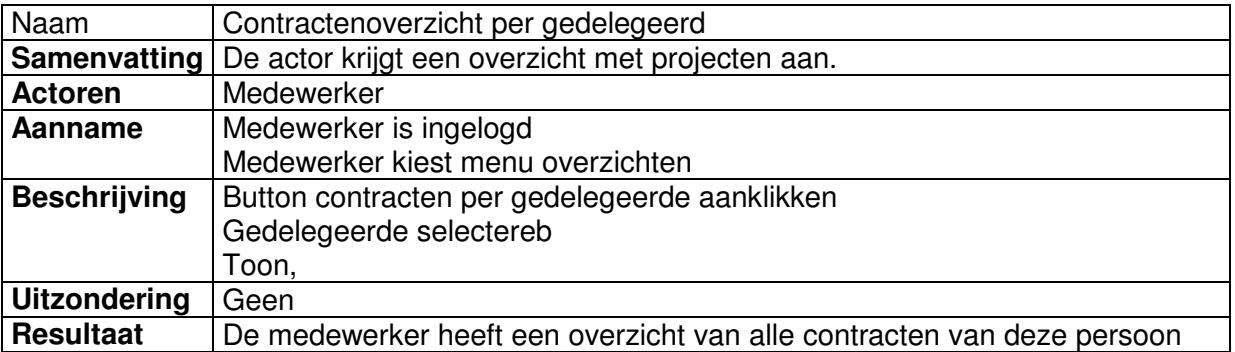

#### UC14

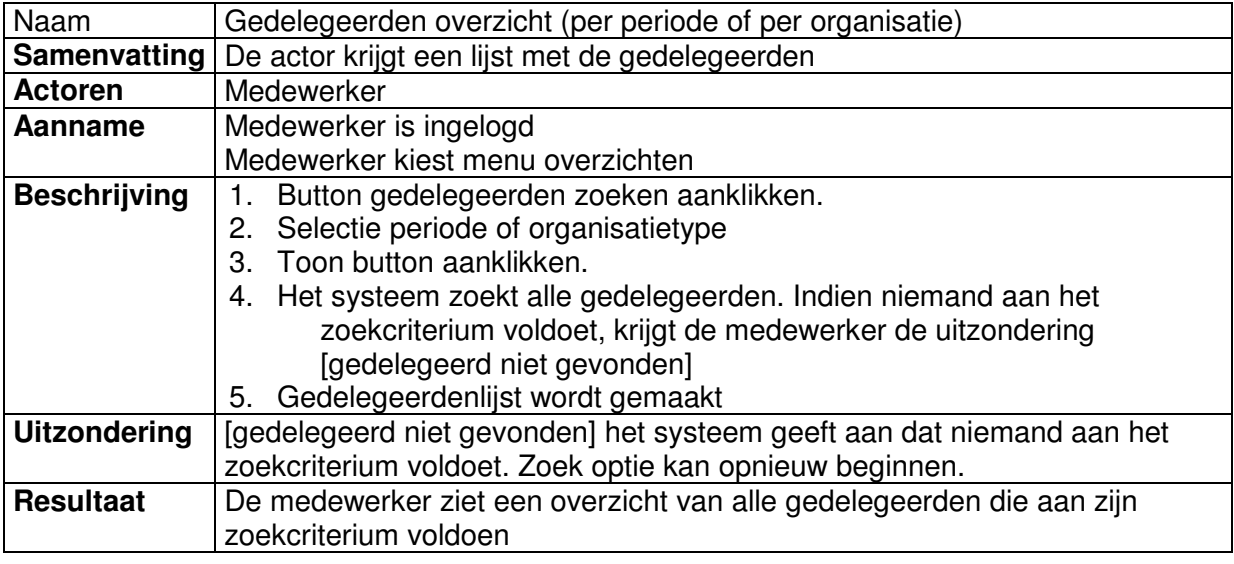

#### UC15

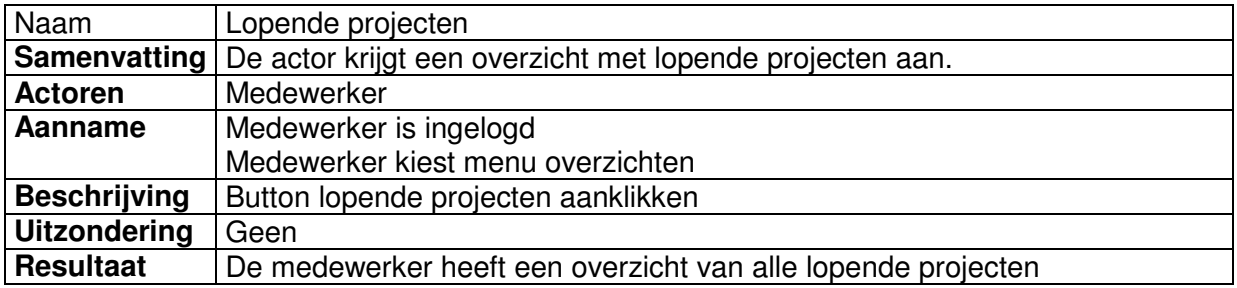

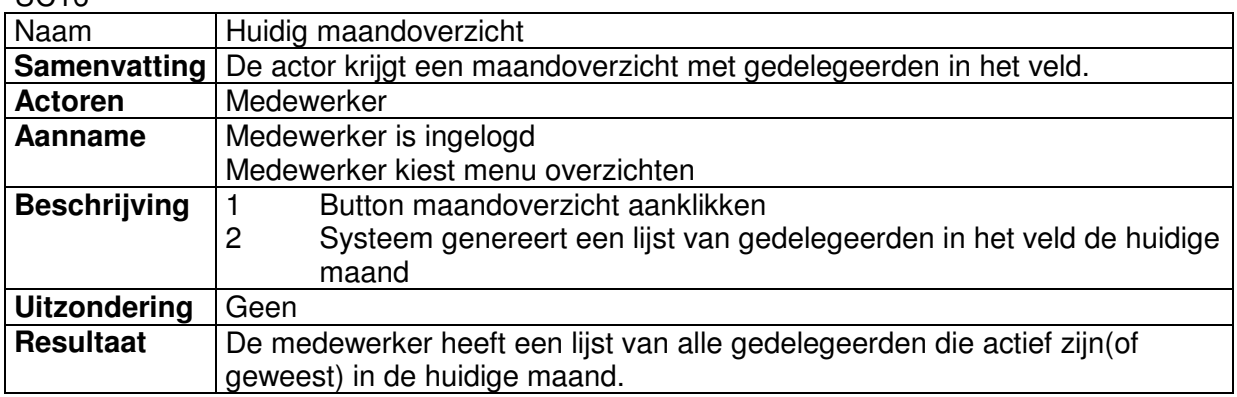

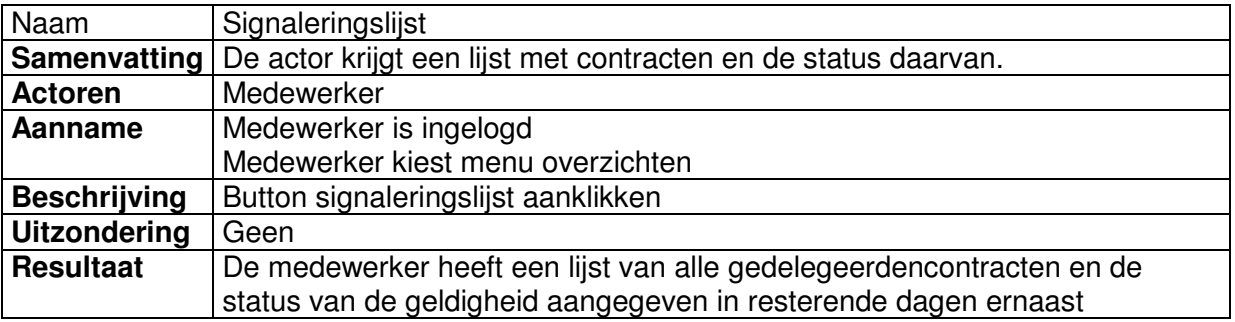

#### UC18

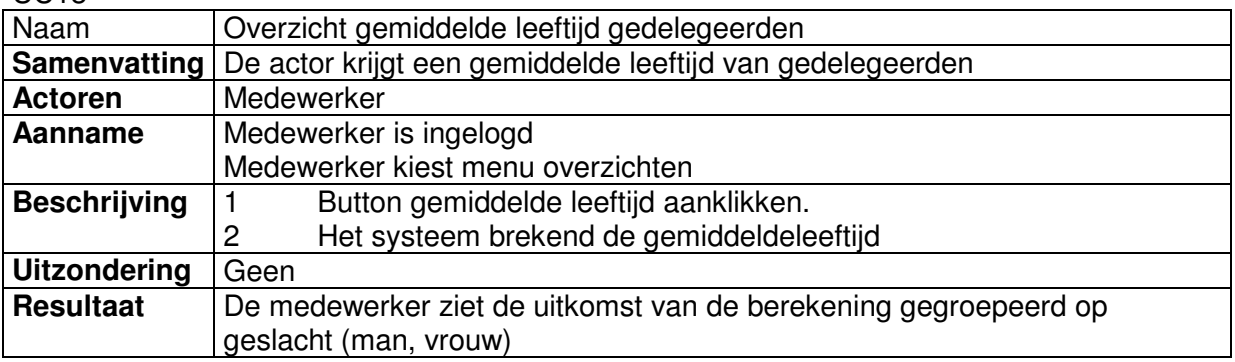

#### UC19

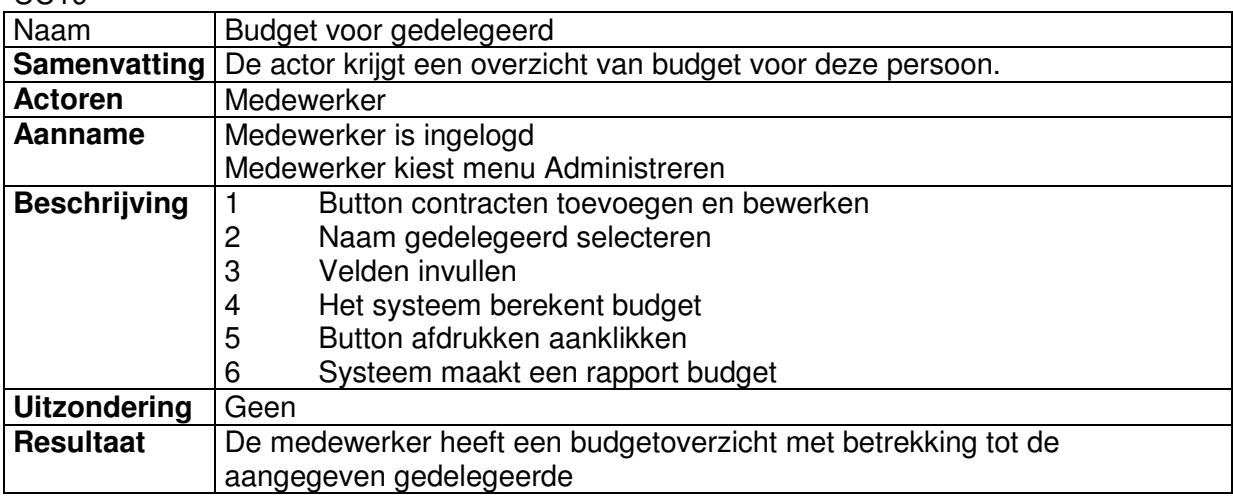

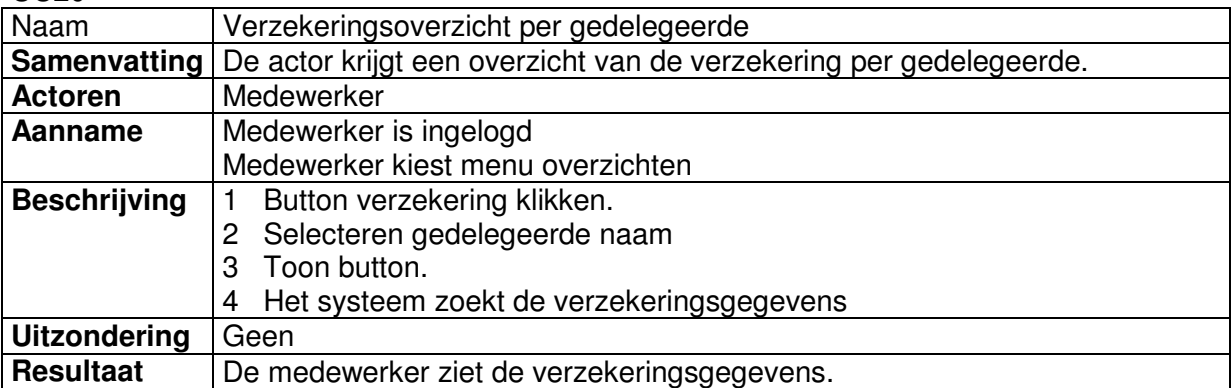

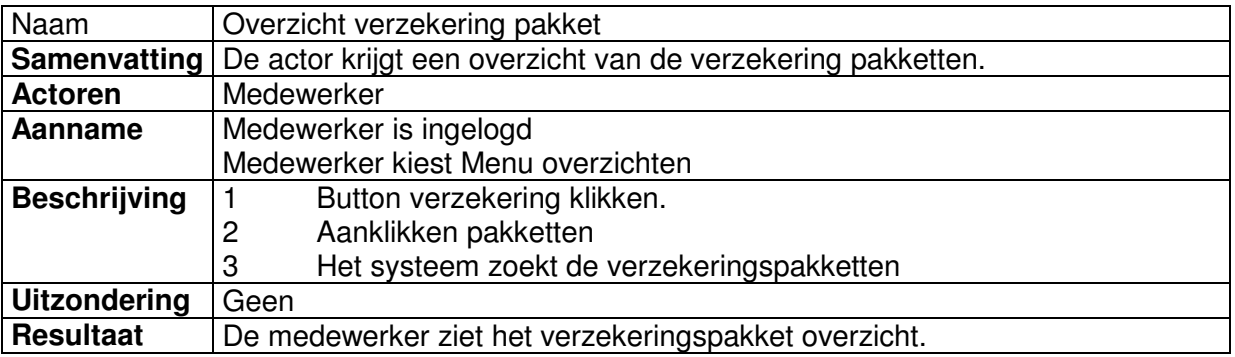

#### UC22

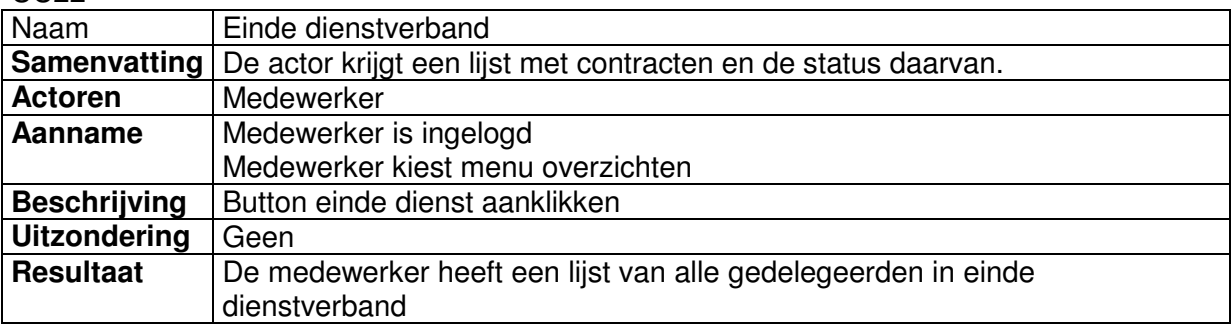

#### UC23

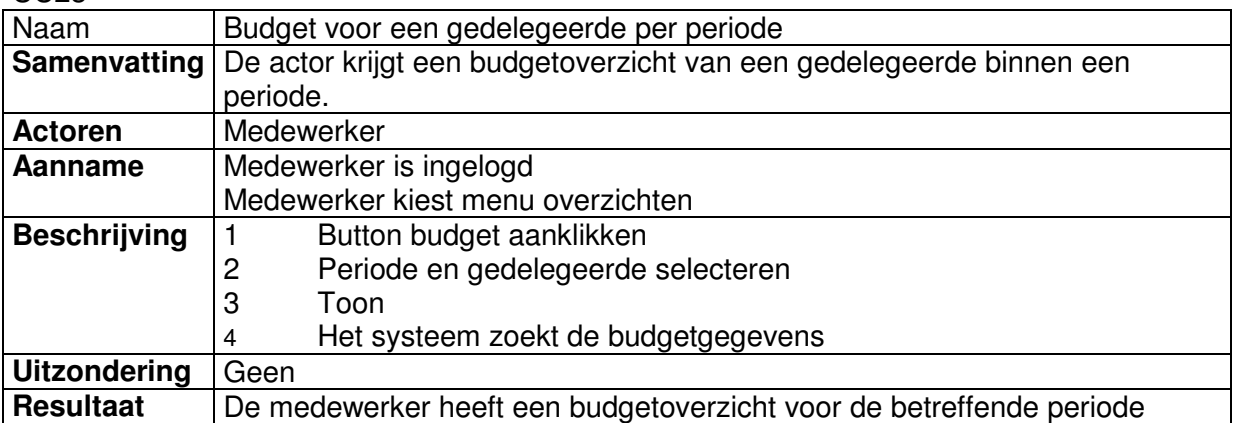

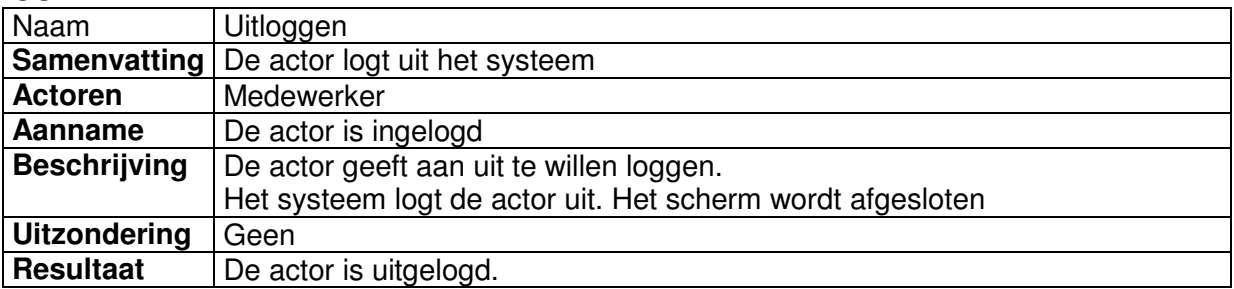

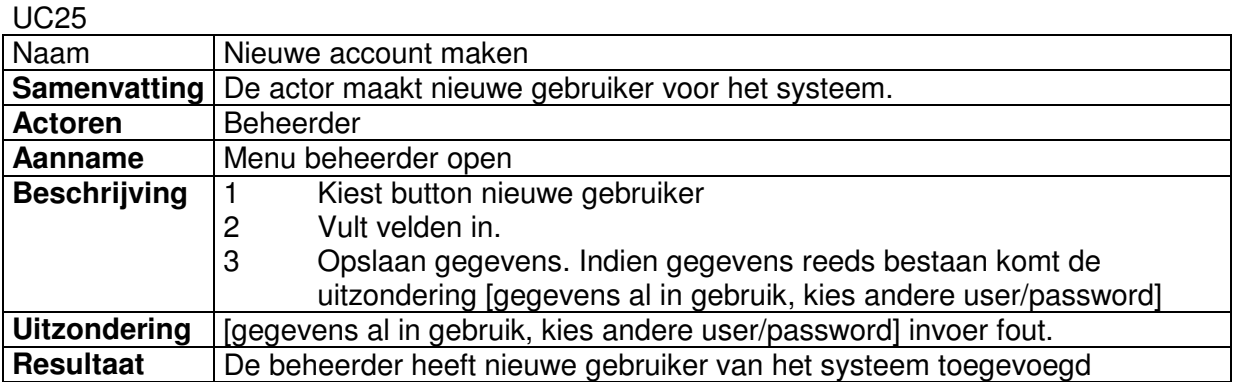

# 4.3 Klassendiagram

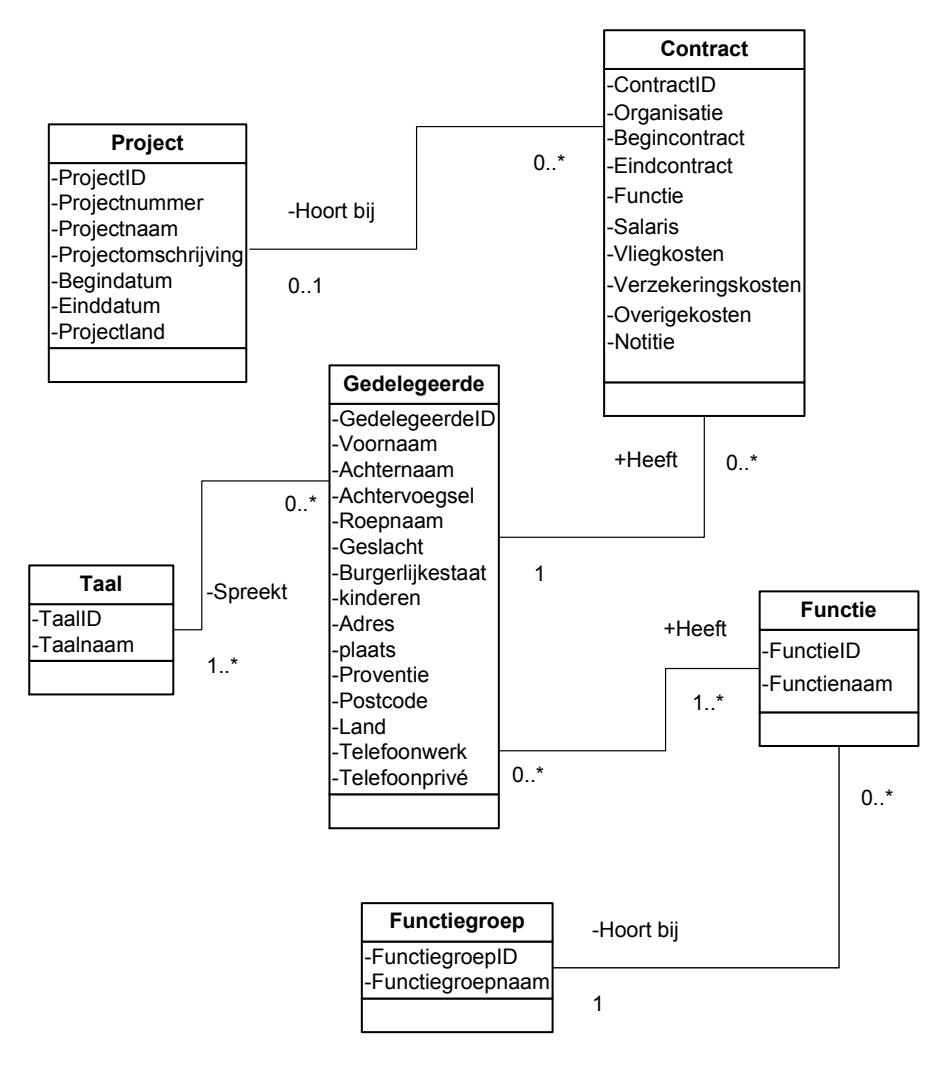

Figuur 4 Klassendiagram

# 5 Technische structuur

De technische structuur heeft betrekking op alle technische benodigdheden tijdens de ontwikkeling en de in gebruik name van het systeem.

# **5.1 Benodigde hard- en software voor de ontwikkeling**

Voor het succesvol implementeren van het IHRM systeem is aan de zijde van de opdrachtgever de volgende hard- software bonodigd:

- **-** Hardware Een standaard PC
- Software Visual studio.NET 2003 MS office Visio 2000 MS windows XP

Deze hard- en software is reeds aanwezig en geïnstalleerd op een als ontwikkel- en testmachine ingerichte notebook welke door IHRM t.a.v de afstudeerder klaar staat.

# 6 Organisatorische inrichting

De organisatorische inrichting houdt in dat er wordt nagegaan wat er voor de gebruikers gaat veranderen na de invoering van het systeem. Tevens moet er gedefinieerd worden welke gebruikersdocumentatie er moet komen.

## **6.1 Gevolgen van de invoering voor de gebruikers**

De gebruikers kunnen opgedeeld worden in twee groepen. De eerste groep bestaat uit de beheerder van de applicatie. De tweede groep bestaat uit medewerkers van de afdeling IHRM.

Voor het beheer van de applicatie zal er een systeembeheerder aangesteld moeten worden. De taken van de beheerder zullen bestaan uit:

- Het aanmaken van login gegevens voor de bevoegde medewerkers zodat deze de toegang tot de applicatie kunnen krijgen.
- Het beheren van de gebruikers(medewerkers) van de applicatie.

Voor de medewerkers zullen de volgende taken bestaan:

- Het verwerken van de gedelegeerden
- Het ondersteunen van de werkprocessen met behulp van de overzichten die het systeem zal genereren

# **6.2 Vereiste gebruikersdocumentatie**

Voor de medewerkers die de applicatie zullen gaan gebruiken zal er een handleiding beschikbaar gemaakt worden.

Voor de beheerder(s) van de applicatie zal de tijdens de ontwikkeling geschreven documentatie beschikbaar zijn als naslagwerk en zal er ook uitleg in de applicatiehandleiding plaats vinden.

# 7 Pilotplan

Het pilotplan wordt opgesteld om ten behoeve van de beheersing van het iteratieve ontwikkelproces tijdens de pilot ontwikkeling. In dit hoofdstuk zullen dan ook de te ontwikkelen pilots nader gespecificeerd worden. Hierbij zal vooral verder ingegaan worden op eisen welke tijdens de verschillende pilots geïmplementeerd zullen worden. Bij aanvang van iedere pilot zal er een pilot ontwikkelingsplan gemaakt worden, hierin zal worden beschreven hoe de pilot gebouwd zal worden.

# **7.1 Prioriteit en beschrijving pilots**

#### **7.1.1 Prioriteit**

Doordat de database de basis is van de applicatie is het besloten om eerst daarmee te beginnen. Daarnaast zijn de andere twee pilots Beheren en Overzichten afhankelijk van de database bij het opvragen en verwerken van de gegevens. Bijna alle eisen van de applicatie hebben een basis prioriteit, dit geeft de pilots Overzichten en Beheren dezelfde waarde maar aangezien het samenstellen van overzichten afhankelijk van de invoer is, heb ik besloten om de pilot Beheren de tweede na de database te gaan ontwikkelen.

#### **7.1.2 Beschrijving pilots**

#### *Pilot Database*

Deze pilot omvat zowel het bewaren van de ingevoerde gegevens als het opleveren van de benodigde gegevens die de andere pilots nodig hebben. Alle functionele eisen zijn afhankelijk van deze database. Deze pilot heeft een relatie met de andere twee pilots Beheren en Overzichten.

De eisen die tijdens deze pilot worden gebruikt zullen worden, zijn:

- **F1** Een gebruiker kan inloggen
- **F2** Een gebruiker kan uitloggen
- **F3** Een gebruiker kan een gedelegeerde invoegen, wijzigen en verwijderen.
- **F4** Er moeten meerdere contracten per gedelegeerde toegevoegd, gewijzigd en verwijderd kunnen worden
- **F5** Er moeten meerdere projecten toegevoegd, gewijzigd en verwijderd kunnen worden
- **F6** Er moeten meerdere functies per gedelegeerde toegevoegd, gewijzigd en verwijderd kunnen worden.
- **F7** Er moeten meerdere talen per gedelegeerde toegevoegd, gewijzigd en verwijderd kunnen worden.
- **F8** Het moet mogelijk zijn om verzekeringsgegevens in te voeren
- **F9** Een gebruiker kan na de keuze van een zoekcriterium een geschikte gedelegeerdenlijst krijgen
- **F10** Overzicht van gedelegeerden per organisatie en per periode
- **F11** Signaleringlijst waar een waarschuwing komt over bijna verlopende of pas verlopende contracten
- **F12** Budget per gedelegeerde kunnen uitdraaien<br>**F13** Verzekeringsoverzicht per persoon
- **F13** Verzekeringsoverzicht per persoon
- **F14** Maandoverzicht van gedelegeerden in het veld
- **F15** Overzicht van gedelegeerden in einde dienstverband
- **F16** Overzicht van verzekeringspakket
- **F17** Een applicatiebeheerder kan een gebruiker toevoegen, wijzigen en verwijderen uit het systeem
- **F18** Een gebruiker kan een overzicht bekijken van de lopende projecten
- **F19** Onderscheid maken tussen actieve en non actieve gedelegeerden
- **F20** Overzicht contracten per gedelegeerde
- **F21** Overzicht van gemiddelde leeftijd van gedelegeerden<br>**F22** Budget per gedelegeerd per periode kunnen samenste
- **F22** Budget per gedelegeerd per periode kunnen samenstellen

#### *Pilot Beheren*

Deze pilot omvat zowel het invoeren van gegevens als het verwerken daarvan. Deze pilot heeft een relatie met de pilot Database. De eisen die tijdens deze pilot worden geïmplementeerd zijn:

- **F1** Een gebruiker kan inloggen<br>**F2** Een gebruiker kan uitloggen
- **Een gebruiker kan uitloggen**
- **F3** Een gebruiker kan een gedelegeerde invoegen, wijzigen en verwijderen.
- **F4** Er moeten meerdere contracten per gedelegeerde toegevoegd, gewijzigd en verwijderd kunnen worden
- **F5** Er moeten meerdere projecten toegevoegd, gewijzigd en verwijderd kunnen worden
- **F6** Er moeten meerdere functies per gedelegeerde toegevoegd, gewijzigd en verwijderd kunnen worden.
- **F7** Er moeten meerdere talen per gedelegeerde toegevoegd, gewijzigd en verwijderd kunnen worden.
- **F8** Het moet mogelijk zijn om verzekeringsgegevens in te voeren
- **F17** Een applicatiebeheerder kan een gebruiker toevoegen, wijzigen en verwijderen uit het systeem
- **F19** Onderscheid maken tussen actieve en non actieve gedelegeerden

#### *Pilot overzichten*

Deze pilot omvat het uitvragen van de gegevens uit de beschikbare database. Dit maakt hem afhankelijk van de Pilot 1 Datrabase. De eisen die tijdens deze pilot worden geïmplementeerd zijn:

- **F9** Een gebruiker kan na de keuze van een zoekcriterium een geschikte gedelegeerdenlijst krijgen
- **F10** Overzicht van gedelegeerden per organisatie en per periode<br>**F11** Signaleringlijst waar een waarschuwing komt over bijna verlo
- **F11** Signaleringlijst waar een waarschuwing komt over bijna verlopende of pas verlopende contracten
- **F12** Budget per gedelegeerde kunnen uitdraaien
- **F13** Verzekeringsoverzicht per persoon<br>**F14** Maandoverzicht van gedelegeerder
- **F14** Maandoverzicht van gedelegeerden in het veld<br>**F15** Overzicht van gedelegeerden in einde dienstver
- **F15** Overzicht van gedelegeerden in einde dienstverband<br>**F16** Overzicht van verzekeringspakket
- **F16** Overzicht van verzekeringspakket
- **F18** Een gebruiker kan een overzicht bekijken van de lopende projecten
- **F20** Overzicht contracten per gedelegeerde
- **F21** Overzicht van gemiddelde leeftijd van gedelegeerden
- **F22** Budget per gedelegeerd per periode kunnen samenstellen

# Bijlage 6 Pilot Beheren n

Student Mounir Bouazza Studentnummer 98002319 Examinator Mevr. Alwine Lousberg Examinator Dhr. Jan Schramp Datum 24-maart-05 **School** Haagse Hogeschool Afstudeerrichting Informatica en Informatiekunde Bedrijf Het Nederlandse Rode Kruis Dhr. H. van Steen Bedrijfsmentor

#### **Voorwoord**

Dit pilotontwikkeling rapport wordt geschreven ter beoordeling op de bouw van de pilot. Aan de hand hiervan kan een duidelijk beeld worden gegeven van wat er tijdens deze pilot opgeleverd gaat worden.

Mounir Bouazza

## Inhoudsopgave

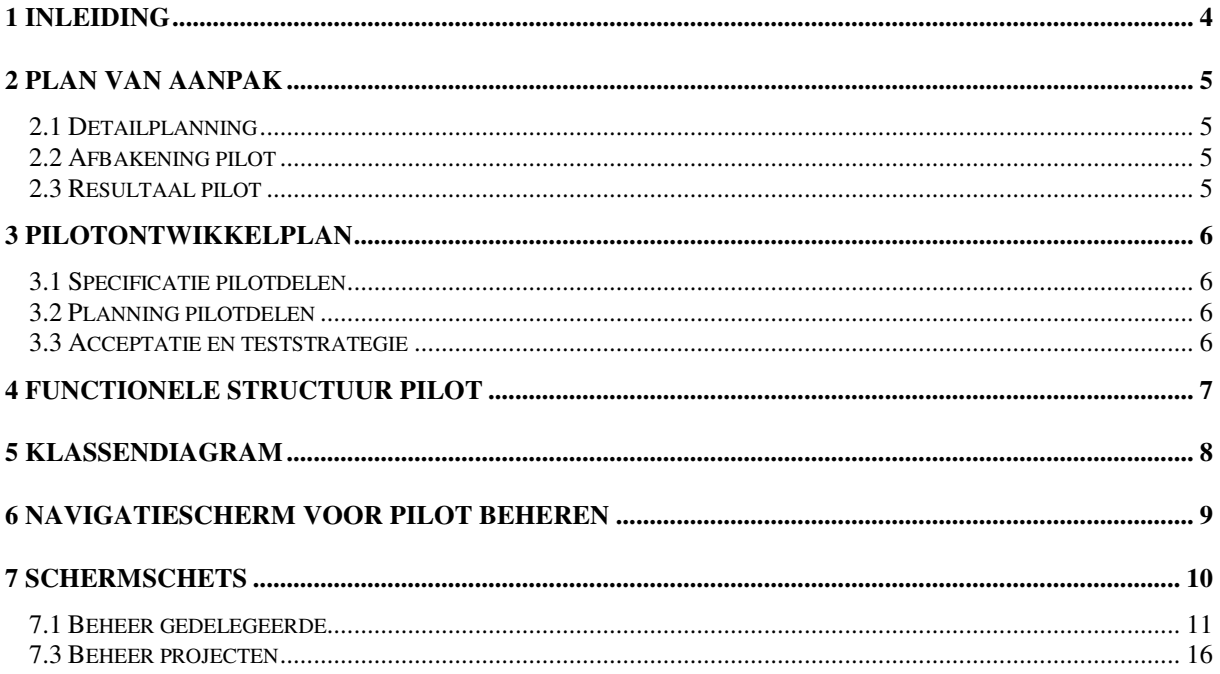

# 1 Inleiding

In dit rapport wordt aandacht besteed aan de fase pilotontwikkeling. Dit is de fase waarin dieper wordt ingegaan op het ontwerp van een specifieke pilot.

In hoofdstuk twee zal het te hanteren plan van aanpak beschreven worden. Vervolgens wordt in hoofdstuk drie de functionele structuur besproken, hierop volgend is in hoofdstuk vier de technische structuur te vinden. Als laatste hoofdstuk is opgenomen het pilotontwikkelplan , hierin worden de pilotdelen gespecificeerd en per pilotdeel is er een planning aanwezig.

# 2 Plan van aanpak

In dit plan van aanpak zullen alleen de punten opgenomen worden welke afweking van het eerder opgestelde projectplan. De punten die niet opgenomen worden in dit plan van aanpak zullen dus uitgevoerd worden zoals genoemd in het projectplan.

Dit plan van aanpak is specifiek toegespitst op de ontwikkeling van de pilot `Beheren'.

# *2.1 Detailplanning*

De detailplanning wordt opgesteld naar aanleiding van de in de definitiestudie gemaakte time-boxing per pilot en de in het projectplan opgestelde globale planning.

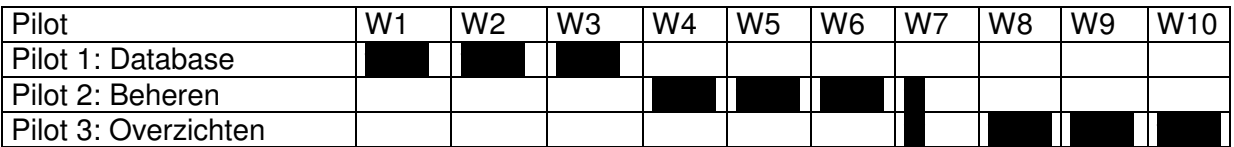

**Figuur 1**. Time-boxing pilots

Dit houdt voor deze pilot in dat er 3,5 weken beschikbaar zijn. Deze wetenschap leidt tot de volgende detailplanning:

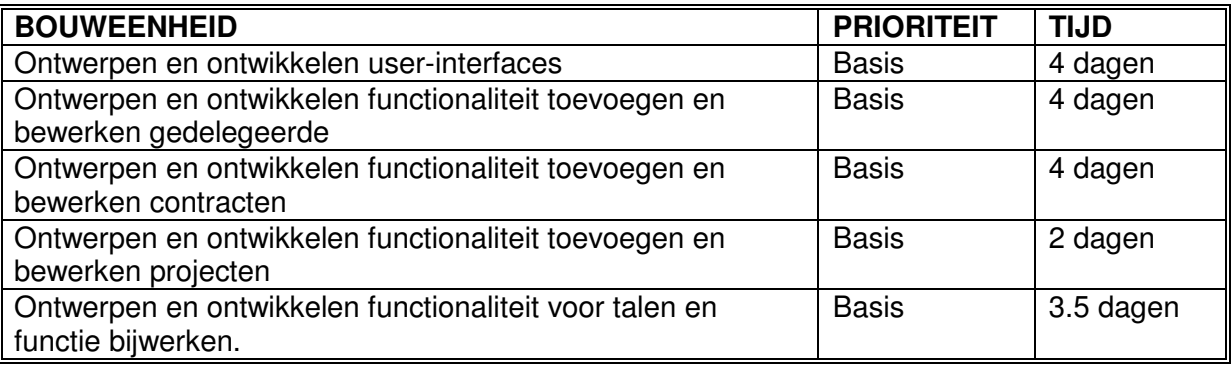

**Figuur 2**. Planning pilot

# *2.2 Afbakening pilot*

In deze pilot zal aan de functionele systeemeisen, zoals eerder vastgelegd in de definitiestudie 7.1 worden voldaan ' Beheren'.

# *2.3 Resultaal pilot*

Het resultaat van de pilot is een werkend deel van het systeem wat betrekking heeft op vrijwel alle basis functionele systeemeisen (definitiestudie 7.1) voor het beheren van gegevens.

# 3 Pilotontwikkelplan

# *3.1 Specificatie pilotdelen*

Deze pilot zal opgesplitst worden in vier pilotdelen. Deze pilotdelen zullen na elkaar ontwikkeld worden.De pilotdelen zijn

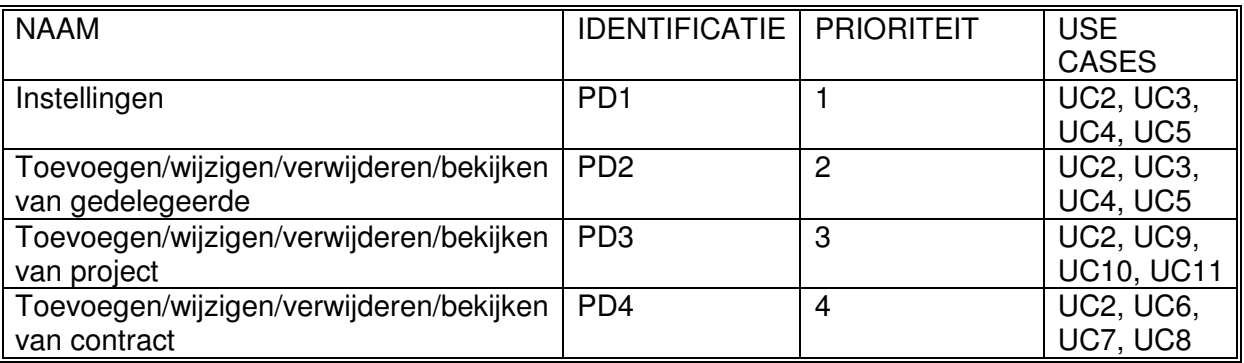

Tijdens de pilotdeel zullen alle functionaliteiten die daarmee te maken hebben ontwikkeld worden. Dit zal concreet inhouden het ontwikkelen van een invoer en bewerk functionaliteit.

# *3.2 Planning pilotdelen*

Als eerst zal het pilotdeel PD1 ontwikkeld worden. Dit zal informatie opleveren aan pilotdeel PD2. De pilotdeel PD4 heeft informatie van PD2 en PD3 nodig vandaar dat PD3 als derde wordt ontwikkeld. Deze volgorde is vastgelegd aan de hand van de vreemde sleutels in Pilot Database(waar de informatie afhankelijkheid duidelijk te zien is).

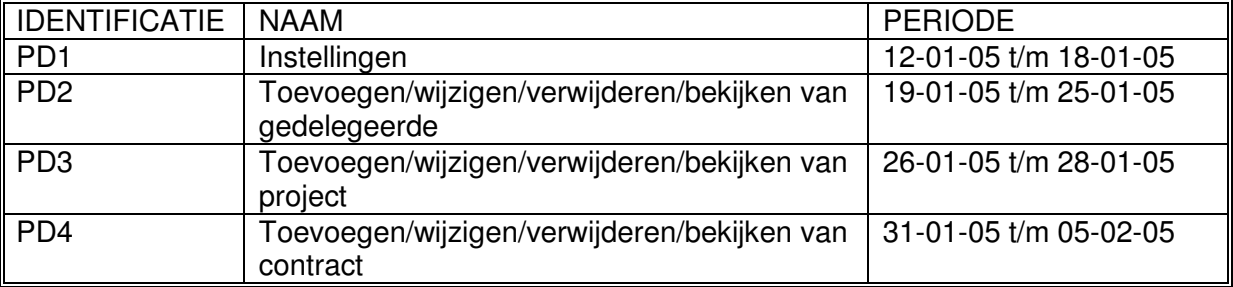

# *3.3 Acceptatie en teststrategie*

Er zal aan het eind van deze pilot een acceptatietest uitgevoerd worden, deze zal bestaan uit het overleggen met de opdrachtgever en de begeleider. Dit overleg zal gebeuren aan de hand van de use- cases en functionele eisen. Er wordt gekeken of deze tabellen daadwerkelijk de nodige informatie kunnen opleveren. Indien na het uitvoeren van deze acceptatietest blijkt dat deze pilot niet naar wens is zal er een nieuwe iteratie op deze pilot plaatsvinden.
# 4 Functionele structuur Pilot

De volgende use cases zullen geïmplementeerd worden tijdens deze pilot. De beschrijving van de gebruikte use cases staan in de definitiestudie 4.2.

- UC1 Inloggen
- UC2 Toon gegevens<br>UC3 Toevoegen ged
- Toevoegen gedelegeerde
- UC4 Wijzigen gedelegeerde
- UC5 Verwijderen gedelegeerde
- UC6 Toevoegen contract
- UC7 Wijzigen contract
- UC8 Verwijderen contract
- UC9 Toevoegen project
- UC10 Wijzigen project
- UC11 Verwijderen project

Ter verduidelijking worden de functionele systeemeisen getoond behorende bij deze pilot.

- **F1** Een gebruiker kan inloggen<br>**F2** Een gebruiker kan uitloggen
- **F2** Een gebruiker kan uitloggen
- **F3** Een gebruiker kan een gedelegeerde invoegen, wijzigen en verwijderen.<br>**F4** Er moeten meerdere contracten per gedelegeerde toegevoegd, gewijzigg
- **F4** Er moeten meerdere contracten per gedelegeerde toegevoegd, gewijzigd en verwijderd kunnen worden
- **F5** Er moeten meerdere projecten toegevoegd, gewijzigd en verwijderd kunnen worden
- **F6** Er moeten meerdere functies per gedelegeerde toegevoegd, gewijzigd en verwijderd kunnen worden.
- **F7** Er moeten meerdere talen per gedelegeerde toegevoegd, gewijzigd en verwijderd kunnen worden.
- **F8** Het moet mogelijk zijn om verzekeringsgegevens in te voeren
- **F17** Een applicatiebeheerder kan een gebruiker toevoegen, wijzigen en verwijderen uit het systeem
- **F19** Onderscheid maken tussen actieve en non actieve gedelegeerden

# 5 Klassendiagram

Het klassendiagram bevat de klassen in het systeem, hun attributen, operaties en associaties. Het klassendiagram is een model, het beschrijft de structuur waarmee de objecten uit de klassen verbonden zijn.

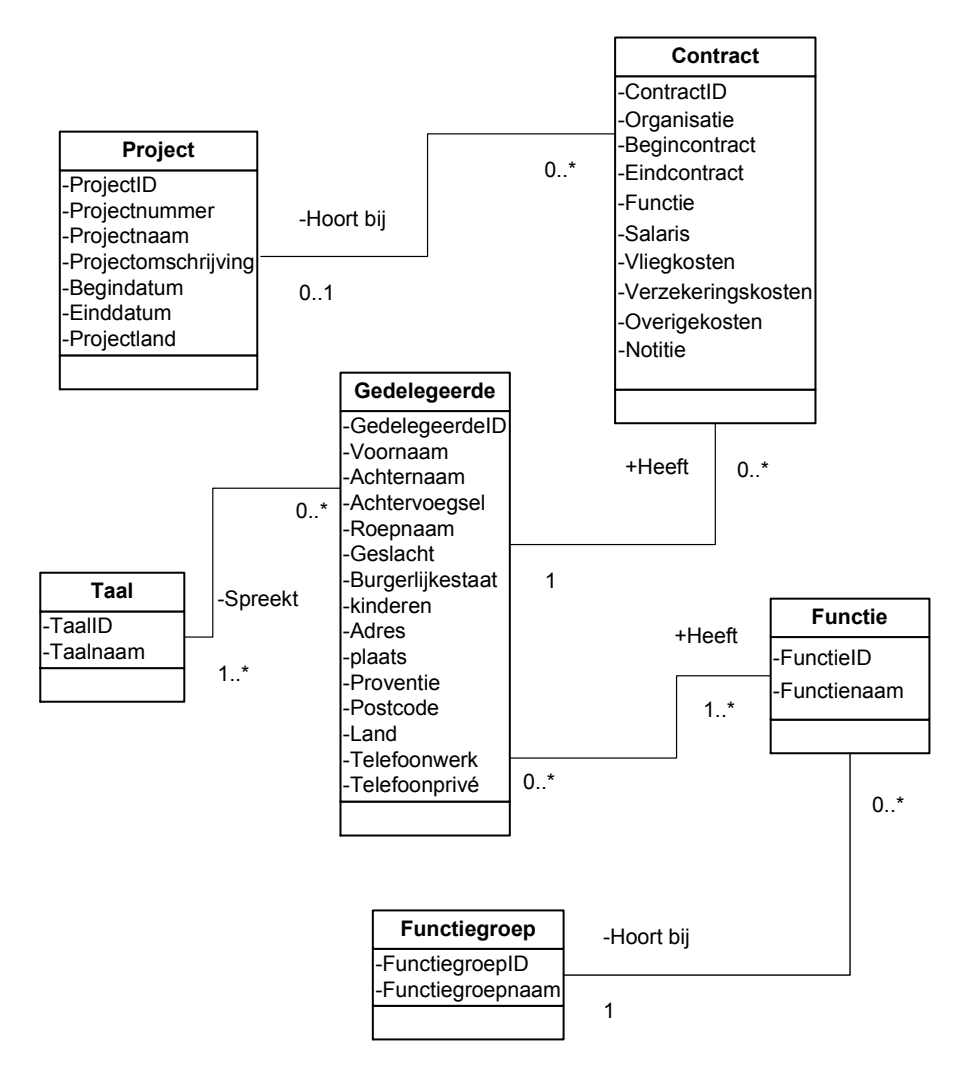

Figuur 3 Klassendiagram

# 6 Navigatiescherm voor pilot beheren

Dit is de menustructuur, dat vastgelegd is. Deze architectuur is besproken met de eindgebruikers.

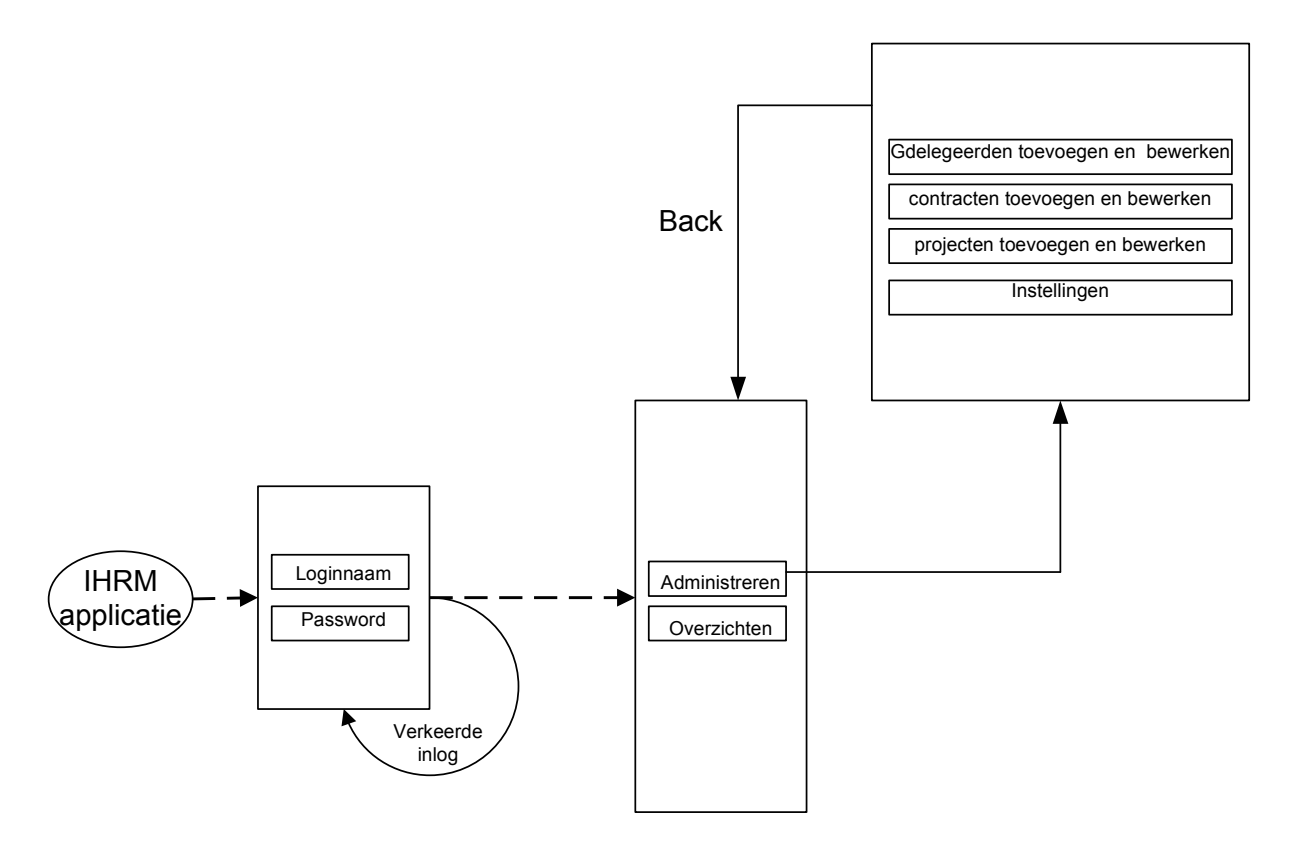

**Figuur 4** Navigatieschema voor menu pilot beheren

# 7 Schermschets

In deze paragraaf worden alle schermen van de gehele pilot getoond. Per scherm wordt elke object benoemd en is er een beschrijving van alle acties die op het betreffende scherm mogelijk zijn.

Een standaard scherm dat verschijnt bij alle beheer handelingen(gedelegeerde, contract, project) is als volg:

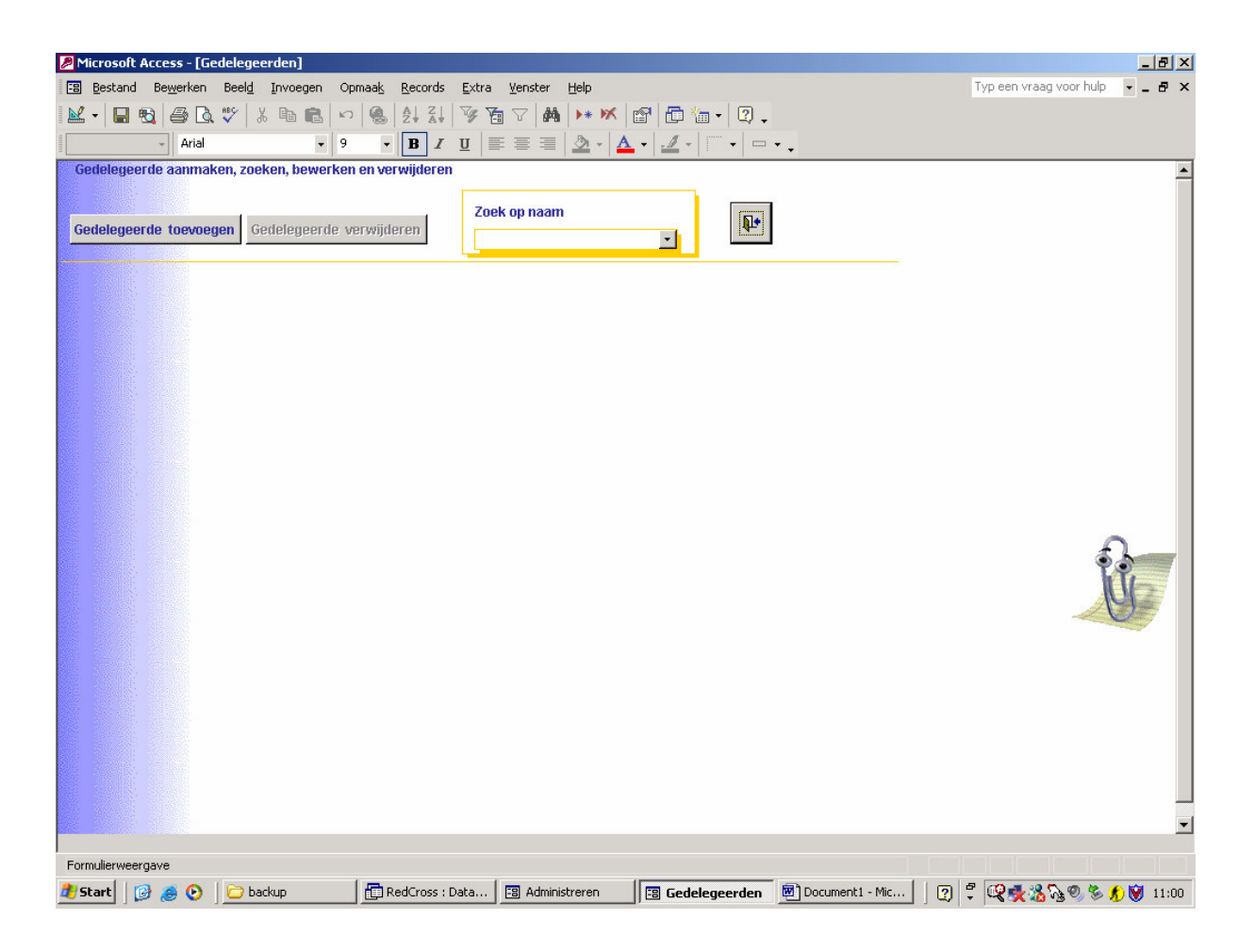

Er zijn twee buttons (toevoegen, verwijderen) en een selectie vak te ondersch.

*Toevoegen - Clicked* Er wordt een nieuw leeg record getoond.

*Object – Selected* Er wordt een record getoond dat gegevens van het geselecteerde object bevat. Wijzigingen kunnen plaatsvinden. Dan close.

### *Verwijder – Clicked*

Na selectie van het object en klikken wordt de record verwijderd(mits bevestiging voldaan is)

## *7.1 Beheer gedelegeerde*

## *Sequencediagrammen*

## Toevoegen

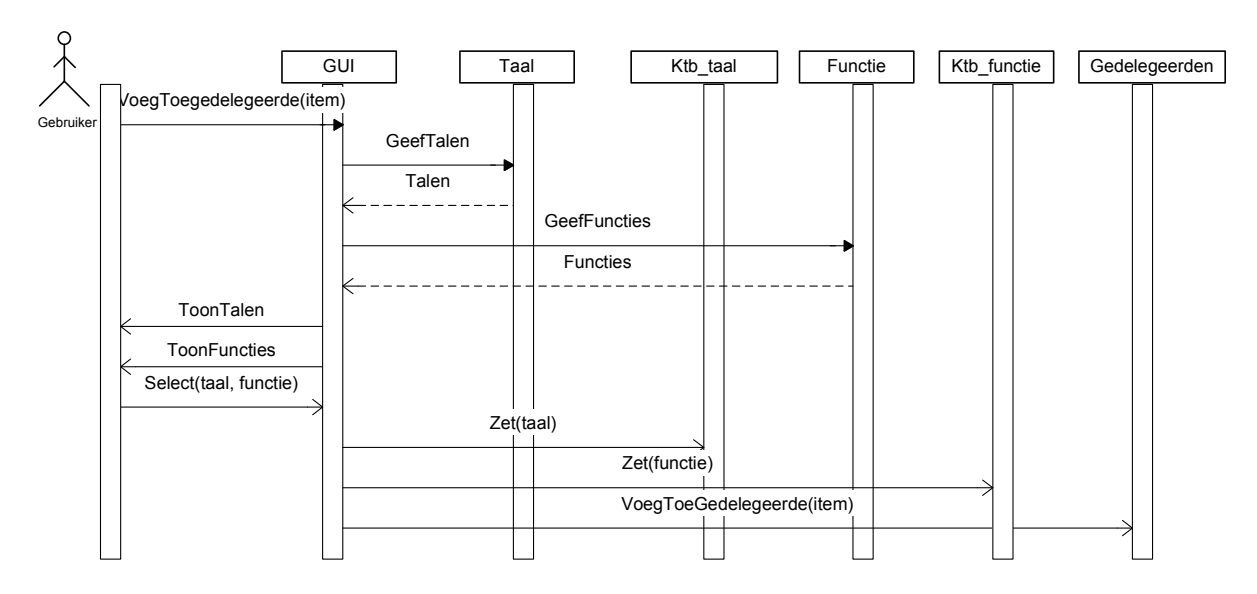

## Wijzigen

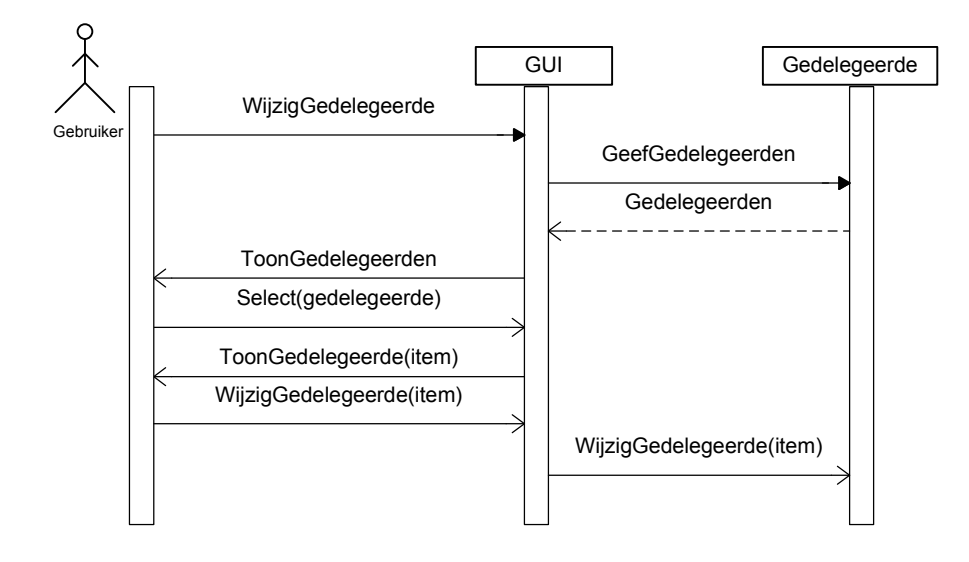

## Verwijderen

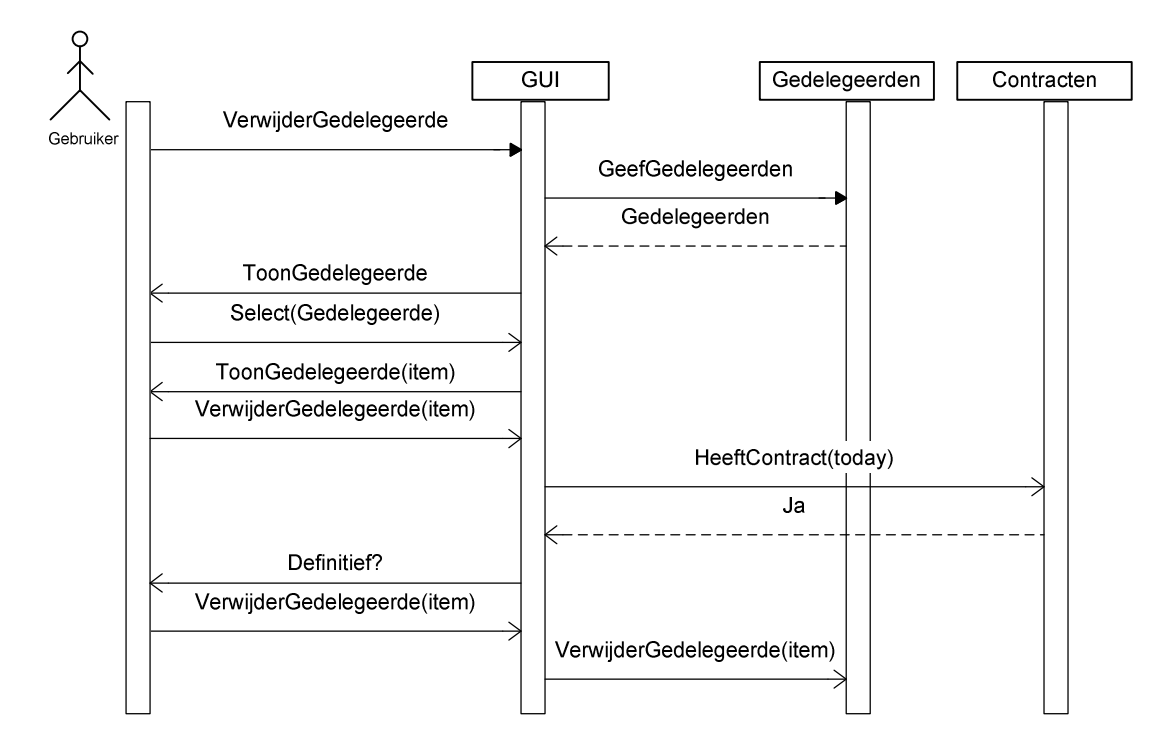

## *Schermen*

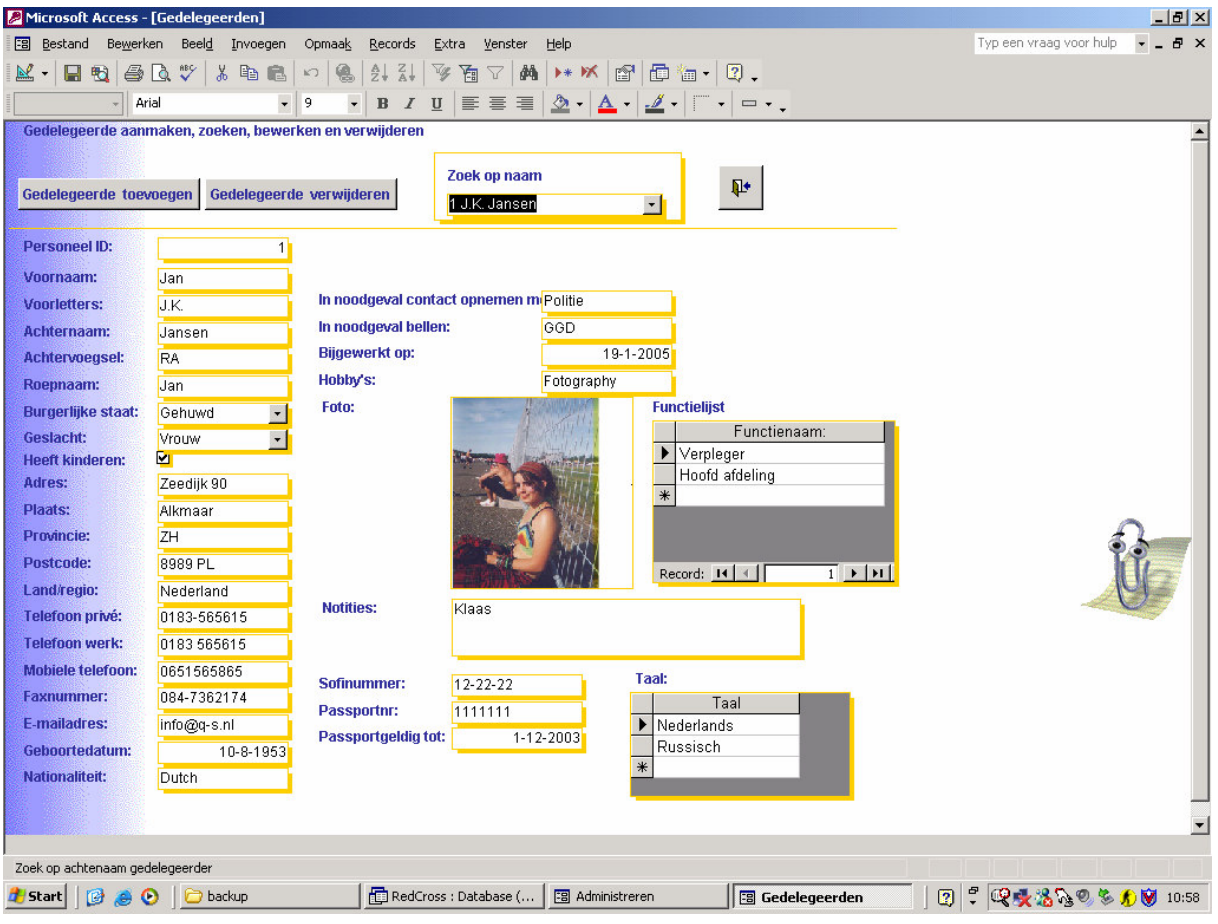

## *7.2 Beheer contract*

## *Sequencediagrammen*

## Toevoegen

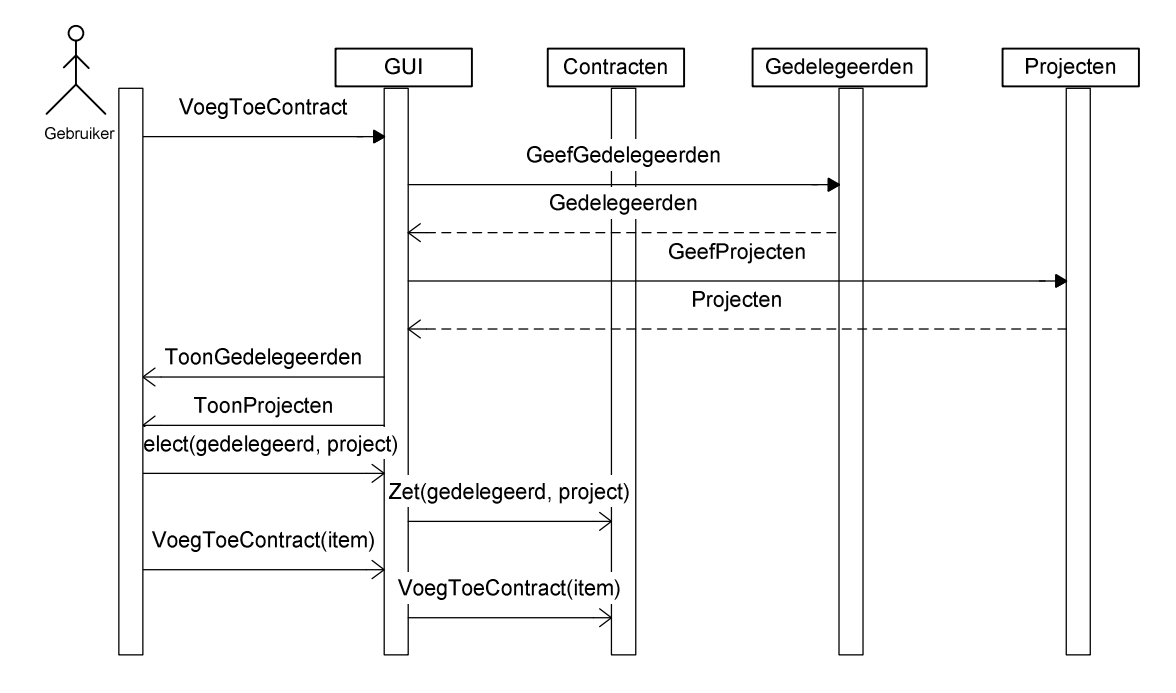

Wijzigen

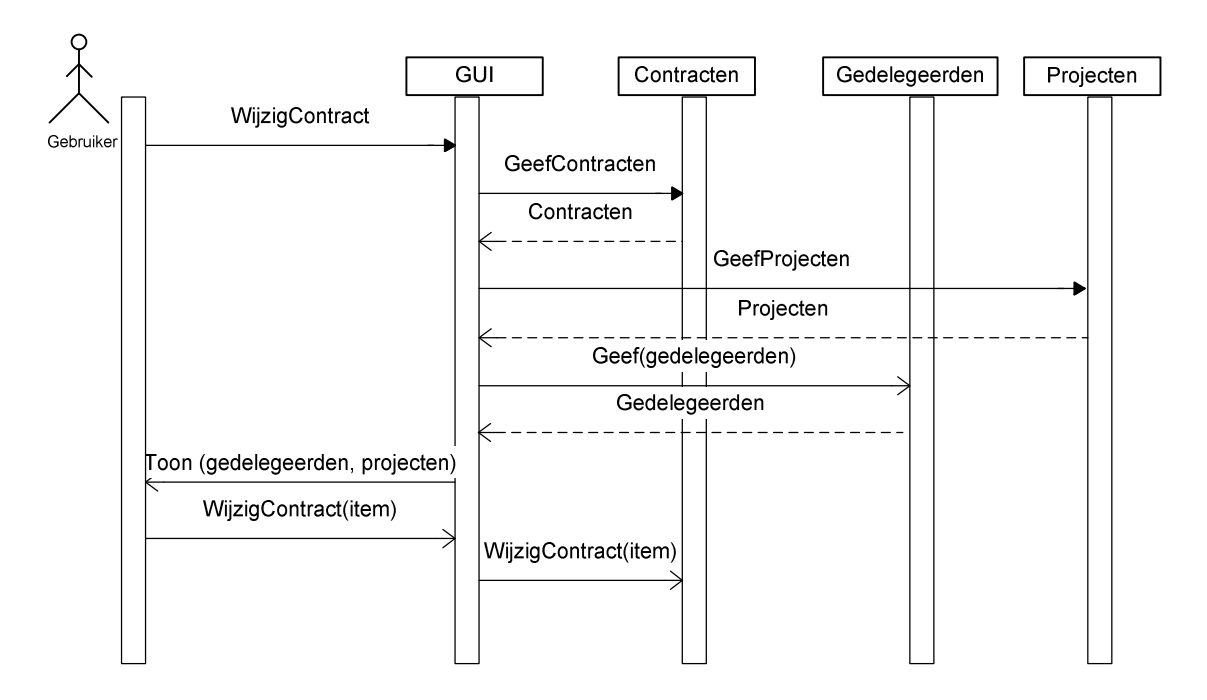

## Verwijderen

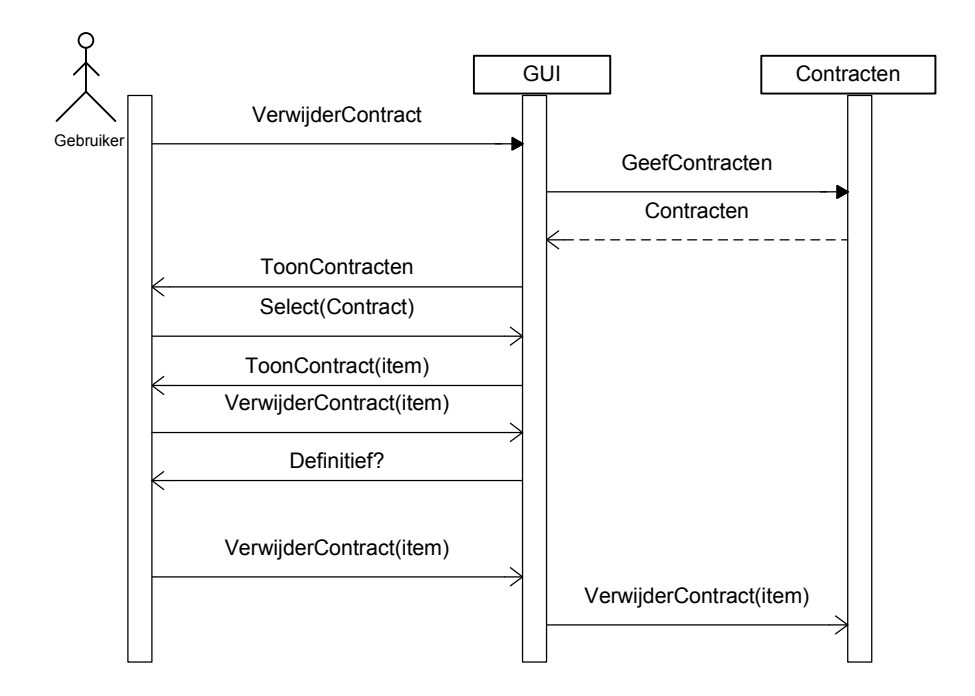

## *Schermen*

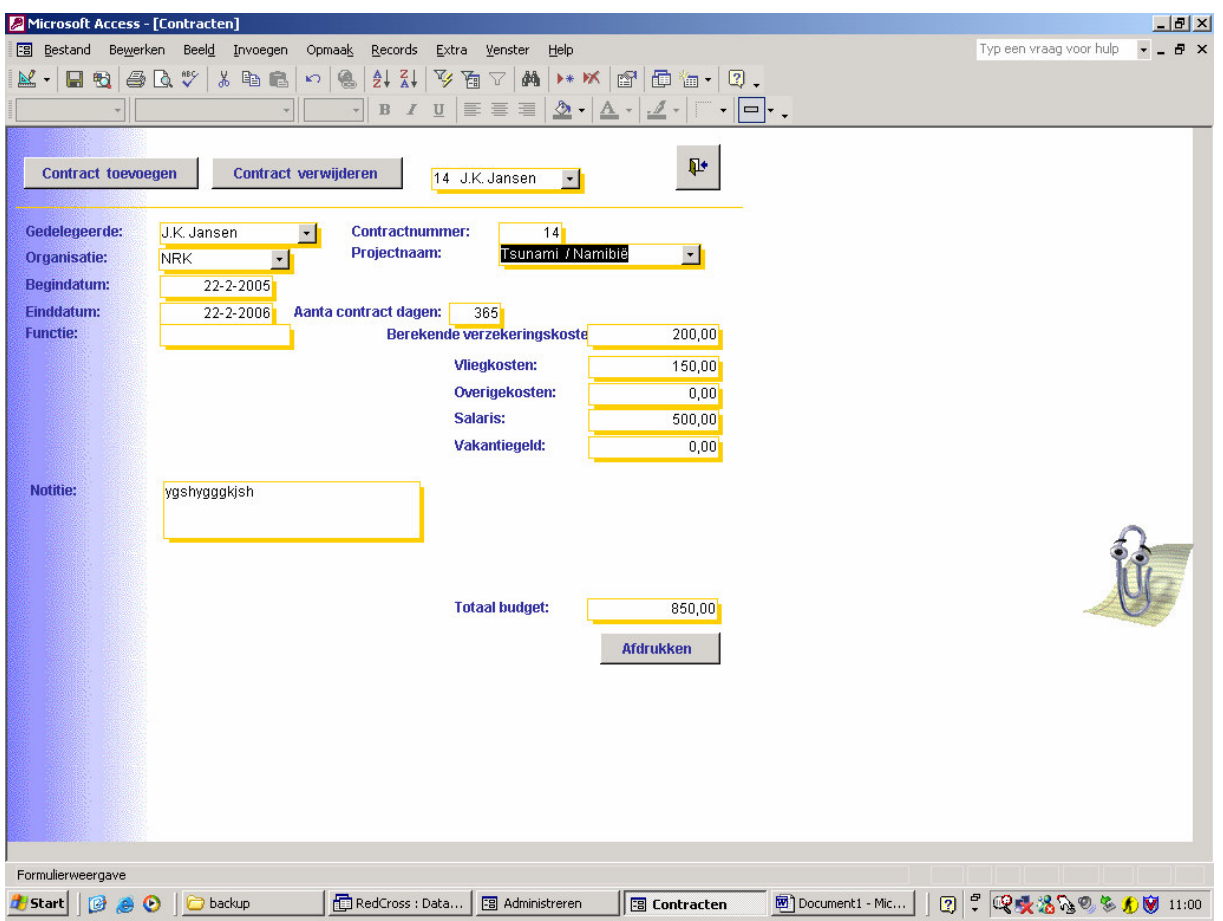

# *7.3 Beheer projecten*

## *Sequencediagrammen*

Toevoegen

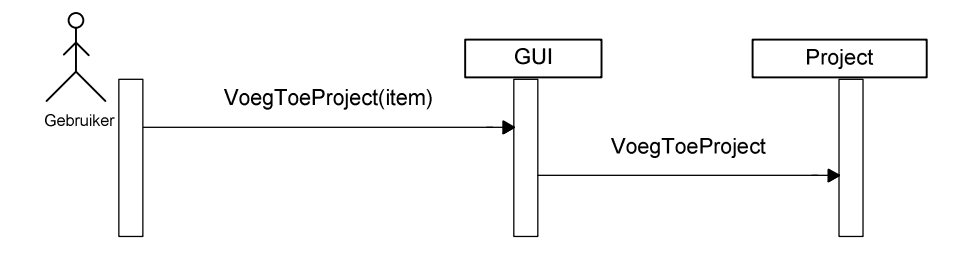

Wijzigen

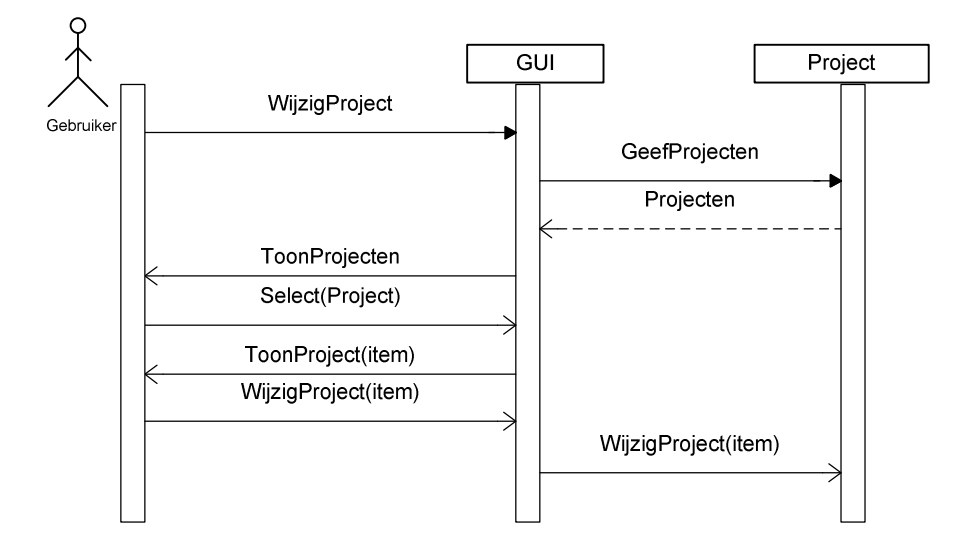

Verwijderen

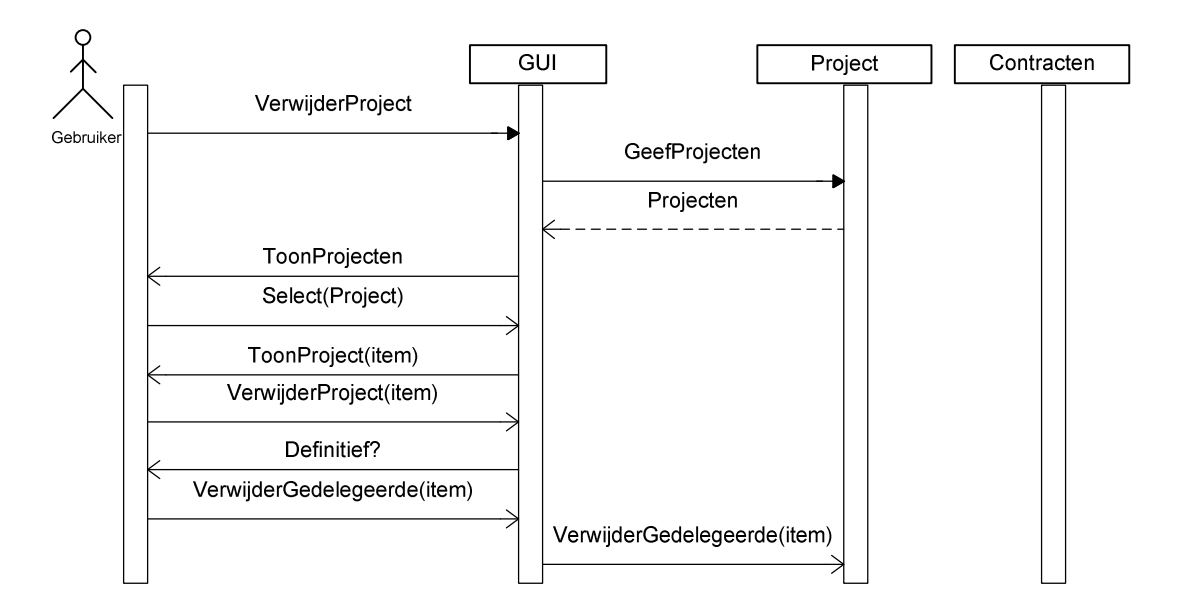

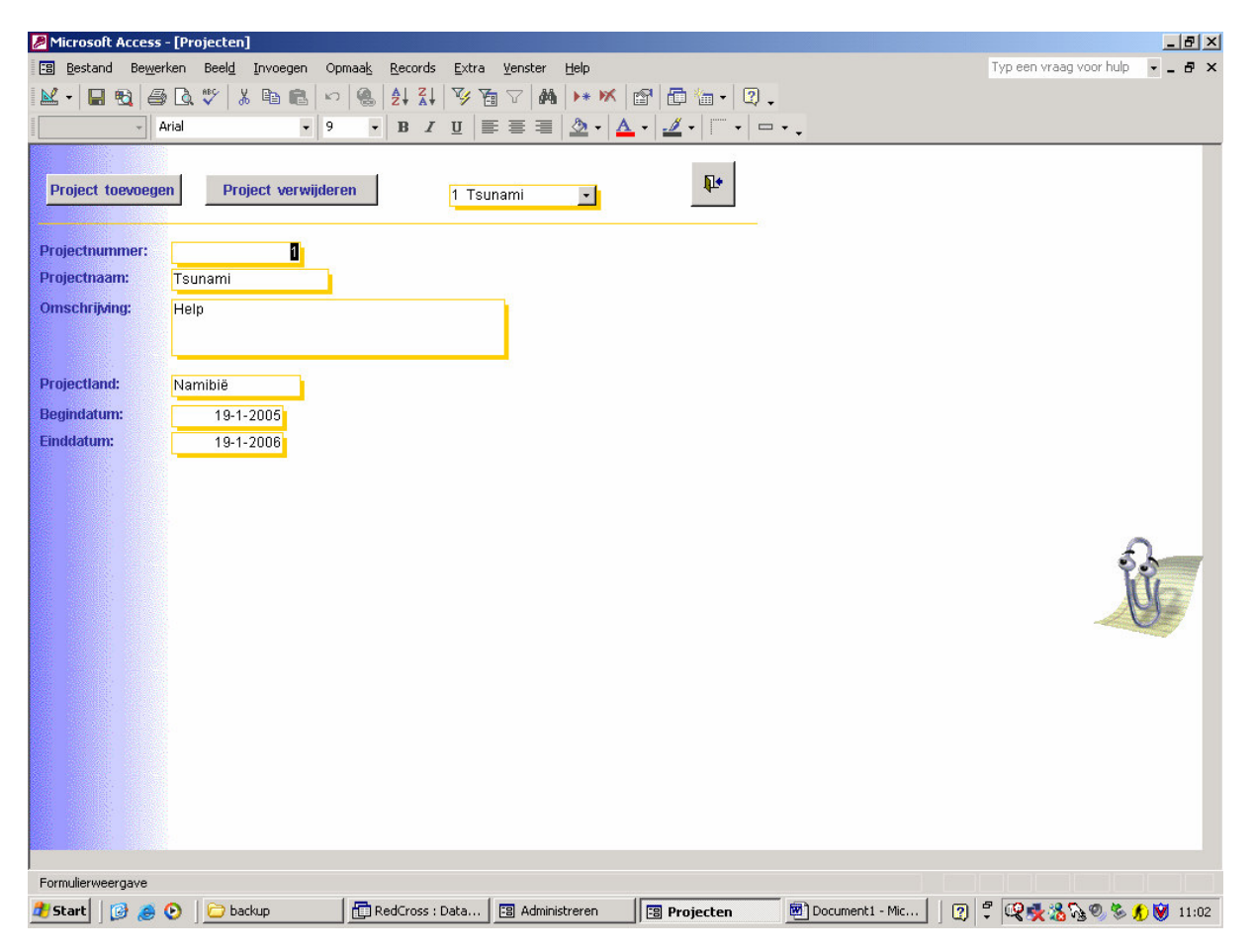

## **7.4 Instellingen**

In dit gedeelte zal aandacht worden besteedt aan de manier waarmee meerdere functies en talen kunnen vastgelegd en daarna zichtbaar maken bij het gedelegeerdenscherm waar ze aan een gedelegeerd worden gekoppeld.

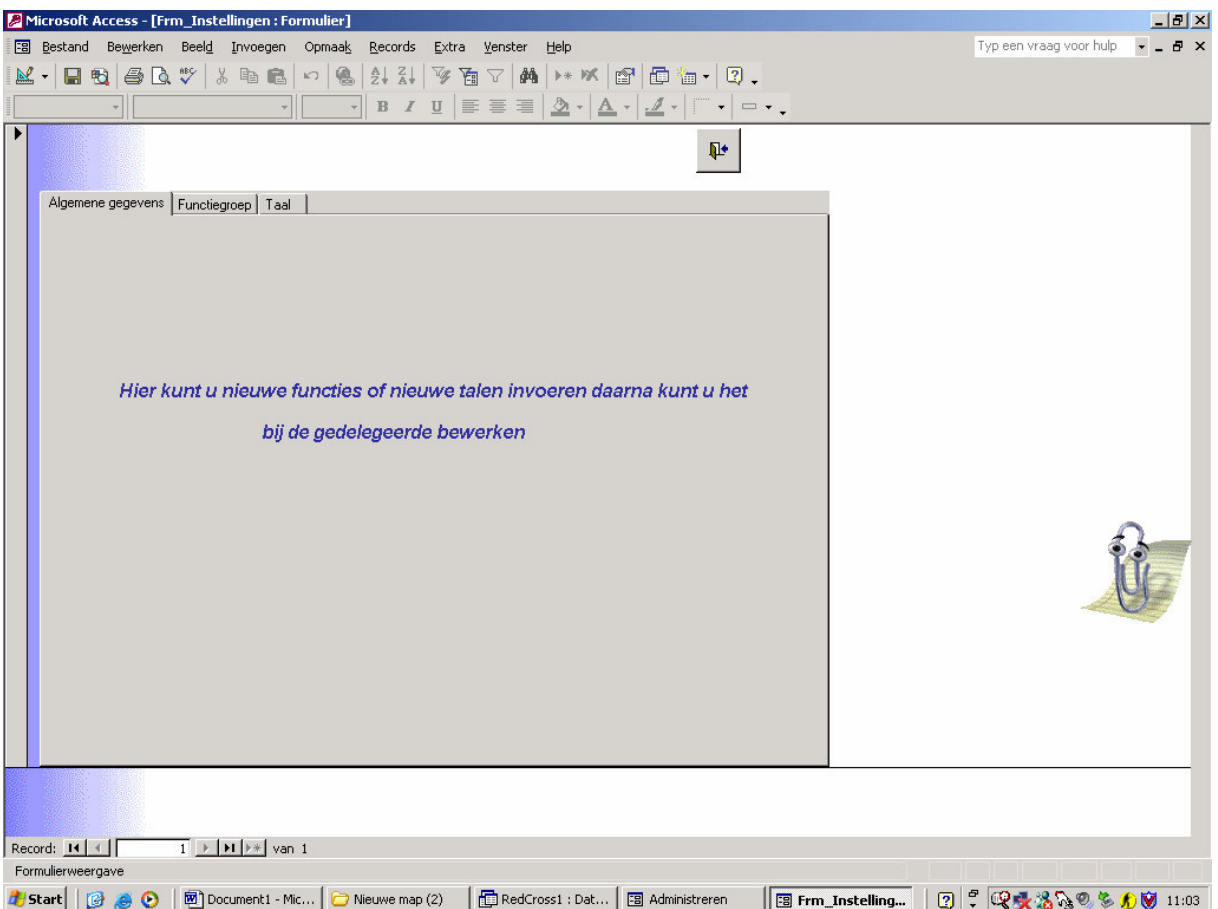

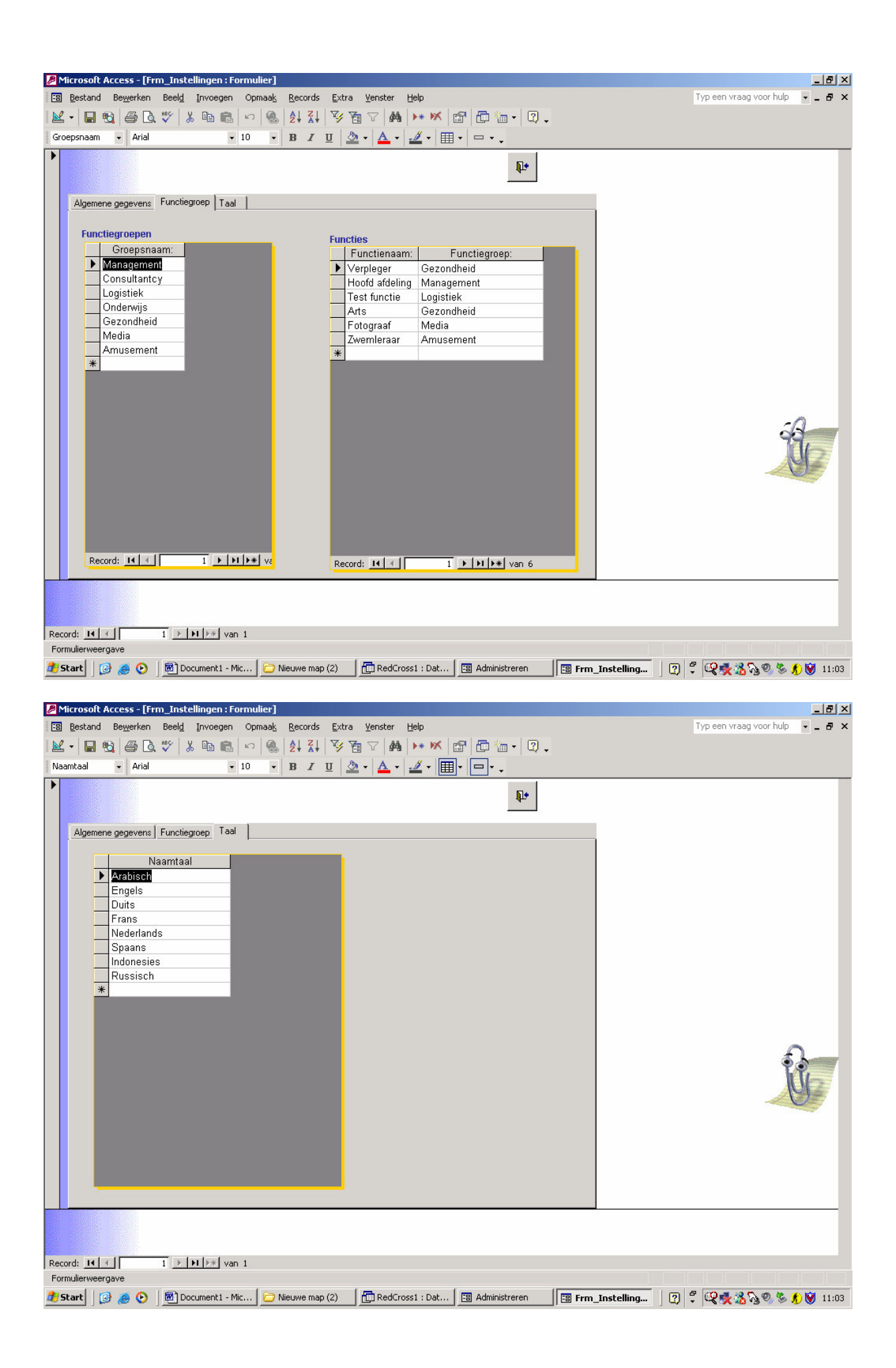

# Bijlage 7 Pilot Overzichten

Student Mounir Bouazza Studentnummer 98002319 Examinator Mevr. Alwine Lousberg Examinator Dhr. Jan Schramp Datum 24-maart-05 **School** Haagse Hogeschool Afstudeerrichting Informatica en Informatiekunde Het Nederlandse Rode Kruis Bedrijf Bedrijfsmentor Dhr. H. van Steen

## **Voorwoord**

Dit pilotontwikkeling rapport wordt geschreven ter beoordeling op de bouw van de pilot. Aan de hand hiervan kan een duidelijk beeld worden gegeven van wat er tijdens deze pilot opgeleverd gaat worden.

Mounir Bouazza

## Inhoudsopgave

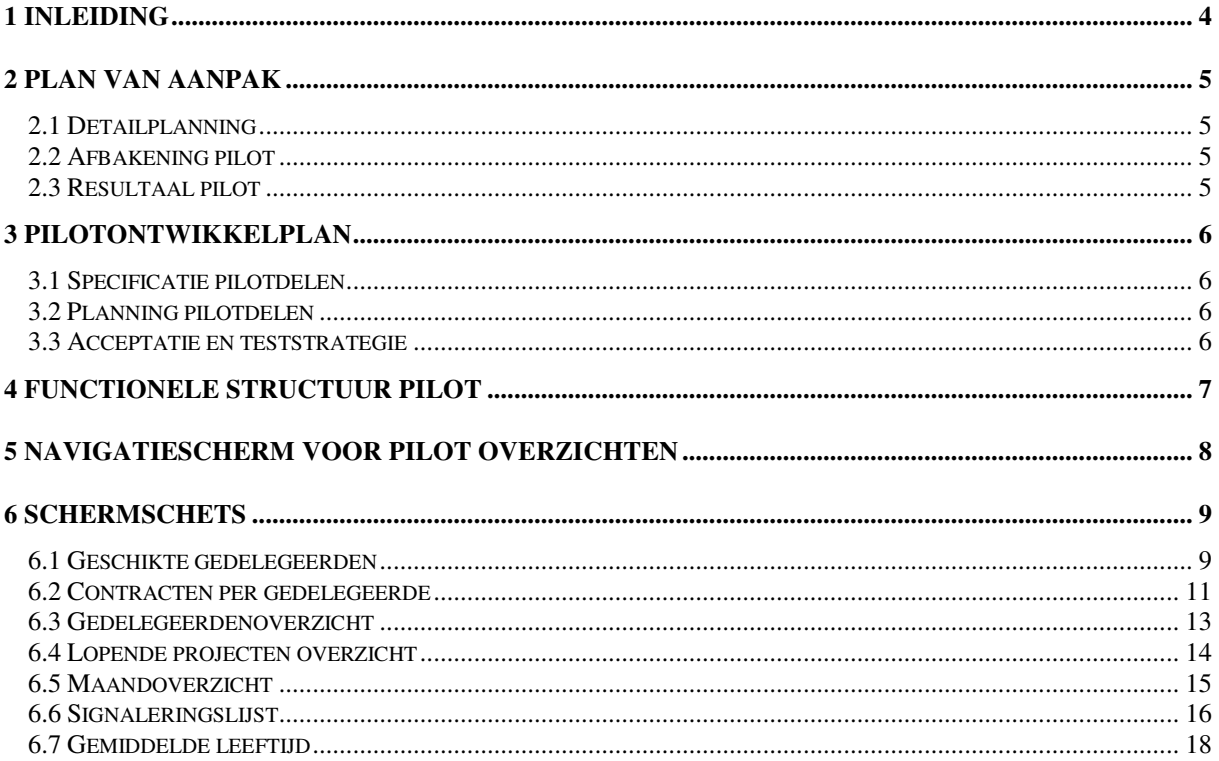

# 1 Inleiding

In dit rapport wordt aandacht besteed aan de fase pilotontwikkeling. Dit is de fase waarin dieper wordt ingegaan op het ontwerp van een specifieke pilot.

In hoofdstuk twee zal het te hanteren plan van aanpak beschreven worden. Vervolgens wordt in hoofdstuk drie de functionele structuur besproken, hierop volgend is in hoofdstuk vier de technische structuur te vinden. Als laatste hoofdstuk is opgenomen het pilotontwikkelplan , hierin worden de pilotdelen gespecificeerd en per pilotdeel is er een planning aanwezig.

# 2 Plan van aanpak

In dit plan van aanpak zullen alleen de punten opgenomen worden welke afweking van het eerder opgestelde projectplan. De punten die niet opgenomen worden in dit plan van aanpak zullen dus uitgevoerd worden zoals genoemd in het projectplan.

Dit plan van aanpak is specifiek toegespitst op de ontwikkeling van de pilot `Overzichten'.

## *2.1 Detailplanning*

De detailplanning wordt opgesteld naar aanleiding van de in de definitiestudie gemaakte time-boxing per pilot en de in het projectplan opgestelde globale planning.

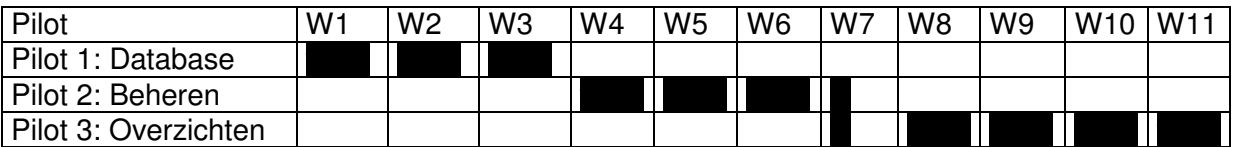

**Figuur 2**. Time-boxing pilots

Dit houdt voor deze pilot in dat er 4,5 weken beschikbaar zijn. Deze wetenschap leidt tot de volgende detailplanning:

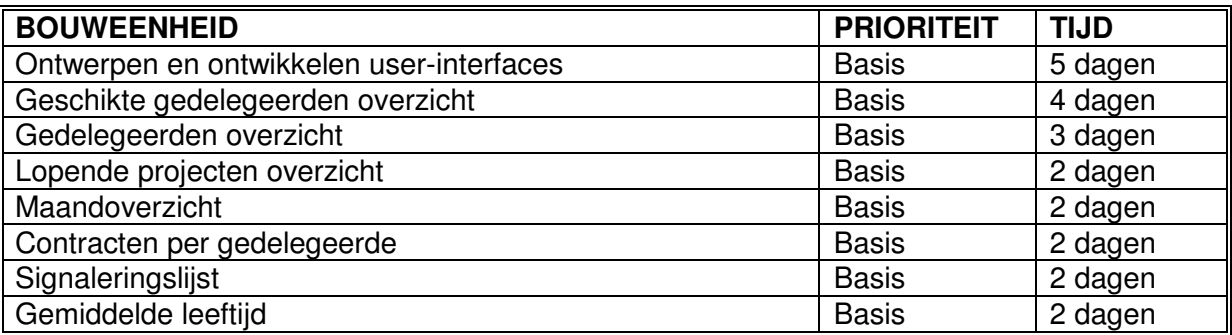

## *2.2 Afbakening pilot*

In deze pilot zal aan de functionele systeemeisen, zoals eerder vastgelegd in de definitiestudie 7.1 worden voldaan ' Overzichten'.

## *2.3 Resultaal pilot*

Het resultaat van de pilot is een werkend deel van het systeem wat betrekking heeft op vrijwel alle basis functionele systeemeisen (definitiestudie 7.1) voor het beheren van gegevens.

# 3 Pilotontwikkelplan

# *3.1 Specificatie pilotdelen*

Deze pilot zal opgesplitst worden in vier pilotdelen. Deze pilotdelen zullen na elkaar ontwikkeld worden.De pilotdelen zijn

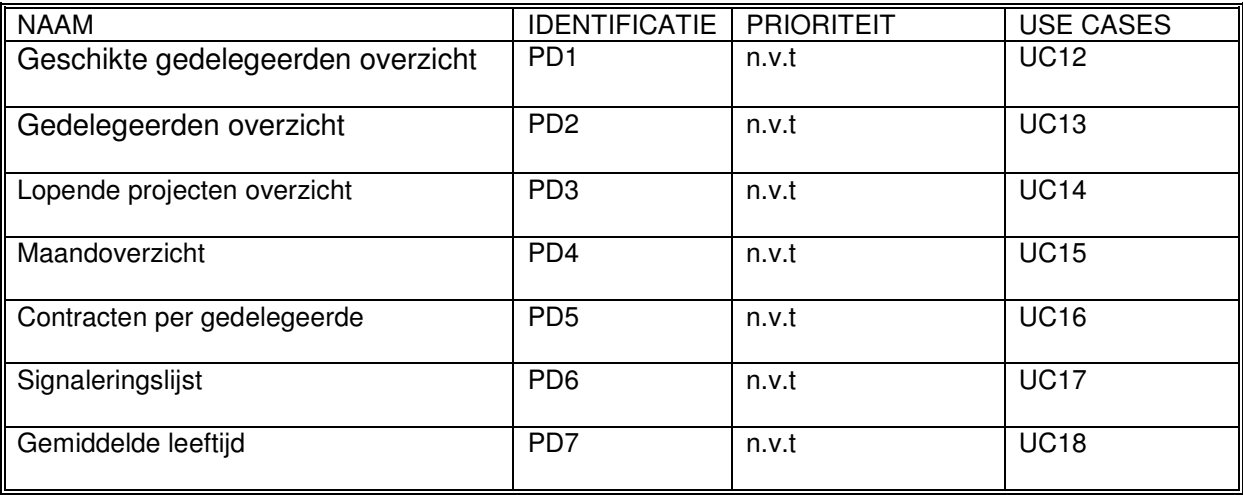

Tijdens de pilotdeel zullen alle functionaliteiten die daarmee te maken hebben ontwikkeld worden. Dit zal concreet inhouden het ontwikkelen van een zoek functionaliteit dat de managementinformatie gaat opleveren.

## *3.2 Planning pilotdelen*

In dit pilot is er geen afhankelijkheid tussen de pilotdelen. Geen van die pilotdelen maakt gebruik van de andere deel. Voor alle delen geldt de basisfunctionaliteit.

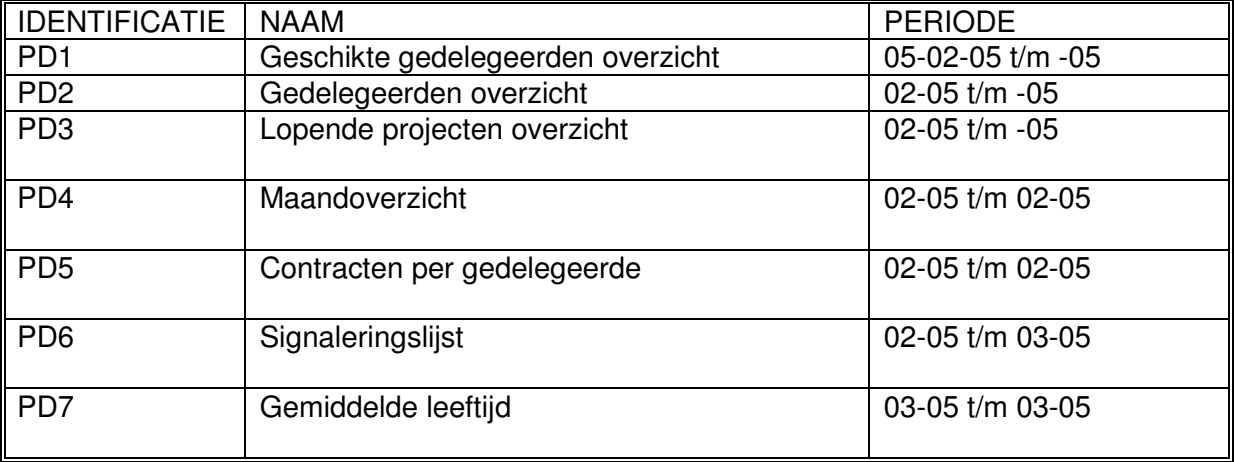

## *3.3 Acceptatie en teststrategie*

Er zal aan het eind van deze pilot een acceptatietest uitgevoerd worden, deze zal bestaan uit het overleggen met de opdrachtgever en de begeleider. Dit overleg zal gebeuren aan de

hand van de use- cases en functionele eisen. Er wordt gekeken of deze tabellen daadwerkelijk de nodige informatie kunnen opleveren. Indien na het uitvoeren van deze acceptatietest blijkt dat deze pilot niet naar wens is zal er een nieuwe iteratie op deze pilot plaatsvinden.

# 4 Functionele structuur Pilot

De volgende use cases zullen geïmplementeerd worden tijdens deze pilot. De beschrijving van de gebruikte use cases staan in de definitiestudie 4.2.

- UC12 Geschikte gedelegeerden overzicht
- UC13 Contracten per gedelegeerde
- UC14 Gedelegeerdenoverzicht
- UC15 Lopende projecten overzicht
- UC16 Maandoverzicht
- UC17 Signaleringslijst
- UC18 Gemiddelde leeftijd

Ter verduidelijking worden de functionele systeemeisen getoond behorende bij deze pilot.

- **F9** Een gebruiker kan na de keuze van een zoekcriterium een geschikte gedelegeerdenlijst krijgen
- **F10** Overzicht van gedelegeerden per organisatie en per periode<br>**F11** Signaleringliist waar een waarschuwing komt over biina verlo
- **F11** Signaleringlijst waar een waarschuwing komt over bijna verlopende of pas verlopende contracten
- **F12** Budget per gedelegeerde kunnen uitdraaien
- **F13** Verzekeringsoverzicht per persoon<br>**F14** Maandoverzicht van gedelegeerder
- **F14** Maandoverzicht van gedelegeerden in het veld<br>**F15** Overzicht van gedelegeerden in einde dienstver
- **F15** Overzicht van gedelegeerden in einde dienstverband<br>**F16** Overzicht van verzekeringspakket
- **F16** Overzicht van verzekeringspakket<br>**F18** Een gebruiker kan een overzicht b
- **F18** Een gebruiker kan een overzicht bekijken van de lopende projecten
- **F20** Overzicht contracten per gedelegeerde
- **F21** Overzicht van gemiddelde leeftijd van gedelegeerden<br>**F22** Budget per gedelegeerd per periode kunnen samenste
- **F22** Budget per gedelegeerd per periode kunnen samenstellen

# 5 Navigatiescherm voor pilot overzichten

Dit is de menustructuur, dat vastgelegd is. Deze architectuur is besproken met de eindgebruikers.

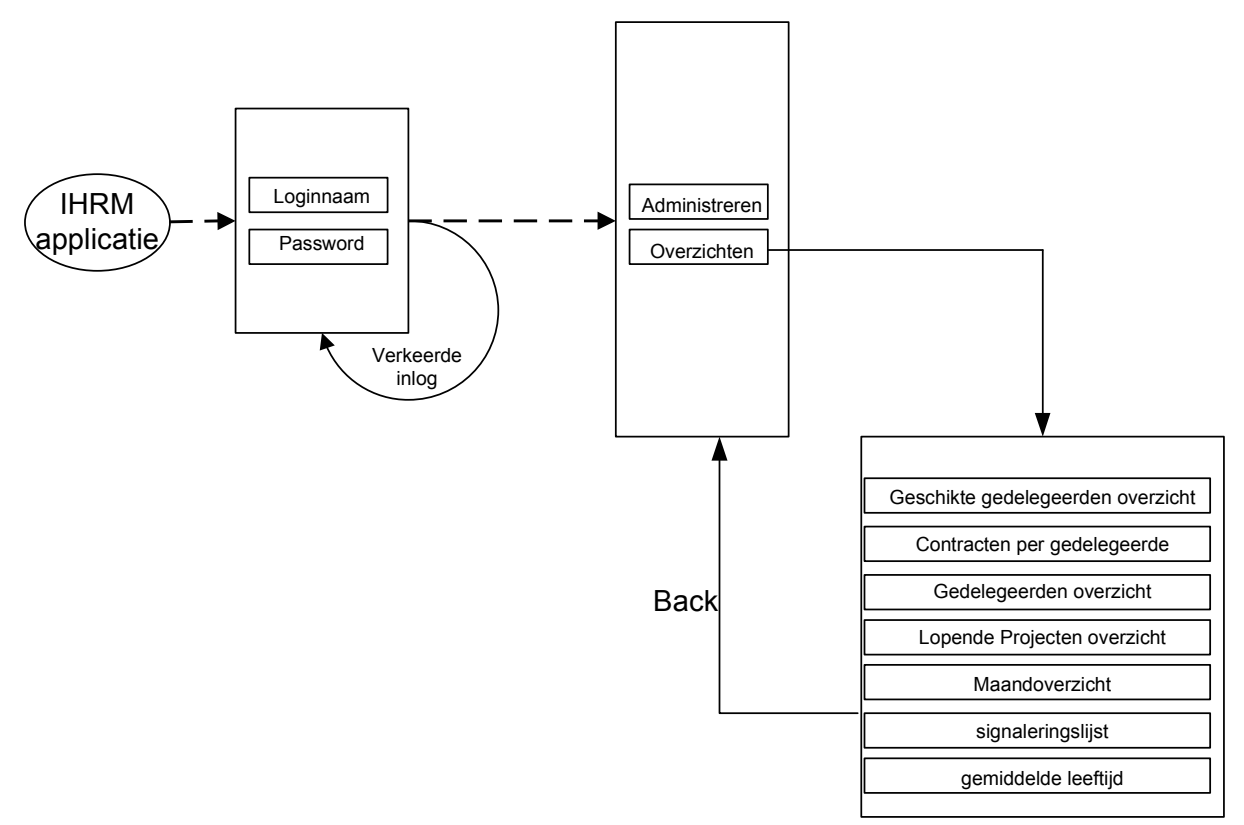

Figuur navigatiescherm overzichten menu

# 6 Schermschets

In deze paragraaf worden alle schermen van de gehele pilot getoond. Per scherm wordt elke object benoemd en is er een beschrijving van alle acties die op het betreffende scherm mogelijk zijn.

## *6.1 Geschikte gedelegeerden*

Dit scherm geeft een vraag naar een zoek criterium. Dit zoekcriterium kan globaal of gedetailleerd. De gebruiker kan kieze tussen het volgende mogelijkheden:

**Functiegroep** 

Dit zoekcriterium kan veel gedelegeerden genereren. Dit komt doordat een functiegroep meerdere functies kan bevatten. Dus de uitkomst is een lijst van gedelegeerden met verschillende functies maar wel al deze functies vallen onder een functie groep.

**Functie** 

Om iets concreter te zoeken kan men na een functiegroep weer een functie kiezen. Op deze manier wordt de uitkomst een lijst van gedelegeerden die zowel aan de functiegroep als aan de gekozen functie voldoen

• Taal

Naast de bovengenoemde zoekopties kan men ook gedetailleerder gaan zoeken. De uitkomst moet deze keer aan drie zoekcriteria voldoen.

Naast de mogelijkheid om met (And) te zoeken(alle drie tegelijker tijd), is het ook mogelijk om met (Or) te zoeken. Dat wil zeggen zoeken met enkel één criterium.

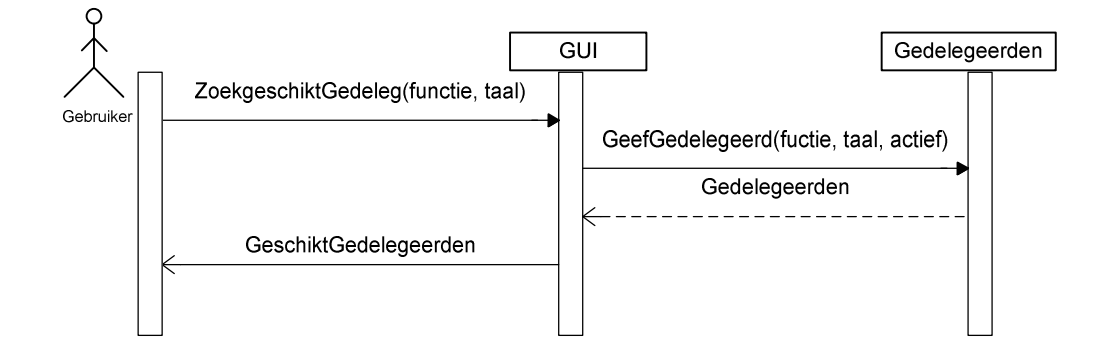

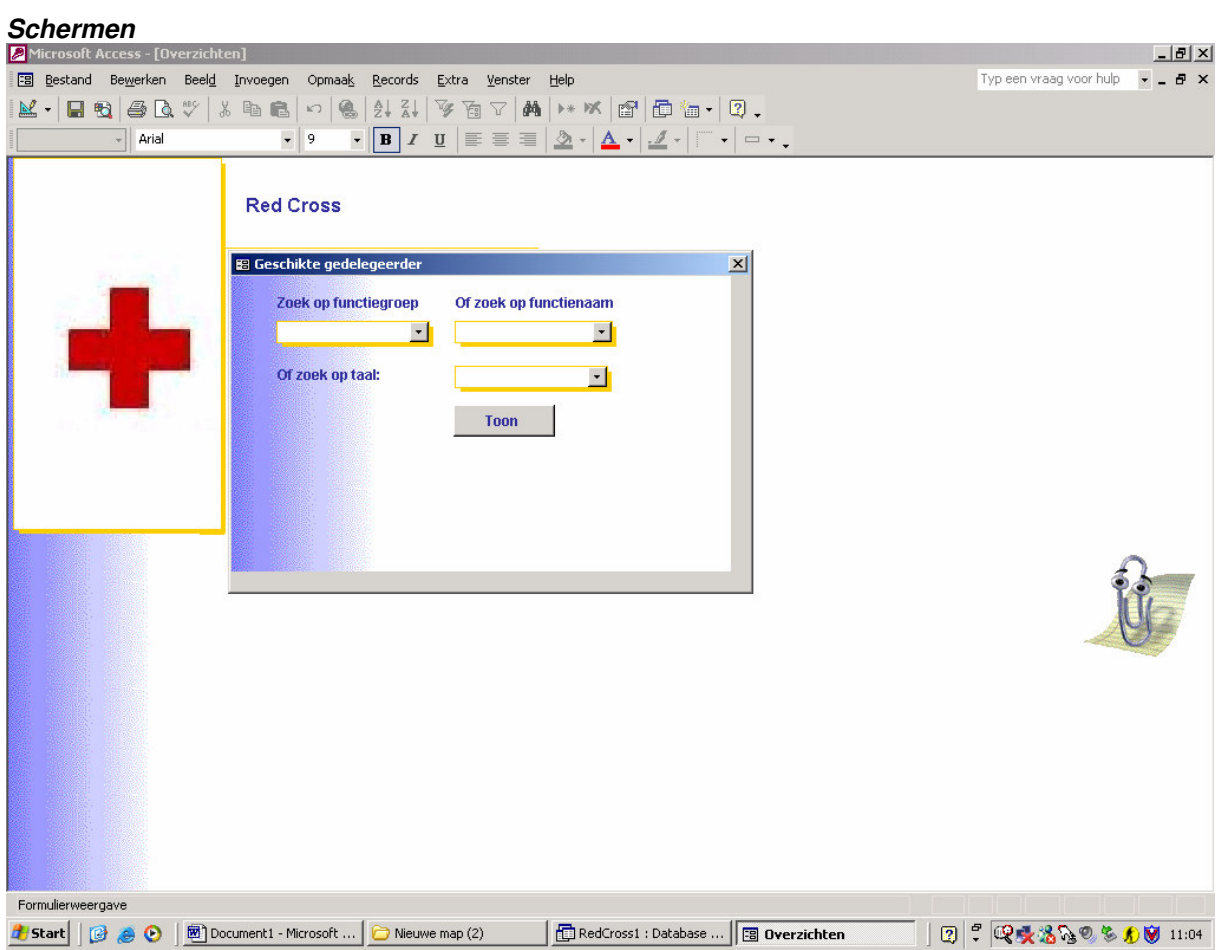

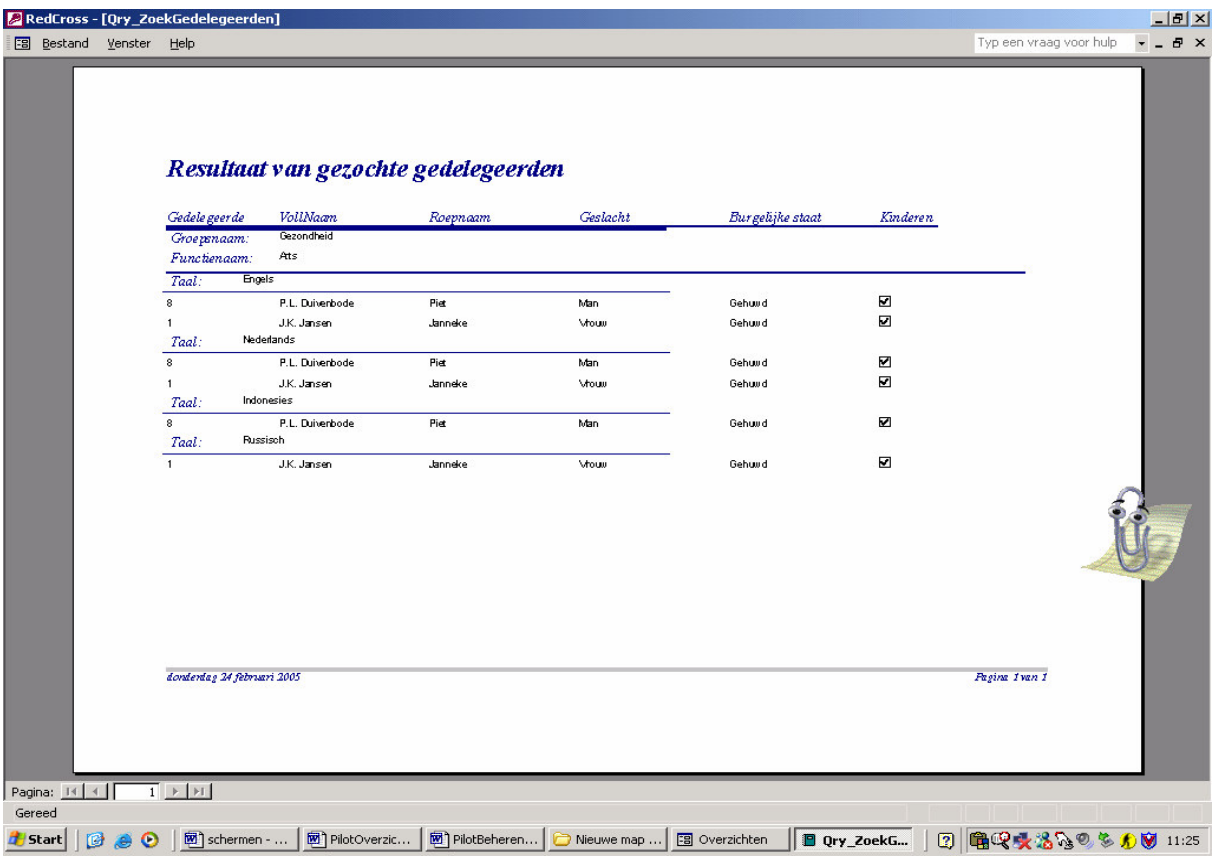

# *6.2 Contracten per gedelegeerde*

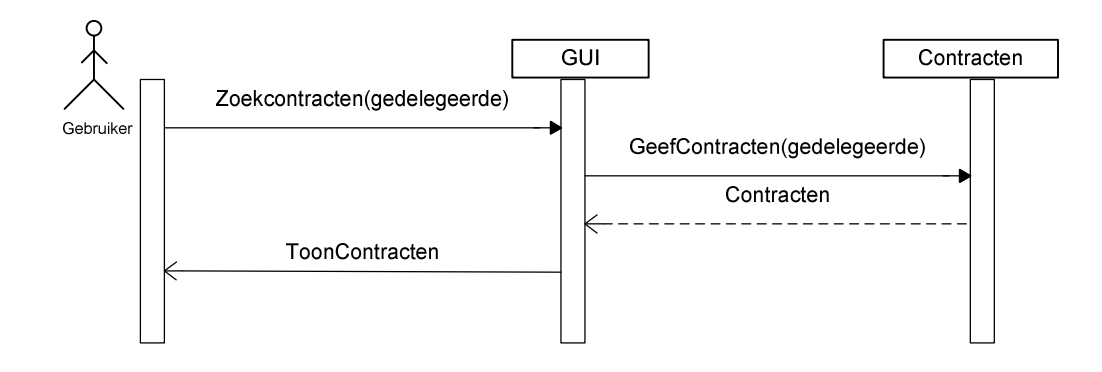

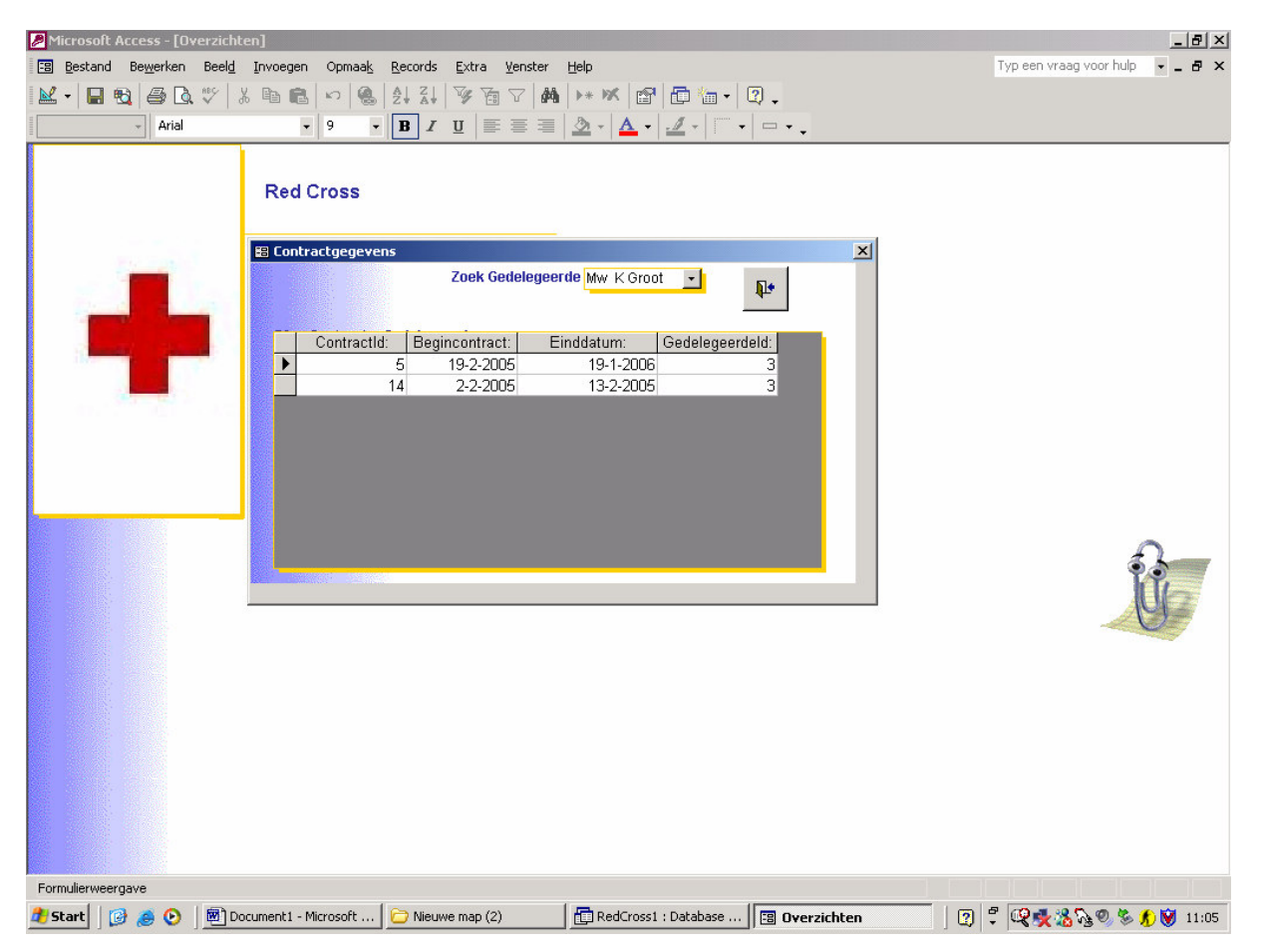

# *6.3 Gedelegeerdenoverzicht*

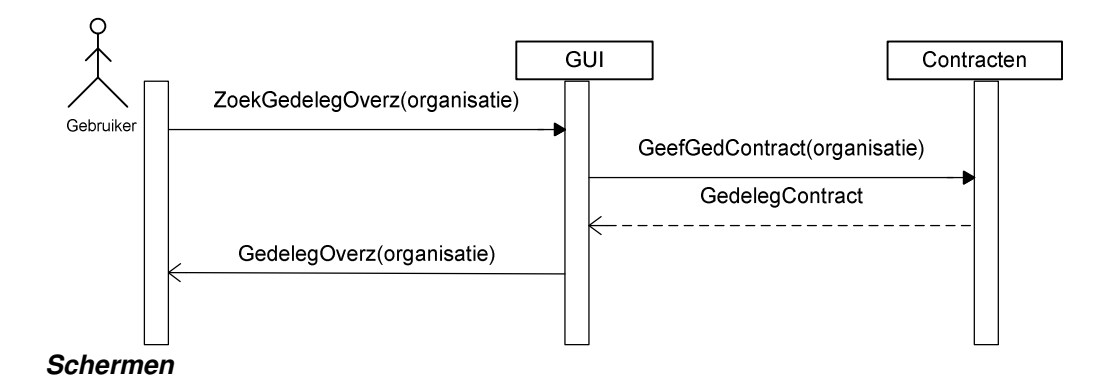

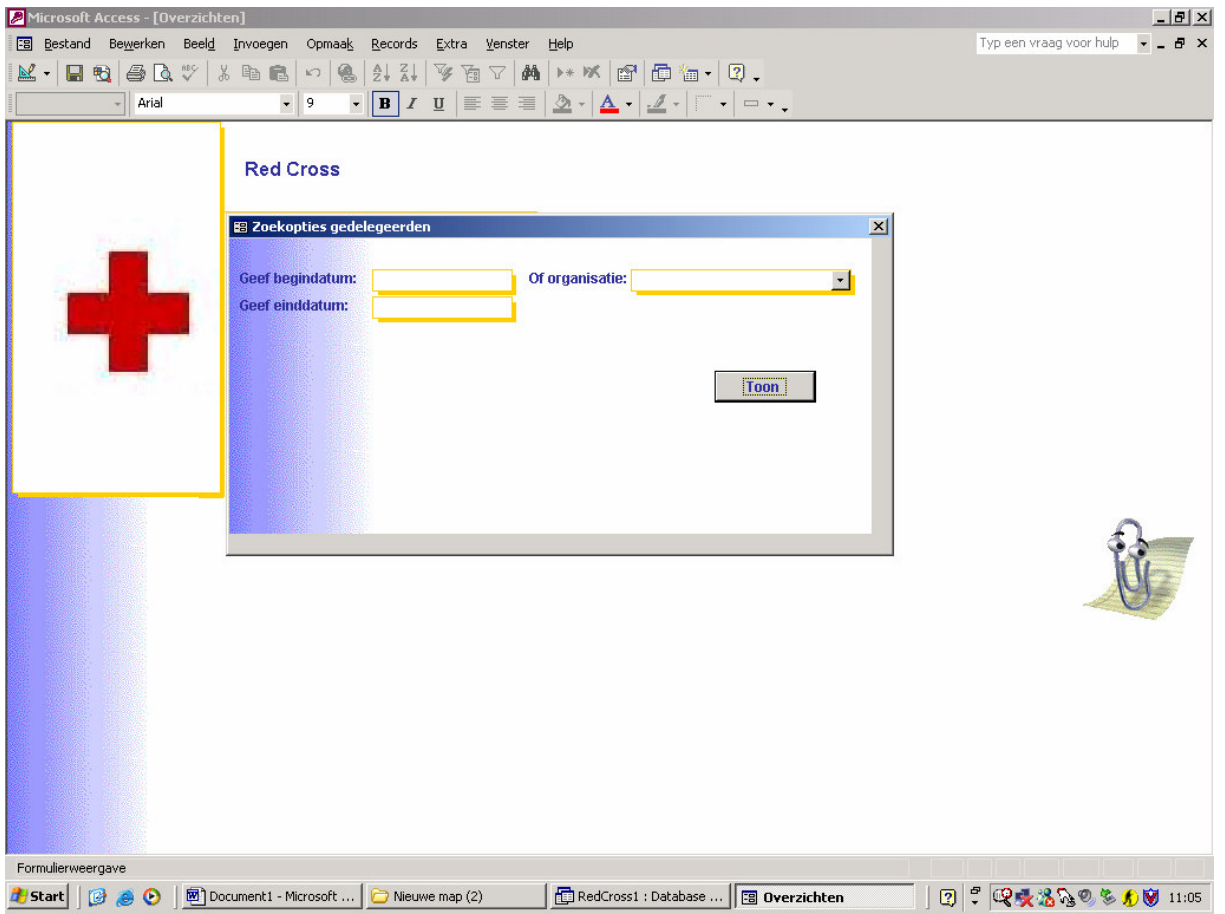

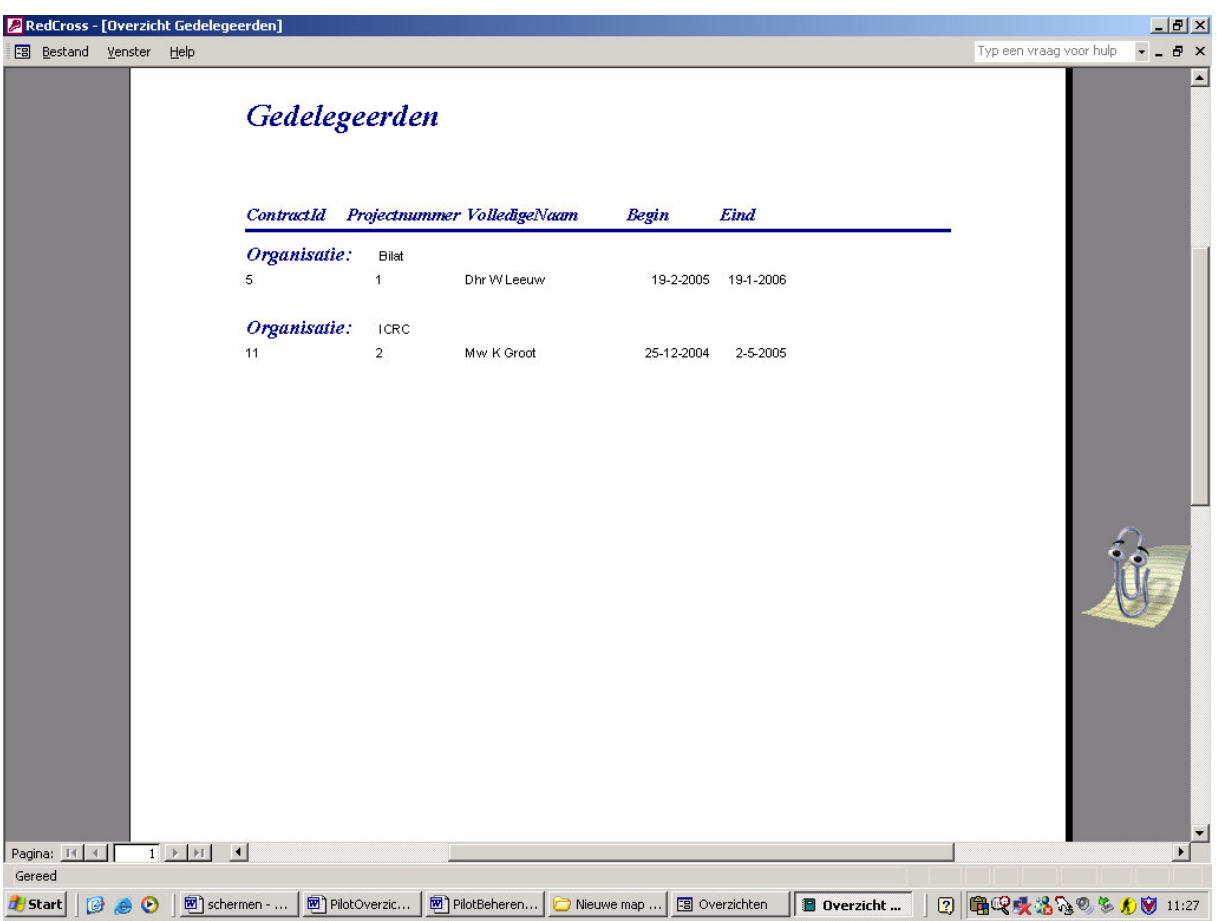

# 6.4 Lopende projecten overzicht

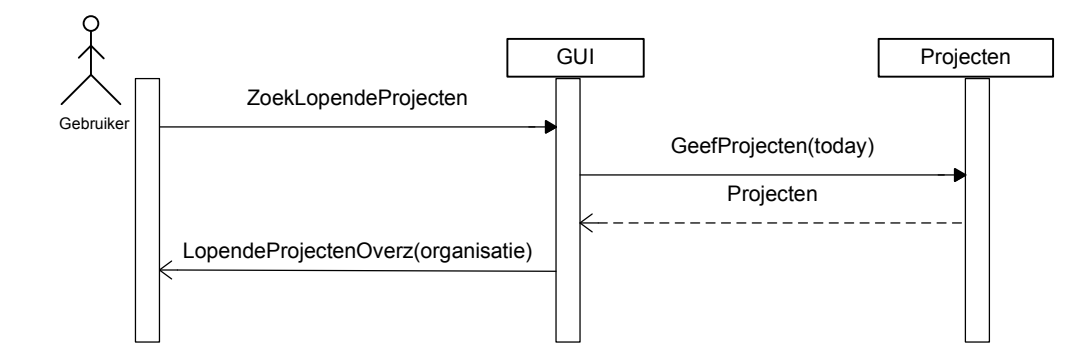

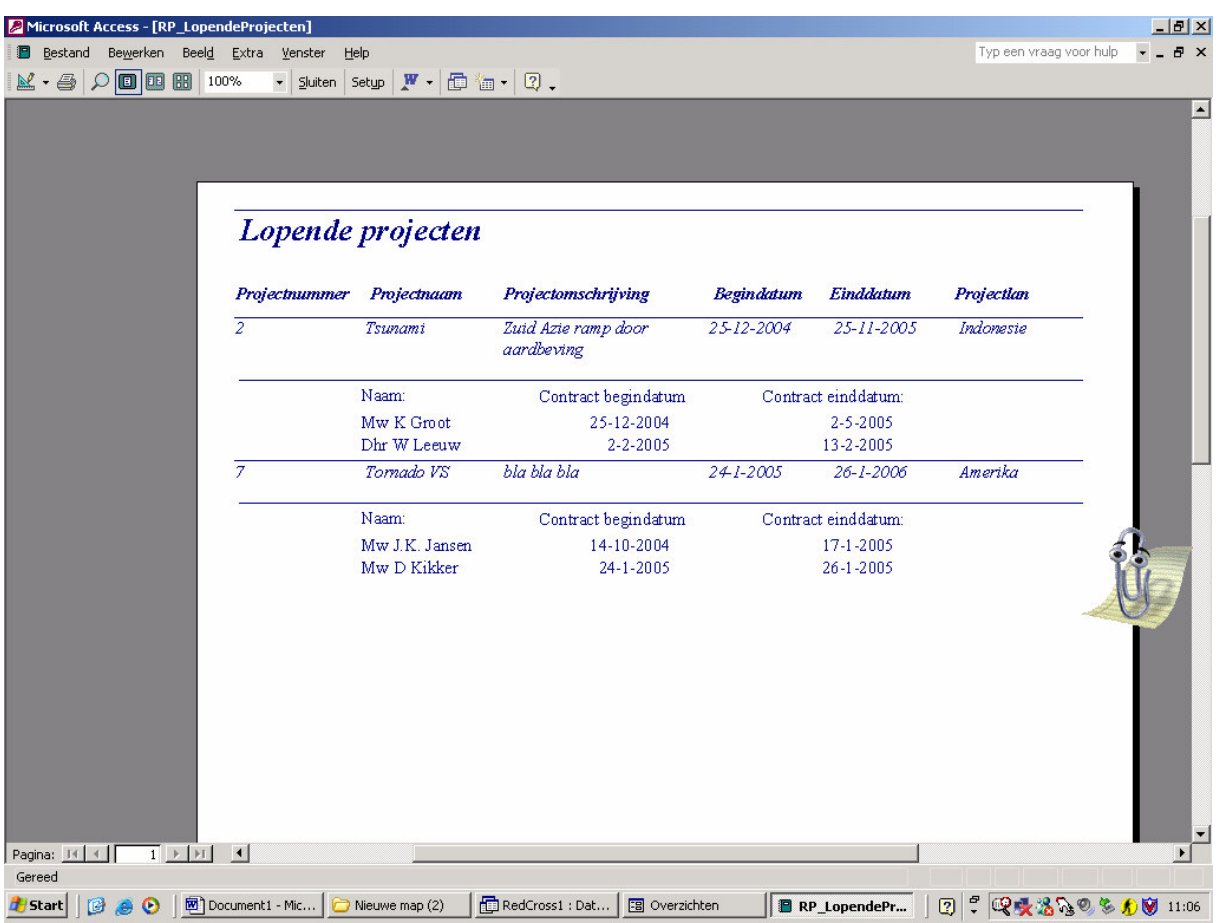

## *6.5 Maandoverzicht*

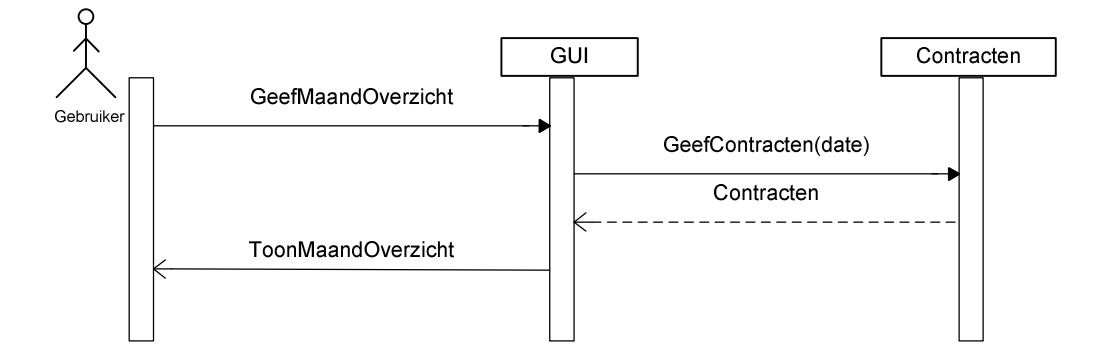

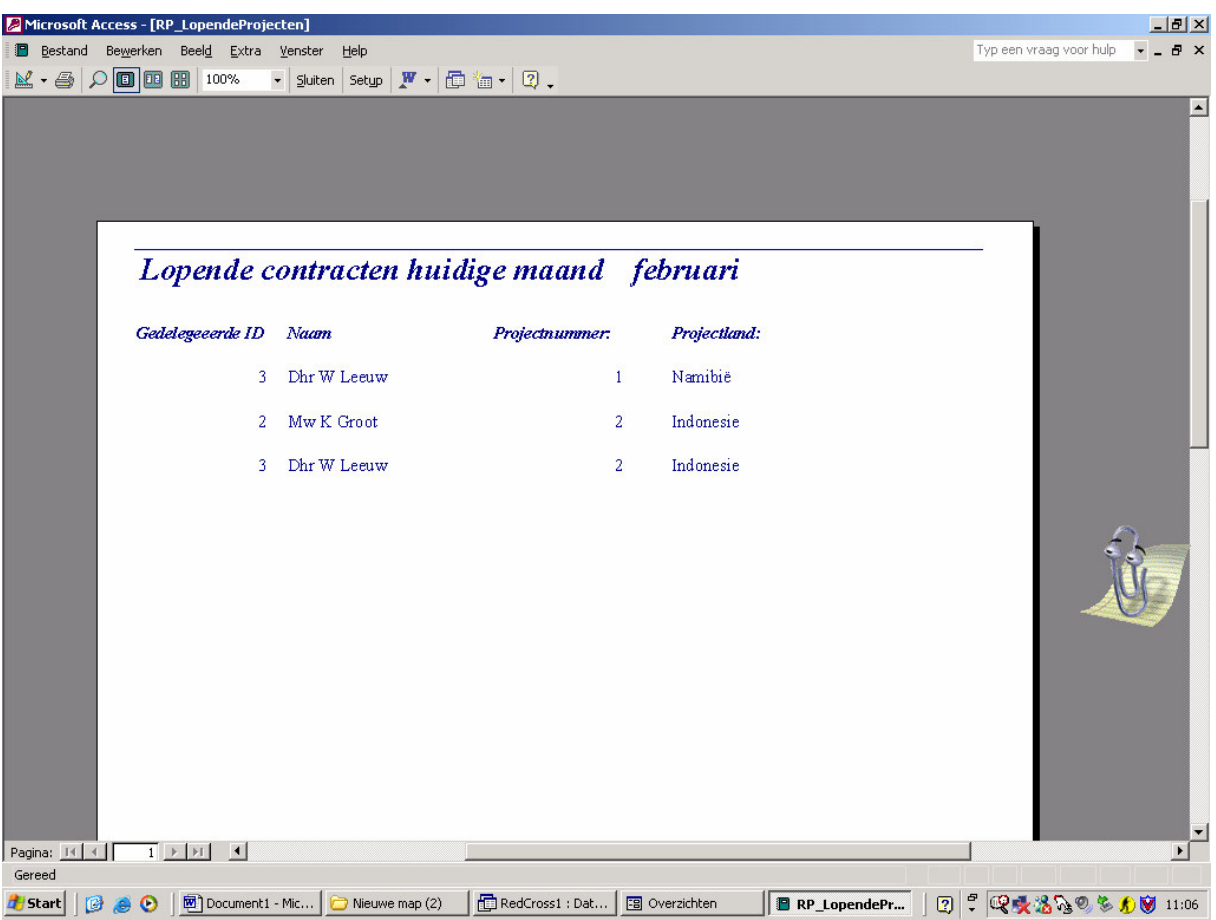

# *6.6 Signaleringslijst*

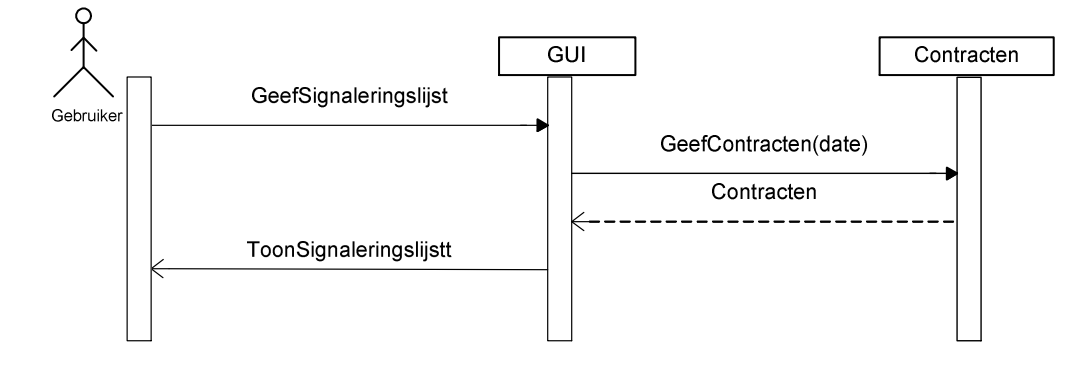

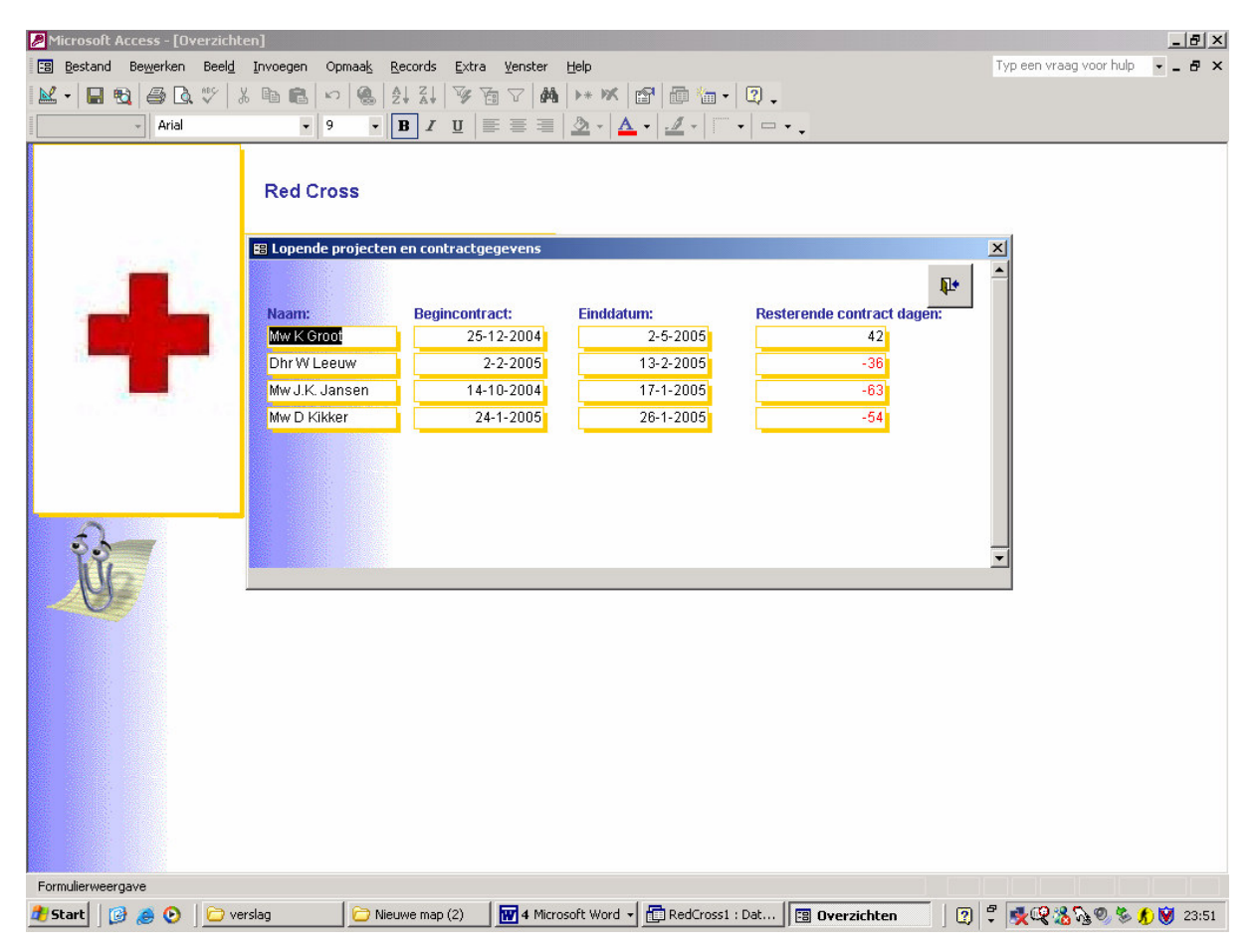

## *6.7 Gemiddelde leeftijd*

### *Sequencediagrammen*

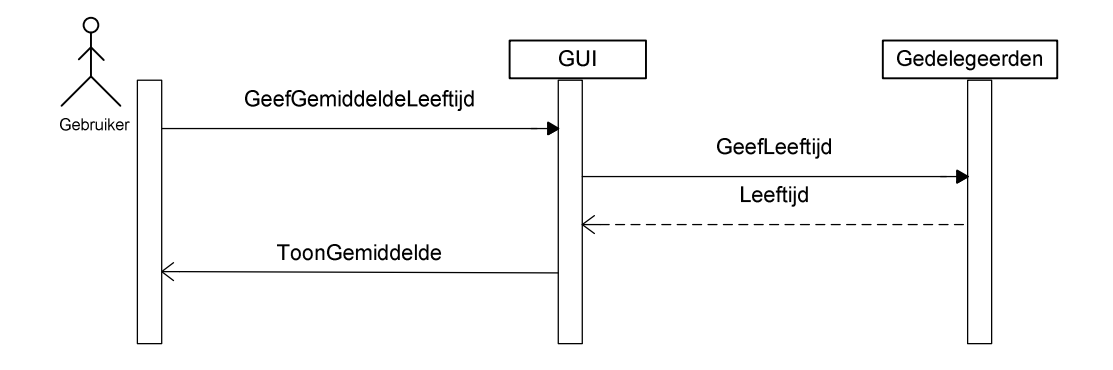

### *Schermen*

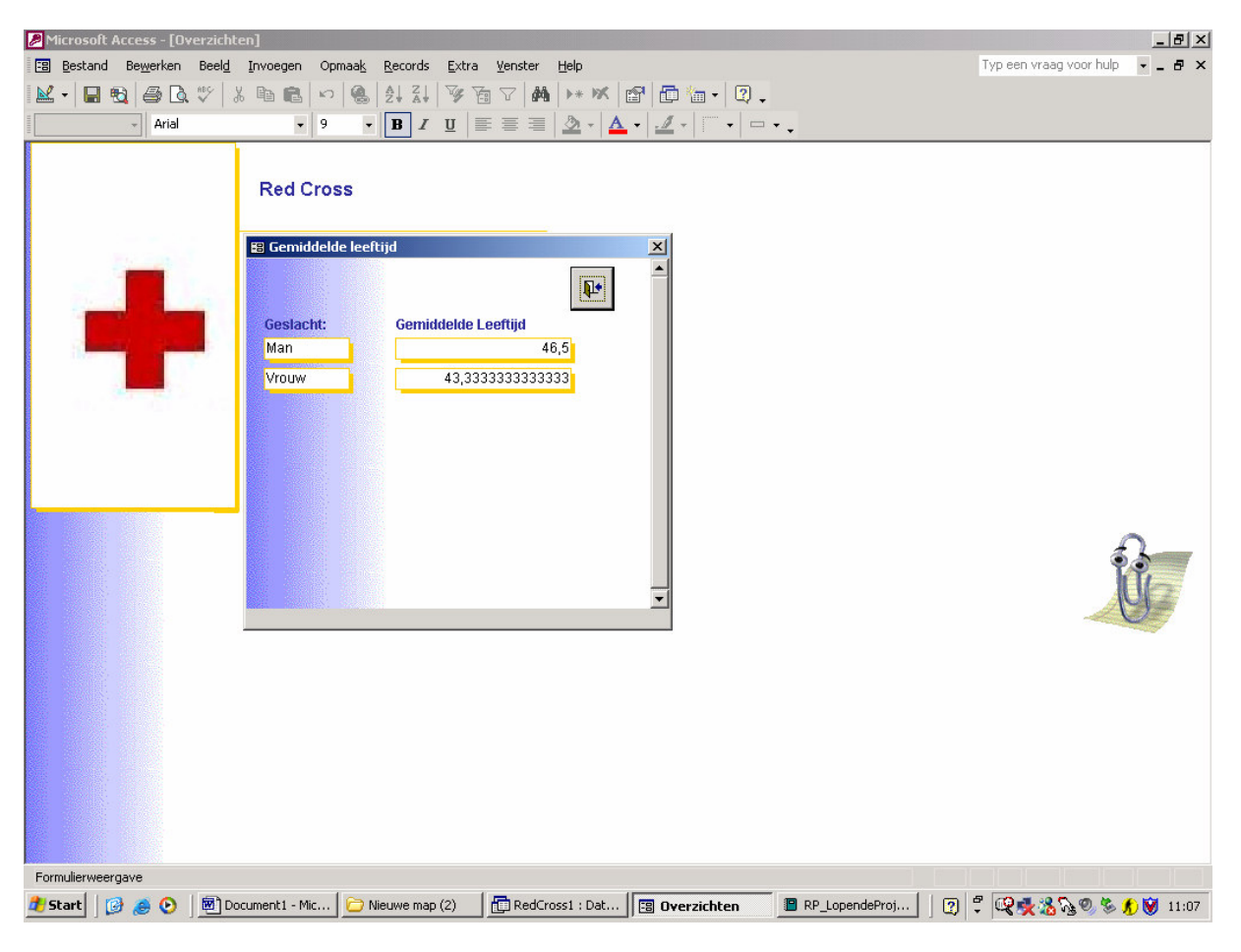

# Bijlage 88 Vragenlijstst

## *Vragenlijst*

#### **WERKZAAMHEDEN**

- Welke werkzaamheden voer je uit?
- Hoe komt een opdracht binnen?
- Hoe worden de taken verdeeld?
- Welke informatie heb je hierbij nodig?
- Waar komt de informatie/data vandaan (papier,bestanden, personen)?
- Welke verantwoordelijkheden draag je?
- Welke beslissingen neem je?

#### **Rapportage aan**

- Aan wie rapporteer je?
- Welke rapporten maak je?
- Welke gegevens staan hier / heb je een voorbeeld voor me?

#### **Rapportage van**

- Wie rapporteert aan je?
- Welke rapporten krijg je?
- Welke informatie haal je hieruit?

#### **IHRM systeem**

- Welke informatie zou je willen hebben?
- Hoe actueel moet deze informatie zijn?
- Hoe zou deze informatie gepresenteerd worden?
- Op welke manier wilt <sup>u</sup> deze informatie bereiken?

#### **Geheugensteuntjes**

- Wie zijn de gebruikers?
- Wat doen ze / willen ze doen?
- Welke informatie hebben ze nodig?
- Hoe kunnen deze gegevens afgeleid worden?

# Bijlage 9 Klassediagramm

## **Klassendiagram**

Zelfstandige naamwoorden selecteren uit Functionele eisen:

- **F1** Een gebruiker kan inloggen<br>**F2** Een gebruiker kan uitloggen
- **Een gebruiker kan uitloggen**
- **F3** Een gebruiker kan een gedelegeerde invoegen, wijzigen en verwijderen.
- **F4** Er moeten meerdere contracten per gedelegeerde toegevoegd, gewijzigd en verwijderd kunnen worden
- **F5** Er moeten meerdere projecten toegevoegd, gewijzigd en verwijderd kunnen worden<br>**F6** Er moeten meerdere functies per gedelegeerde toegevoegd, gewijzigd en verwijderd
- **F6** Er moeten meerdere functies per gedelegeerde toegevoegd, gewijzigd en verwijderd kunnen worden.
- **F7** Er moeten meerdere talen per gedelegeerde toegevoegd, gewijzigd en verwijderd kunnen worden.
- **F8** Een gebruiker kan een overzicht bekijken van de lopende projecten
- **F9** Een gebruiker kan na de keuze van een zoekcriterium (functiegroep, functie of organisatie)een geschikte gedelegeerdenlijst krijgen
- **F10** De meest geschikte gedelegeerde komt het eerste op de geschikte gedelegeerdenlijst
- **F11** Onderscheid maken tussen **actieve en non actieve gedelegeerden**<br>**F12** Overzicht contracten per gedelegeerde
- **F12** Overzicht contracten per gedelegeerde<br>**F13** Overzicht van gedelegeerden per organ
- **F13** Overzicht van gedelegeerden per <u>organisatie</u> en per periode<br>**F14** Signaleringlijst waar een waarschuwing is over bijna verloper
- **F14** Signaleringlijst waar een waarschuwing is over bijna verlopende contracten
- **F15** Budget per periode kunnen samenstellen<br>**F16** Verzekeringsoverzicht per gedelegeerde
- **F16** Verzekeringsoverzicht per gedelegeerde
- **F17** Maandoverzicht van gedelegeerden in het veld<br>**F18** Overzicht van gemiddelde leeftijd van gedelege
- **F18** Overzicht van gemiddelde leeftijd van gedelegeerden
- **F19** Overzicht van gedelegeerden in einde dienstverband<br>**F20** Overzicht van verzekeringspakket
- **F20** Overzicht van verzekeringspakket
- **F21** Een applicatiebeheerder kan een gebruiker toevoegen, wijzigen en verwijderen uit het systeem.

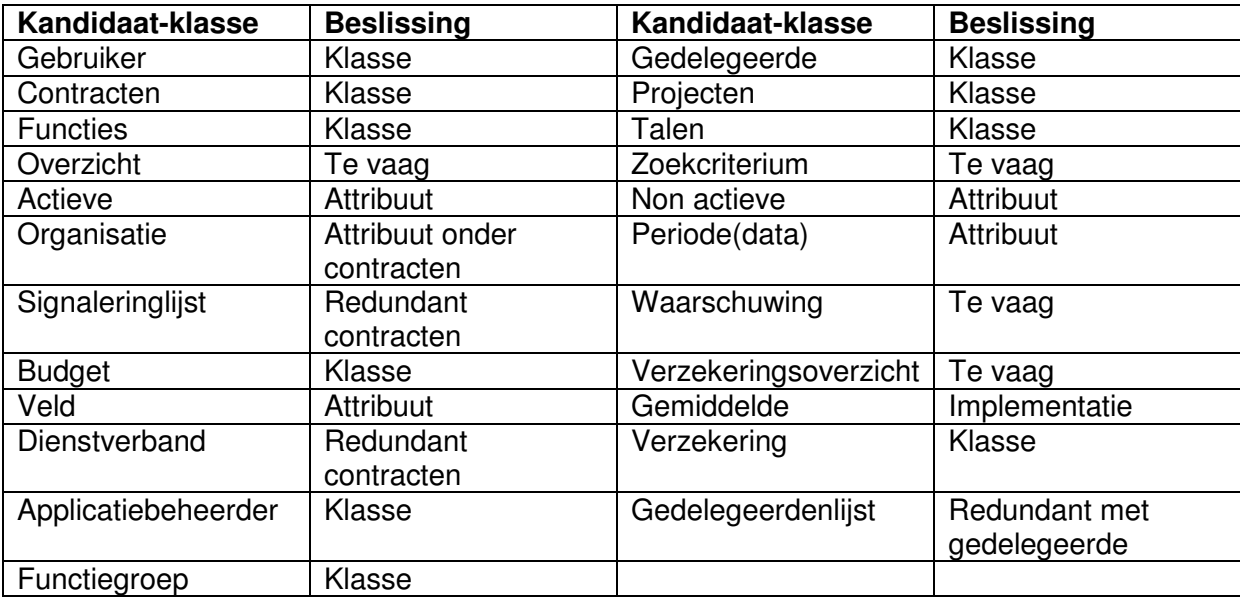

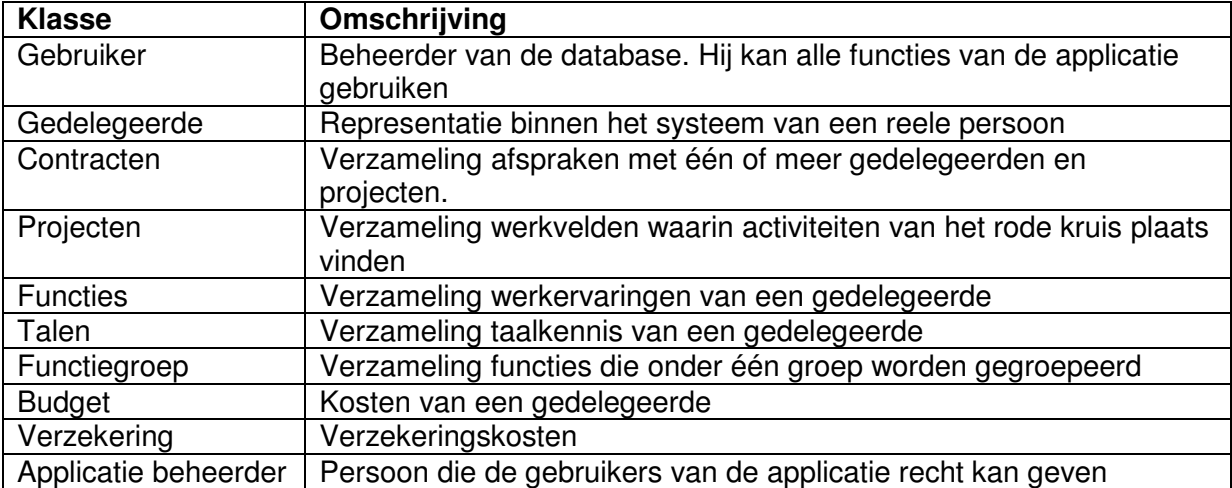

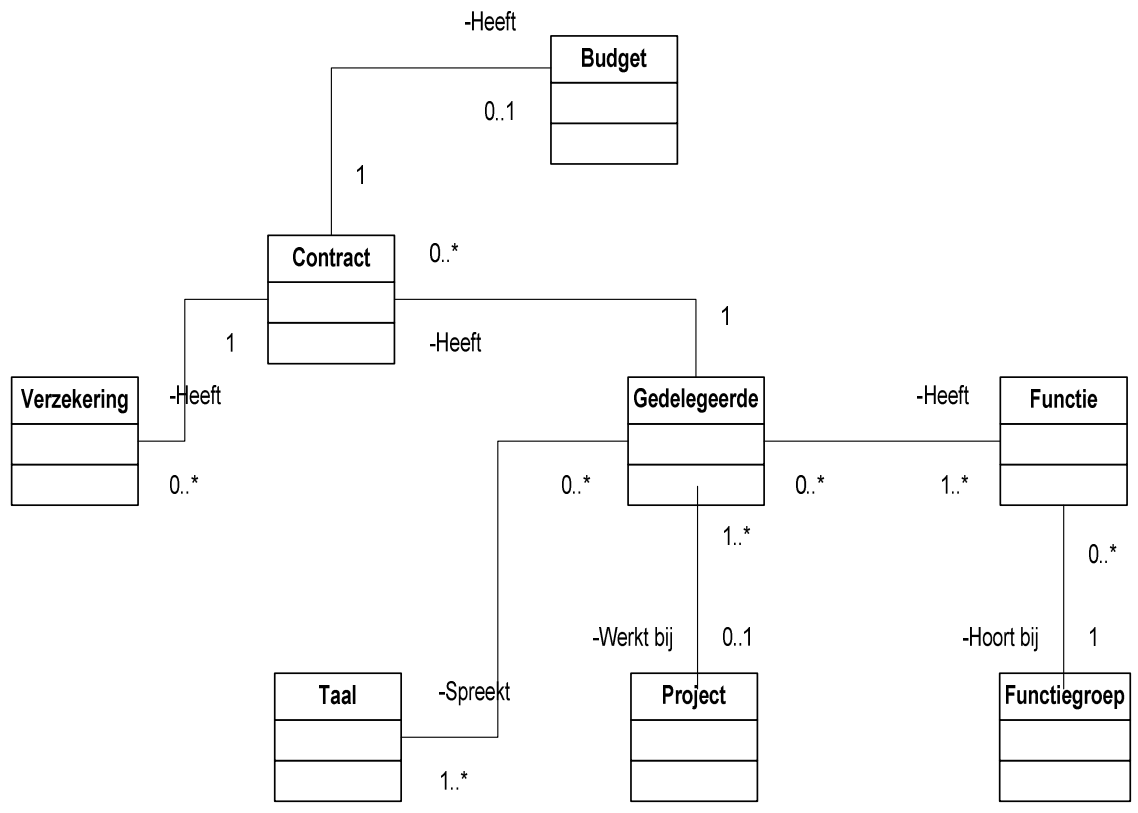

**Figuur 1** Klassendiagram versie 0
#### **Problemen in de vorige versie klassendigram**

- 1. Functie op Gedelegeerde hebben een meer op meer relatie
- 2. Taal op Gedelegeerde hebben ook meer op meer relatie
- 3. Gedelegeerd wordt pas tijdens een contract aan Project gekoppeld
- 4. Budgetgegeven en verzekeringsgegevens komen ook in contract voor

#### **Oplossingen van vorige problemen**

- Probleem 1 & 2 heb ik opgelost door het gebruik van tussen tabellen in de database, zo kan bijvoorbeeld een gedelegeerde gekoppeld worden aan een of meerdere functies in de Ktb\_functie
- Probleem 3 heb ik opgelost door de relatie van projecten rechtstreek met contracten te maken.
- Probleem 4 heb ik opgelost door de tabellen verzekering en budget onder de tabel contracten over te nemen. Op deze manier is er geen redundantie van gegevens mogelijk.

De verbeterde versie van het klassendiagram wordt de volgende:

#### **Nieuwe versie klassendiagram**

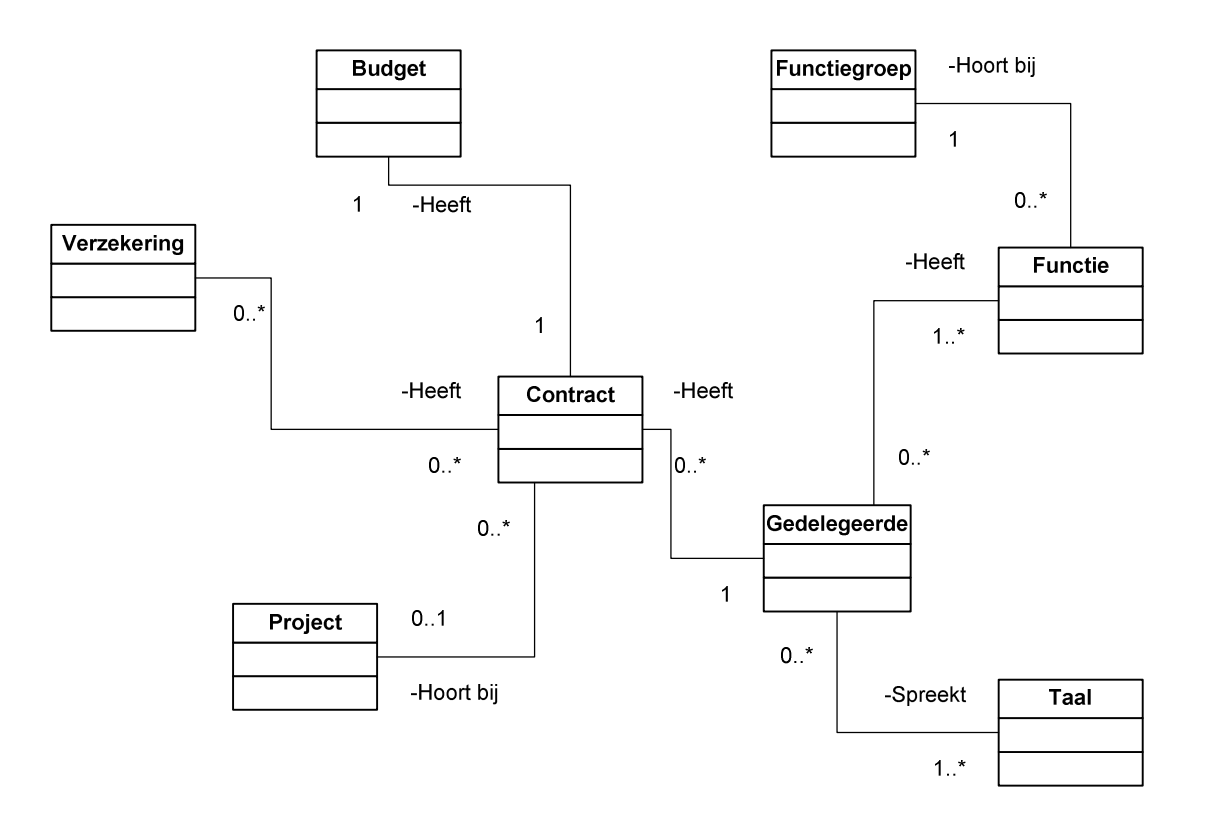

#### Eindversie van het klassendiagram

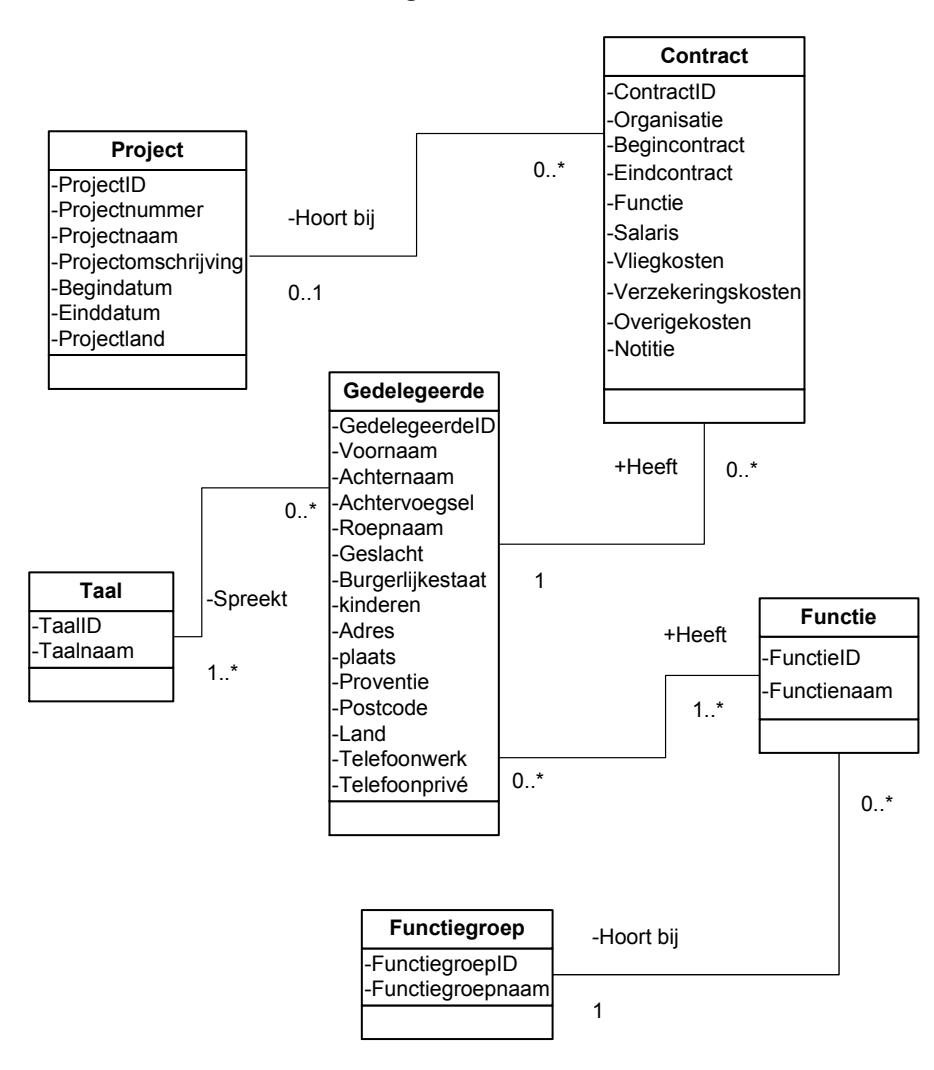

Figuur 1 Klassendiagram eindversie

# Bijlage 10 Woorbeeld Visual Basic Code ode

#### **Code voorbeeld**

**Functie ControlsZM laat gegeven na selectie van object op scherm verschijnen.**

Option Compare Database

Dim FName As Form

Dim Aant As Integer Dim X As Integer Set FName = Forms.Item(FormName)  $X = 0$ Aant = FName.Controls.Count For  $X = X$  To Aant - 1 If InStr(FName.Controls(X).Name, "ID") <> 0 Then FName.Controls(X).Visible = False Else FName.Controls(X).Visible = True Debug.Print FName.Controls(X).Name End If Next X End Function

Function ControlsZM(FormName As String)

#### **Functie Leeftijd berekent hoe oud een gedelegeerde is. Dit in belangrijk voor het berekenen van de gemiddelde leeftijd.**

Function Leeftijd(datum) Dim GebDD As Date, Maand, Jaar, Dag Dim HuidigeDD, verjaarDag

Dag = Day(datum)  $Maand = Month(datum)$ Jaar = Year(datum) On Error GoTo Sluiten verjaarDag = CDate(Dag & "-" & Maand & "-" & Year(Date))

If Date >= verjaarDag Then Leeftijd = Year(Date) - Year(datum) Else Leeftijd = Year(Date) - Year(datum) - 1 End If Sluiten: End Function

#### **Dit stuk code hoort bij module van scherm gedelegeerden overzicht.**

```
Private Sub cmdOK_Click()
On Error GoTo Err_cmdOK_Click
```
Dim stDocName As String Dim Zoekfilter As String

```
If Len(Me.kzlNaam) > 0 Then
  Zoekfilter = "((Qry_RPContract.Organisatie)= '" & [Forms]![Dia_GedelegeerdeOverzicht]![kzlNaam] & "')"
   ElseIf Len(Me.DDBegin) > 0 And Len(Me.DDEind) > 0 Then
   Zoekfilter = "((Qry_RPContract.Begincontract) <= #" & [Forms]![Dia_GedelegeerdeOverzicht]![DDEind] & "#)
and ((Qry_RPContract.Einddatum) >= # " & [Forms]![Dia_GedelegeerdeOverzicht]![DDBegin] & "#)"
  End If
  stDocName = "Rp_GedelegeerdenOverzicht"
  DoCmd.Close
  DoCmd.OpenReport stDocName, acPreview, , Zoekfilter
Exit_cmdOK_Click:
  Exit Sub
Err_cmdOK_Click:
```
MsgBox Err.Description Resume Exit\_cmdOK\_Click

End Sub

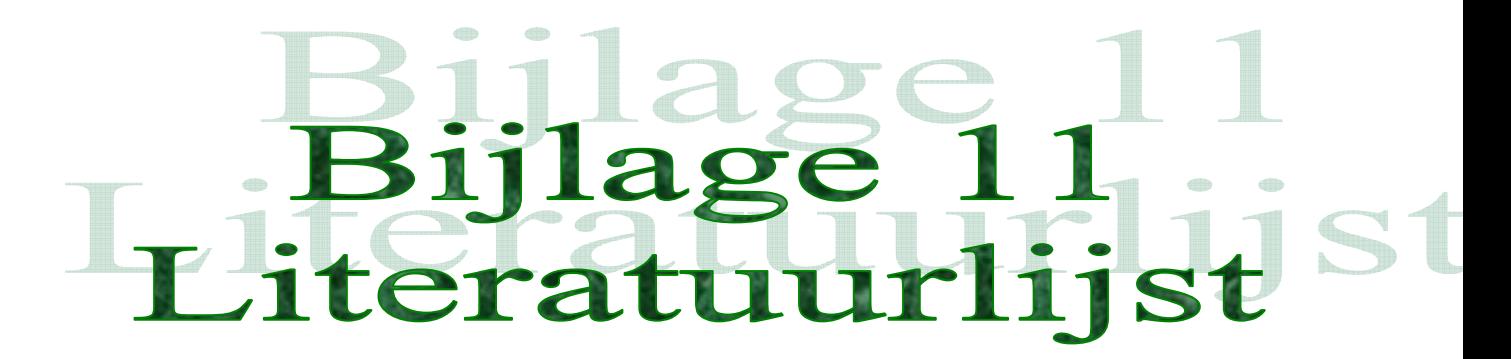

*Databasesystemen voor de praktijk* Prof. Dr. J.A. Vandenbulcke

*Moduleboek DB-01Relationele Databases (741)* Haagse Hogeschool

> *Communicatieve vaardigheden (909)* Haagse Hogeschool

IAD Het evolutionair ontwikkelen van informatie systemen R.J.H. Tolido

UML in de praktijk

'Leren interviewen' [Hulshof 1992].

MS Access voor gevorderden

Visual Basic.Net

# $\Theta$ Bijlage 12 Gebruikers handleiding **IHRM** systeem

**Student** Mounir Bouazza Studentnummer 98002319 Examinator Mevr. Alwine Lousberg Examinator Dhr. Jan Schramp Datum 24-maart-05 Haagse Hogeschool School Afstudeerrichting Informatica en Informatiekunde Bedrijf Het Nederlandse Rode Kruis Bedrijfsmentor Dhr. H. van Steen

Voorwoord

# Inhoudsopgave

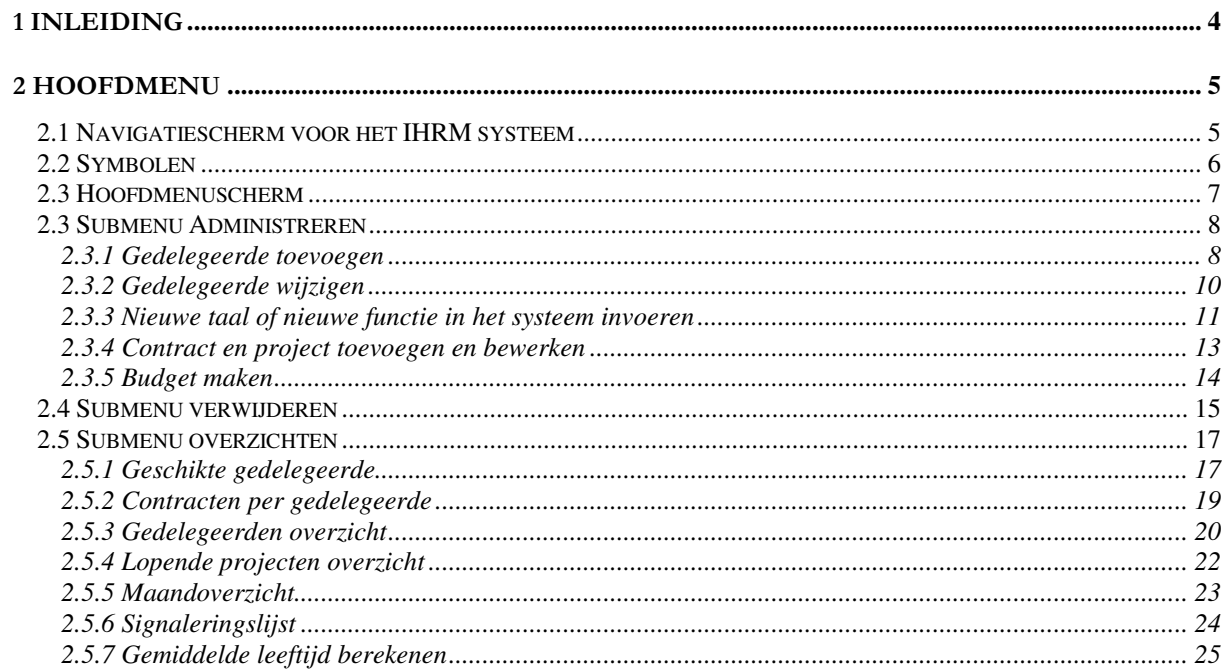

# 1 Inleiding

Het IHRM systeem is een applicatie waarmee de afdeling IHRM zijn werkprocedures bij de gedelegeerden vergemakkelijkt. Deze applicatie ondersteunt alle processen die bij het verwerken van een gedelegeerde(n) plaatsvinden.

Deze handleiding beschrijft de manier waarmee de gebruiker de applicatie kan gebruiken. Alle activiteiten die kunnen uitgevoerd zijn hier in een aparte paragraaf opgenomen. Hierbij wordt ingegaan op:

- Invoeren, wijzigen en verwijderen van gedelegeerden, contracten en projecten
- · Budget samenstellen
- · Taal en functie invoeren, wijzigen en verwijderen
- Overzichten vragen
- · Zoeken naar overzichten

# 2 Hoofdmenu

# 2.1 Navigatiescherm voor het IHRM systeem

Dit schema geeft de strictuur van de schermen van het IHRM systeem weer. Hiermee is ook te zien hoe men een handeling binnen de menu kan bereiken.

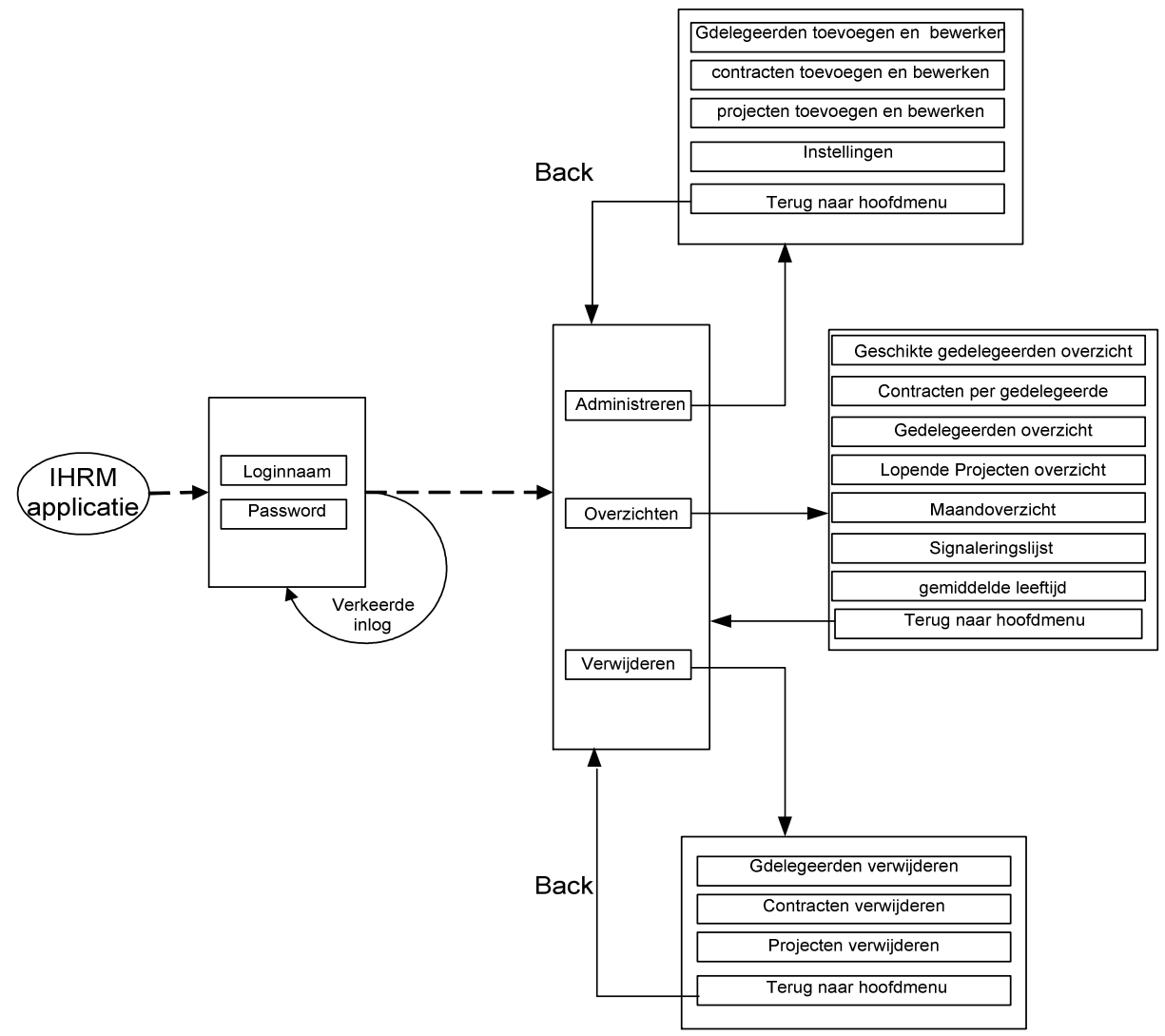

Figuur 1 Navigatieschema voor het IHRM systeem

# 2.2 Symbolen

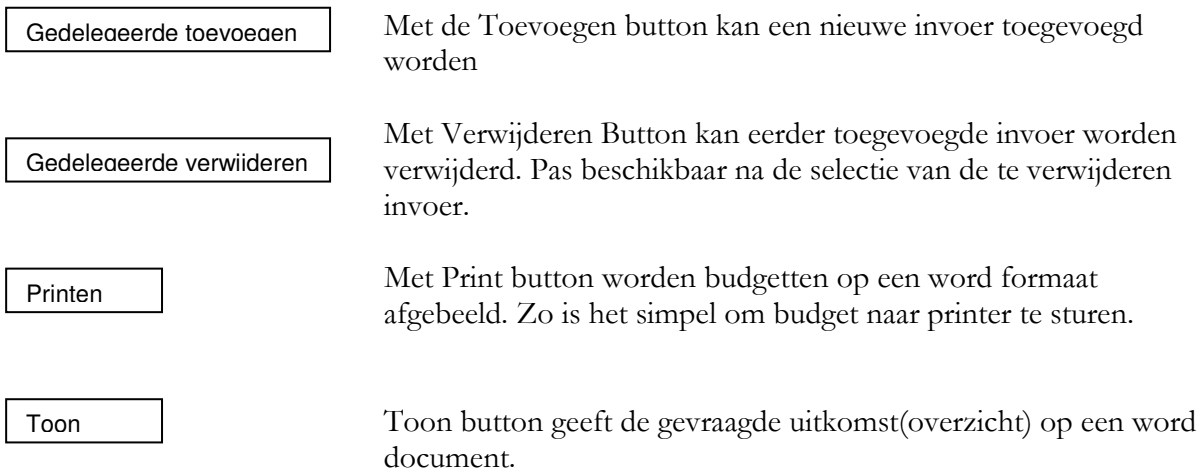

# 2.3 Hoofdmenuscherm

Dit is het eerste scherm dat men na het inloggen krijgt te zien. Er zijn vier button(submenus) erop, namelijk:

Administreren  $\bullet$ 

Hieronder is het mogelijk gedelegeerden, contracten en projecten toe te voegen en te wijzigen.

• Overzichten

Hieronder is het mogelijk rapporten en overzichten te bekijken

 $\bullet$ Verwijderen

Hiermeen kan men gedelegeerden, contracten en projecten verwijderen.

Afsluiten  $\bullet$ 

Hiermee is het mogelijk om de database af te sluiten.

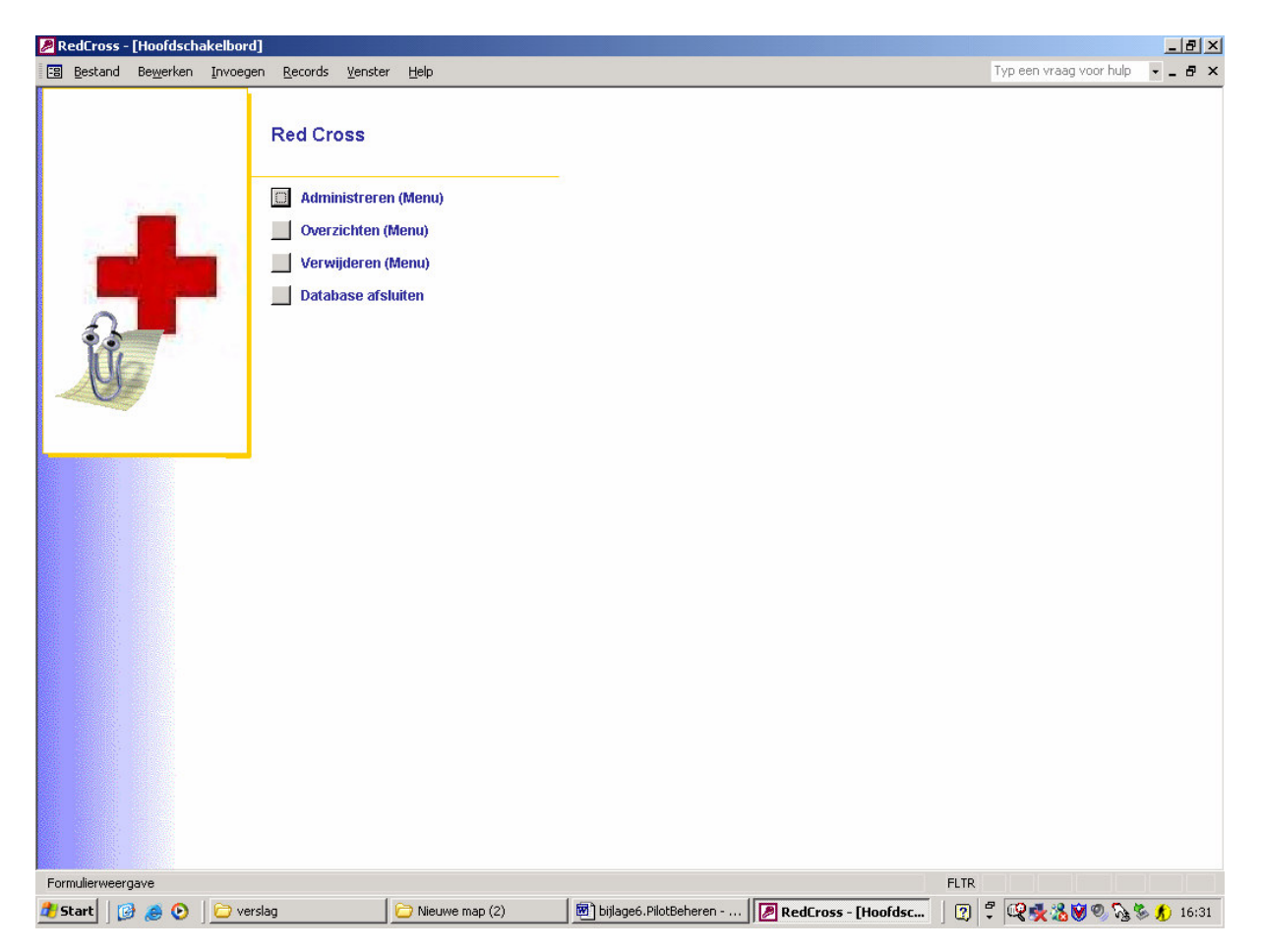

# 2.3 Submenu Administreren

### 2.3.1 Gedelegeerde toevoegen

Voor het toevoegen van een nieuwe gedelegeerde zijn de volgende stappen:

- 1. Onder menu Administreren kies voor gedelegeerden toevoegen en wijzigen
- 2. Button gedelegeerde toevoegen aanklikken
- 3. Het systeem geeft automatisch een gedelegeerd nummer.
- 4. Vul alle velden in
- 5. voor functie en taal, klik veld aan en selecteer de gewenste functie en taal
- 6. Gedelegeerde is toegevoegd
- 7. Sluit scherm af

De bijbehorende schermen zijn hierna weergegeven.

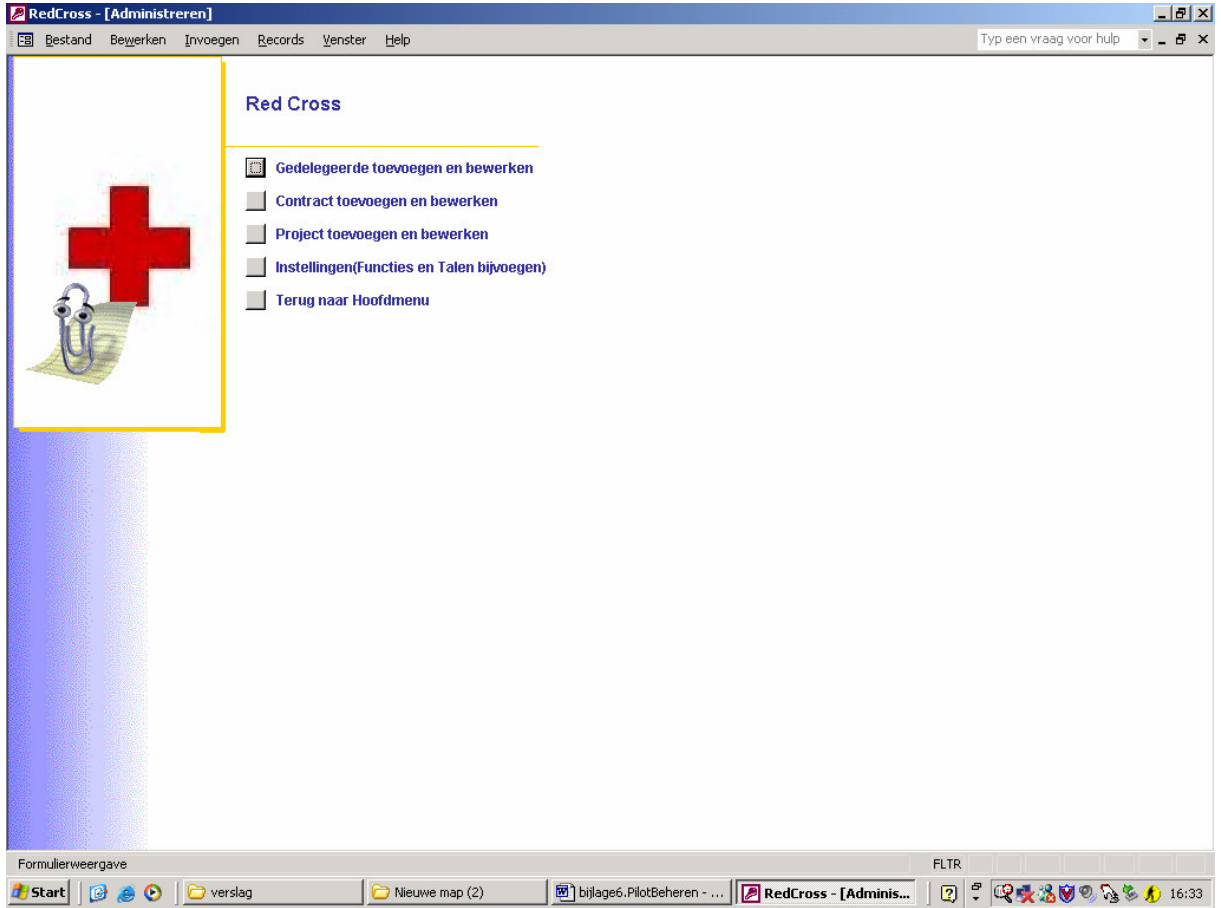

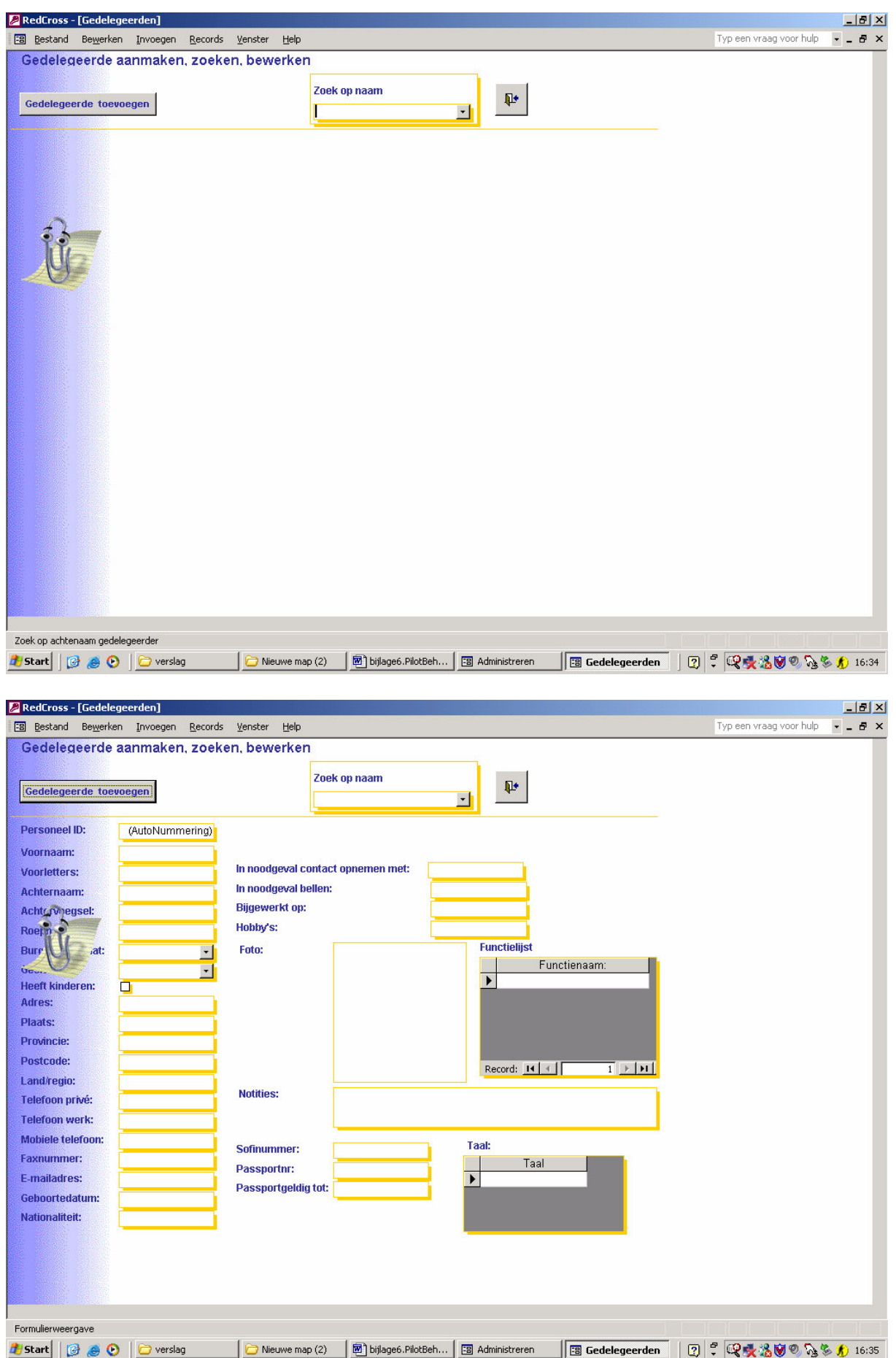

# 2.3.2 Gedelegeerde wijzigen

- 1. Onder menu Administreren kies voor gedelegeerden toevoegen en wijzigen
- 2. Selectievak aanklikken en de gewenste gedelegeerde kiezen
- 3. Het systeem geeft automatisch alle gegevens van de geselecteerde gedelegeerd op het scherm.
- 4. Maak wijzigingen
- 5. Voor functie en taal, klik veld aan en selecteer de gewenste functie en taal. Voor verwijderen, selecteer gewenste taal of functie en Delete
- 6. Gedelegeerde is gewijzigd
- 7. Sluit scherm af

De bijbehorende schermen zijn hierna weergegeven.

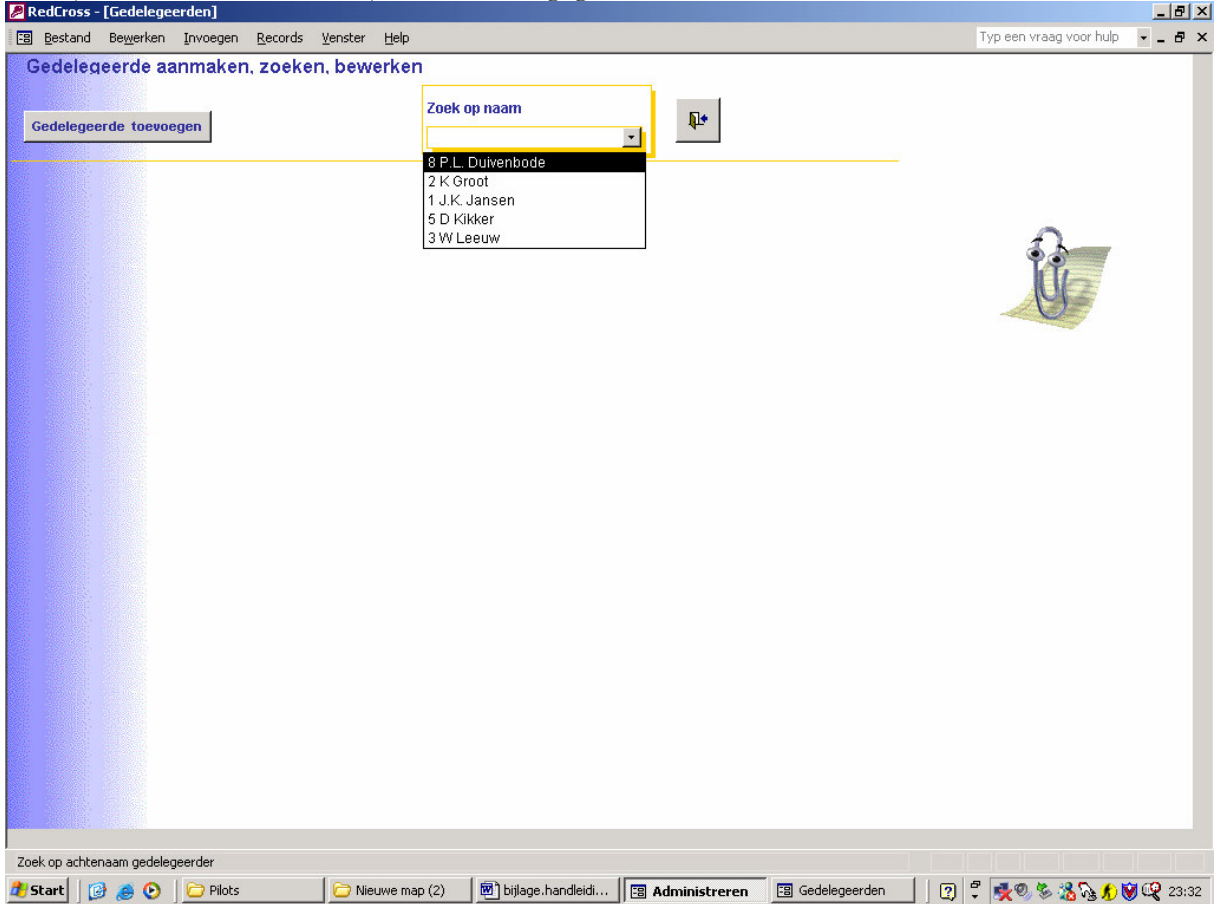

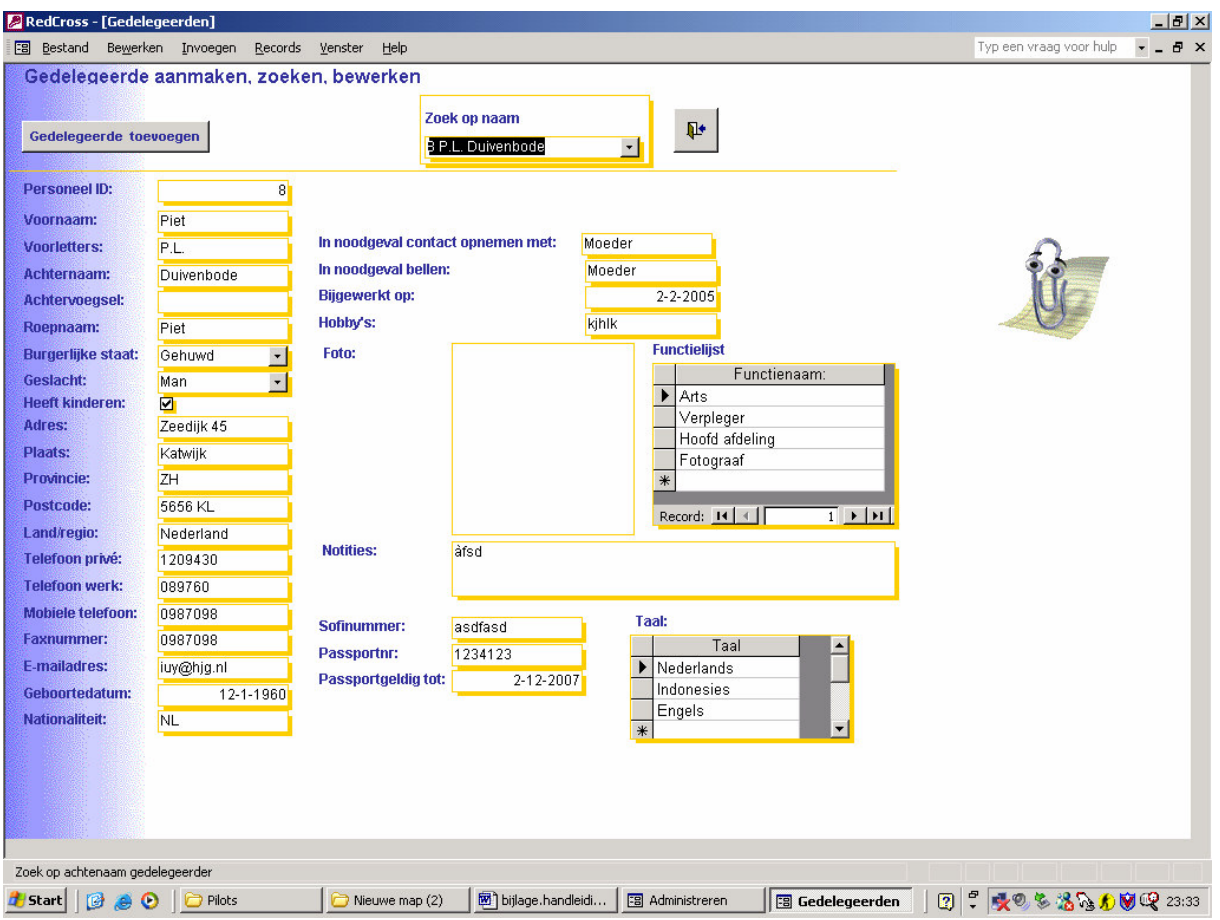

# 2.3.3 Nieuwe taal of nieuwe functie in het systeem invoeren

Nieuwe functie invoeren:

- 1. Onder menu Administreren kies voor instellingen
- 2. Kies Functiegroep
- 3. Nieuwe functiegroep(waaronder de nieuwe functie valt) in de eerste kolom typen. Als het al bestaat dan hoeft het niet nogmaals ingetikt worden
- 4. Nieuwe functienaam in tweede kolom intikken en gelijk op derde klom naast nieuwe functie een bijbehorend functiegroep kiezen.

5. Nieuwe functie is toegevoegd en kan bij de gedelegeerden ook toegevoegd worden Zie volgend scherm.

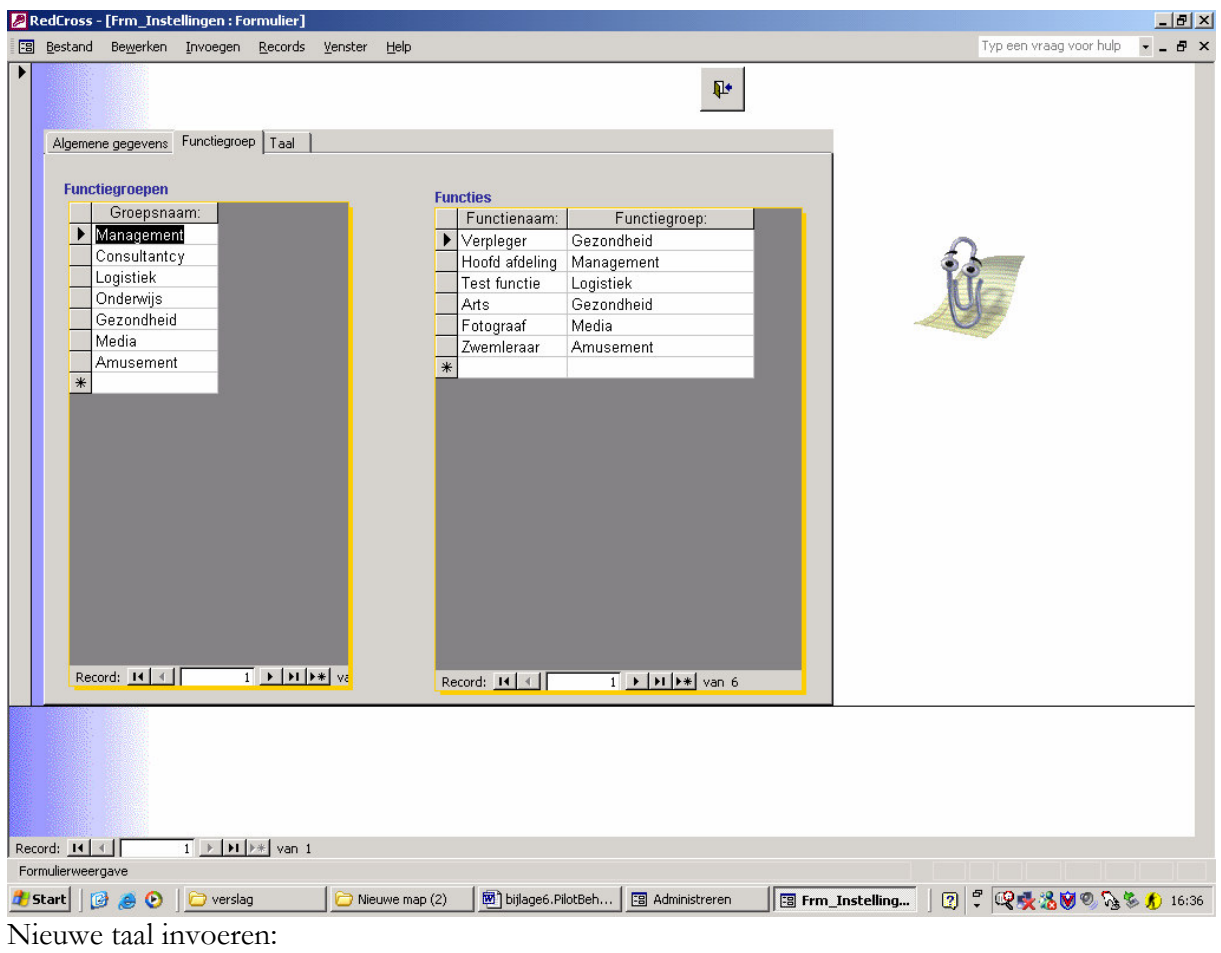

- 1. Onder menu Administreren kies voor instellingen
- 2. Kies Taal
- 3. Nieuwe taal onder in de kolom typen.

4. Nieuwe Taal is toegevoegd en kan bij de gedelegeerden ook toegevoegd worden

Zie volgend scherm.

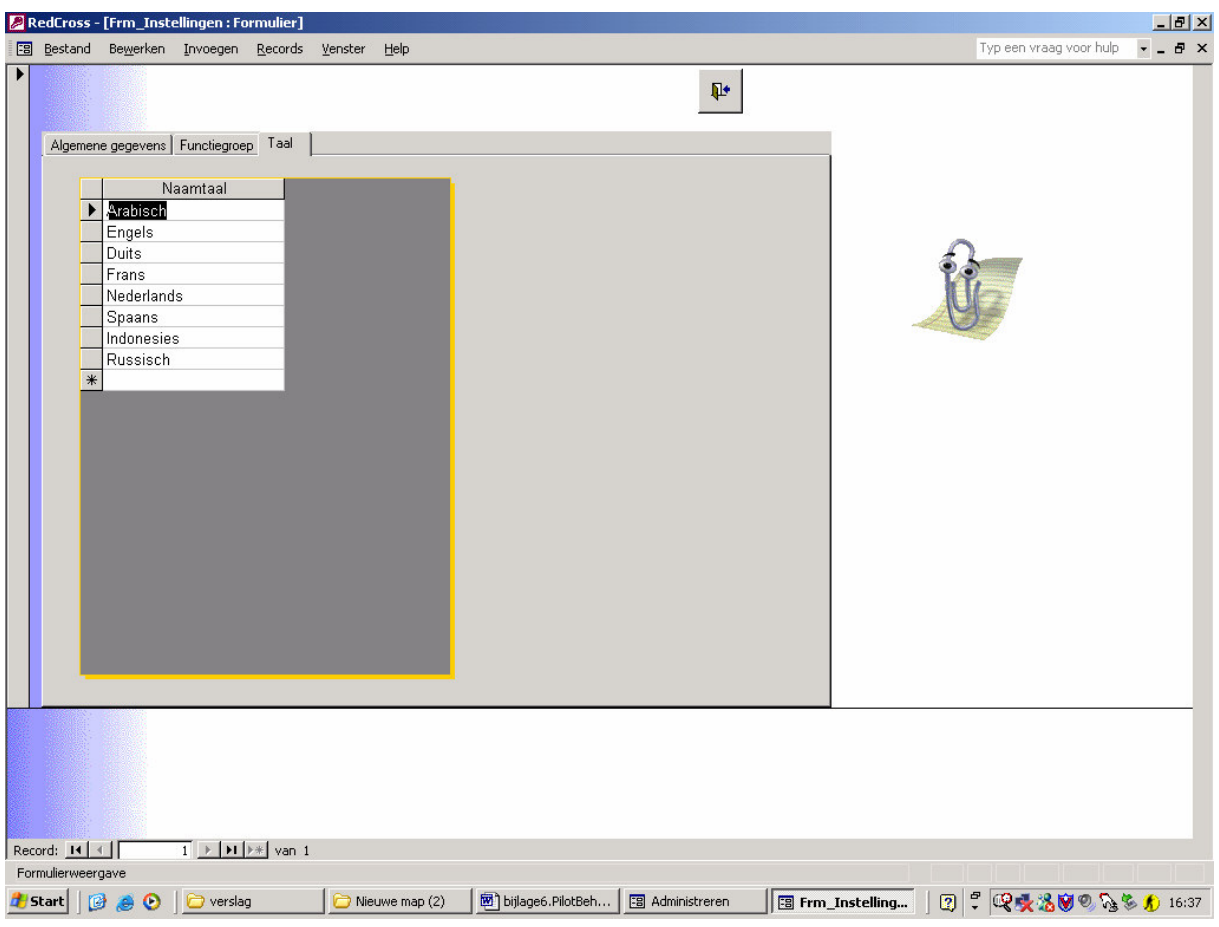

# 2.3.4 Contract en project toevoegen en bewerken

Kijk bij gedelegeerde toevoegen en wijzigen. Dezelfde stappen onder menu administreren.

# 2.3.5 Budget maken

- 1. Onder menu Administreren kies voor contracten toevoegen en wijzigen
- 2. Kies contract of voegcontract toe.
- 3. Vul alle velden in (VOORAL VELDEN MET KOSTEN ANDERS EEN NULL **ZETTEN**)
- 4. Met de muis op de invoer veld klikken. Dan verschijnt automatisch het totaal van alle kosten in het veld totaal.
- 5. Klik afdrukken
- 6. Verschijnt het budget op een Word document.
- 7. Selecteer printer volgens word afdruk manier.

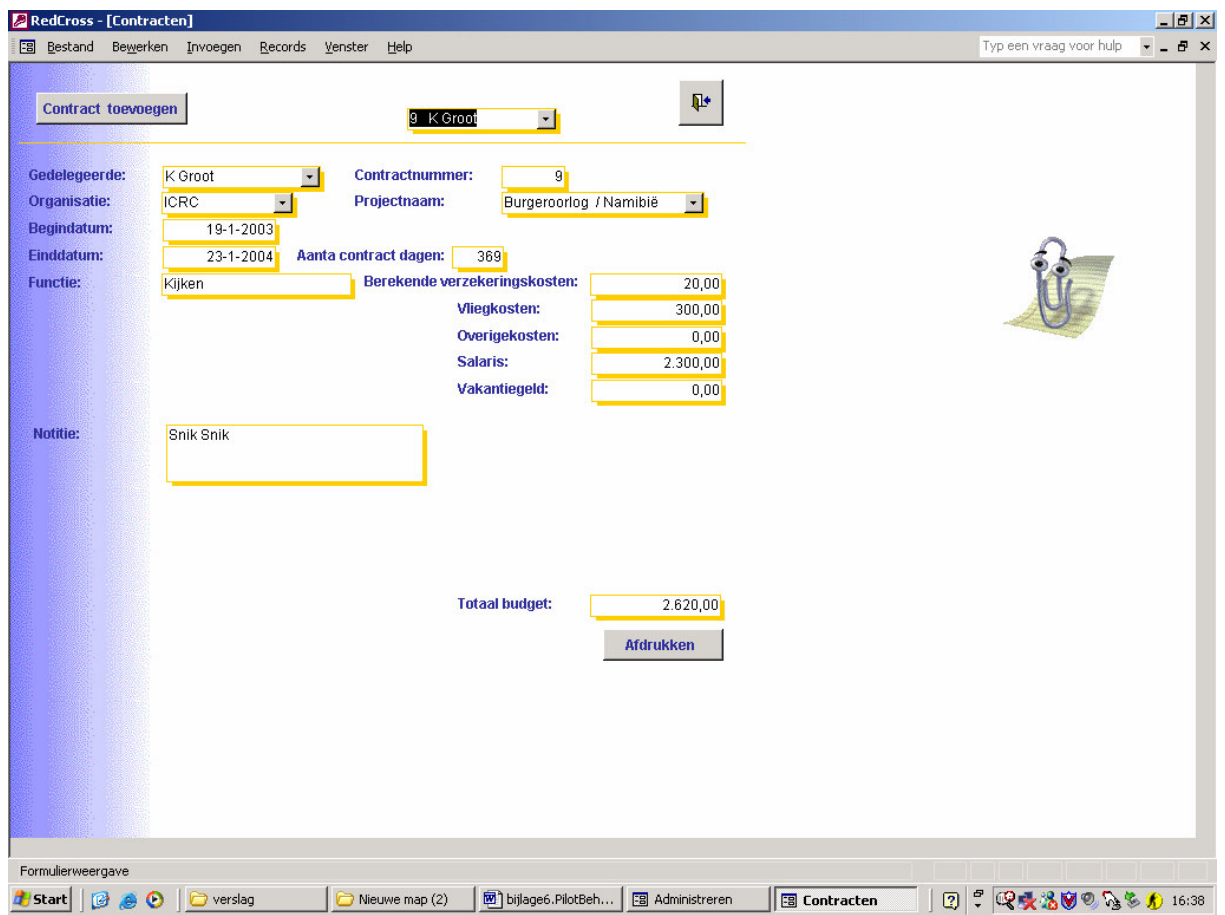

# 2.4 Submenu verwijderen

Voor het verwijderen:

- 1. Select item(record) die verwijderd moet worden.
- 2. Gegevens verschijnen op scherm
- 3. Button verwijderen aanklikken
- 4. Verwijderen bevestigen
- 5. Item(record) is verwijderd

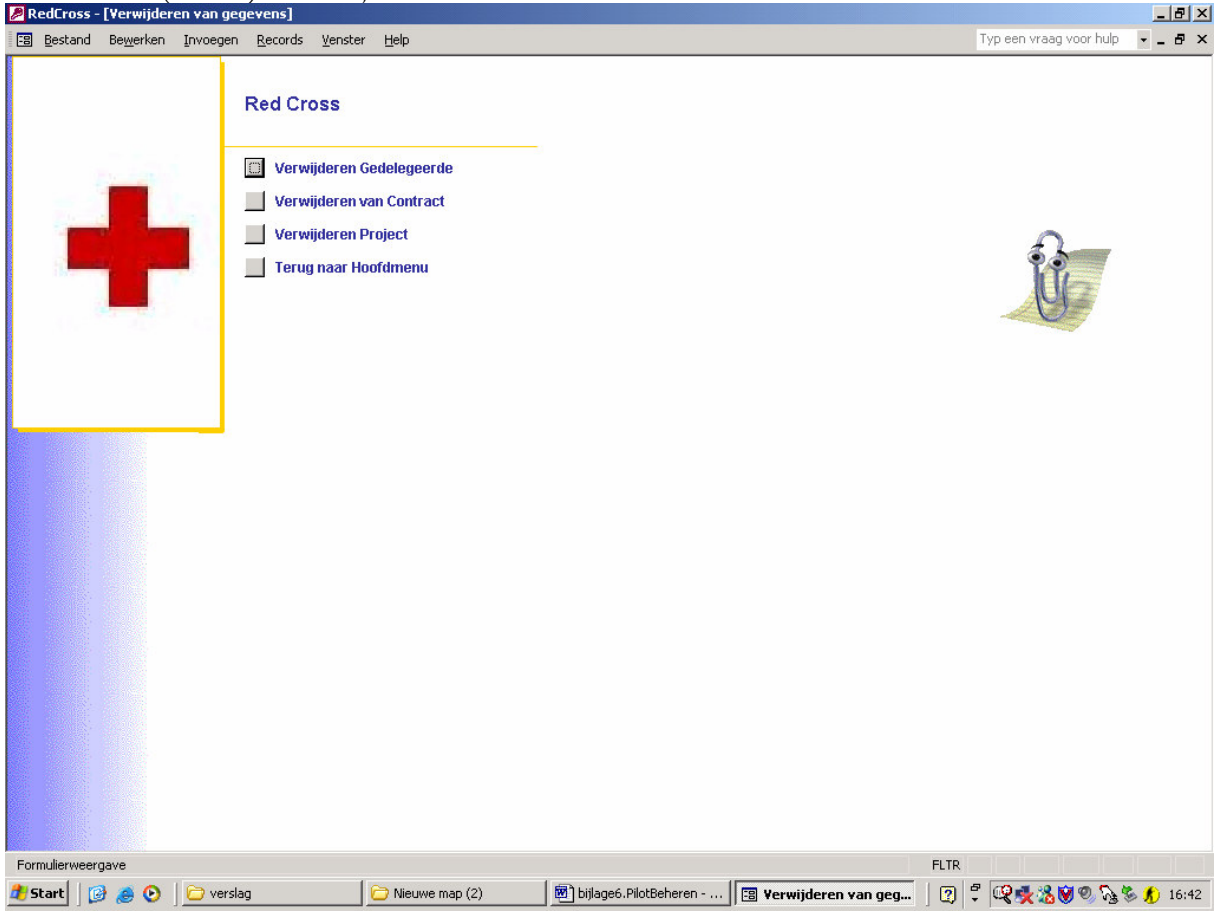

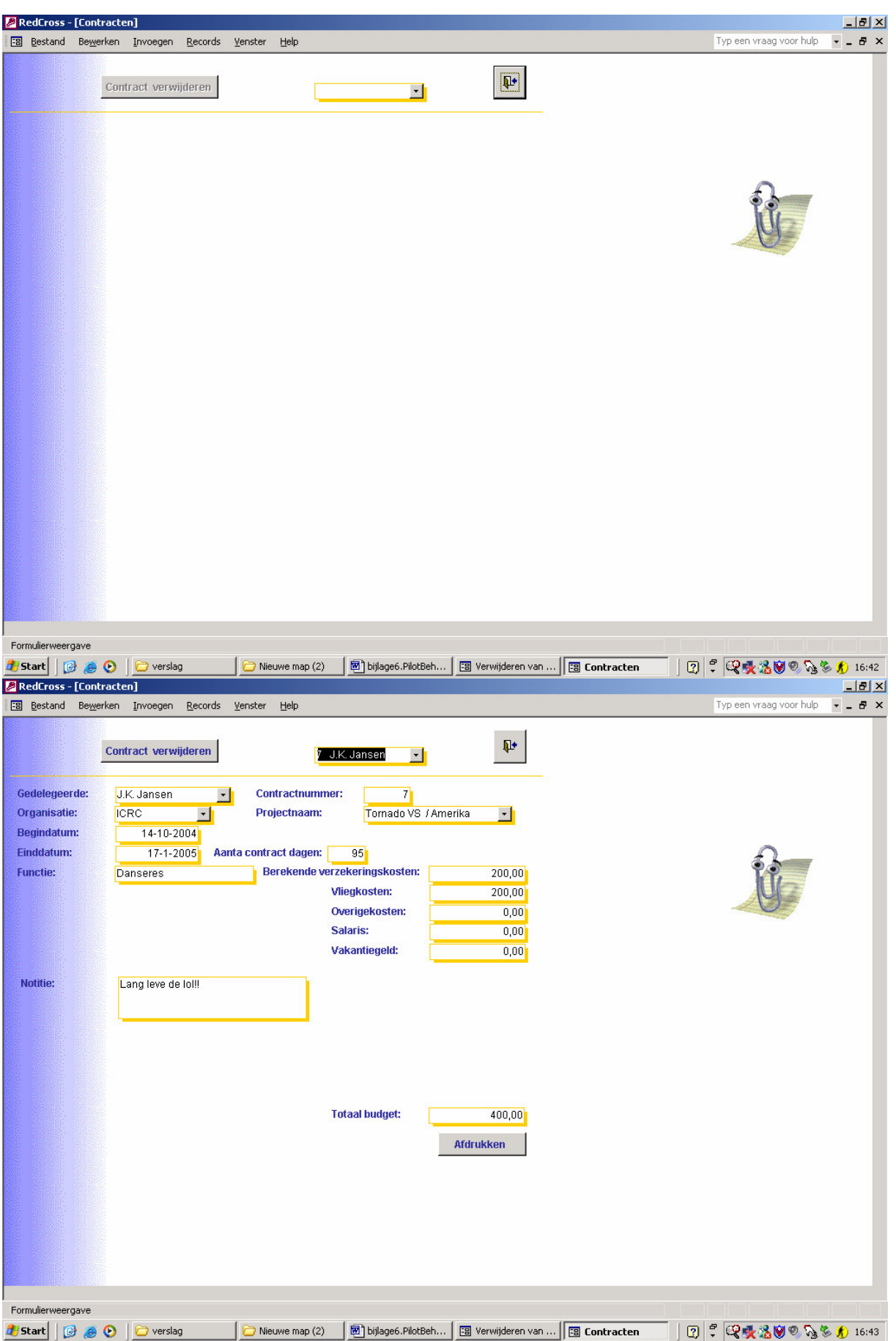

# 2.5 Submenu overzichten

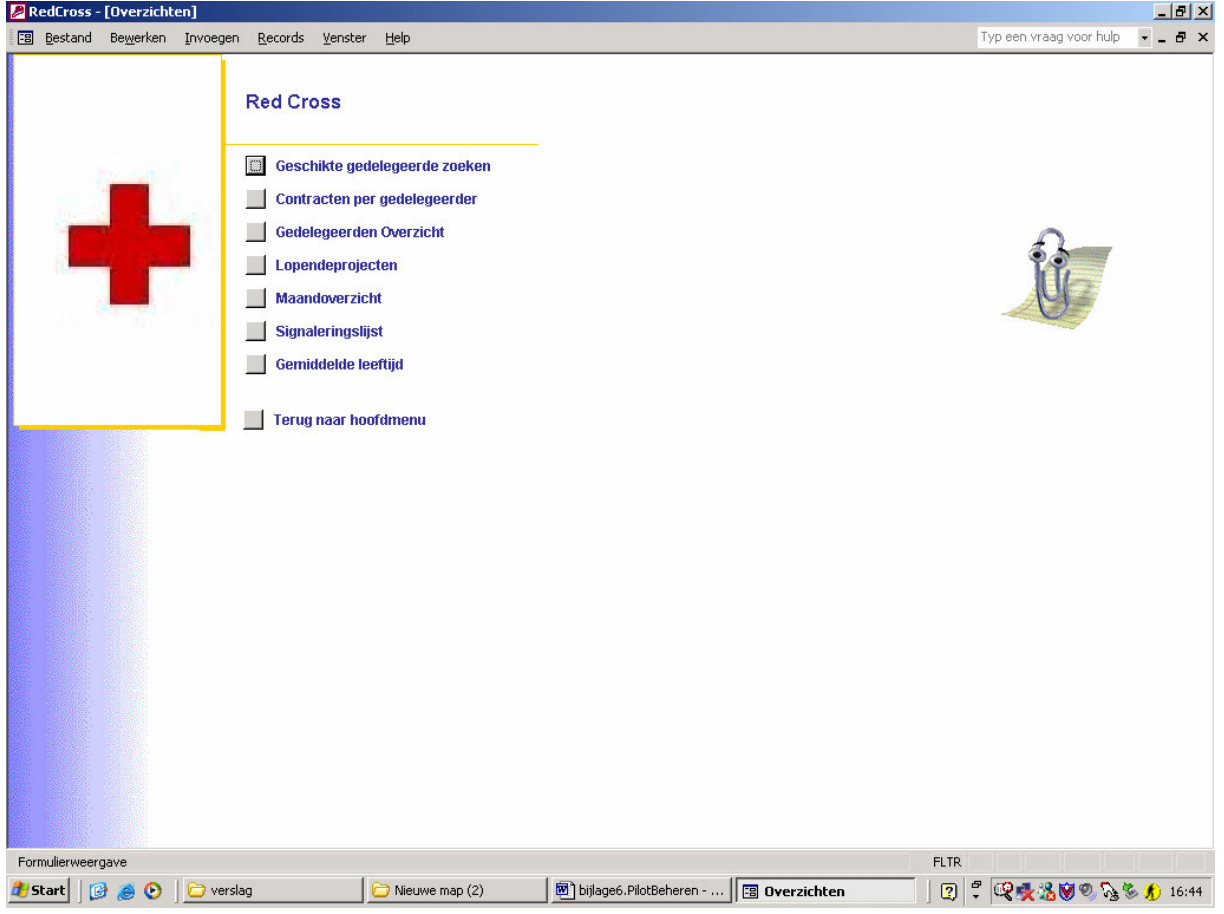

# 2.5.1 Geschikte gedelegeerde

Onder menu overzichten:

- 1. Button geschikte gedelegeerde zoeken aanklikken
- 2. Zoekcriterium(a) kiezen
- 3. Toon
- 4. Verschijnt een word document met allen gevonden gedelegeerden.

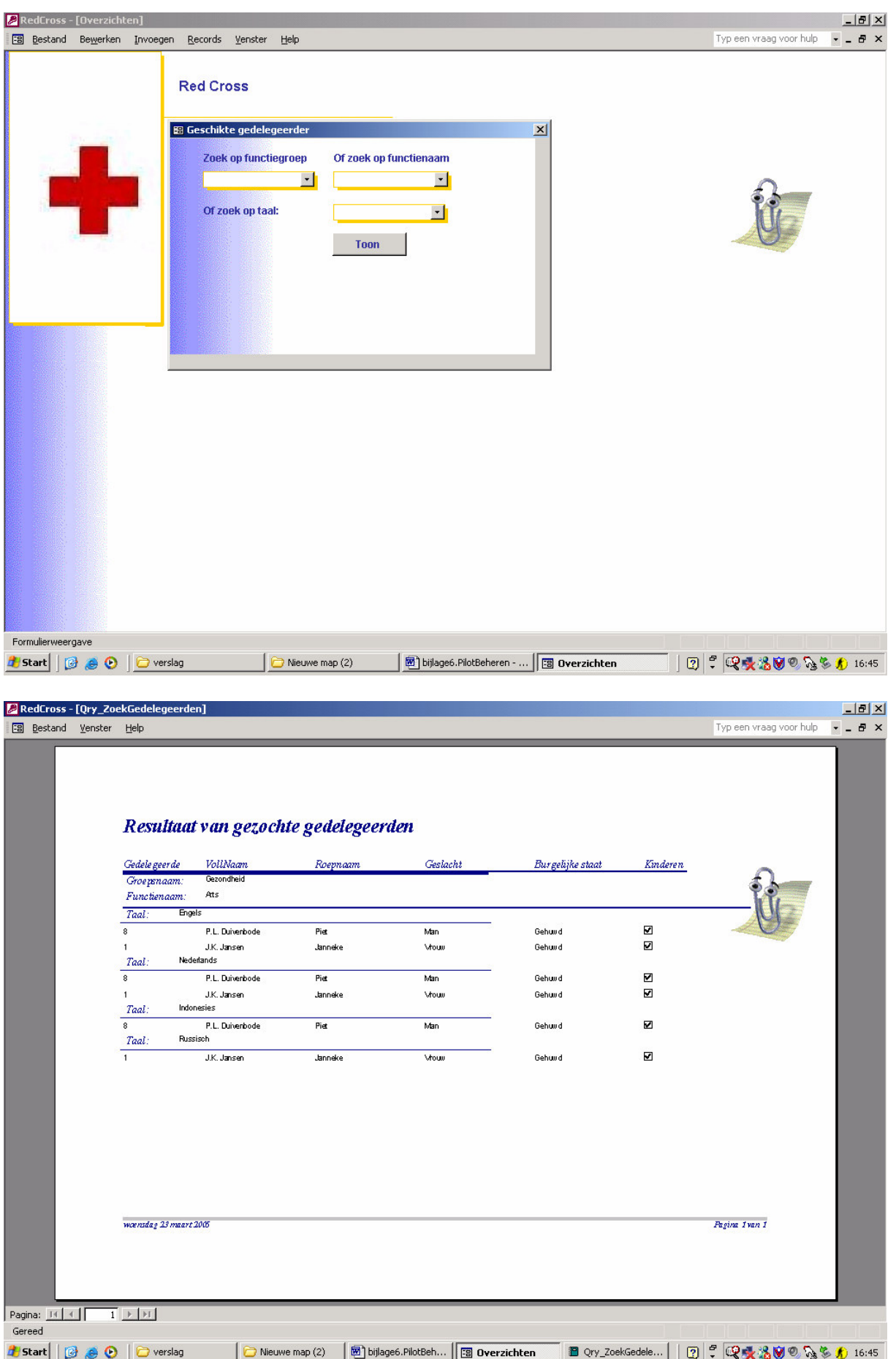

# 2.5.2 Contracten per gedelegeerde

Menu overzichten

- 1. Button contracten per gedelegeerde aanklikken
- 2. Select gedelegeerde
- 3. Contracten verschijnen op het scherm

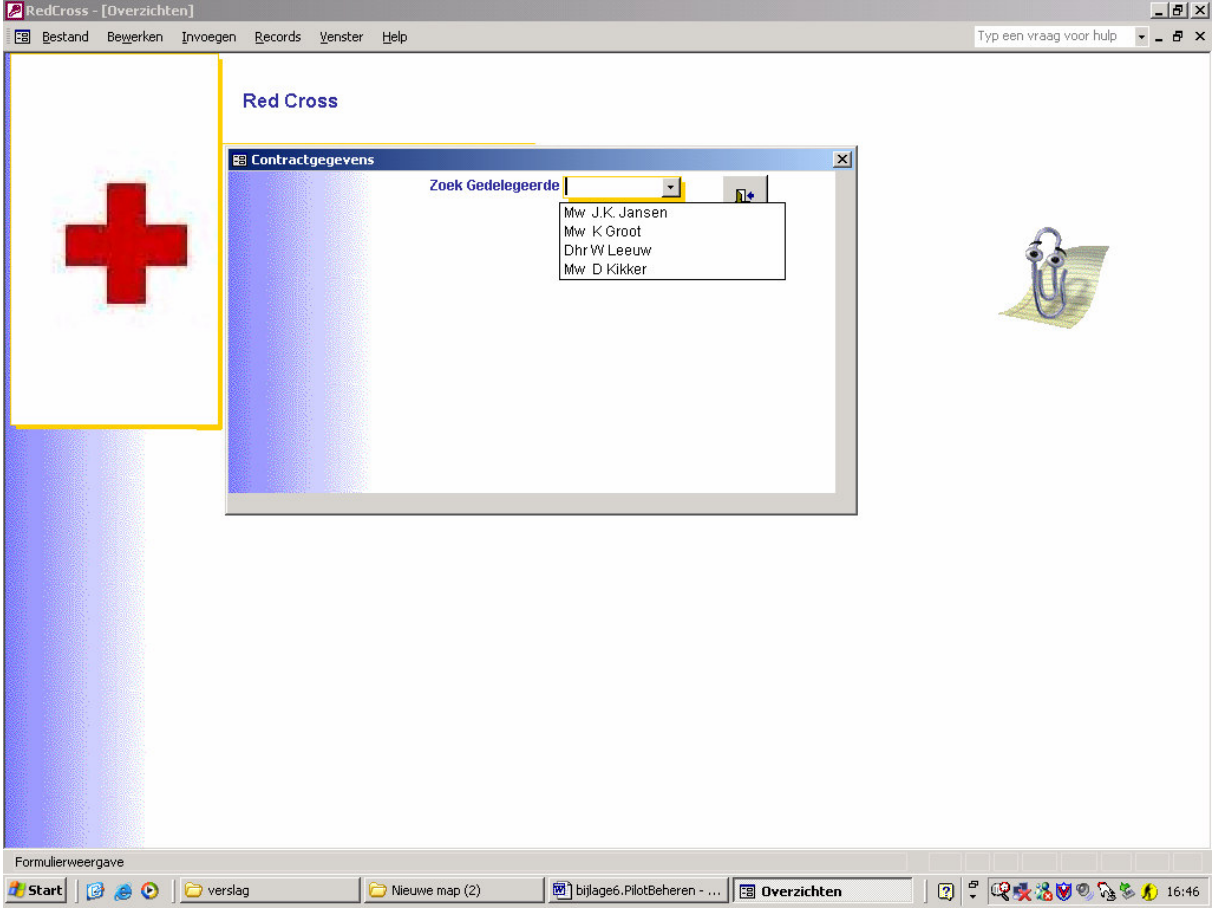

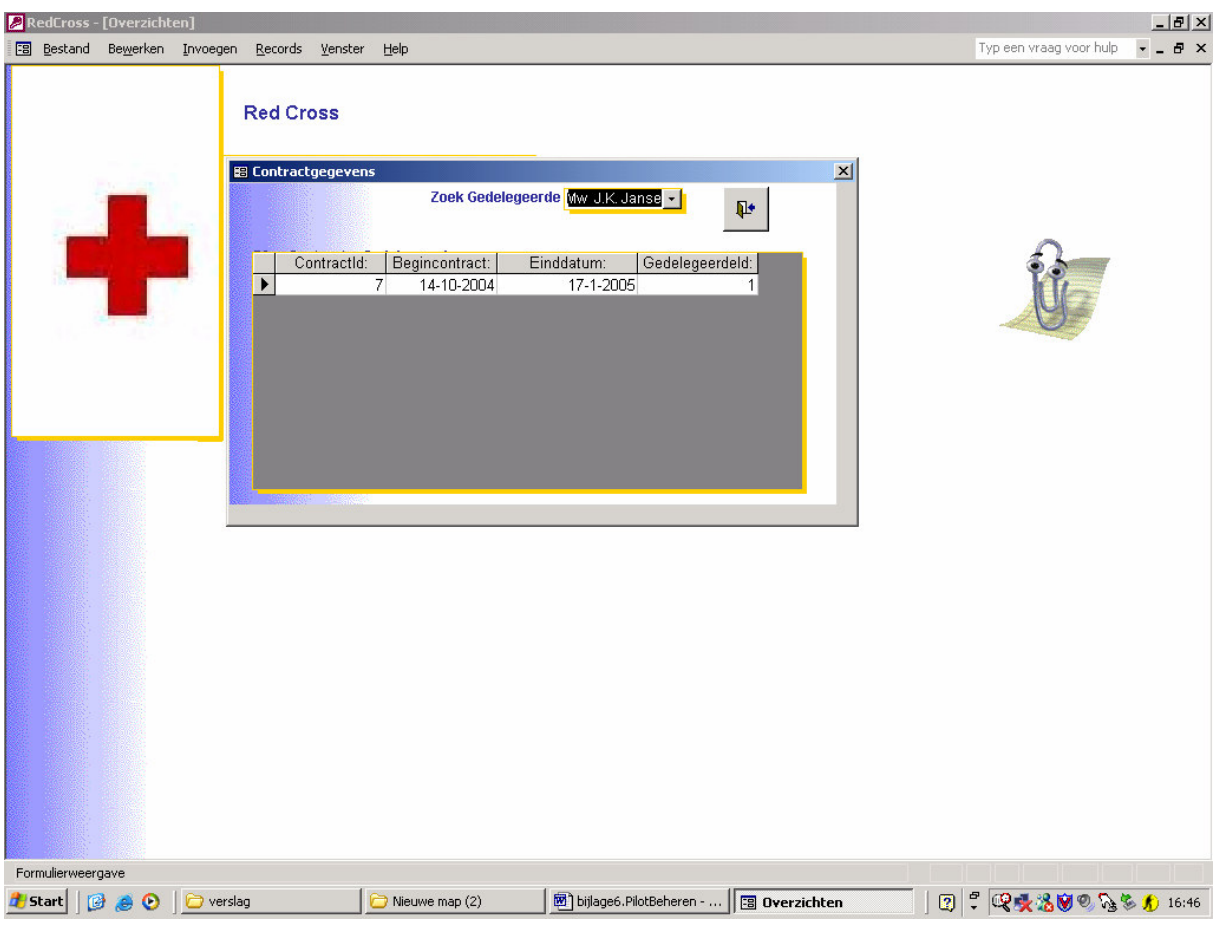

# 2.5.3 Gedelegeerden overzicht

Menu overzichten

- 1. Button gedelegeerden overzicht aanklikken
- 2. Select / vul zoek criterium
- 3. Toon button
- 4. Verschijnt een word document met het uitkomt op basis van de zoekgegevens

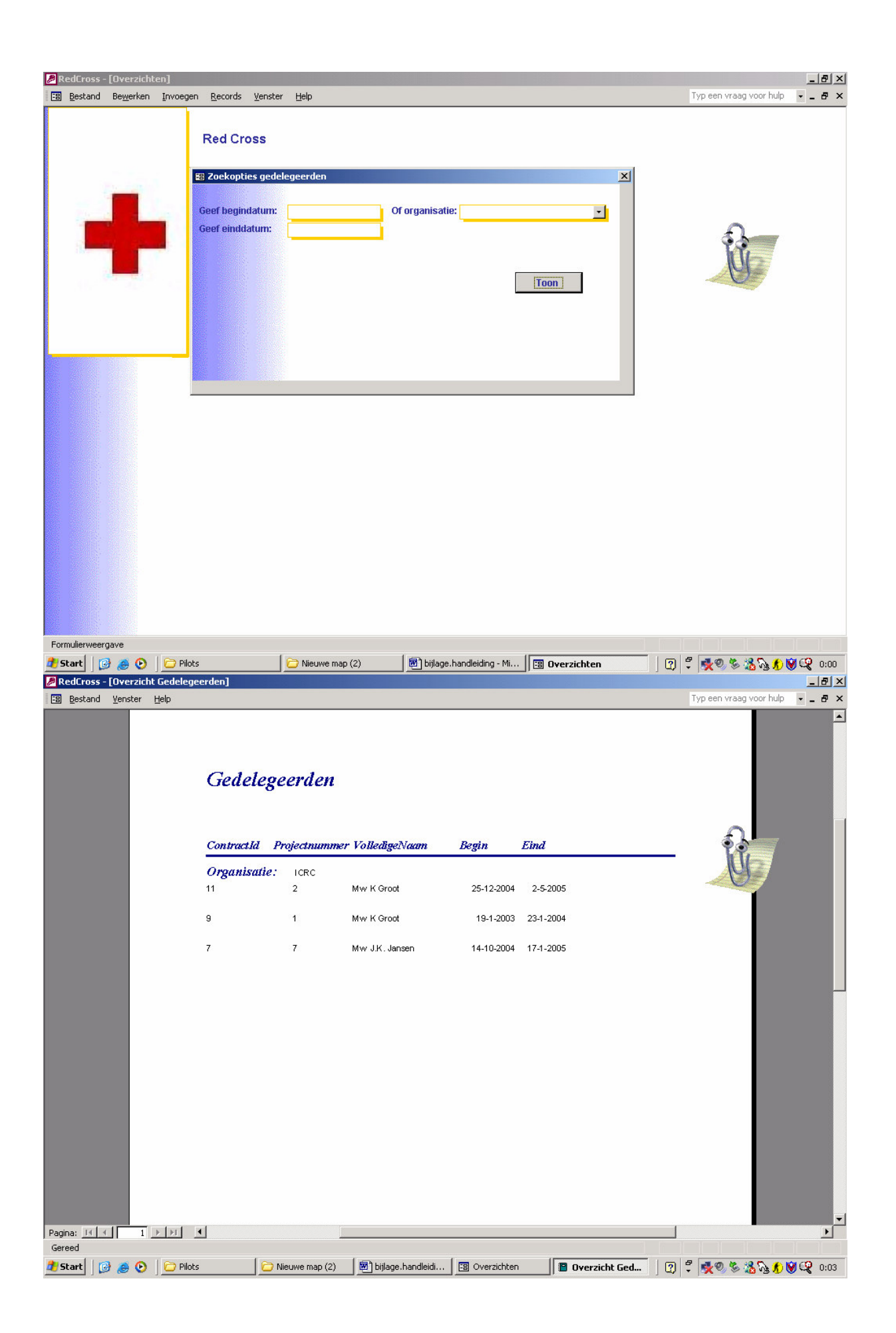

# 2.5.4 Lopende projecten overzicht

- 1. Menu overzichten
- 2. Button lopende projecten aanklikken

3. Verschijnt een word document met alle lopende projecten op het gevraagde moment.

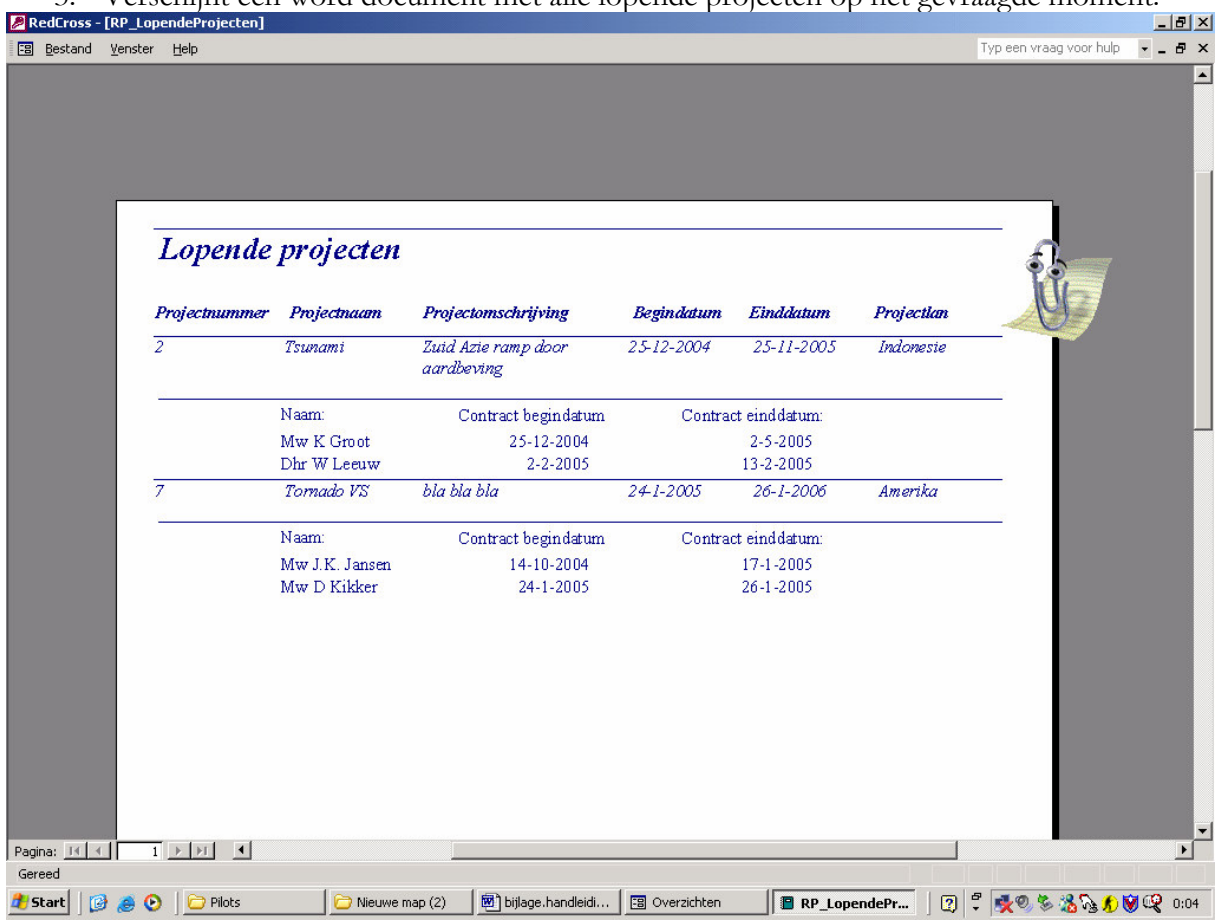

# 2.5.5 Maandoverzicht

- 1. Menu overzichten
- 2. Button maandoverzicht aanklikken
- 3. Verschijnt een word document met alle lopende contracten op de gevraagde maand.

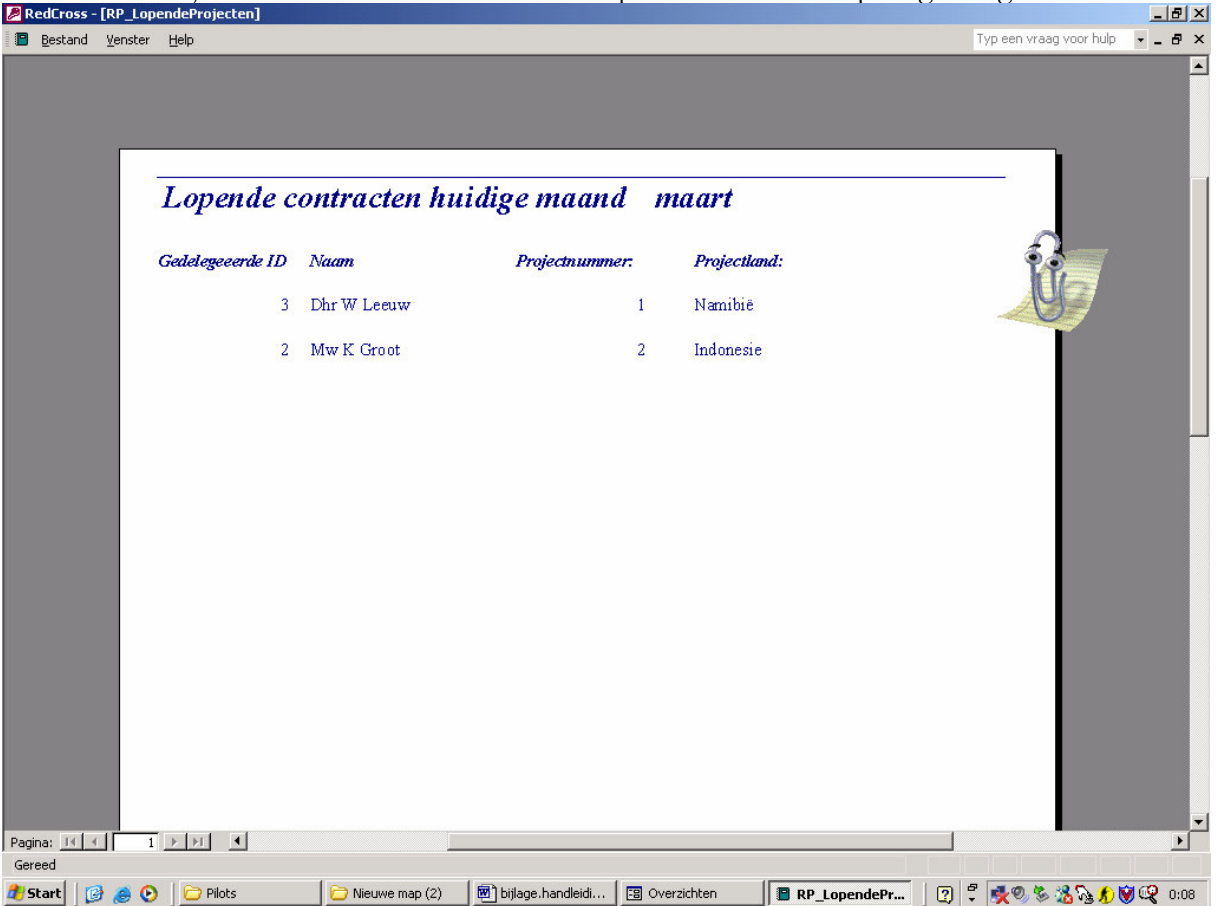

# 2.5.6 Signaleringslijst

- 1. Menu overzichten
- 2. Button signaleringslijst aanklikken
- 3. Contracten verschijnen op het scherm met de overgebleven dagen in rood weergegeven

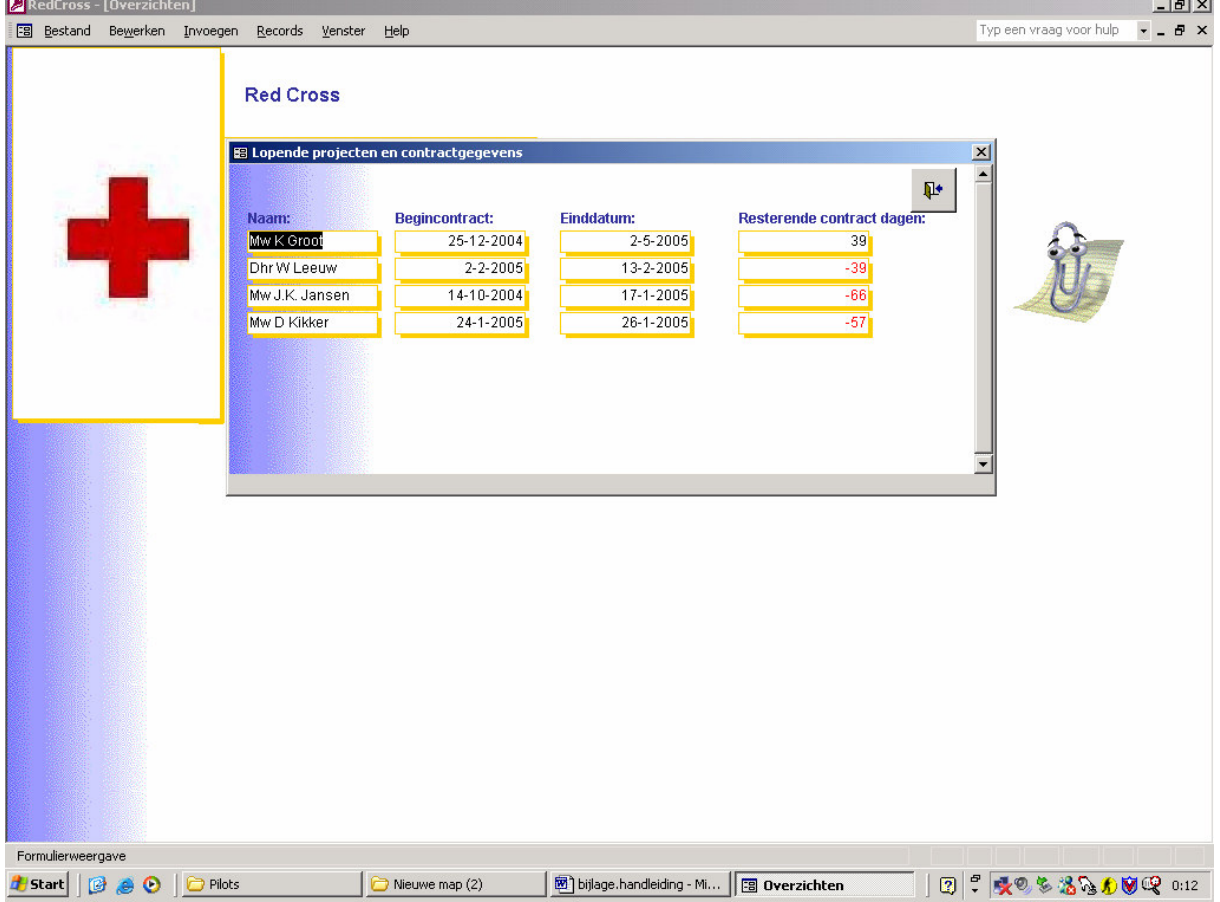

# 2.5.7 Gemiddelde leeftijd berekenen

- 1. Menu overzichten
- 2. Button gemiddelde leeftijd aanklikken
- 3. Zowel het gemiddelde leeftijd van mannen als vrouwen verschijnt op het scherm

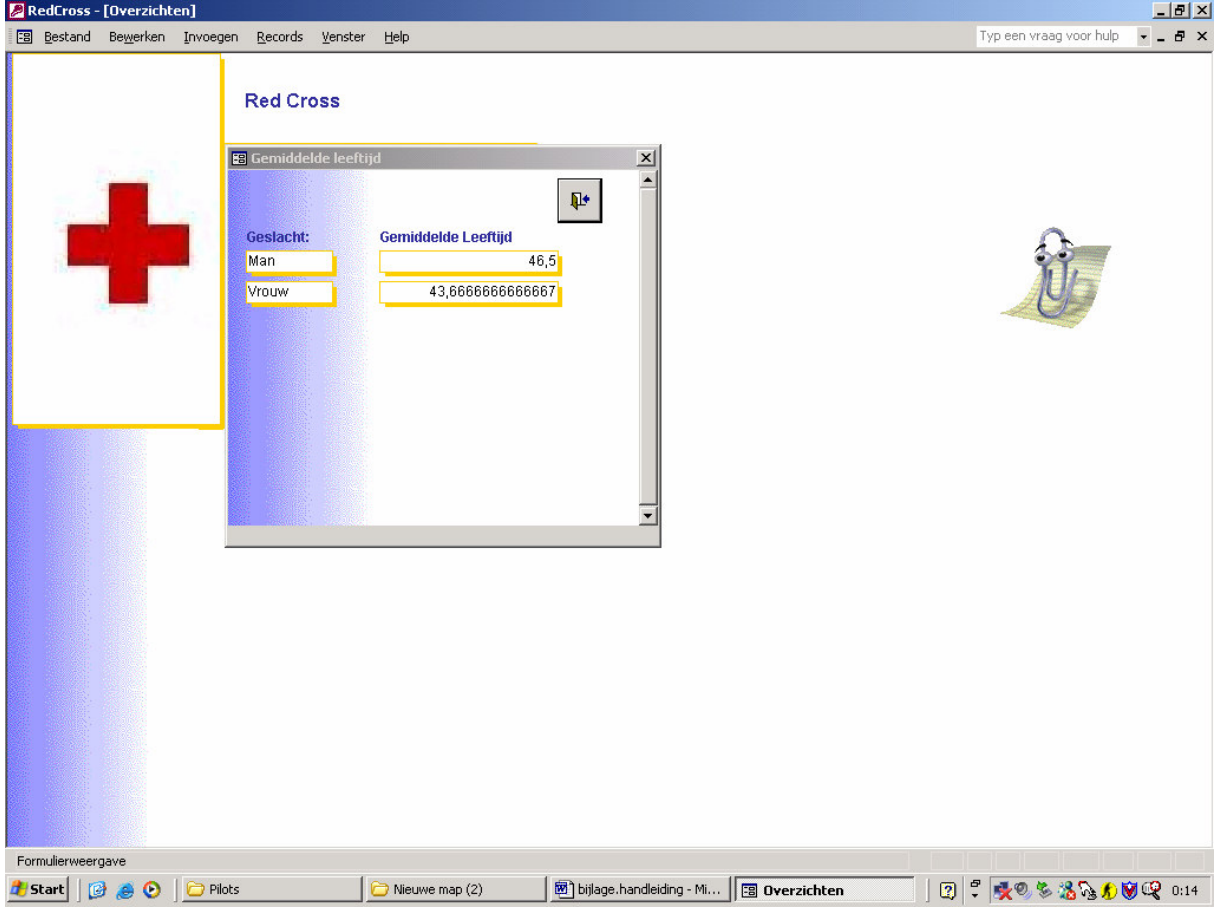